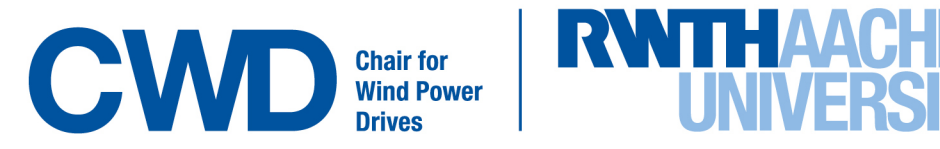

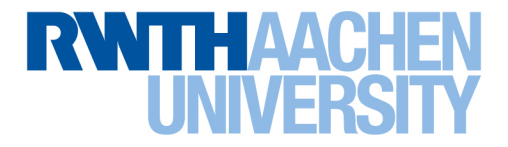

Bachelor thesis

# **Implementation of the V52-control strategy in MATLAB**

## **through co-simulation MATLAB-SIMPACK**

Diese Arbeit wurde am Chair for Wind Power Drives vorgelegt von:

Javier Orera Matrikelnummer: 399450

Fakultätsinterner Betreuer: Prof. Dr.-Ing. Ralf Schelenz Betreuender wissenschaftlicher Mitarbeiter: Baher Azzam

Aachen, den 05.02.2019

#### Erklärung zur selbständigen Erstellung der Arbeit

Ich versichere, dass ich die vorliegende Arbeit einschließlich aller beigefügter Materialien selbstständig und ohne Benutzung anderer, als der angegebenen Hilfsmittel angefertigt habe. Alle Stellen, die wörtlich oder sinngemäß aus veröffentlichten oder unveröffentlichten Werken entnommen sind, sind in jedem Einzelfall unter Angabe der Quelle deutlich als solche kenntlich gemacht. Die Arbeit ist in gleicher oder ähnlicher Form noch nicht als Prüfungsarbeit eingereicht worden.

Aachen, den 05.02.2019 Unterschrift

## **Contents**

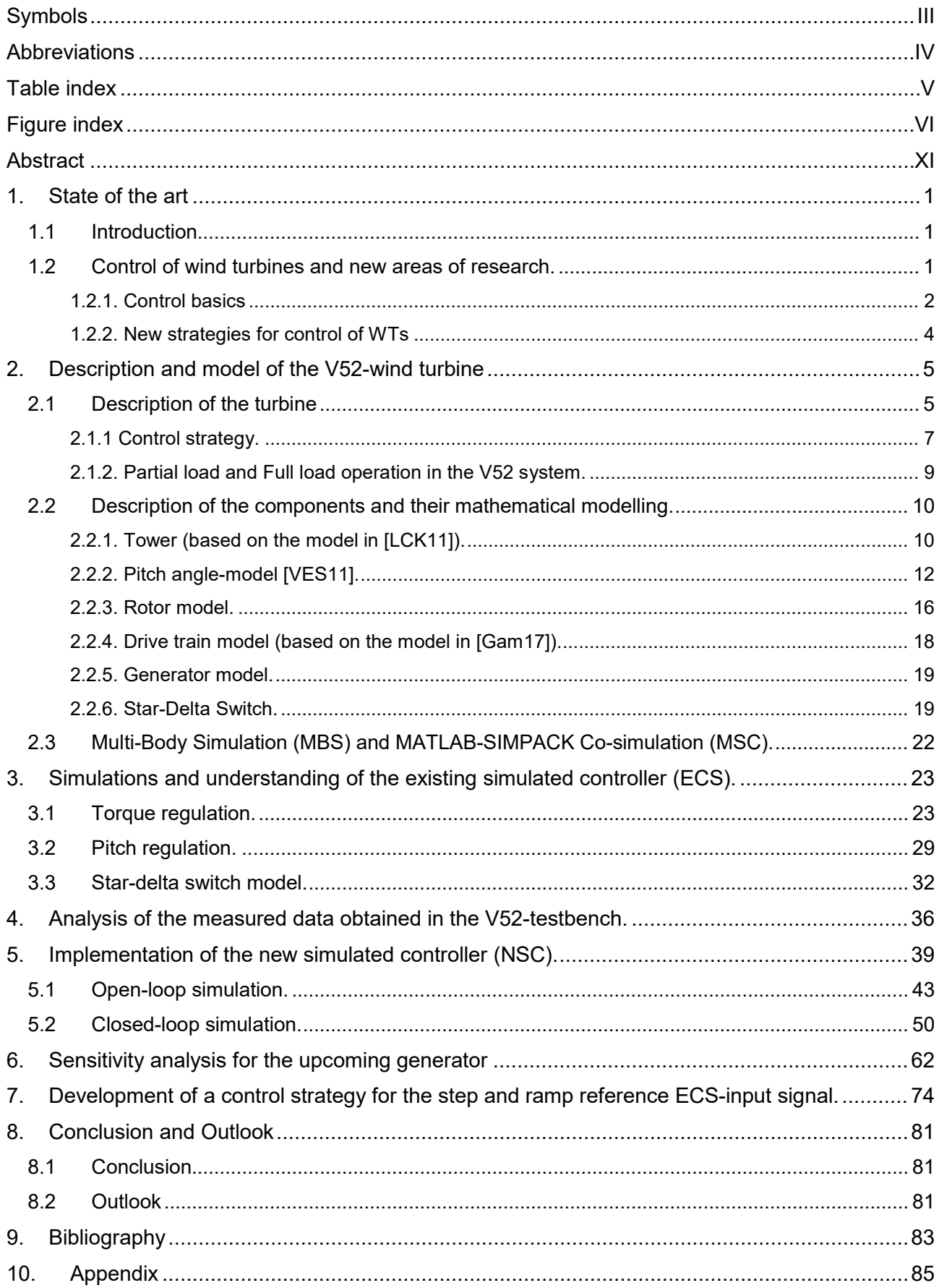

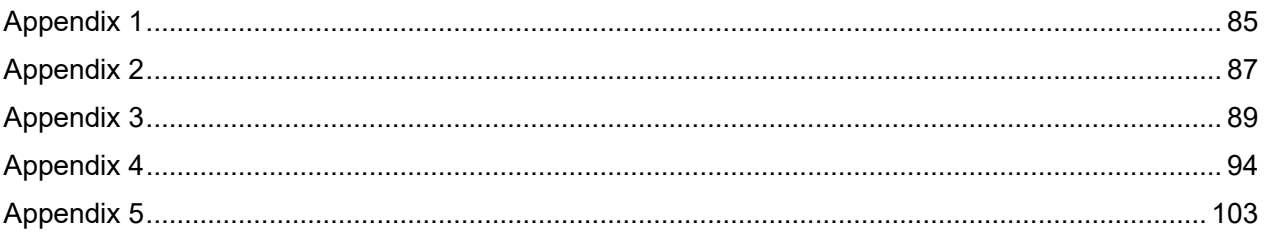

# <span id="page-4-0"></span>**Symbols**

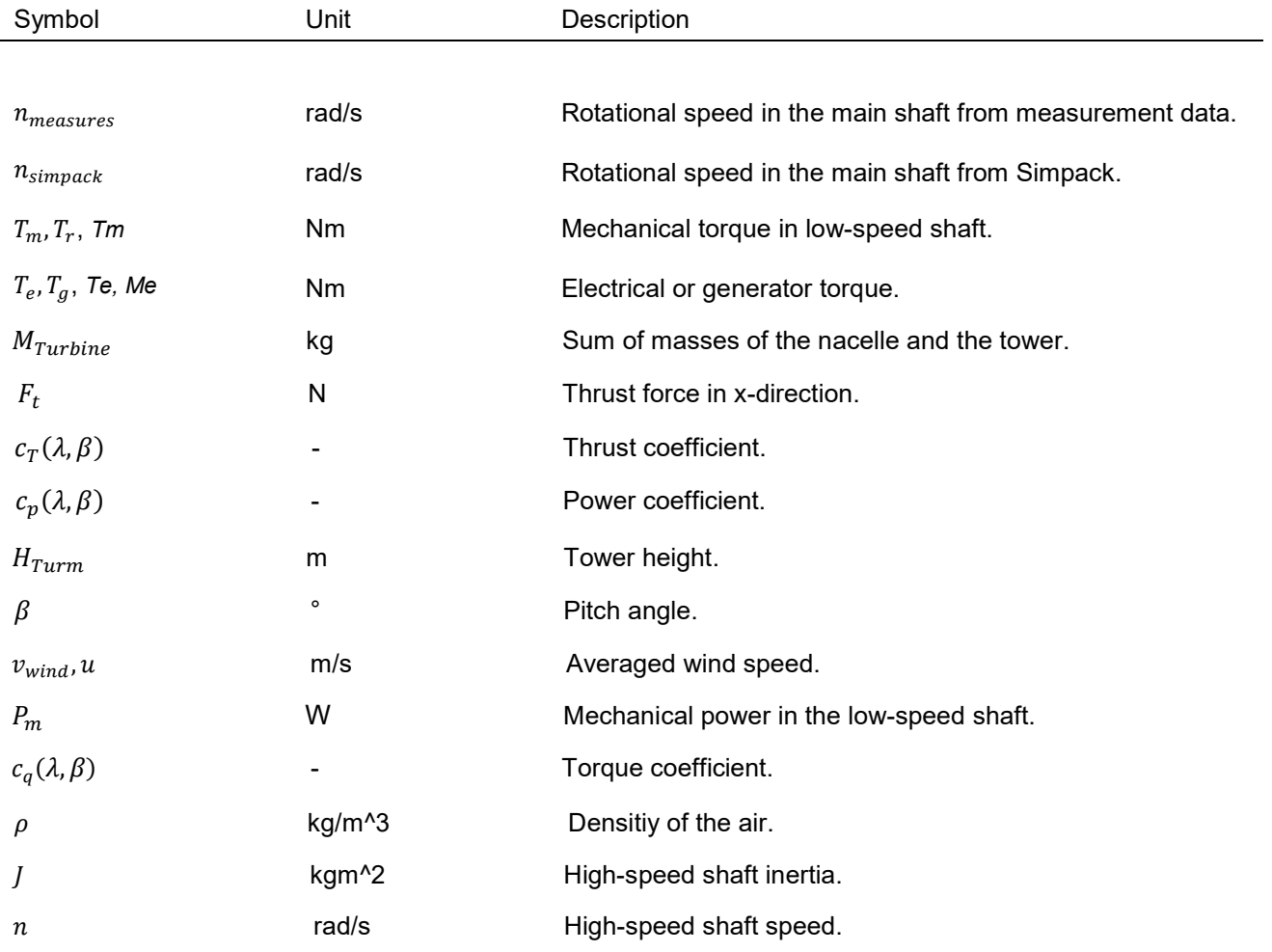

# <span id="page-5-0"></span>**Abbreviations**

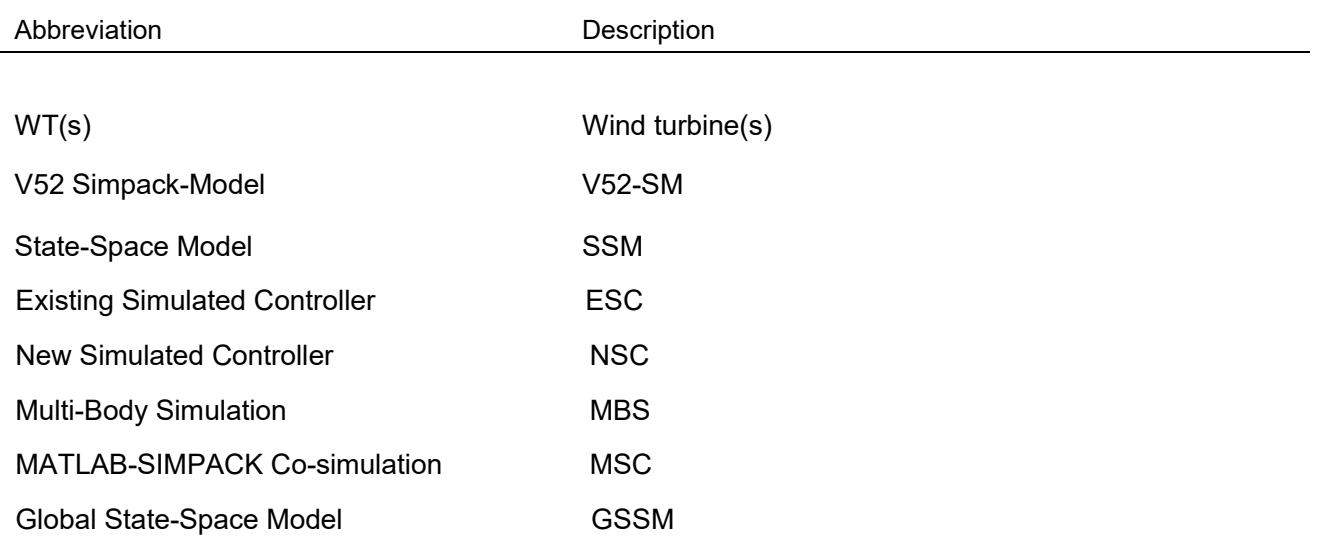

## <span id="page-6-0"></span>**Table index**

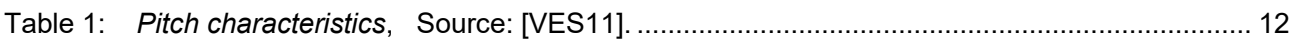

# <span id="page-7-0"></span>**Figure index**

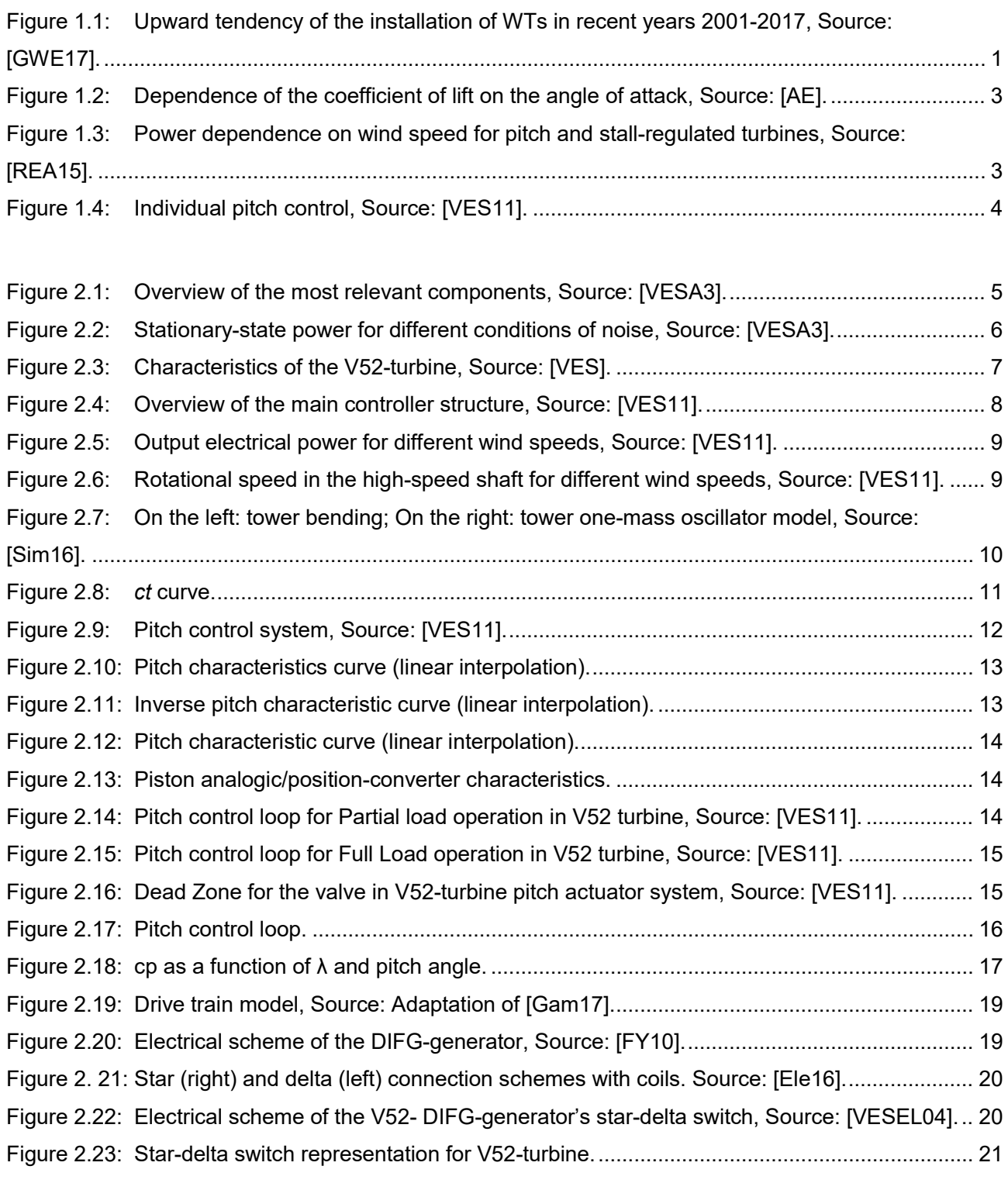

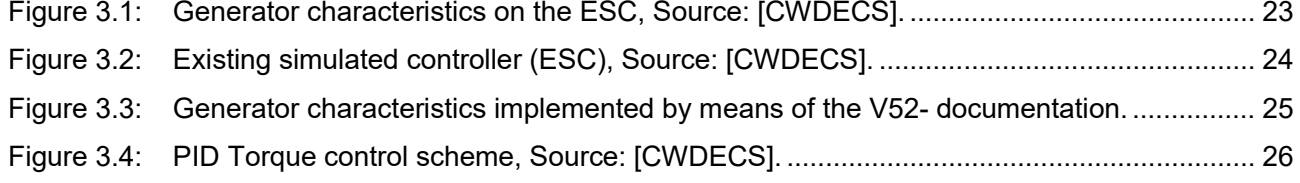

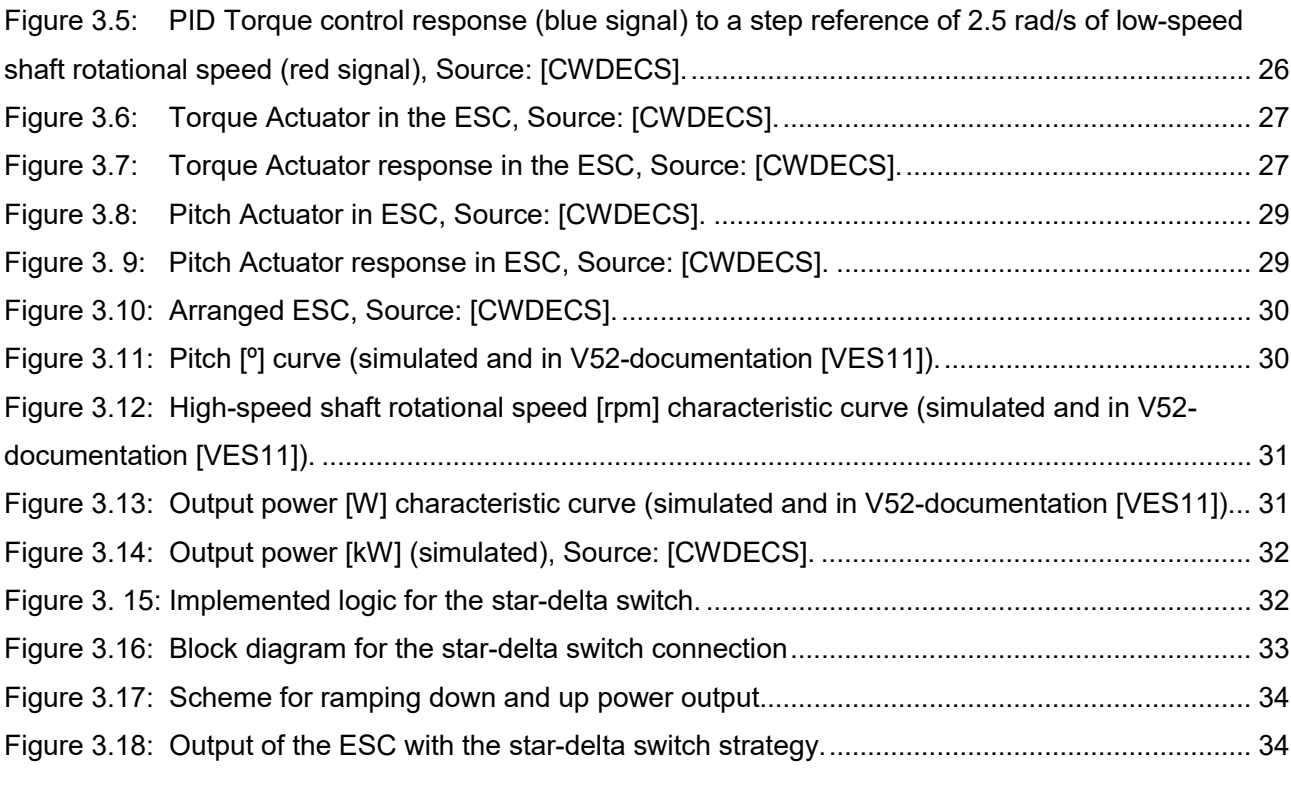

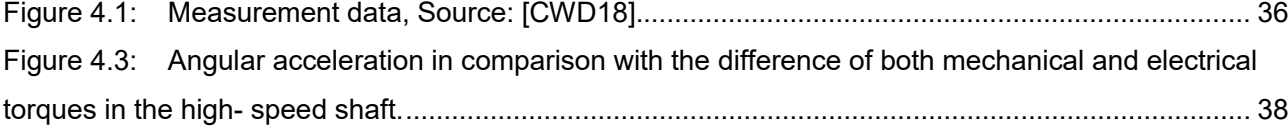

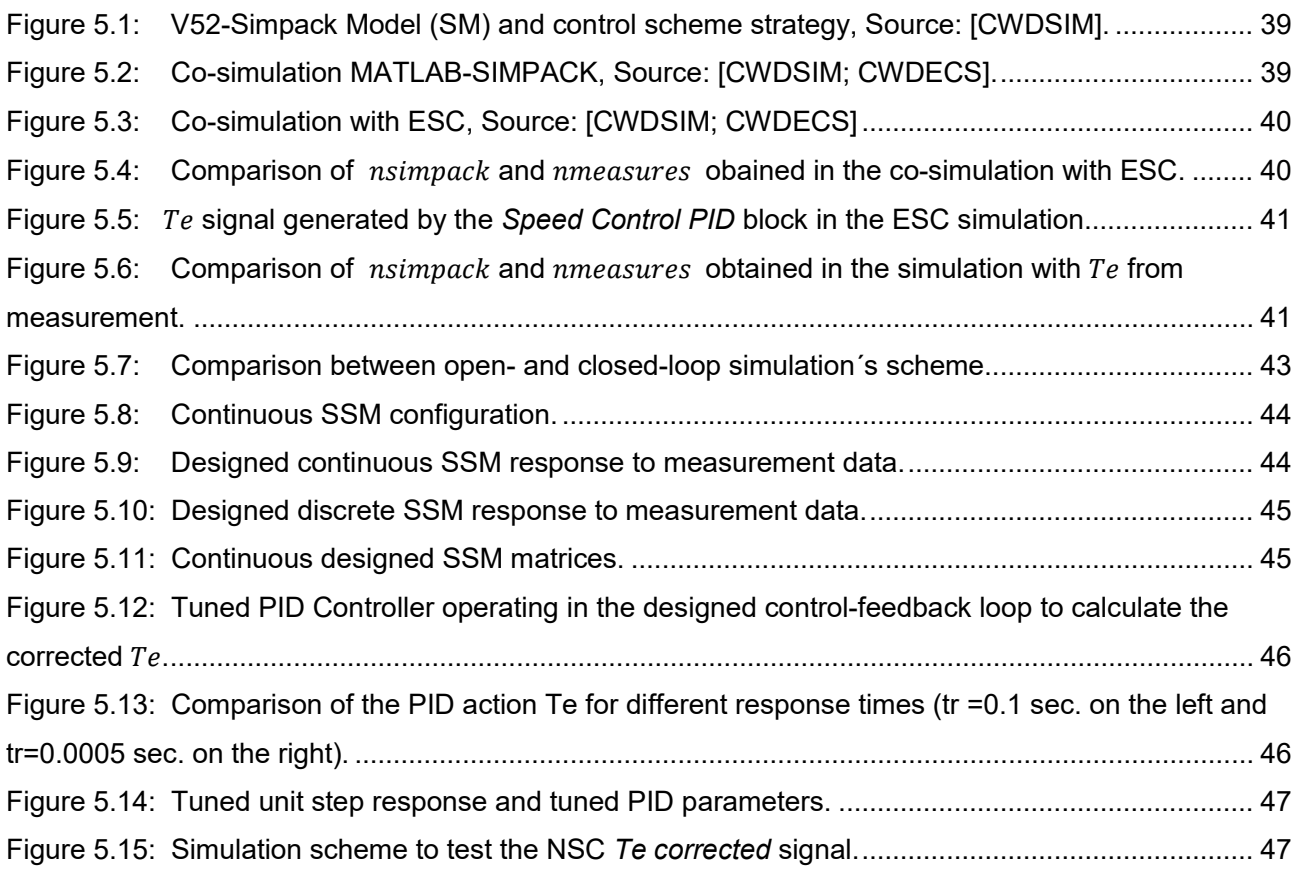

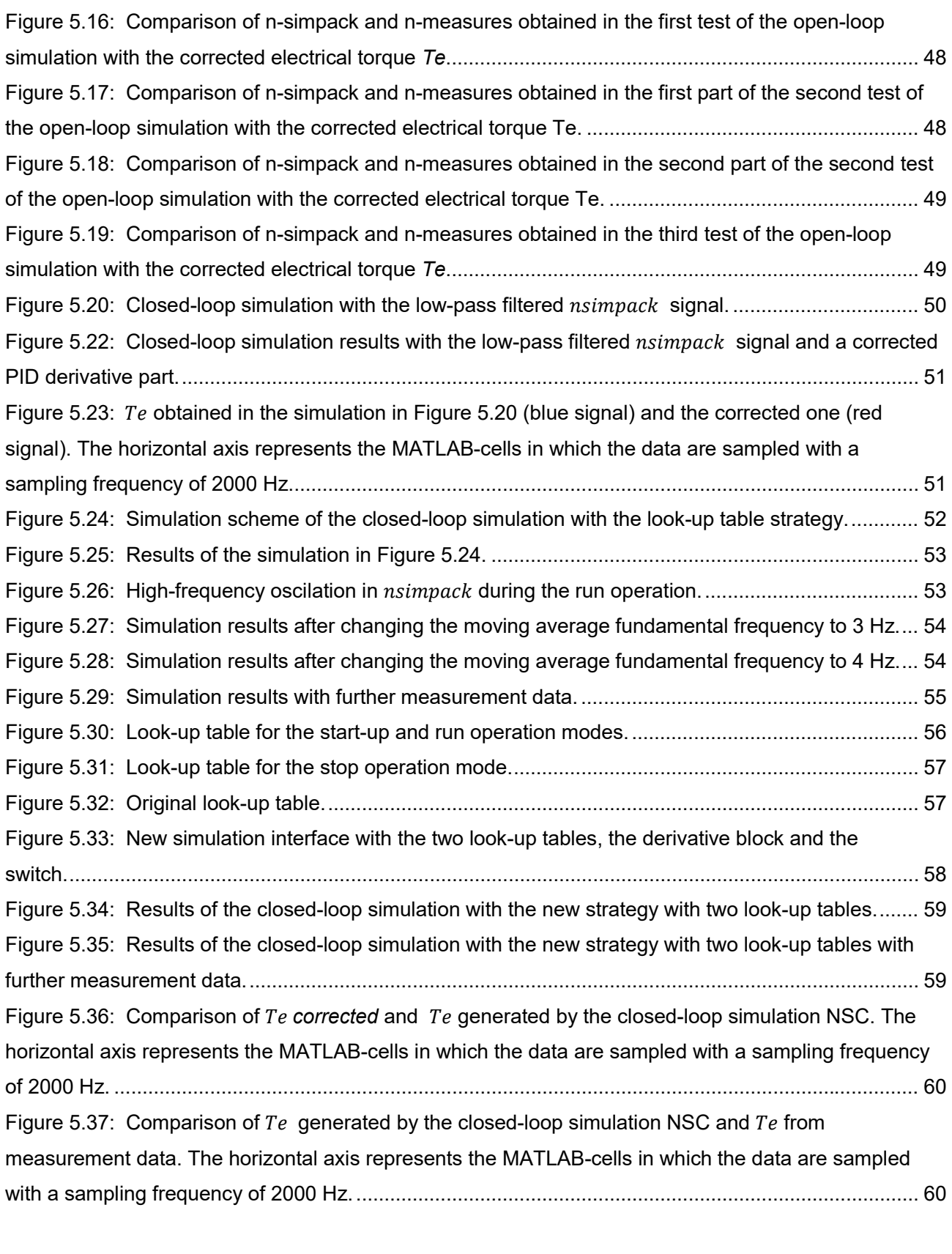

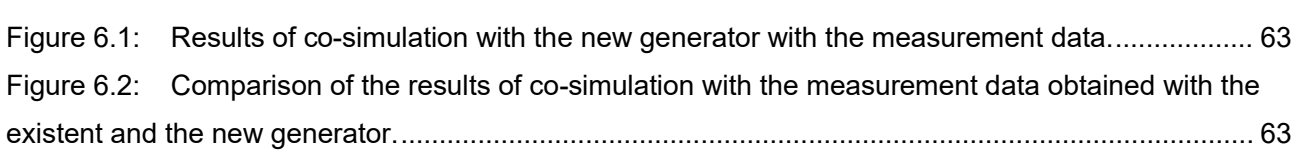

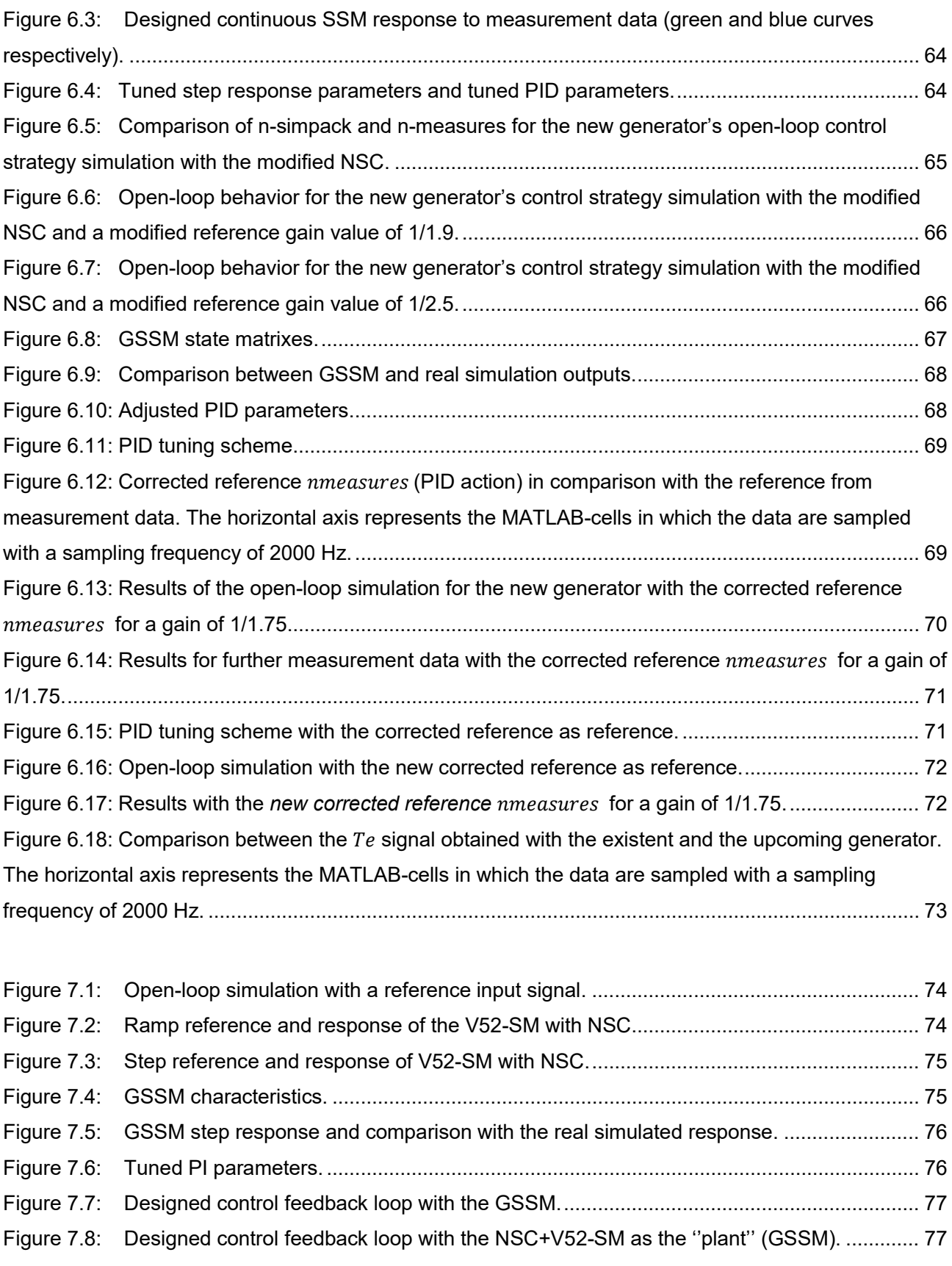

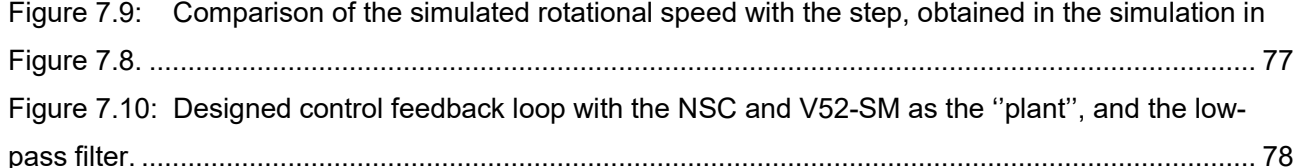

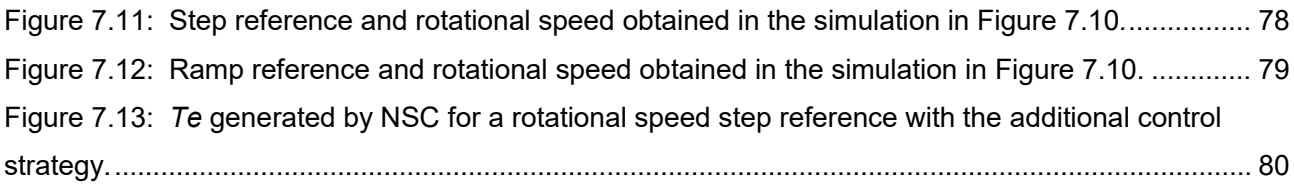

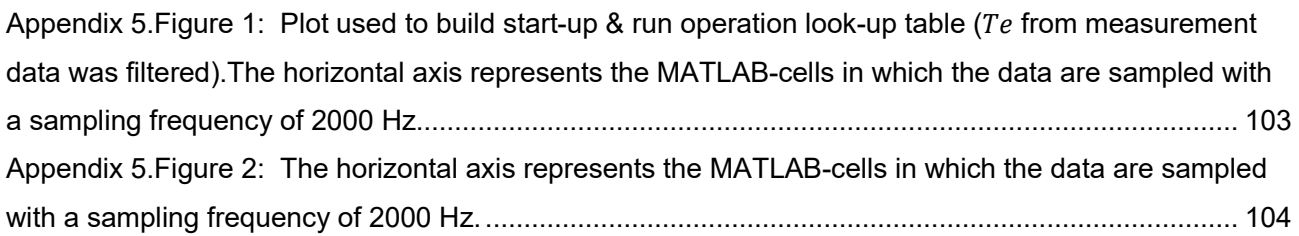

## <span id="page-12-0"></span>**Abstract**

Wind turbines (WTs) are complex and highly loaded systems, which leads to the importance of the task to determine the loads in the powertrain before operation. At CWD there are existing simulation models with a multi-body system approach, and simulated controllers which work parallel with them. In this case, a multibody SIMPACK-model is used to simulate the powertrain loads in the V52 testbench. Since the simulated controller for this model does not contain the operating strategy used in the real plant (V52-testbench), the thesis aims to design a new controller that reproduces this strategy. The existing simulated controller will be adapted to the real controller from the test bench.

The experimental measurements taken in the V52-testbench will be used to run the co-simulation MATLAB-SIMPACK needed for the development and implementation of a new simulated controller. The controller will get the simulated rotational speed in the low-speed shaft from the V52-testbench SIMPACK-model as input, and will output the torque in the generator that the model needs to produce the desired output rotational speed. A comparison between the response of the V52 testbench SIMPACK-model with the existing simulated controller and the new simulated controller will be investigated. The response of the controller to different rotational speed-input signals will be also tested and improved by means of another controller operating at a higher control level.

In order to determine if the method used to implement the new controller is transferable to the upcoming generator on the V52-testbench, the behavior of this new generator will be integrated in the V52-testbench SIMPACK-model by modifying the generator´s shaft moment of inertia in the model. A sensitivity analysis will be carried out in order to identify which parameters to change when adapting the controller to the new generator.

## <span id="page-13-0"></span>**1. State of the art**

This chapter provides some information about the current state of the wind turbine industry in subsection [1.1](#page-13-1) and an overview of the most important control strategies used in the wind turbines in subsection [1.2.](#page-13-2)

## <span id="page-13-1"></span>**1.1 Introduction**

Wind turbines (WT) are becoming very relevant not only in the renewable energy industry, but also in the energy industry. There are currently about 539.581 globally installed MW, 52.573 of them in 2017 [GWE17]. [Figure 1.1](#page-13-3) shows the rapid increasement of the global annual installed wind capacity since the year 2001 (6.5 MW) until the year 2017 (52.573 MW). Furthermore, the current installed wind capacity can already cover more than 5% of the global electricity consumption [GWE17].

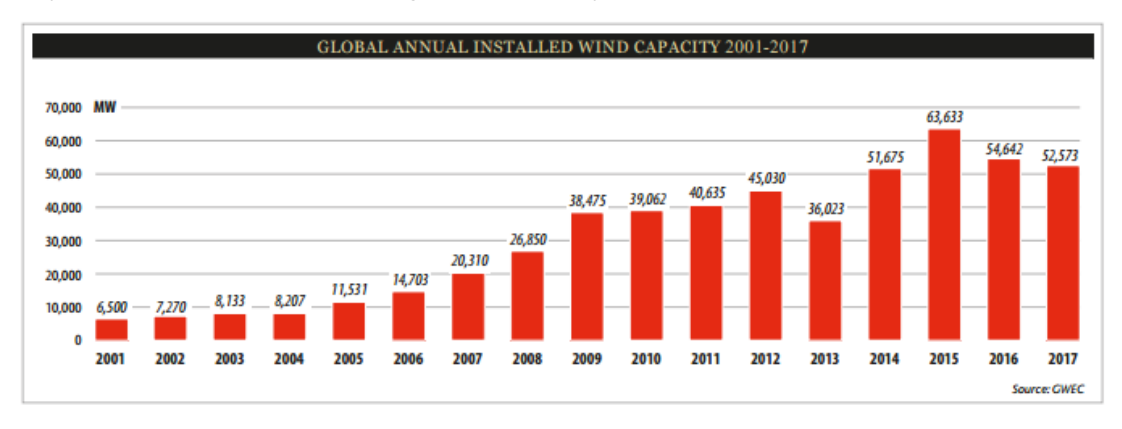

<span id="page-13-3"></span>Figure 1.1: Upward tendency of the installation of WTs in recent years 2001-2017, Source: [GWE17].

### <span id="page-13-2"></span>**1.2 Control of wind turbines and new areas of research.**

In this subsection the most important control strategies will be explained (subsection 1.2.1), as well as the relatively new individual pitch control strategy, described in subsection 1.2.2.

The controller plays an important role in a WT. Its influence determines the loads that appear on the components of the WT and the output generated electrical power [MMM02]. Therefore, the following regulation systems become relevant, as specified in [MMM02]:

- Sensors: wind speed, generator torque, power/current in the stator, temperature and speed in the generator or main shaft.
- Controllers: electrical and mechanical system and computers.
- Power Amplifiers: e.g. switches, pumps.
- Actuators: e.g. motors, magnets, coils, pistons.

There are two important different levels of wind turbine control: supervisory control and dynamic control [MMM02]. The supervisory control follows a sequence of commands to release the brakes or close the switches [MMM02]. This controller produces long-term changes in the wind turbine [MMM02]. The dynamic control measures different parameters from the dynamic operation and receives signals from the supervisory control [MMM02]. It generates certain signals for the positioning actuator and drive systems. In contrast with the supervisory control, this controller produces high-speed adjustments in the wind turbine actuators and components [MMM02]. In this thesis, the new simulated controller will try to

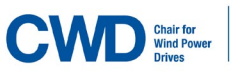

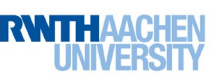

reproduce the supervisory and dynamic control, considering the global dynamic of the plant, and not the behavior of each component (e.g. brakes, switches and actuator).

The main goals of the control system are to maintain a safe operation of the turbine, to maximize the energy production, as well as to minimize the loads in the machine components to increase their fatigue life [MMM02].

### <span id="page-14-0"></span>1.2.1. Control basics

The aerodynamic torque can be regulated by means of the rotor tip speed ratio, rotor blade geometry, yaw and other additional parameters [MMM02].

To regulate this torque, there are various control strategies:

#### • **Fixed-speed turbines and variable speed turbines:**

First, there is a difference between *fixed-speed* and *variable-speed* turbines. *Fixed-speed* turbines keep a constant rotational speed for all wind speeds [Wik]. The generator torque can only be changed in these turbines by regulation of the aerodynamic torque (change of pitch or yaw angle) [MMM02]. In the second one, both aerodynamic torque and generator torque can be changed by means of the generator control system [MMM02]. This is possible thanks to a power converter, specifically a inverter, which operates with Pulse-Width-Modulation technology [MMM02]. This power converter turns the non-constant frequency in the stator (as seen in [Equation 1.1\)](#page-14-1), determined by the number of poles and the rotational speed of the generator shaft, into the grid frequency (50 Hz or 60 Hz) so that the generator can be coupled to the grid.

The frequency of the generated power in a wind turbine is determined by [MMM02]:

$$
f = \frac{N \cdot P}{120}
$$
 Equation 1.1

<span id="page-14-1"></span>where N is the rotational speed and P is the number of magnetic poles.

• **Stall-regulated rotor** (*power limitation by flow separation*) **and pitch-regulated rotor:**

In the case of *stall-controlled fixed-speed turbines*, the blades are built up so that the power is regulated [MMM02]. [Figure 1.2](#page-15-0) shows the dependency of the coefficient of lift on the angle of attack. When the angle of attack reaches the stall angle, the coefficient of lift (which determines the rotor efficiency) decreases, and therefore the rotor efficiency decreases also [AE]. This effect will finally limit the output generated power [MMM02].

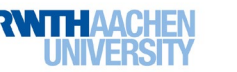

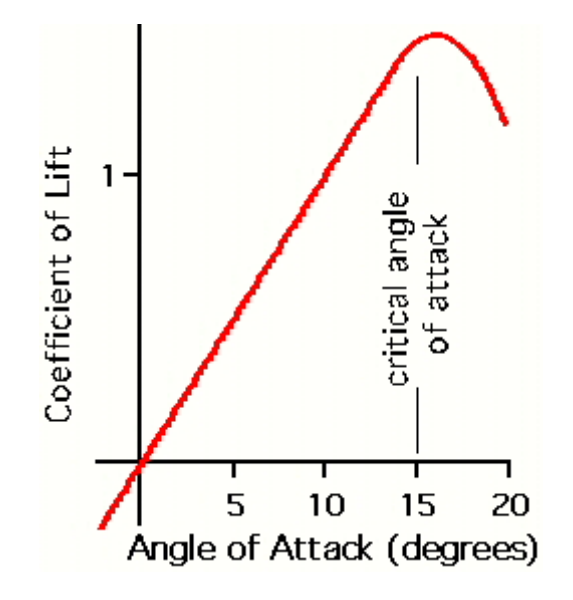

<span id="page-15-0"></span>Figure 1.2: Dependence of the coefficient of lift on the angle of attack, Source: [AE].

Regarding *pitch-regulated fixed-speed* turbines, the power control provides some advantages in respect to *stall-regulated* turbines [REA15], because pitch control allows these turbines to have a constant power output above the rated wind speed, while *stall-regulated turbines* are not able to keep a constant power output at high winds [REA15], as shown in [Figure 1.3.](#page-15-1)

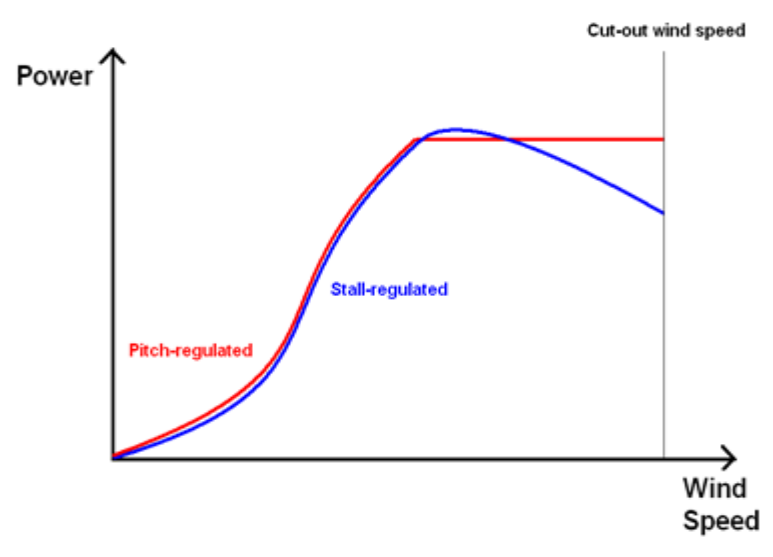

<span id="page-15-1"></span>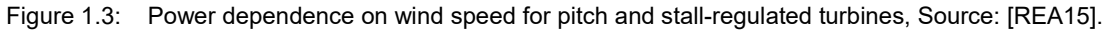

If we now consider *stall-regulated variable-speed* turbines, power electronics is used to control the generator torque so that the turbine can operate at the optimum speed [MMM02]. If the generator torque is lower than the aerodynamic torque, the rotor will accelerate according to [Equation 4.1](#page-49-0) (the difference of both torques is positive and therefore the angular acceleration is positive as well) [MMM02].

Regarding *pitch-regulated variable-speed* turbines, it is possible to distinguish between *active pitch-regulated* turbines and *passive pitch-regulated* turbines [MMM02]. V52 turbine belongs to the first group.

#### <span id="page-16-0"></span>1.2.2. New strategies for control of WTs

The development of the pitch angle control strategies in the recent years has taken two different directions [Sel07]: limiting the aerodynamic torque in above rated wind speed conditions and optimizing the efficiency of the WT (maximum energy extracted from the wind) under rated wind speed conditions [Sel07].

Rotors have increasing diameters and because of that, asymmetrical loads appear [Sel07]. These loads reduce strongly the life of the WT [Sel07].

These asymmetric loads are caused by the following reasons [VES11]:

-Uneven wind distribution in the rotor plane.

-False yaw alignment.

-High turbulence.

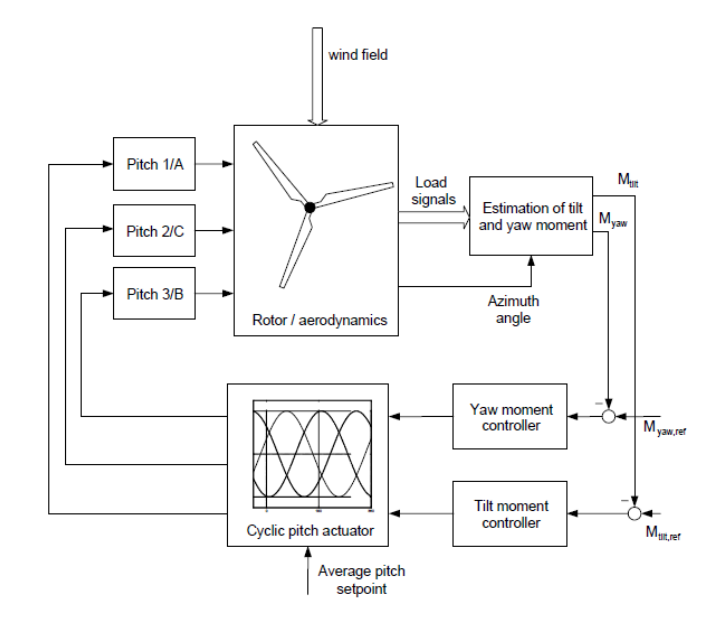

<span id="page-16-1"></span>Figure 1.4: Individual pitch control, Source: [VES11].

Overall, the individual pitch system works as shown in [Figure 1.4](#page-16-1) [VES11]: loads are calculated at the root of the blade by means of an estimator of a yawing moment and tilt torque [VES11]. The reference magnitudes for both are compared with the calculated yaw moment and tilt moment and adjusted to reference with two controllers [VES11]. Then, the *Cylic-pitch-actuator* block sets the 3 pitch systems (for each blade) to perform the cyclic pitch operation around the average pitch set-point [VES11]. The pitch angle for each blade A, B, C is a function of the azimuth angle and it moves sinusoidally. The three pitch angle waves are shifted 120º with each other [VES11]. Their amplitude is usually  $\pm 2^{\circ}$ , and  $\pm 5^{\circ}$  in some extreme cases [VES11].

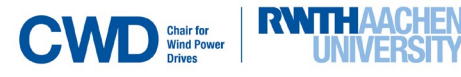

## <span id="page-17-0"></span>**2. Description and model of the V52-wind turbine**

The following chapter attempts to give an overview of the systems that integrate the V52 turbine of the test rig, since that will be important for the understanding of the existing controller and the development of the new one. Information from the available V52-documentation will be summarized and analyzed. In subsection [2.1](#page-17-1) the general operation of the turbine will be explained, and in subsection [2.2](#page-22-0) the mathematical model of the main components of the turbine will be investigated. Subsectio[n 2.3](#page-34-0) describes the V52-Simpack model (V52-SM) and how will the co-simulation run.

## <span id="page-17-1"></span>**2.1 Description of the turbine**

This subsection aims to give an overview of the most important components of the V52 turbine as well as to provide with some useful information about its control strategy (subsection 2.1.1) and operation modes (subsection 2.1.2).

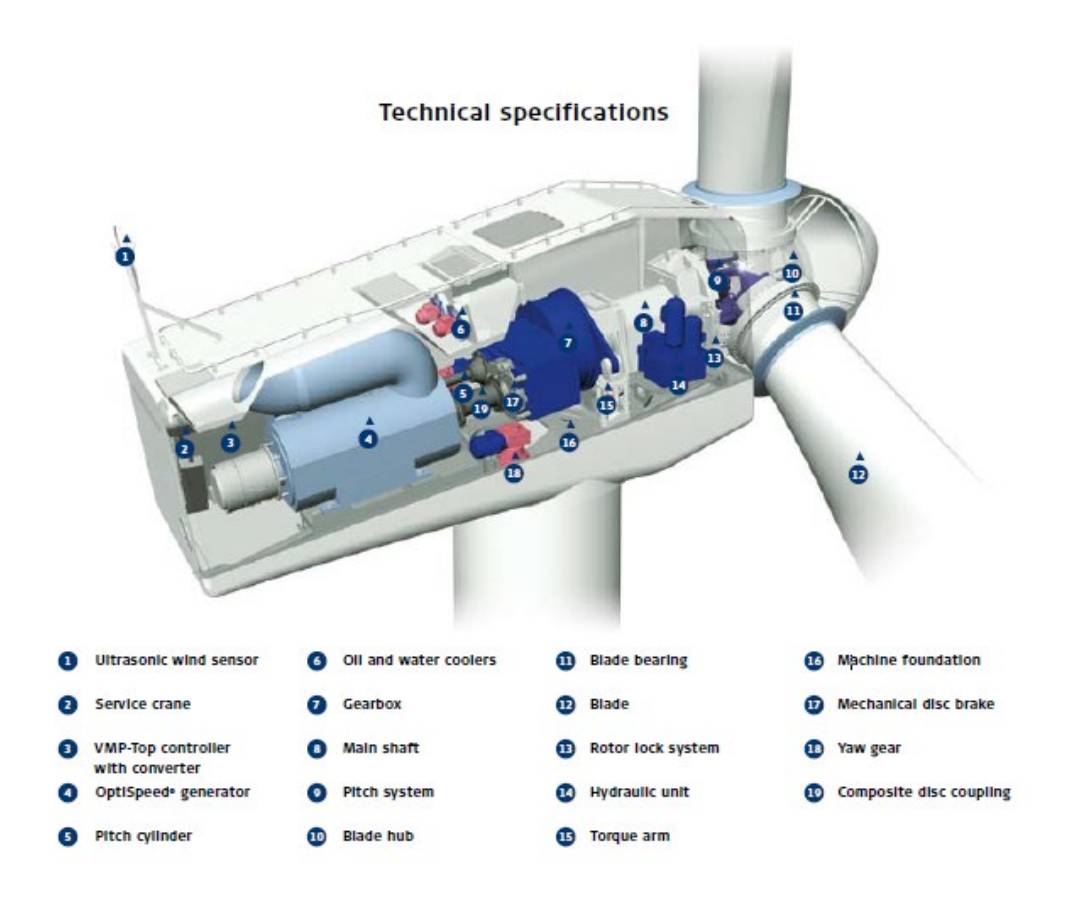

<span id="page-17-2"></span>Figure 2.1: Overview of the most relevant components, Source: [VESA3].

There are approximately 2100 VESTAS-52 (V52) turbines in the world [VESTCurve].

[Figure 2.1](#page-17-2) shows the most relevant components of the V52-turbine. The usual operation of the turbine works as follows (the following information is extracted from [LCK11]): wind speed is detected by the ultrasonic wind sensor as shown in [Figure 2.1-](#page-17-2)mark 1. With this measurement, the controller calculates the correct pitch angle for the blades (12). After that, the rotor starts to rotate, as well as the low speed shaft (8). The gearbox (7) converts the speed of the rotor shaft into higher speed in the generator high-

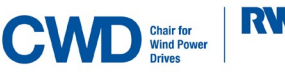

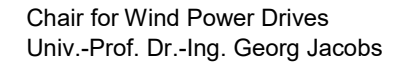

speed shaft. In the generator (4), mechanical loads are converted into electrical torque through electromagnetic conversion.

The power generated depends on the wind speed as shown in [Figure 2.2.](#page-18-0) If the wind speed is low (less than 4 m/s (cut-on wind speed), the turbine will not generate any power [VESChar; VESTCurve]. That keeps the power constant above the rated wind speed and bellow the shutdown speed (25 m/s), since it is pitch-regulated (see [Figure 1.3\)](#page-15-1) [VESTCurve].

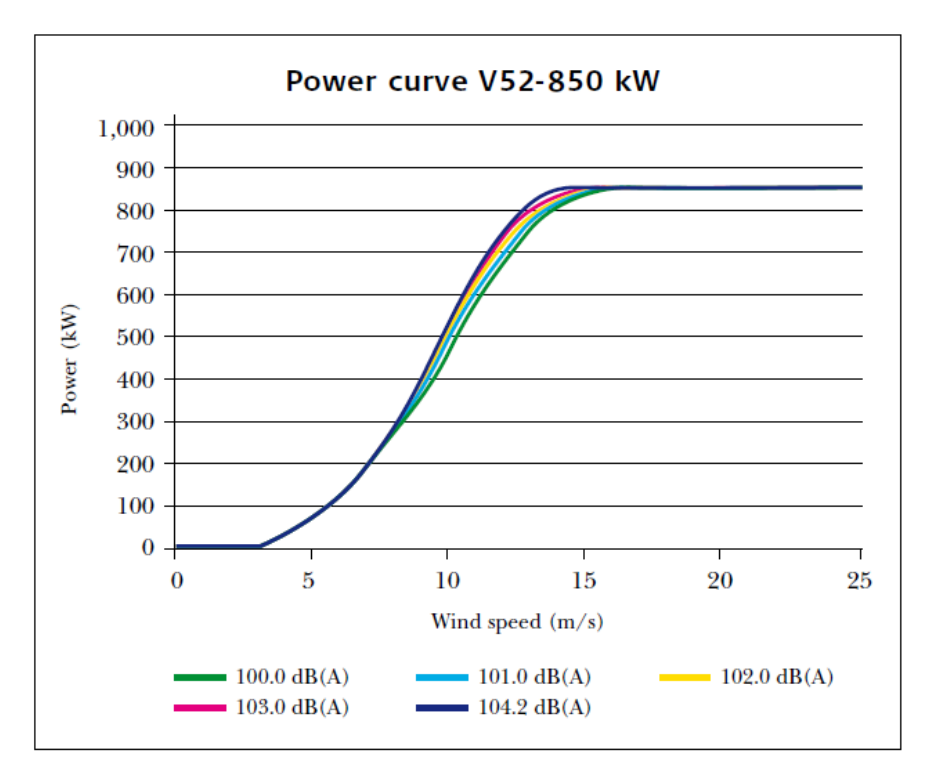

<span id="page-18-0"></span>Figure 2.2: Stationary-state power for different conditions of noise, Source: [VESA3].

The characteristics of this turbine are shown in [Figure 2.3](#page-19-1) and the most important ones are (the following information is extracted from [Figure 2.3](#page-19-1) in [VES]):

- The power control is controlled by the *Pitch/OptiSpeed* strategy. This control strategy will be explained in detail later.
- The nominal wind speed is v=16 m/s and the generator is asynchronous (it includes *OptiSpeed* control).
- The nacelle has different heights, respectively from 40 m to 65 m.
- The whole system weighs from 71 tons to 109 tons, depending on the nacelle's height.
- V52 generates 850 KW of rated power and is a pitch-regulated variable-speed turbine [VEST] .
- V52 operates with variable speed thanks to the *OptiSpeed* strategy [Dut16].

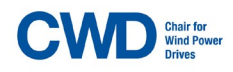

**RWITH AACHEN** 

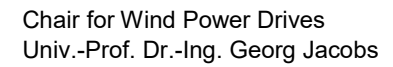

#### <span id="page-19-0"></span>2.1.1 Control strategy.

The main controller generates two signals, the reference for the pitch angle and the reference for the electrical power [VES11]. The pitch regulator and the power controller adjust the pitch angle and power generated according to the measured reference value [VES11]. The main controller contains most of the control loops and algorithms for the monitoring of the system. It has four specific tasks, described in [VES11]:

- Maximize the output power of the WT.
- Limit the mechanical loads occurring on the drive train.
- Limit acoustic noise.
- Maintain the quality of the high-power production.

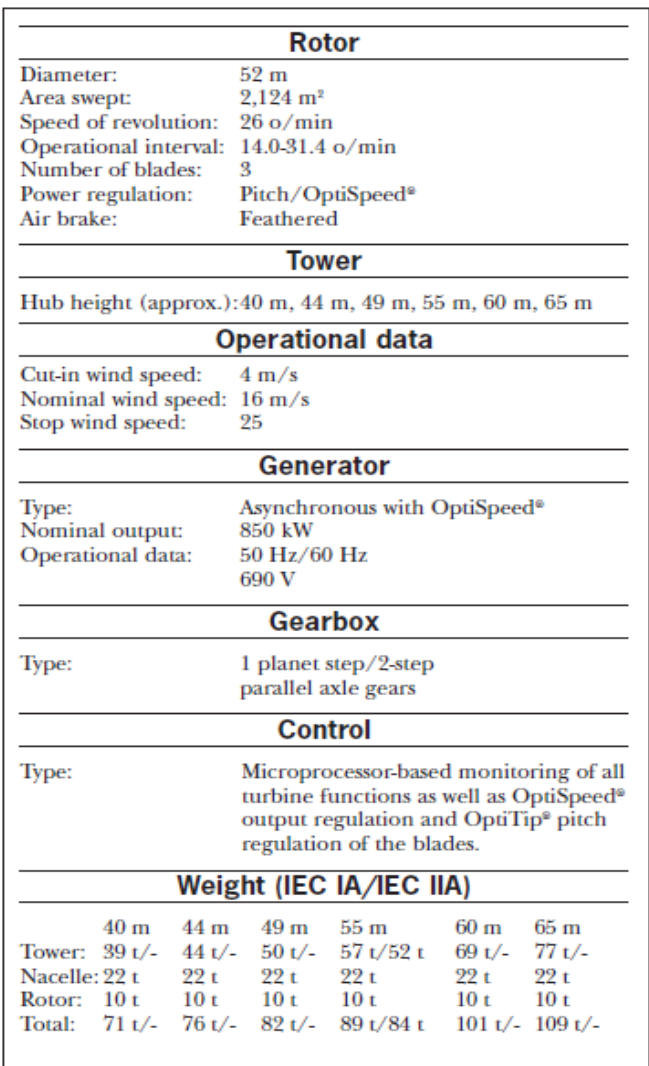

<span id="page-19-1"></span>Figure 2.3: Characteristics of the V52-turbine, Source: [VES].

The main controller has the structure shown in [Figure 2.4](#page-20-1) [VES11] :

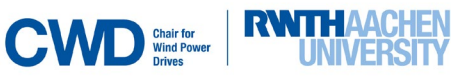

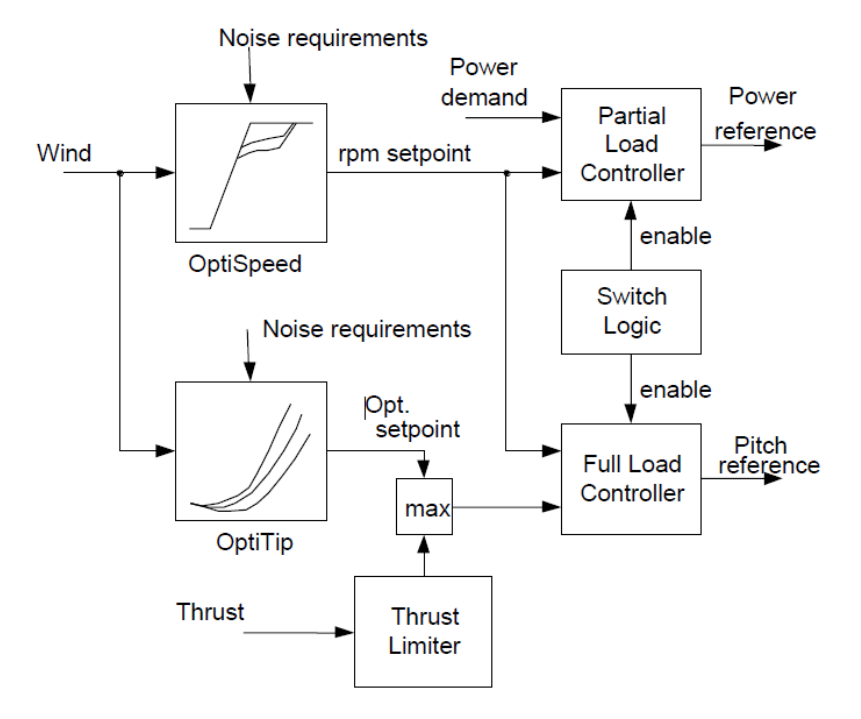

<span id="page-20-1"></span><span id="page-20-0"></span>Figure 2.4: Overview of the main controller structure, Source: [VES11].

*OptiSpeed* and *OptiTip* strategies mentioned in [Figure 2.4](#page-20-1) are relevant components of the main controller and calculate the optimal pitch angle (*OptiTip*) and rotational speed (*OptiSpeed*) both dependent on wind speed measurements and current noise emission specifications [VES11]. The *Optimal Set point* (optimal pitch and speed) is therefore calculated, with the objective of reaching maximum power efficiency [VES11].

The blocks on the right in [Figure 2.4](#page-20-1) are responsible for the adjustment of the turbine to *Pitch Optimal Set point* and the adjustment of the generated power to the grid requirements [VES11].

If the wind speed exceeds a certain level, the pitch angle increases above *Pitch Optimal Set point* [VES11]. When this happens, the required power equals the rated power and the wind speed is called *rated wind speed* [VES11]*.* Then *Switch Logic* switches the *Partial Load Controller* on to ensure maximum power efficiency [VES11]. The *Partial Load Controller* calculates only the power reference, which means that the pitch angle does not change [VES11].

However, wind speed may increase above rated wind speed [VES11]. In this case, *Switch Logic* switches the *Full Load Controller* on to limit power to nominal power and also its corresponding loads [VES11]. The *Full Load Controller* calculates only the pitch reference, which means that the output power does not change [VES11].

In the main controller, there is also a *Thrust Limiter* (shear force limiter), with which a different pitch angle is calculated according to the estimated thrust force [VES11]. The maximum required pitch angle between *Pitch Optimal Set point* and *Thrust Limiter* is selected and inputted into the *Full Load Controller*, as well as the speed (*OptiSpeed*) [VES11]. The *Full Load Controller* then outputs the pitch reference [VES11].

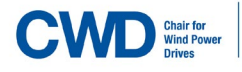

UNIVERSIT

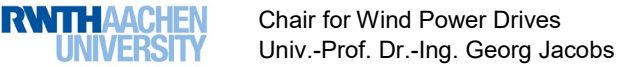

### <span id="page-21-0"></span>2.1.2. Partial load and Full load operation in the V52 system.

Specifying for the V52-turbine, the wind turbine never generates any power under wind speed less than 3 m/s [VES11]. Taking v as wind speed, if v <= v1 (v1=4 m/s), the rotor speed is minimal. In the case that v1<v<= v2 (v2=8m/s), *OptiSpeed* is activated but not *OptiTip*, since the pitch angle is kept almost constant [VES11]. Operation over *v2* leads the rotor speed through the nominal rotor speed [VES11].

Referring to the case that v>v2, the power output equals the required power, *Full Load operation* is activated, and pitch control adjusts the *Pitch Optimal Set point* [VES11]. Nevertheless, it is possible for the controller to change from *Full Load operation* to *Partial Load operation* under turbulence conditions [VES11].

 $P_{\text{dd}}$ El powe  $P_{\text{max } \lambda}$ partial load full load  $\bf{0}$  $V_{1}$  $V_{on}$  $V_2$  $V_{\text{rld}}$ wind speed  $V_{\text{off}}$ 

In the following figures both operation modes can be distinguished:

<span id="page-21-1"></span>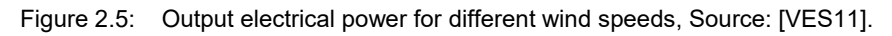

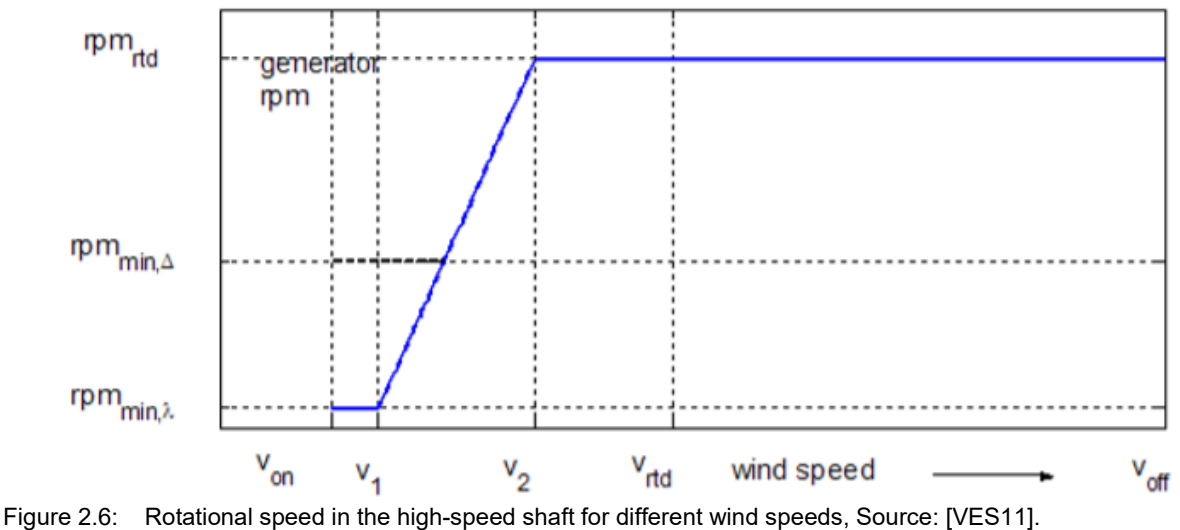

<span id="page-21-2"></span>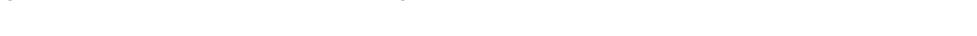

R**with Aachen** 

#### <span id="page-22-0"></span>**2.2 Description of the components and their mathematical modelling.**

A description of the main components of the V52-turbine (each subsection describes a component) will be done in this chapter, with a special focus on the mathematical model of each component and its possible use in the understanding of the existing simulated controller (ESC) and the implementation of the new one (NSC). Also the star-delta switch strategy will be analysed in subsection 2.2.6.

<span id="page-22-1"></span>2.2.1. Tower (based on the model in [LCK11]).

First, wind speed is measured ( $V_{wind}$ ). The tower model calculates the hub speed  $(y)$  by means of the thrust ( $F_{tx}$ ). Therefore, the effective wind speed at the rotor is calculated as  $V_{eff} = V_{wind} - \dot{y}$  [LCK11]. When the second Newton's law, shown in [Equation 2.1,](#page-22-3) is applied to the tower model shown in [Figure](#page-22-2)  [2.7,](#page-22-2) we obtain [Equation 2.2.](#page-22-4)

<span id="page-22-4"></span><span id="page-22-3"></span>
$$
\sum F_x = M_{Turbine} x
$$
 Equation 2.1  

$$
F_{t-x} - K_{Feder-x} x - D_{Sto\beta d \text{amp}fer-x} \dot{x} = M_{Turbine} \ddot{x}
$$
 Equation 2.2

where  $F_{t-x}(N)$  is the thrust force;  $K_{Feder-x}\left(\frac{N}{m}\right)$  is the rigidity of the tower;  $D_{Sto\beta d\text{amp}fer-x}\left(\frac{\frac{N}{m}}{s}\right)$  is the dampening of the tower;  $M_{Turbine}$  is the sum of masses of the nacelle and the tower.

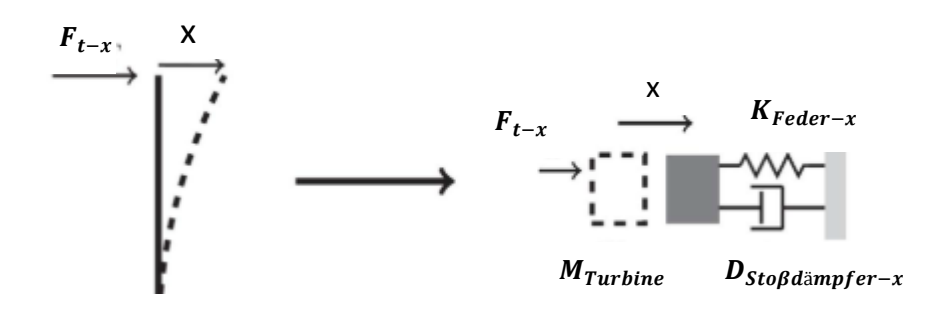

<span id="page-22-2"></span>Figure 2.7: On the left: tower bending; On the right: tower one-mass oscillator model, Source: [Sim16]. It is possible to calculate the thrust force in the hub as specified in [DMS15]:

<span id="page-22-5"></span>
$$
F_t = F_t(v_{wind}, \lambda, \beta) = \frac{1}{2} \rho \pi r_t^2 v_{wind}^2 c_T(\lambda, \beta)
$$
 Equation 2.3

where  $\rho = 1.225 \frac{kg}{m^3}$ ,  $r_t = \frac{\phi_{rotor}}{2} = \frac{52}{2} = 26 \ m$  [VES].

 $c_T(\lambda, \beta)$  is called *thrust coefficient* and is calculated through  $c_p(\lambda, \beta)$ , called *power coefficient*, as specified in [Pie06] :

<span id="page-23-1"></span>
$$
c_p(\lambda, \beta) = \frac{1}{2} \left( 1 + \sqrt{1 - c_T(\lambda, \beta)} \right) c_T(\lambda, \beta)
$$
 Equation 2.4

The curve graphical representation is shown in [Figure 2.8.](#page-23-1)

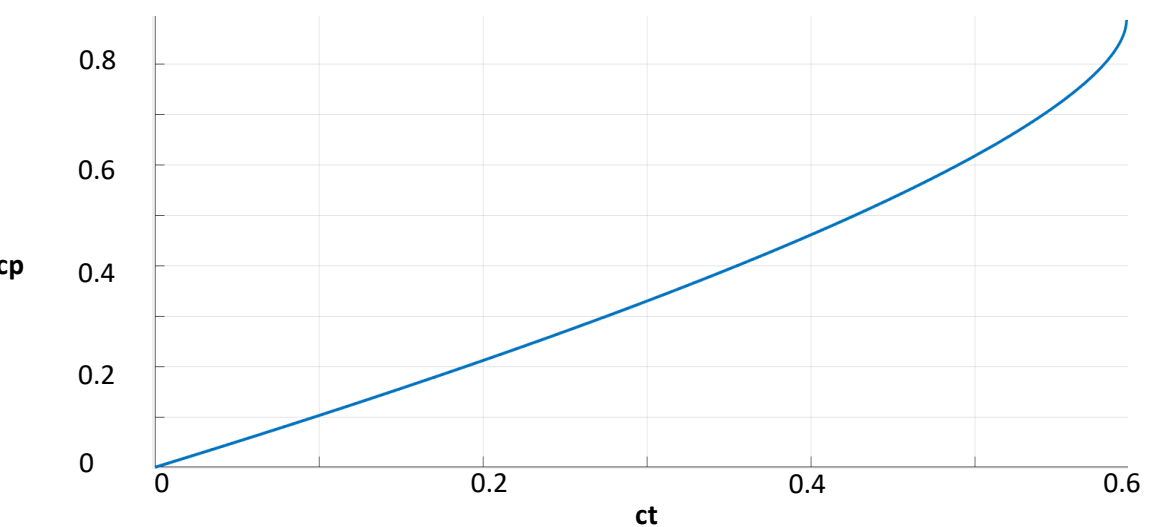

**cp**

**CWD** Wind Po

with  $c_p(\lambda, \beta) < \frac{16}{27}$  und  $c_T(\lambda, \beta) < \frac{8}{9}$ 

Furthermore, it is possible to calculate the total force over the whole tower by integrating the distribution of the thrust over the tower, taking this distribution as (information extracted from [ŞAE]):

<span id="page-23-2"></span>
$$
U_2 = U_1 \left(\frac{z_2}{z_1}\right)^{\alpha} = U_{Gondel} \left(\frac{z}{H_{Turm}}\right)^{\frac{1}{7}}
$$
   
Equation 2.5

where  $U_1$  the wind speed at the height is  $z_1$ ,  $U_2$  is the wind speed at the height  $z_2$ ,  $H_{Turn}$  is the height of the hub and  $\alpha$  is the altitude exponent ( $\alpha = 1/7$ ).

The altitude exponent depends on various parameters: time of day, season, temperature, atmospheric stability, climatology, terrain and surface roughness, environmental conditions, weather stability and altitude [ŞAE; KAB]. The bigger the exponent is, the larger the vertical gradient in the wind speed will be [KAB].

By means of [Equation 2.3](#page-22-5) and [Equation 2.5,](#page-23-2) it is possible to get an analytic expression of the total thrust force that the tower experiments, as specified in [KMD08]:

$$
F_{T} = F_{thrust} + f = \frac{1}{2} \rho \pi r_{t}^{2} v_{wind}^{2} c_{T}(\lambda, \beta) + \int_{0}^{H} f(h) dh = \frac{1}{2} \rho \pi r_{t}^{2} v_{wind}^{2} c_{T}(\lambda, \beta) +
$$
  

$$
\int_{0}^{H_{Turn}} \frac{1}{2} \rho \pi r_{t}^{2} \left( U_{Gondel} \left( \frac{z}{H_{Turn}} \right)^{\frac{1}{7}} \right)^{2} c_{p}(\lambda, \beta) dz = \frac{1}{2} \rho \pi r_{t}^{2} v_{wind}^{2} c_{T}(\lambda, \beta) +
$$
  

$$
\int_{0}^{H_{Turn}} \left[ \frac{1}{2} \rho \pi r_{t}^{2} \left( U_{Gondel} \left( \frac{z}{H_{Turn}} \right)^{\frac{1}{7}} \right)^{2} \left[ c_{1} [c_{2} f(\lambda, \beta) - c_{3} \beta - c_{4} \beta^{x} - c_{5} \right] e^{-c_{6} f(\lambda, \beta)} \right] dh
$$
 Equation 2.6

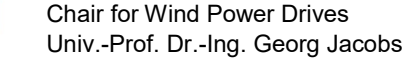

<span id="page-23-0"></span>Figure 2.8: *ct* curve.

<span id="page-24-0"></span>2.2.2. Pitch angle-model [VES11].

In subsection, the pitch control strategy of the V52 will be explained.

The pitch angle β is regulated by means of the pitch control system [VES11]:

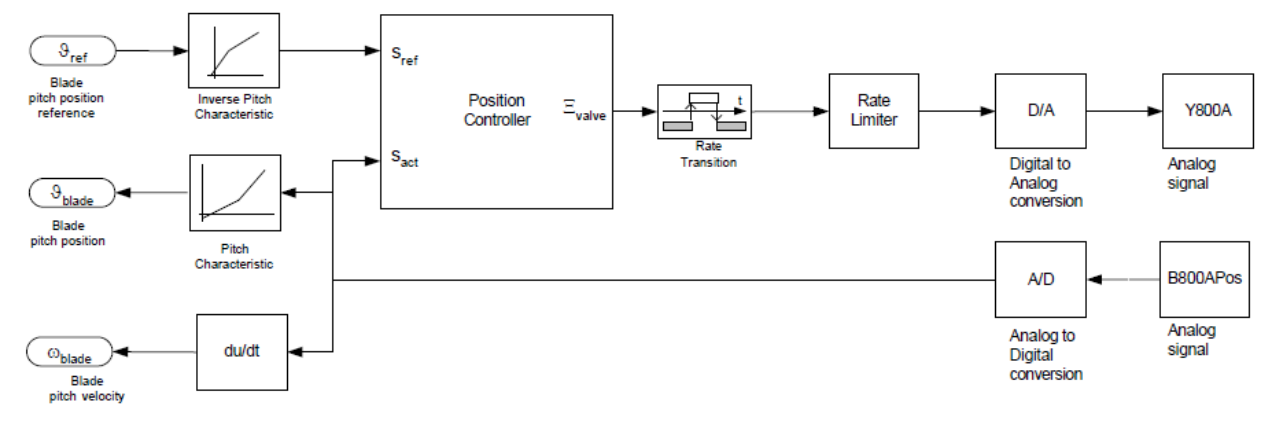

<span id="page-24-2"></span>Table 1: *Pitch characteristics*, Source: [VES11].

<span id="page-24-1"></span>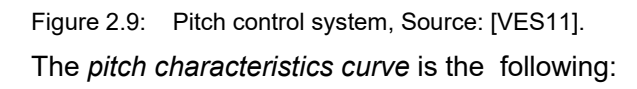

 $(u) = \begin{cases} a_1u + b_1 & \text{for } u \leq u_c \\ a_2u + b_2 & \text{for } u > u_c \end{cases}$  $a_2u + b_2$  for  $u \geq u_c$ Equation 2.7

where  $u_{cross} = (b_2 - b_1)/(a_2 - a_1)$ ;  $\beta_{cross} = \beta(u_{cross}) = a_1 u_{cross} + b_1$ 

The manufacturer VESTAS gives the following table [\(Table 1\)](#page-24-2), which assigns a piston position (position-mm) and a position transducer voltage (position-volts) for each possible pitch angle. This position transducer converts the piston position into a voltage signal [VES11]. The (Digital) Position Controller will get this reference voltage  $(s_{ref})$  from the main control and calculate a suitable valve position signal using the current measured transducer voltage  $(s_{act})$  (see [Figure 2.9\)](#page-24-1) [VES11].

The signal for the valve includes also a *Rate Transition* and *Rate Limiter,* shown in [Figure 2.9.](#page-24-1) The rate limiter limits the derivative of the signal, what means that the pressure gradients in the hydraulic systems are reduced [VES11]. A D/A converter generates the analog signal for the valve actuator (servomotors) to control the piston position [VES11].

 $V<sub>52</sub>$ Pitch [deg] Position Position  $[mm]$ M 0 0.040 -5 27 0 0,460 5 56 0.970 10 87 1,500 2,050 15 119 20 152 2,620 25 185 3,190 30 218 3,760 35 251 4,320 40 282 4,870 45 313 5,400 50 344 5,920 55 373 6,430 60 402 6,930 65 430 7.410 70 458 7,890  $\overline{75}$ 486 8,370 80 514 8,850 85 542 9,350 90 572 9,860

[Figure 2.10](#page-25-0) and [Figure 2.11](#page-25-1) show respectively the *pitch characteristics curve* and *inverse pitch characteristics curve* according to Equation 2.7*.*

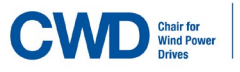

**RWITHAACHEN** 

**UNIVERSIT** 

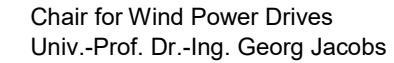

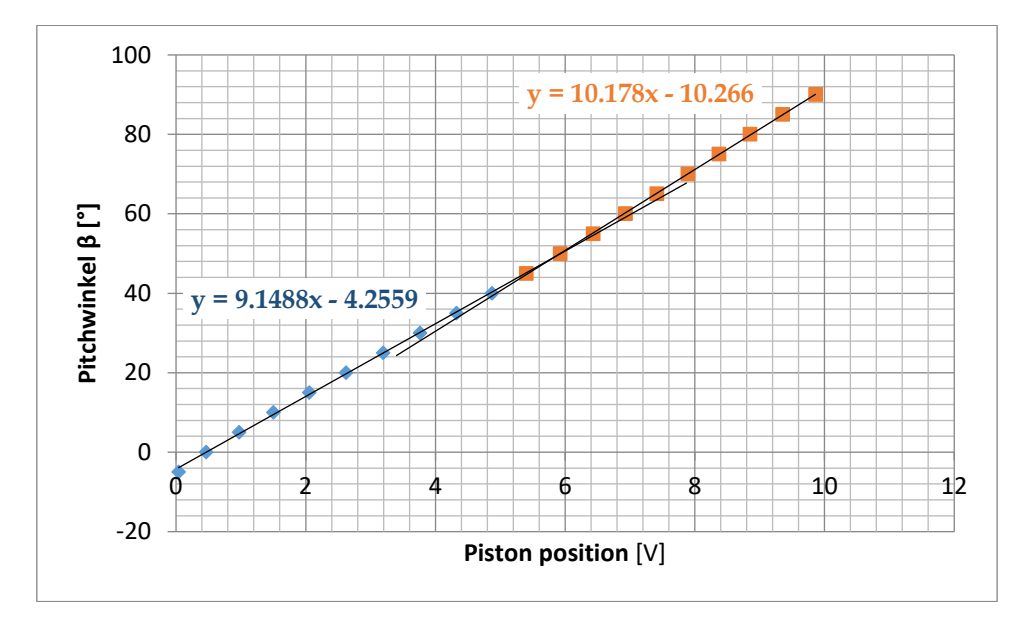

<span id="page-25-0"></span>Figure 2.10: *Pitch characteristics curve* (linear interpolation).

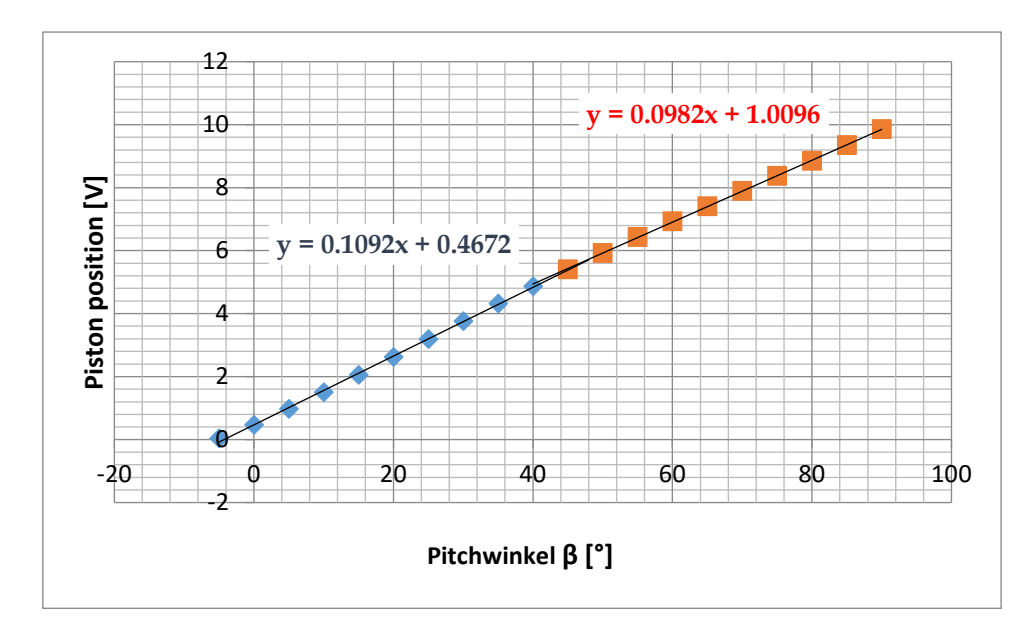

<span id="page-25-1"></span>Figure 2.11*: Inverse pitch characteristic* curve (linear interpolation).

[Figure 2.12](#page-26-0) also shows the *pitch characteristics curve* but now the pitch position is in mm.

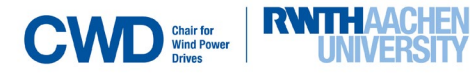

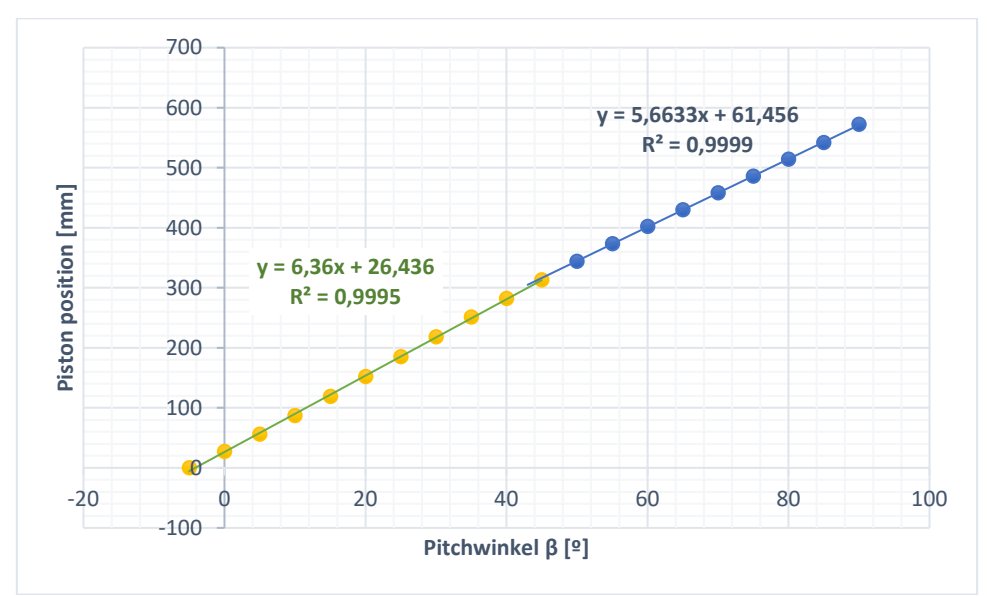

<span id="page-26-0"></span>Figure 2.12: *Pitch characteristic curve* (linear interpolation).

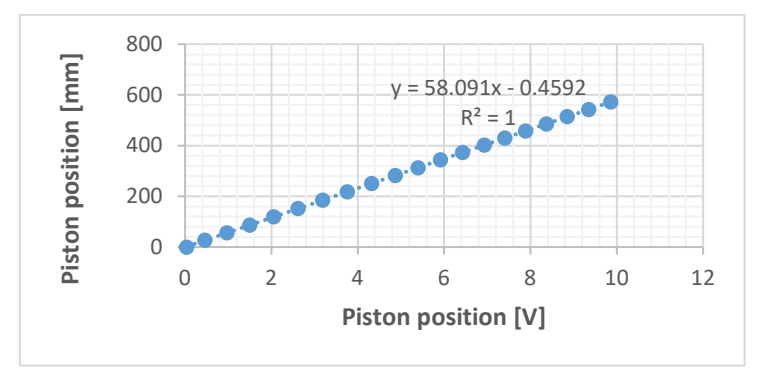

<span id="page-26-1"></span>Figure 2.13: Piston analogic/position-converter characteristics.

The slope of the fitting line in [Figure 2.13](#page-26-1) is 58.3. This information is relevant for the pitch regulation control strategy, with which a pitch reference is converted into piston position. This conversion may be useful for the design of the new controller, because it describes the pitch actuator exactly.

The control strategy for the pitch regulation consists of a feedback control closed-loop with a controller [VES11]. The controller has different components depending on the operating state of the WEA *(Partial load operation* or *Full load operation)* [VES11]*.* 

*Partial load operation* usually uses the *Low Activity Position Controller* (LAPC) as seen in [Figure 2.14.](#page-26-2)

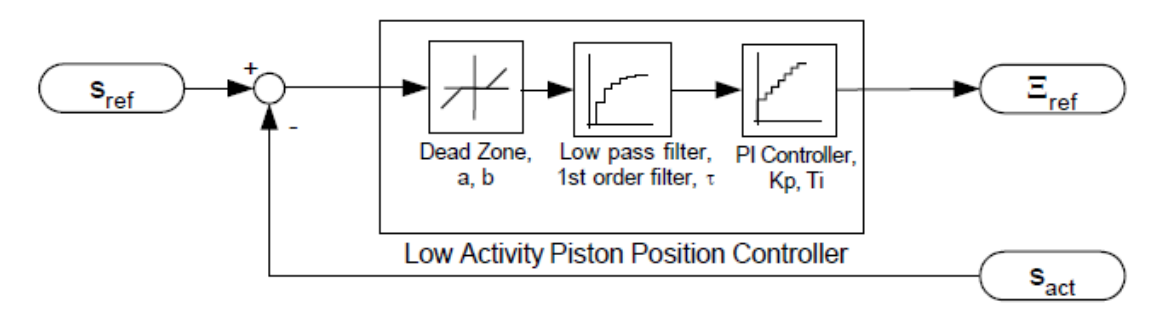

<span id="page-26-2"></span>Figure 2.14: Pitch control loop for *Partial load operation* in V52 turbine, Source: [VES11].

**RWITHAACHEN** IMFRSIT

*Full load operation* usually uses the *Fast Response Position Controller* (LAPC) shown in [Figure 2.15.](#page-27-0) This controller ensures that the desired execution is carried out at the generator speed [VES11].

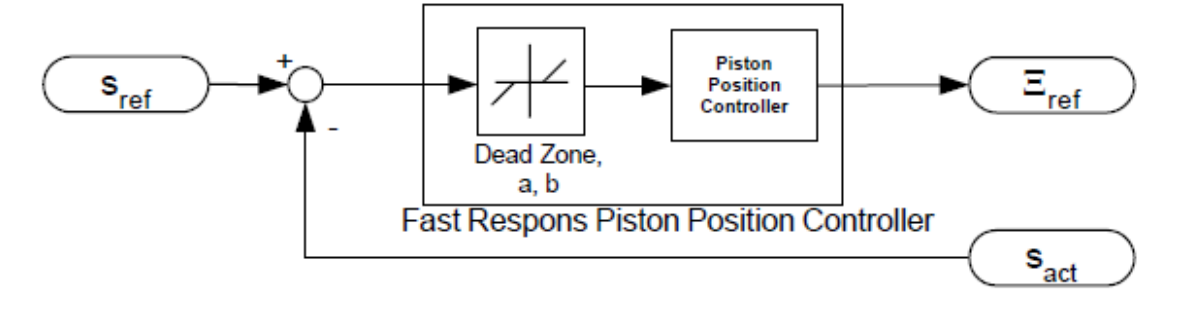

<span id="page-27-0"></span>Figure 2.15: Pitch control loop for *Full Load operation* in V52 turbine, Source: [VES11].

The Dead Zone- Block models the non-linearity of the valve. [Figure 2.16](#page-27-1) represents the characteristic of the servomotor of the valve. It shows that the error position signal has a non-linearity versus the position of the valve.

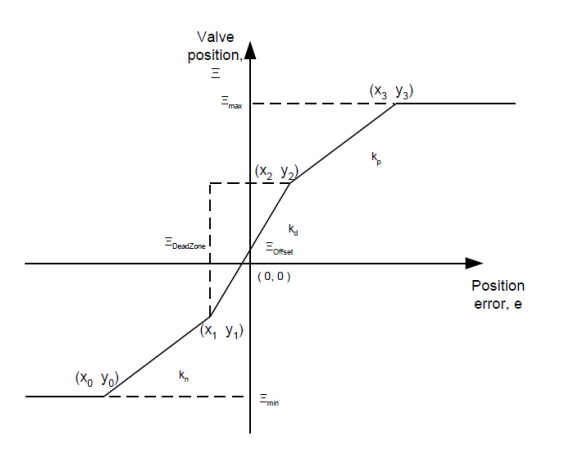

<span id="page-27-1"></span>Figure 2.16: Dead Zone for the valve in V52-turbine pitch actuator system, Source: [VES11].

A general model for the pitch servomotor is described in [MPP18]:

$$
\dot{\beta}_{unsaturated} = sat_{-\beta_{max}}^{+\dot{\beta}_{max}}(\frac{\beta_{ref}(t)}{\tau} - \frac{\beta_{act}(t)}{\tau})
$$
\nEquation 2.8\n
$$
\beta_{act} = sat_{0^{\circ}}^{90^{\circ}}(\beta_{unsaturated})
$$
\nEquation 2.9

where  $\beta_{act}$  is the current measured value of the pitch angle  $\beta_{unsaturated}$  [<sup>o</sup>] is the unsaturated value of the pitch angle,  $\beta_{ref}$ <sup>[o</sup>] is the desired pitch angle and  $\tau$  (delay-response model)  $\approx$  5 sec. is the pitch control system time constant and  $\beta_{max}$  [%] is the feasible angle derivative. [Figure 2.17](#page-28-1) describes the pitch control loop which corresponds to the differential equation. It is expected to reproduce this controller loop in the new controller.

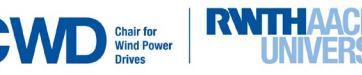

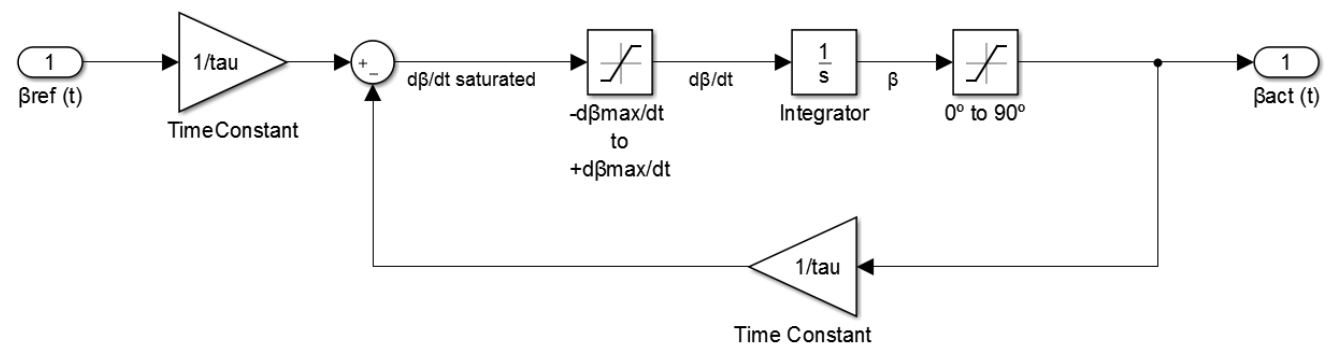

<span id="page-28-1"></span>Figure 2.17: Pitch control loop.

<span id="page-28-0"></span>2.2.3. Rotor model.

The rotor model (aerodynamic model): *cp* (performance coefficient) measurements plays an important role when detecting the efficiency of wind turbines. Its expression depends on the turbine. For a general turbine, the most general *cp* expression is found in Equation 2.10 and was extracted from [HK12; RUT14].

<span id="page-28-2"></span>
$$
c_p(\lambda, \beta) = c_1[c_2f(\lambda, \beta) - c_3\beta - c_4\beta^x - c_5]e^{-c_6f(\lambda, \beta)} + c_9\lambda
$$
 Equation 2.11

where λ  $=\frac{r_t\omega_t}{v_{wind}}$  is the tip speed ratio,  $x, c_1$  to  $c_6$  are constants that depend on the turbine,  $\beta[rad]$  is the pitch angle.

The constants and functions are the following, and were extracted from [HK12; RUT; RUT14]:

$$
c_1 = 0.5176; c_2 = 116; c_3 = 0.4; c_4 = 0; x = 0; c_5 = 5; c_6 = 21; c_7 = 0.08; c_8 = 0.035; c_9 = 0.0068
$$

$$
f(\lambda, \beta) = ((1/(\lambda + c_7 \beta)) - (c_8/((\beta^3) + 1)))
$$

$$
c_p = c_1(c_2 f - c_3 \beta - c_4(\beta^x) - c_5) \exp(-c_6 f) + c_9 \lambda)
$$

Plotting the mentioned function defined in [Equation 2.10](#page-28-2) for *cp* in MATLAB we get the following surface:

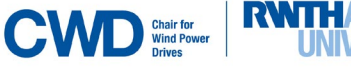

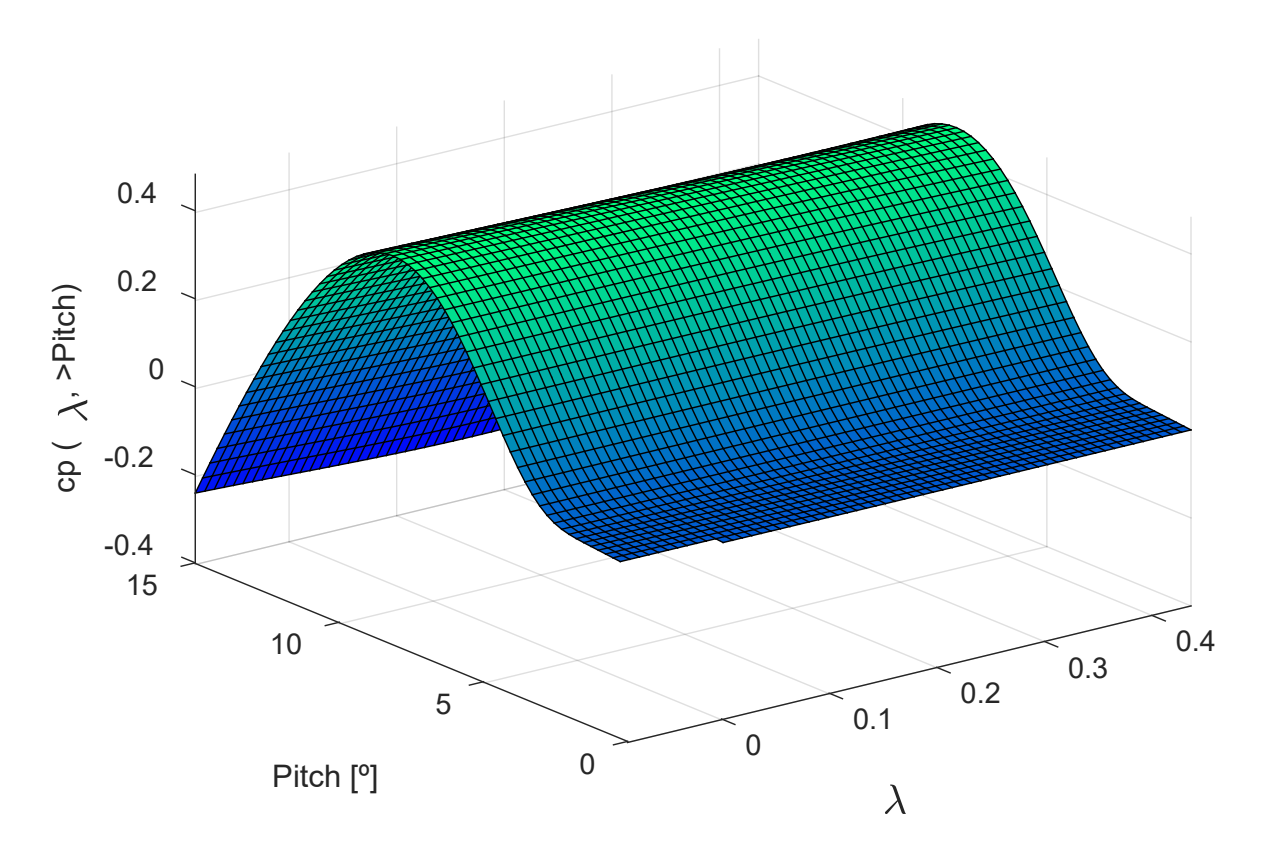

<span id="page-29-0"></span>Figure 2.18: *cp* as a function of λ and pitch angle.

Assuming the following hypothesis [DMS15]:

$$
\frac{d}{dt}\widetilde{v}_{wind}(\widetilde{x},t) = 0 \quad \frac{d}{dt}\rho(\widetilde{x},t,T,p,...) = 0
$$
 Equation 2.12

where t [s] is time,  $\tilde{v}_{wind}$  is the wind speed,  $\tilde{x}[m]$  is the position, T [Nm] is the temperature and  $p[Pa]$  is the pressure.

The rotor torque  $T_m$  and the rotor mechanical power  $P_m$  can be calculated using the following equations [LCK11; DMS15] :

<span id="page-29-1"></span>
$$
T_m(\nu_{wind}, \beta, \lambda) = \frac{1}{2} \rho \pi r_t^3 \nu_{wind}^2 \frac{c_p(\lambda, \beta)}{\lambda}
$$
 Equation 2.13  

$$
P_m = T_m \omega_m
$$
 Equation 2.14

where  $\omega_m$  is the rotational speed at the low-speed shaft.

Including the following definition in [Equation 2.12:](#page-29-1)

$$
c_q = \frac{c_p(\lambda, \beta)}{\lambda} = \frac{r_t \omega_t}{v_{wind}}
$$

we obtain:

$$
T_m = T_m(v_{wind}, \beta, \lambda) = \frac{1}{2} \rho \pi r_t^3 v_{wind}^2 \frac{c_p(\lambda, \beta)}{\lambda} =
$$
  

$$
\frac{1}{2} \rho \pi r_t^3 v_{wind}^3 \frac{c_p(\lambda, \beta)}{\omega r_t} = \frac{1}{2} \rho \pi r_t^2 v_{wind}^3 \frac{c_p(\lambda, \beta)}{\omega} = \frac{1}{2} \rho \pi r_t^3 v_{wind}^2 c_q(\lambda, \beta)
$$
Equation 2.15

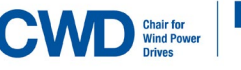

where  $\rho$  is the density of the air and  $c_q(\lambda, \beta)$  is the torque coefficient.

## <span id="page-30-0"></span>2.2.4. Drive train model (based on the model in [Gam17]).

This system transfers the mechanical torque of the rotor to electrical energy. To build this model there are different possibilities. The rotor can be modeled by a single mass, but also by a two or three mass representation, as shown in [Figure 2.19](#page-31-2) [Gam17]. In this work, a three-mass representation will be explained. In the rotation system, there are different subsystems with specific characteristics [Gam17]: high speed shaft, main shaft, gearbox, rotor hub with three blades and generator [Gam17]. The rotor, generator and gearbox are each modelled with a single mass [Gam17]. The mass of the main shaft is allocated to the rotor and the mass of the high speed shaft is allocated to the generator [Gam17]. In addition, it is always considered that all components from each side of the transmission have respectively the same corresponding speed [Gam17].

The following equations are extracted from [Gam17] and describe the dynamic of the drive train as a three-mass oscillator. They will be useful when creating the new simulated controller, but they will be simplified in a two-mass oscillator (see [Equation 4.1\)](#page-49-0).

$$
\sum \widetilde{T}_z = J \frac{d \widetilde{\omega}_z}{dt}
$$

$$
J_e = J_{xl} + n_x^2 J_{xh}
$$

$$
B_e = (B_{xl} + D_{lss}) + n_x^2 (B_{xh} + D_{hss})
$$

Rotor and rotor shaft (mass=0):

$$
\widetilde{T_r} - B_r \widetilde{\omega_r} - (D_{lss}) \widetilde{\omega_r} - (K_{lss}) \widetilde{\theta_r} + \left(\frac{K_{lss}}{n_x}\right) \widetilde{\theta_{xh}} + \left(\frac{D_{lss}}{n_x}\right) \widetilde{\omega_{xh}} = J_r \widetilde{\omega_r} \qquad \text{Equation 2.16}
$$

Gearbox:

**CWD** Wind Pow

$$
-B_e\widetilde{\omega_{xh}} + (n_xD_{lss})\widetilde{\omega_r} + (n_x^2D_{hss})\widetilde{\omega_g} + (K_{lss})(n_x\widetilde{\theta_r} - \widetilde{\theta_{xh}}) - (n_x^2K_{lss})(\widetilde{\theta_{xh}} - \widetilde{\theta_g}) =
$$
  
\nEquation 2.17  
\nEquation 2.17

Generator and generator shaft (mass=0):

$$
-T_{g} - (D_{hss} + B_g)\widetilde{\omega}_g + D_{hss}\widetilde{\omega_{xh}} - K_{hss}(\widetilde{\theta_{xh}} - \widetilde{\theta_g}) = J_g\widetilde{\omega}_g
$$
 Equation 2.18

where  $J, B, D, K$  and  $n$  are the moments of inertia, viscous coefficient, damping coefficient, stiffness and gear rate [Gam17]. The variables ω, Θ and Tr correspond to the speed, the angle of rotation and the rotor torque[Gam17]. Sub-indexes  $r, g, a, e, x, xl, xh, lss$  and hss correspond to: *rotor, generator, equivalent, gearbox*, and *low-speed side of the gearbox, high-speed side of the gearbox, low-speed shaft and highspeed shaft* [Gam17]*.*

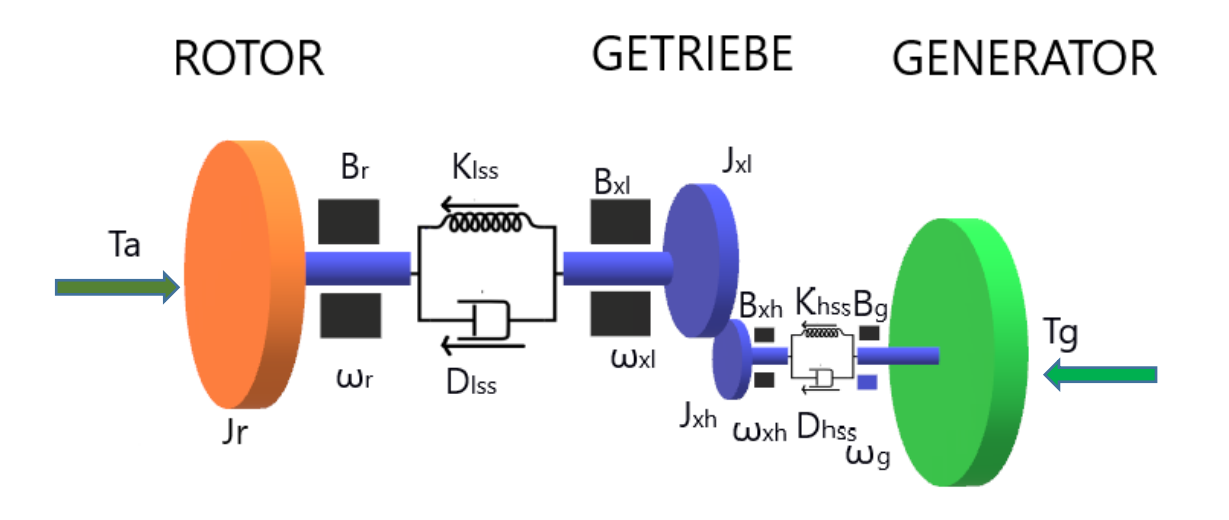

<span id="page-31-2"></span><span id="page-31-0"></span>Figure 2.19: Drive train model, Source: Adaptation of [Gam17].

### 2.2.5. Generator model.

V52 turbine has a DFIG (Doubly-Fed Induction Generator) asynchronous generator with a maximum rotor speed of 1620 rpm/min [WIN]. The DFIG generator is a variable speed induction machine [LA07] and consists of a rotor-wound induction generator and a AC/DC/AC IGBT-based PWM converter [MAT18]. With the DFIG technology, it is possible to gain maximum wind energy at low wind speeds, optimize speed and achieve minimal mechanical loads on the turbine during gusts [WIN].

The AC/DC/AC converter shown in [Figure 2.20](#page-31-4) consists of RSC (rotor-side converter) and GSC (grid-side converter) connected back-to-back [FY10]. Between the two AC/DC converters there is a *Dc-link* capacitor, so that the voltage change in the *Dc-link* is low [FY10]. The target RSC is to control the torque or speed in the generator, and the GCS goal is to keep *Dc-link* voltage constant [FY10]. RSC operates at variable frequency but GCS at grid frequency [FY10].

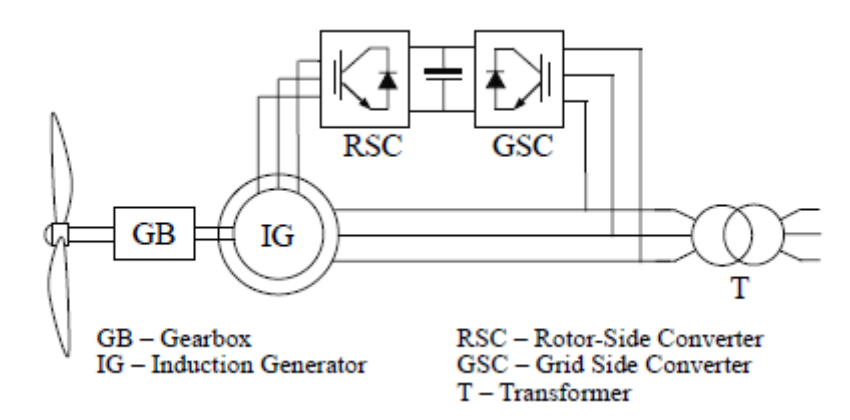

<span id="page-31-4"></span><span id="page-31-3"></span>Figure 2.20: Electrical scheme of the DIFG-generator, Source: [FY10].

<span id="page-31-1"></span>2.2.6. Star-Delta Switch.

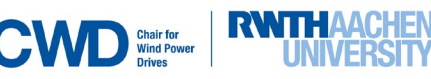

The goal of this strategy is to improve the voltage control of the generator [FSK14]. In variable speed turbines, like V52, star-delta switching provides a way to adjust the generator´s voltage output [FSK14]. Both connections are seen in [Figure 2. 21.](#page-32-2)

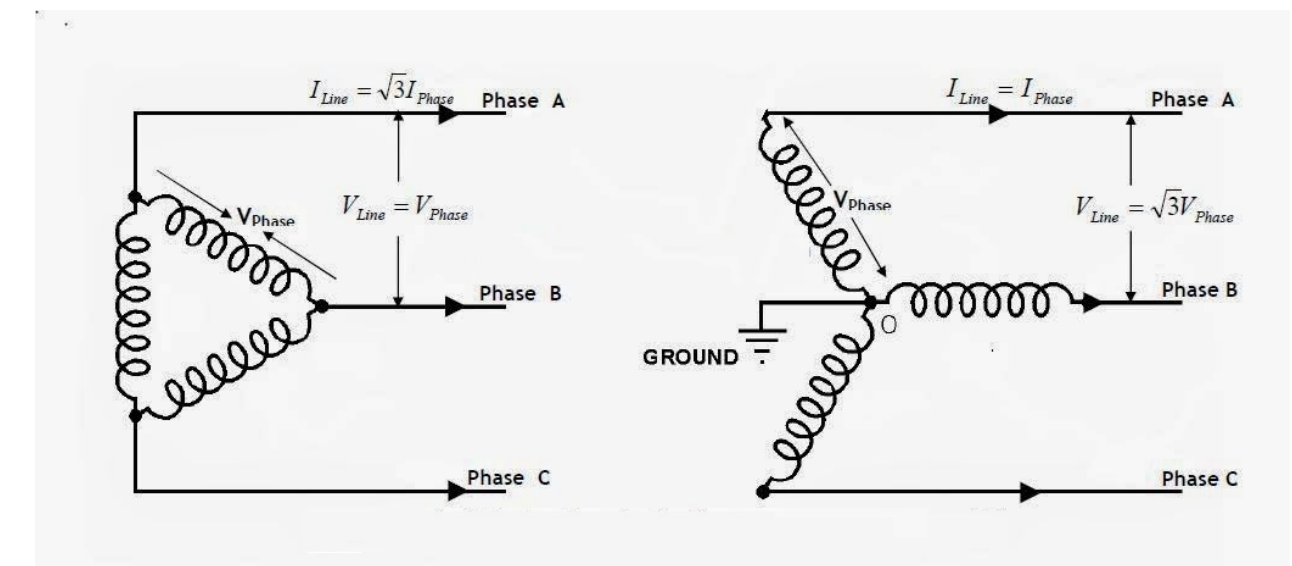

<span id="page-32-2"></span><span id="page-32-0"></span>Figure 2. 21: Star (right) and delta (left) connection schemes with coils. Source: [Ele16].

In delta connection, the generator's voltage is  $\sqrt{3}$  times bigger than in star circuit [FSK14]. Therefore, the generator torque and its correspondent power in star connection are one third of the generator torque and power in delta connection [FSK14]. V52-turbine contains the star-delta switch electrical scheme shown in [Figure 2.22:](#page-32-3)

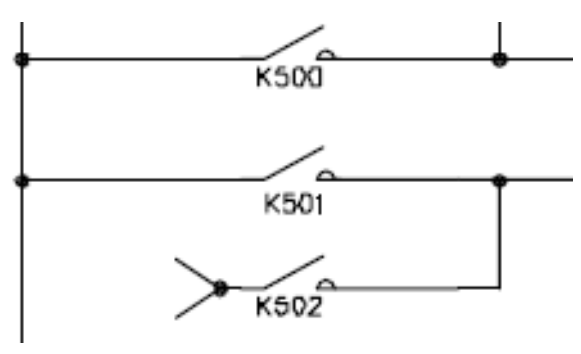

<span id="page-32-3"></span><span id="page-32-1"></span>Figure 2.22: Electrical scheme of the V52- DIFG-generator's star-delta switch, Source: [VESEL04].

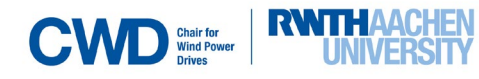

#### **Description** and model of the V52-wind turbine

The switches K501 and K502 are responsible for the delta and star connection respectively [VESEL04; VES04].

Further information about how and why the controller switches between these both connections is provided in the documentation [VESEL04; VES04].

This information was summed up i[n Figure 2.23](#page-33-0)  and can be interpreted by means of the information on the right. [Figure 2.23](#page-33-0) describes the star-delta switch strategy as a Moore machine. It will be useful in Chapter 3 to develop the star-delta switch strategy in Simulink.

P="Power";  $\frac{du}{dt}$  =" Acceleration of the wind speed". SSD1= ''first phase of the Star-Delta switch'' SSD2= ''second phase of theStar-Delta switch''. SDS1= ''first phase of the Delta-Star switch''. SDS2= ''second phase Delta-Star switch''. S&C= ''synchronize & connect''. Last P value=''Controller saves last power value''. FERTIG= ''Connection achieved''. Gen\_rpm=''high-speed shaft rotation speed'' Gen\_rpm=''high-speed shaft mirotation speed''

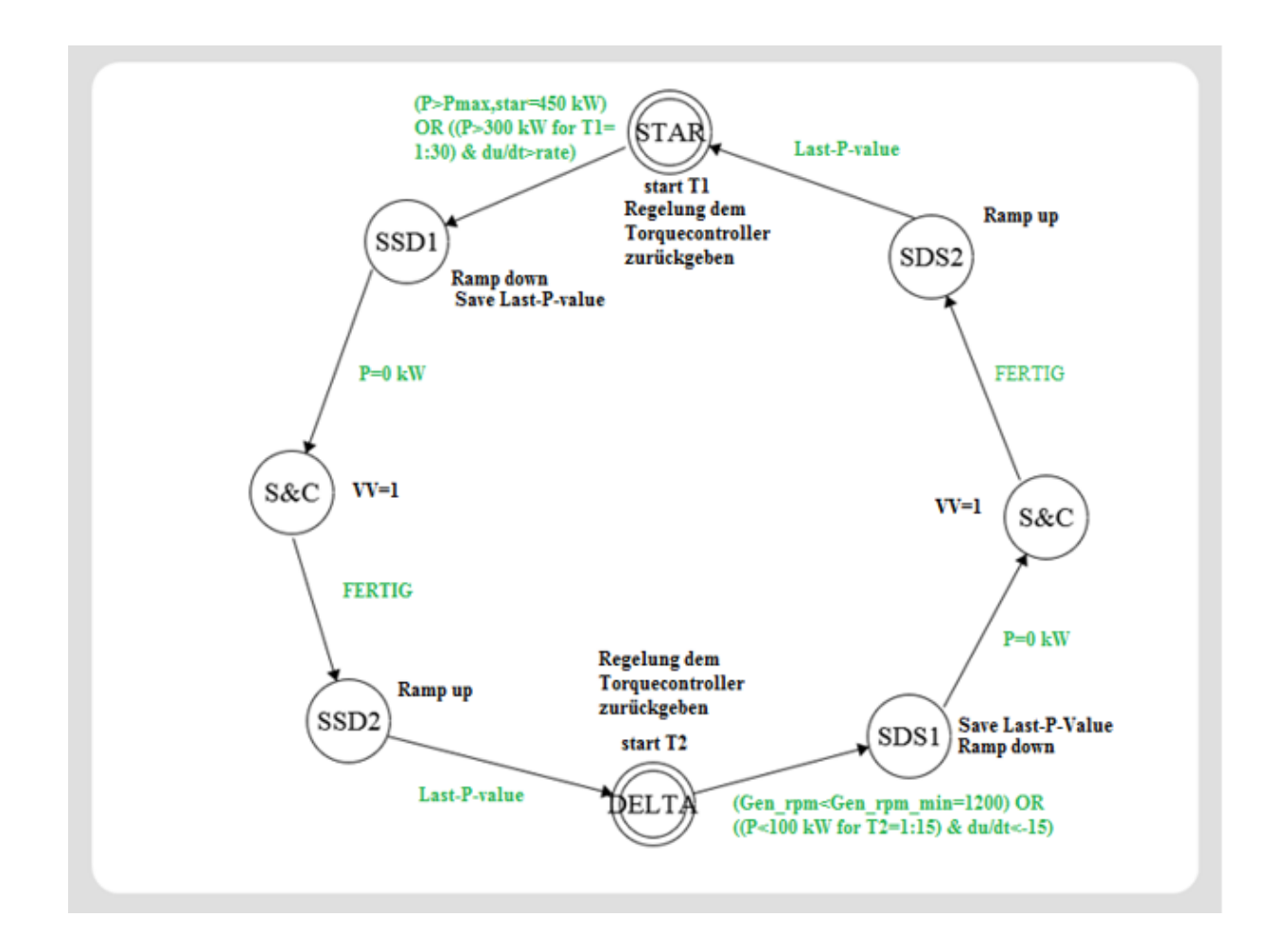

<span id="page-33-0"></span>Figure 2.23: Star-delta switch representation for V52-turbine.

This behavior will be reproduced in Simulink in Chapter 3.

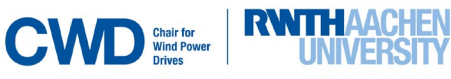

## <span id="page-34-0"></span>**2.3 Multi-Body Simulation (MBS) and MATLAB-SIMPACK Co-simulation (MSC).**

The experimental measurements taken in the V52-testbench will be used to run the co-simulation MATLAB-SIMPACK needed for the development and implementation of a new simulated controller (NSC).

Simpack is a multi-body simulation software [Bi15], which uses numerical technics based on analytical methods to study interactions between physical bodies [Bi15]. It is used is widely extended in the industry and research institutes [Bi15]. With a focus on wind energy, it's an appropriate tool to study the overall dynamics of a wind turbine [Bi15].

At CWD a Simpack model of the V52-testbench (V52-SM) was developed. This model contains both rigid and elastic bodies and aims to reproduce the real plant [Bi15]. It contains a total of 90 bodies with 306 states at position and velocity level and 90 force elements [Bi15].

The closed-loop behavior of the model requires a controller which works parallel with it. This controller will be closely described as well as tested in the Chapter 3.

Although there are already some implemented control elements in the V52-SM, a new controller is necessary to better reproduce the real plant operation strategy. The new simulated controller (NSC) will be developed in *Simulink* and will run in co-simulation with the V52-SM.

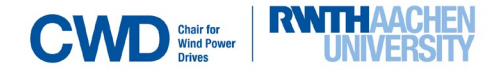

## <span id="page-35-0"></span>**3. Simulations and understanding of the existing simulated controller (ECS).**

This chapter goes deeper in the understanding of the ESC. For that, in subsections 3.1 and [3.2](#page-41-0) the torque and pitch regulation respectively will be described by analyzing its dynamic response. The existing simulated controller (ESC) is composed of two important parts: the torque control and the pitch control, as seen in [Figure 3.2.](#page-36-0)

### <span id="page-35-1"></span>**3.1 Torque regulation.**

The blocks referring torque regulation get the measurements of the rotor shaft and generator drive shaft as input and generate the desired generator torque as output. They are situated on the upper part of the controller. There are two different blocks conforming the torque regulation: In the first block (*Torque Control-* subsection 3.1), the measured rotational speed is converted into the desired electrical torque. We distinguish various sub-blocks: *Generator characteristics*, *Speed Control PID* and *Control Damping*. In *Generator characteristics*, there is a *Speed/Torque Lookup Table* that converts the high-speed shaft rotational speed into electrical torque. *Speeds Control PID* consists of a PID controller in parallel, *and Active Drive Train Damping* contains a PID controller. In series, we find the *Torque Actuator* block (subsection [3.2\)](#page-41-0). In subsections 3.3 and 3.4 a tower and star-delta switch model respectively will be added to the controller's operation strategy.

#### 3.1.1. Torque control.

This block is responsible for calculating the generator torque by means of the measurements and contains some subblocks:

> *Generator characteristics:* This subblocks gets a rotational speed reference and outputs the correspondent generator torque, according to the characteristic shown in (see [Figure](#page-35-3)  [3. 1\)](#page-35-3). This value will be the input generator torque reference for the next subblock.

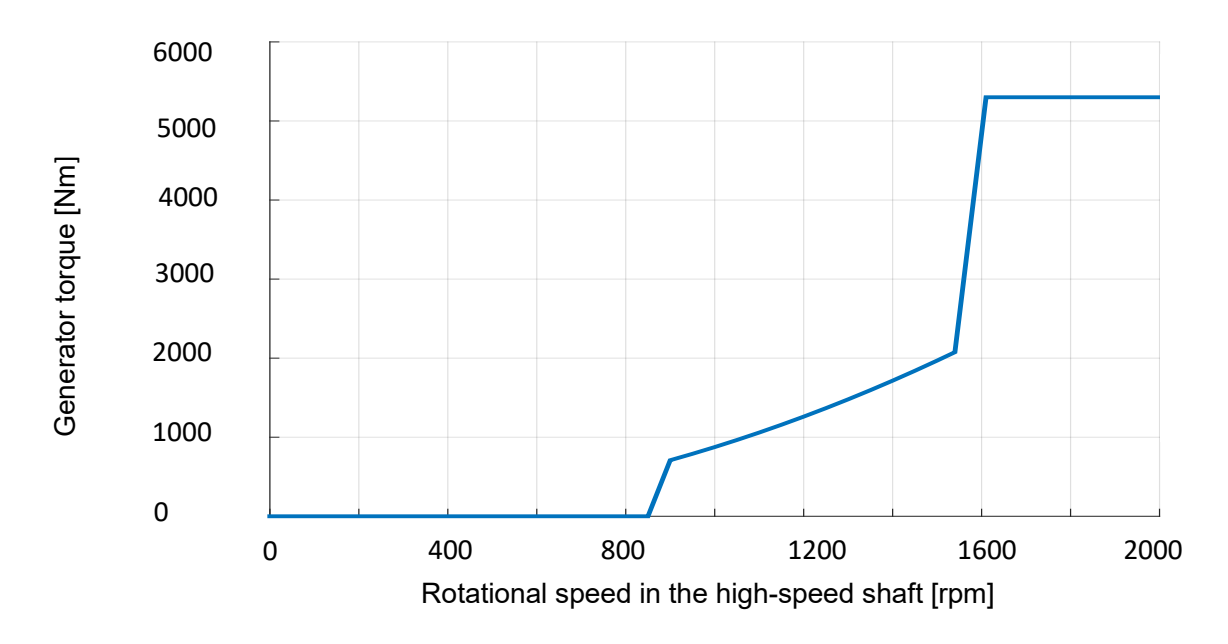

<span id="page-35-3"></span><span id="page-35-2"></span>Figure 3.1: Generator characteristics on the ESC, Source: [CWDECS].

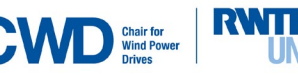
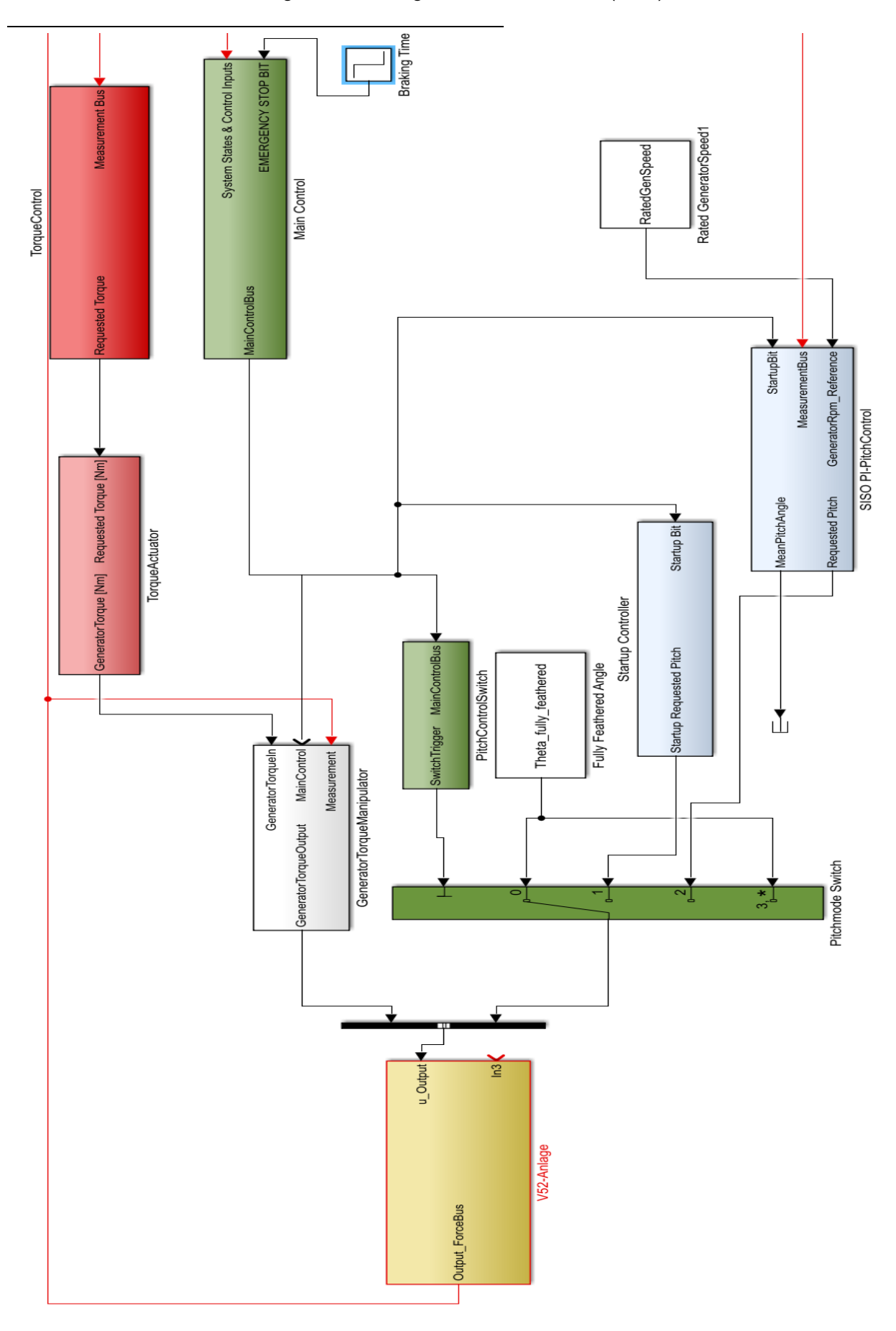

Figure 3.2: Existing simulated controller (ESC), Source: [CWDECS].

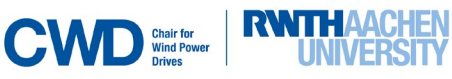

Furthermore, another generator characteristics, seen in [Figure 3.3,](#page-37-0) was implemented with the information from the V52-documentation [VES11], in order to validate the existing one. The V52 documentation provides with the tables shown in [Figure 3.11,](#page-42-0) [Figure 3.12](#page-43-0) and [Figure 3.13.](#page-43-1) These data was used to extract this generator characterisitcs.

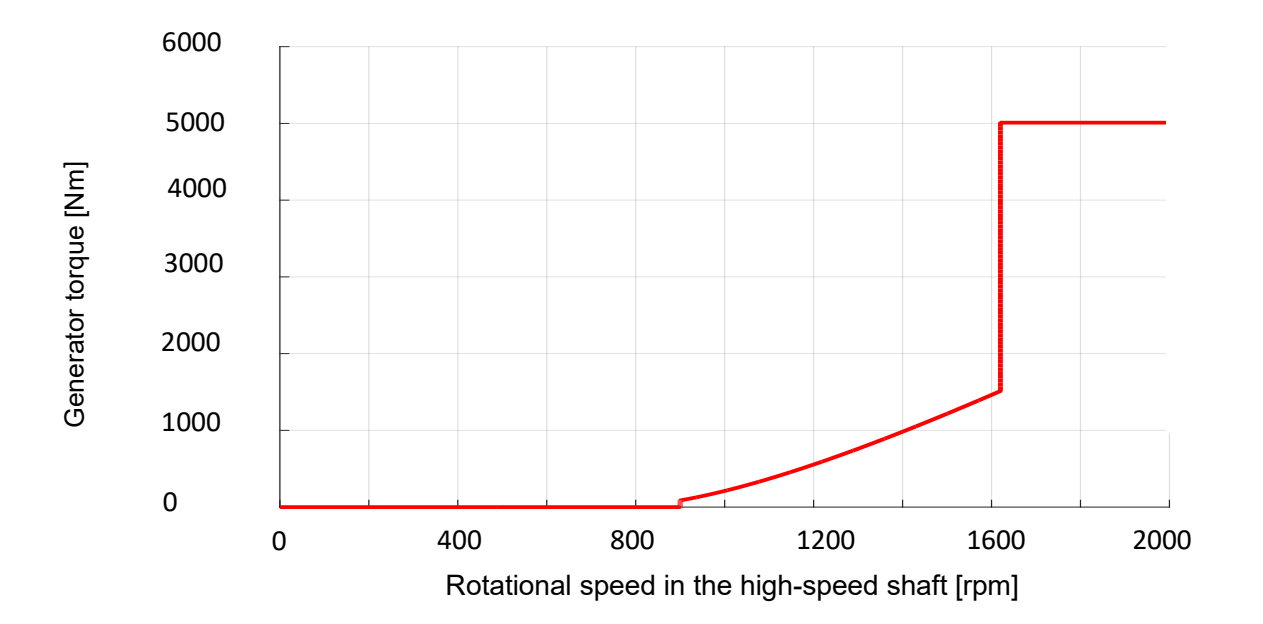

<span id="page-37-0"></span>Figure 3.3: Generator characteristics implemented by means of the V52- documentation.

The procedure followed to extract this curve from the information in the V52 documentation can be found in [Appendix 2.](#page-99-0)

It is possible to see that the existing *Generator characteristic* reproduces quite well what the documentation specifies.

### *Speed Control PID*

The control strategy is a parallel PID controller (see [Figure 3.4\)](#page-38-0), with a rotational speed reference of 1620 rpm (rated speed in the low-speed shaft) and the measured rotational speed signal as feedback. The purpose of the controller is to produce a generator torque signal out of the error between the rated speed (which is 1620 rpm,see [Figure 3.4\)](#page-38-0) and the measured speed.

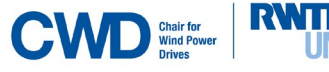

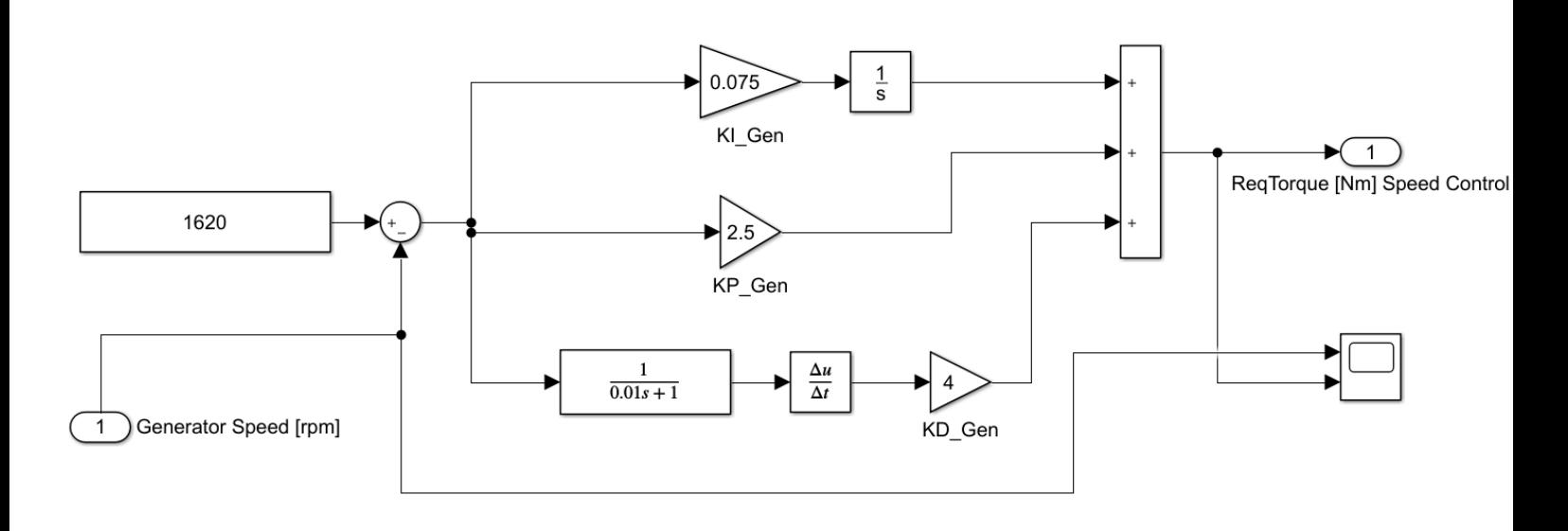

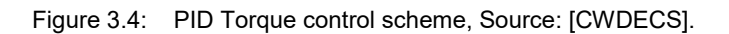

<span id="page-38-0"></span>Figure 3.5 shows the response of the *Speed Control PID* block in Simulink. It is relevant to mention that when the step function goes up from 0 to 2.5 rad/s, there is a peak in the torque signal.

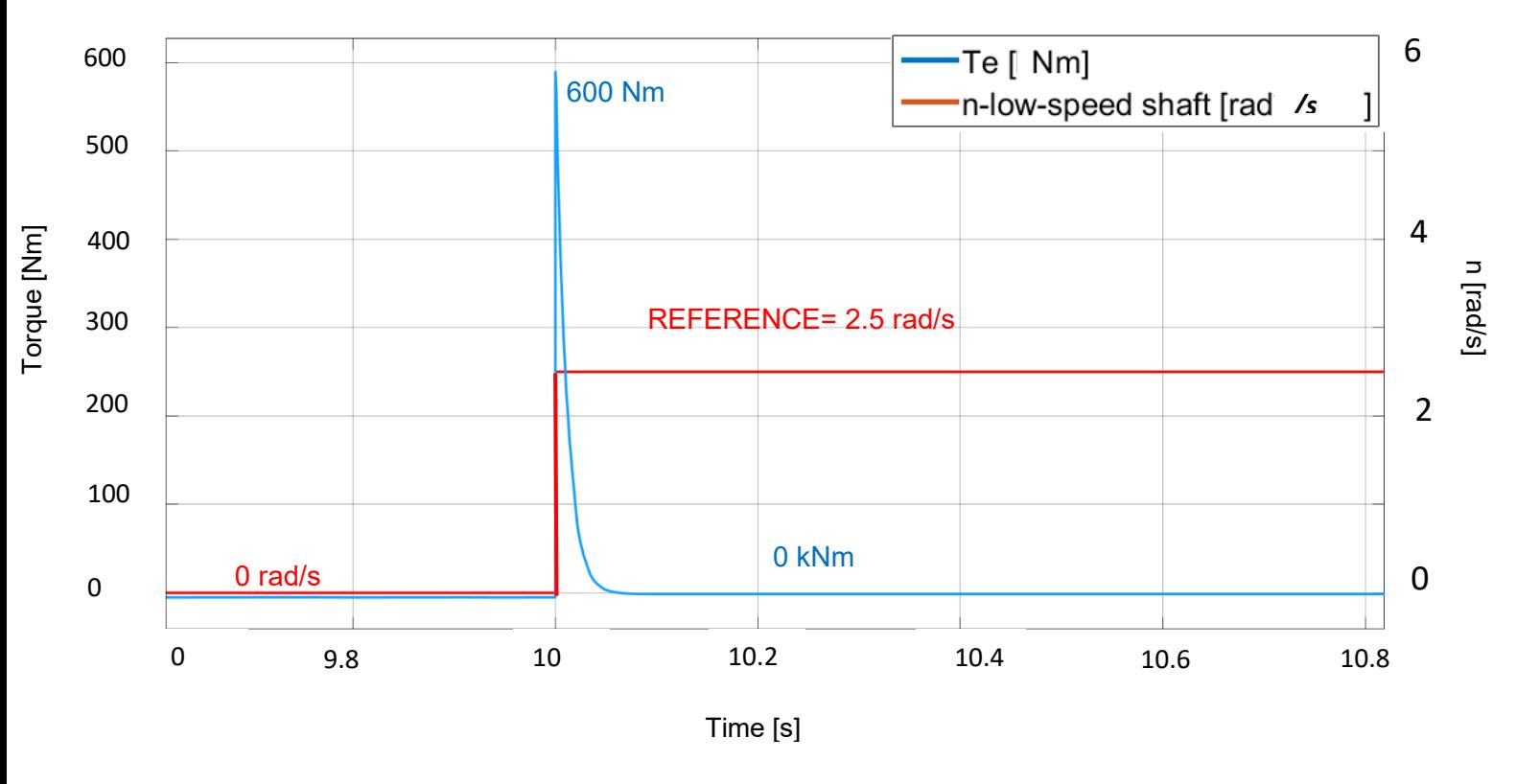

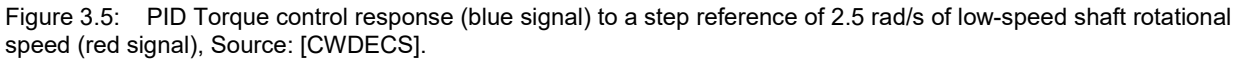

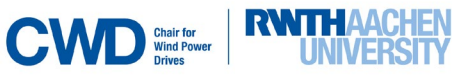

### 3.1.2. Torque actuator.

This block models the *Torque Actuator* through an integrator. This actuator corresponds to the following differential equation [\(Equation 3.1\)](#page-39-0):

$$
\dot{T}_e^{measured} = -K_1 T_e^{measured} + T_e^{requested}
$$
 Equation 3.1

<span id="page-39-0"></span>where  $T_e^{requested}$  is the requested torque in the generator and  $T_e^{measured}$  is the measured torque in the generator.

The following scheme describes the differential [Equation 3.1](#page-39-0) through a torque actuator feedback control:

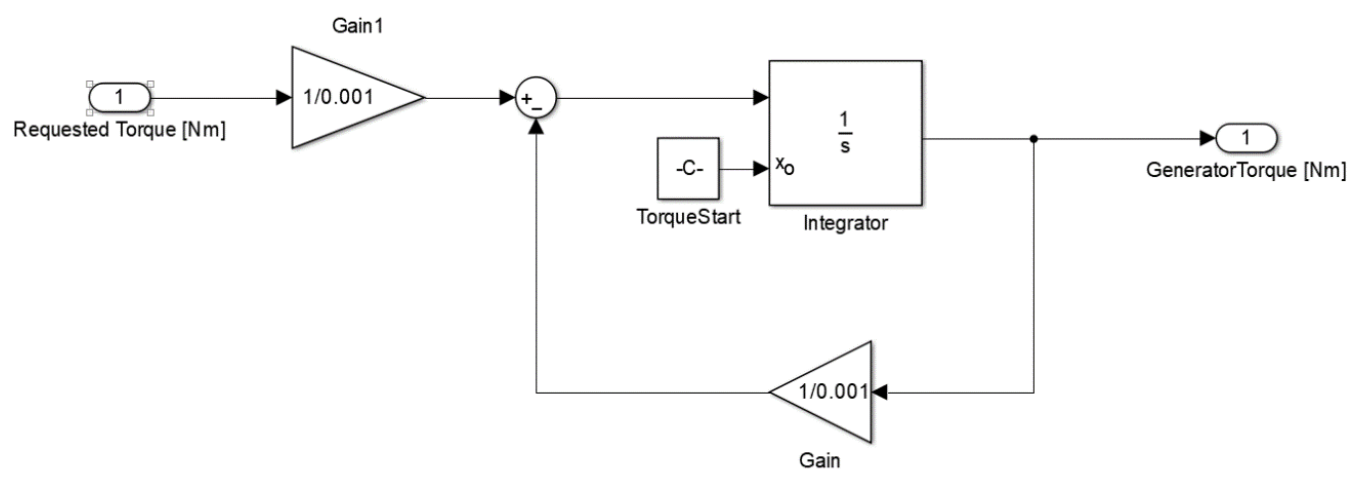

Figure 3.6: Torque Actuator in the ESC, Source: [CWDECS].

The response of this block to a step input function of 5000 Nm is:

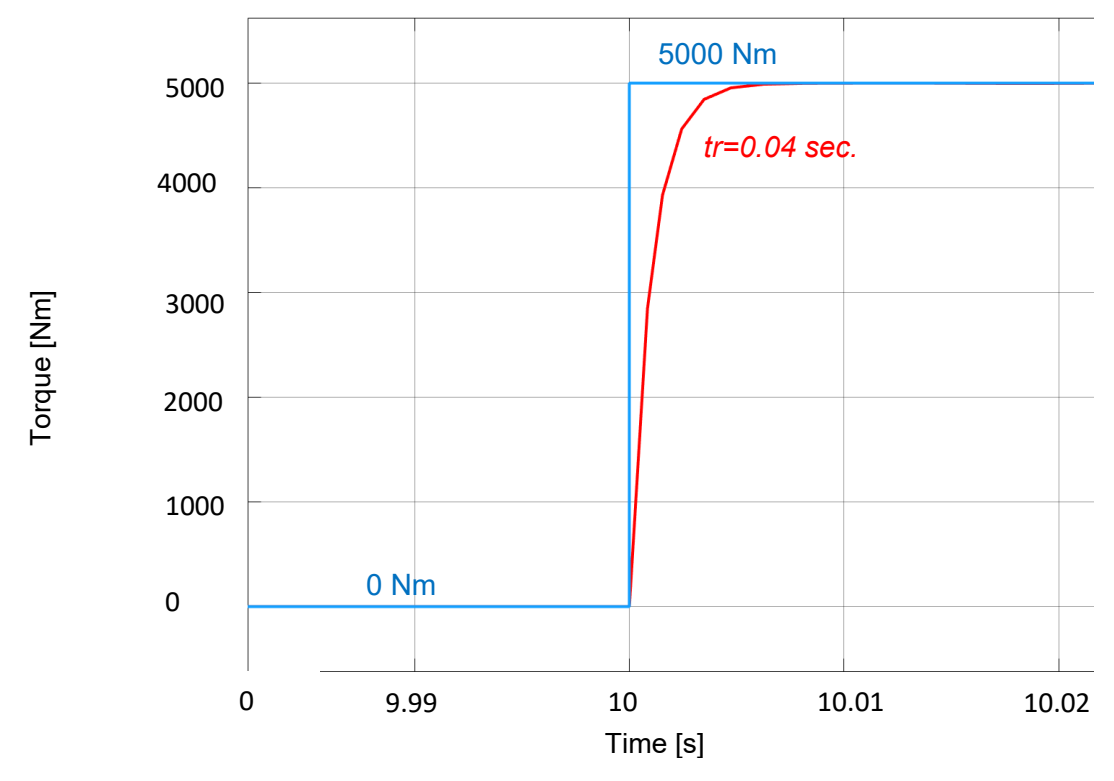

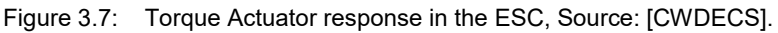

where the measure response time was tr=0.04 sec.

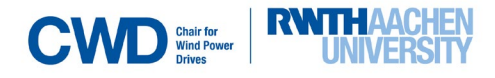

### <span id="page-41-0"></span>**3.2 Pitch regulation.**

Pitch servomotors are modelled in the ESC through the following control loop. The main purpose of this control scheme is to reproduce the real dynamic response of the pitch servomotors.

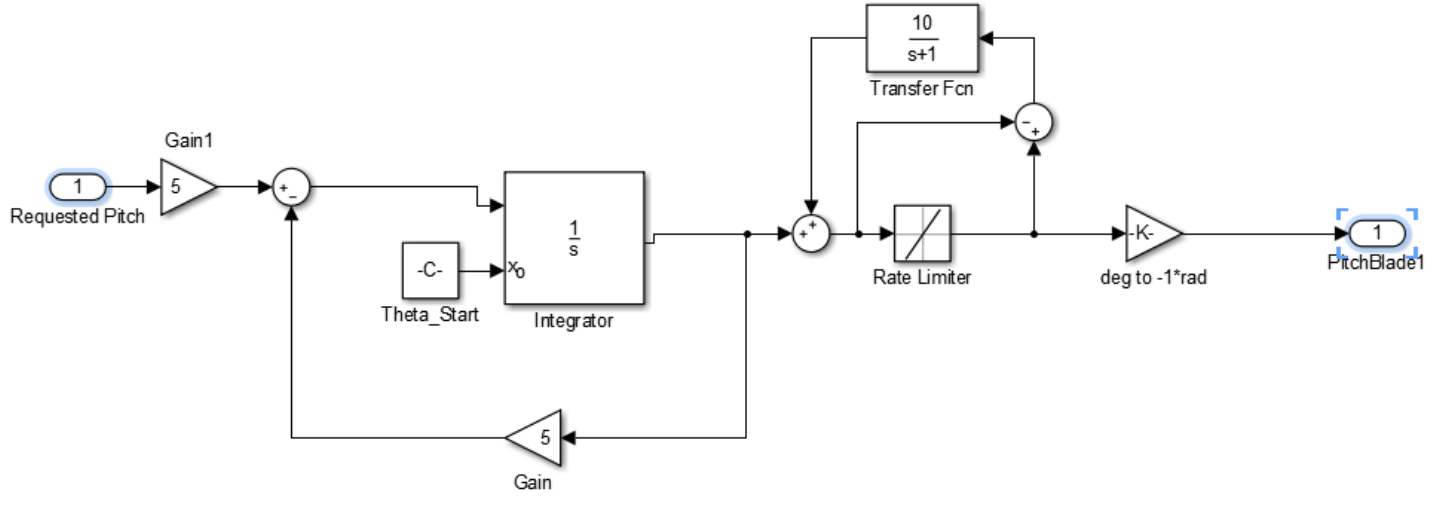

Figure 3.8: Pitch Actuator in ESC, Source: [CWDECS].

where the specified time constant mentioned in Chapter 1 is  $\tau$  =5 sec.

[Figure 3. 9](#page-41-0) shows some of the signals in the control loop. The pink signal shows the output pitch angle, which reaches 0° in a time of tr=0.5973 sec.

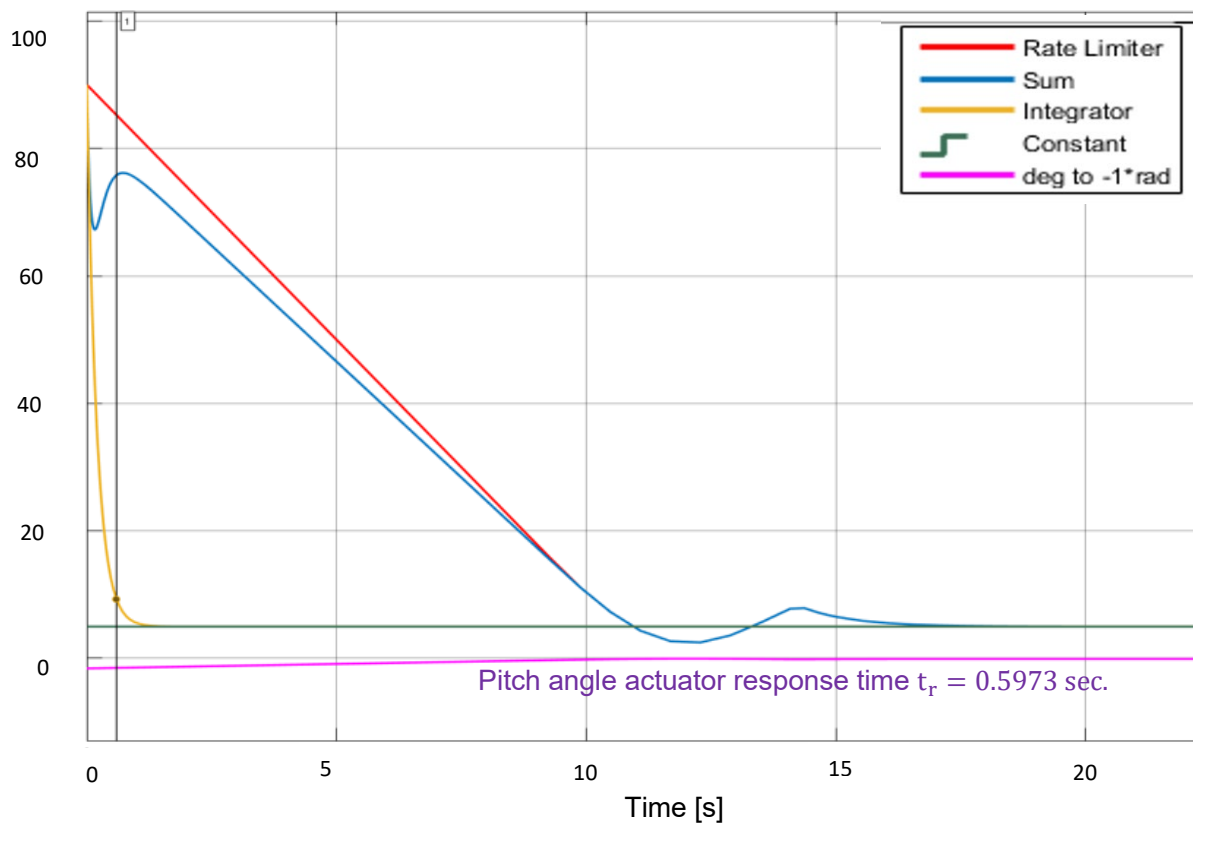

Figure 3. 9: Pitch Actuator response in ESC, Source: [CWDECS].

Since the objective of the thesis focuses on the generator torque control, this controller (ESC) was arranged in such a way that the inputs are the rotational speed in the low and high-speed shaft and the output is only the desired electrical torque in the generator.

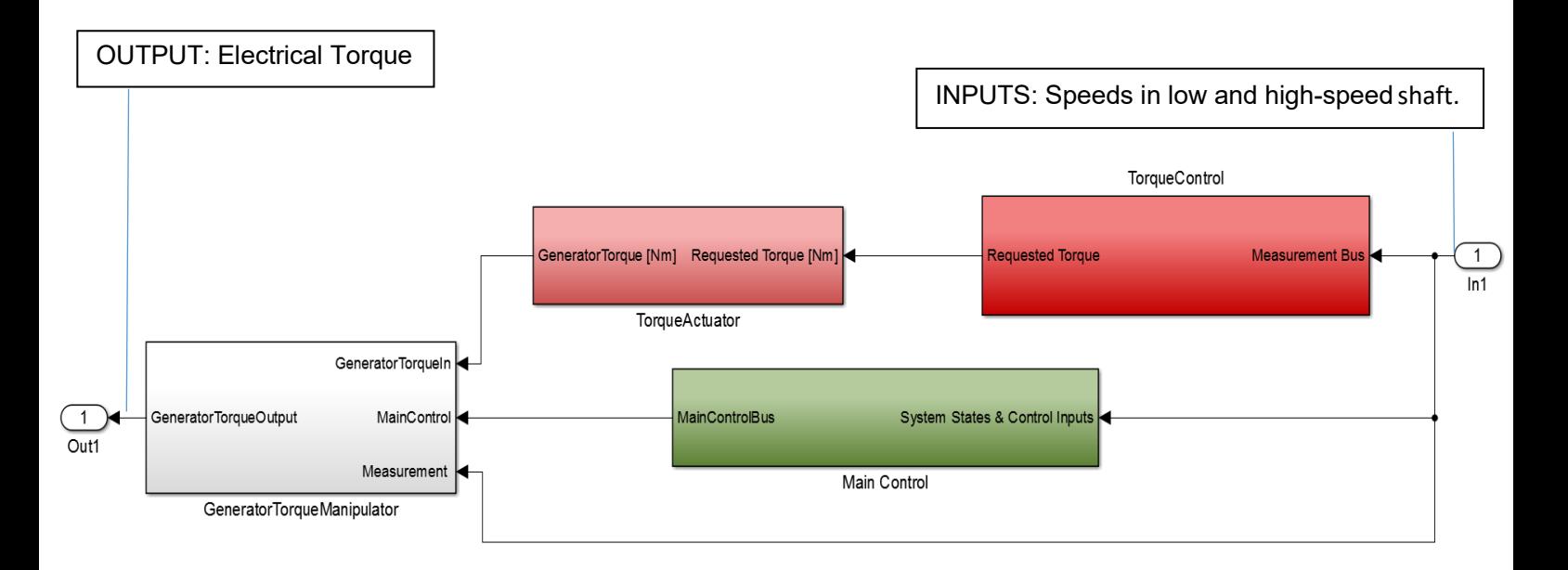

Figure 3.10: Arranged ESC, Source: [CWDECS].

At the beginning of the thesis, some simulations were ran without the V52-SM in order to test the ESC. To do so, the pitch, electrical torque and power characteristic (dependence on wind speed) were implemented in MATLAB as functions (see [Figure 3.11](#page-42-0)*,* [Figure 3.12](#page-43-0) and [Figure 3.13\)](#page-43-1). Wind speed was chosen to be 15 m/s.

On the left, we find the implemented characteristics in MATLAB and on the right the characteristic specified in the documentation.

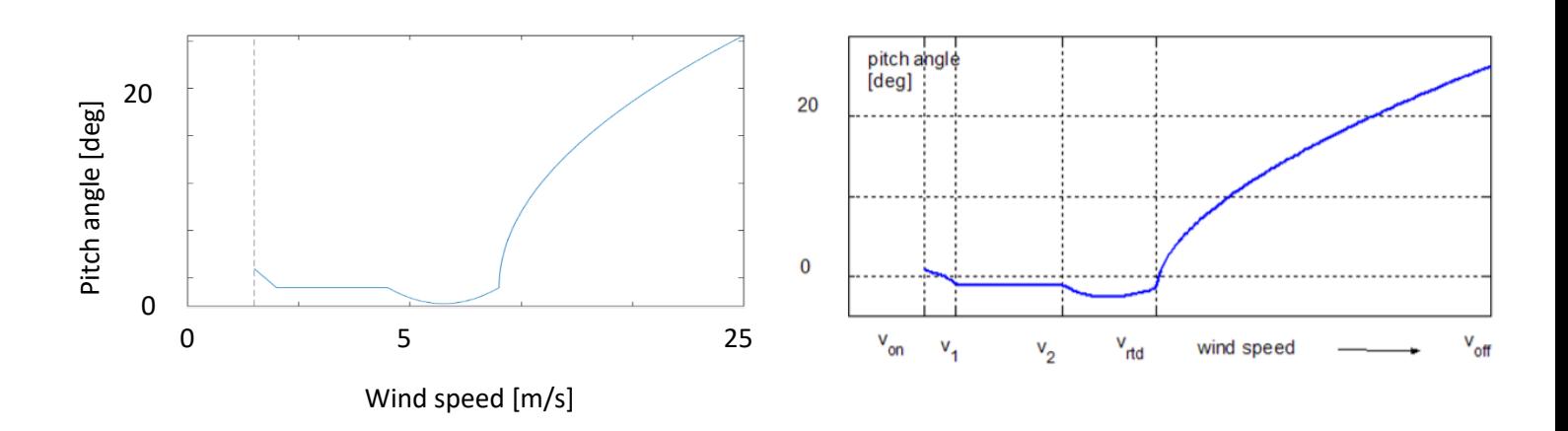

<span id="page-42-0"></span>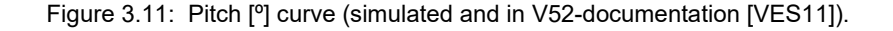

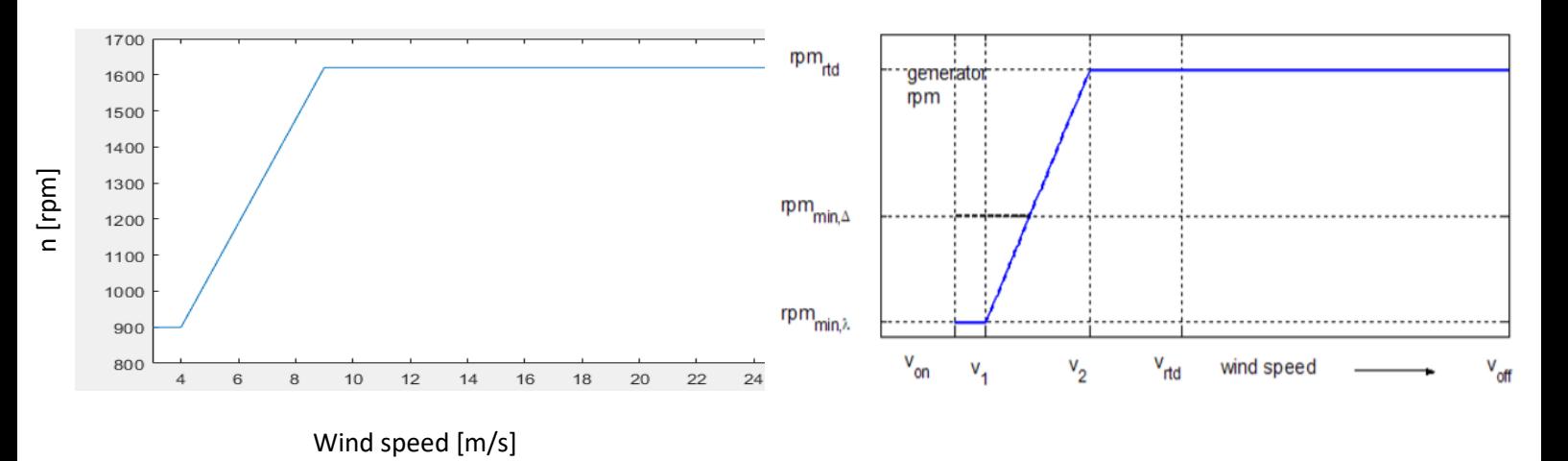

<span id="page-43-0"></span>Figure 3.12: High-speed shaft rotational speed [rpm] characteristic curve (simulated and in V52-documentation [VES11]).

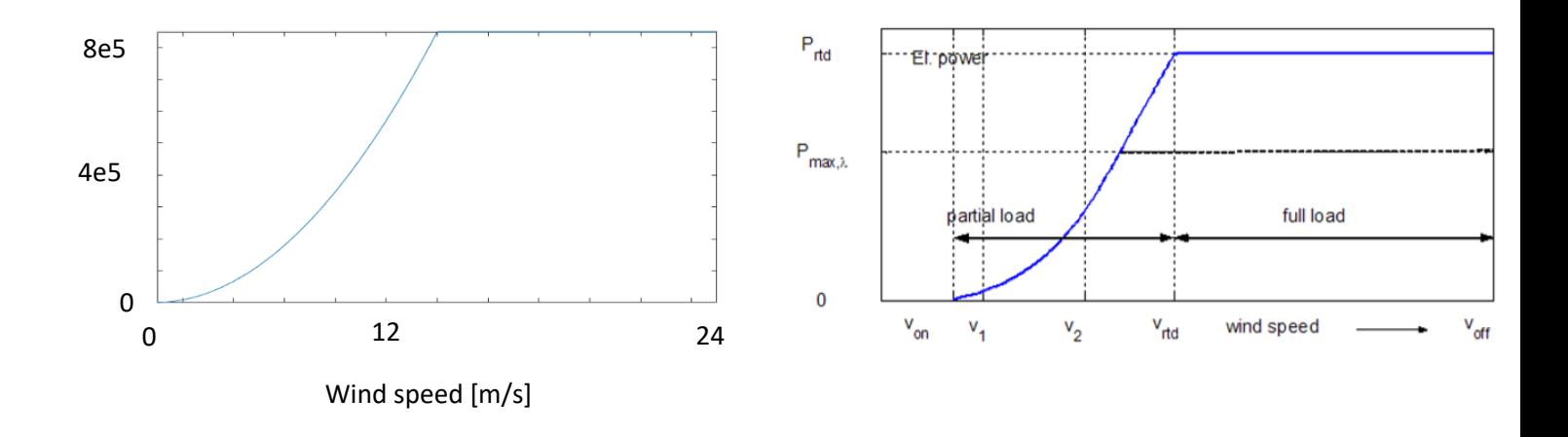

Figure 3.13: Output power [W] characteristic curve (simulated and in V52-documentation [VES11]).

<span id="page-43-1"></span>The controller was then simulated giving the following output power for a step input power of 850 kW as seen in [Figure 3.14](#page-44-0)*.*

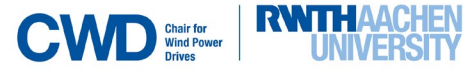

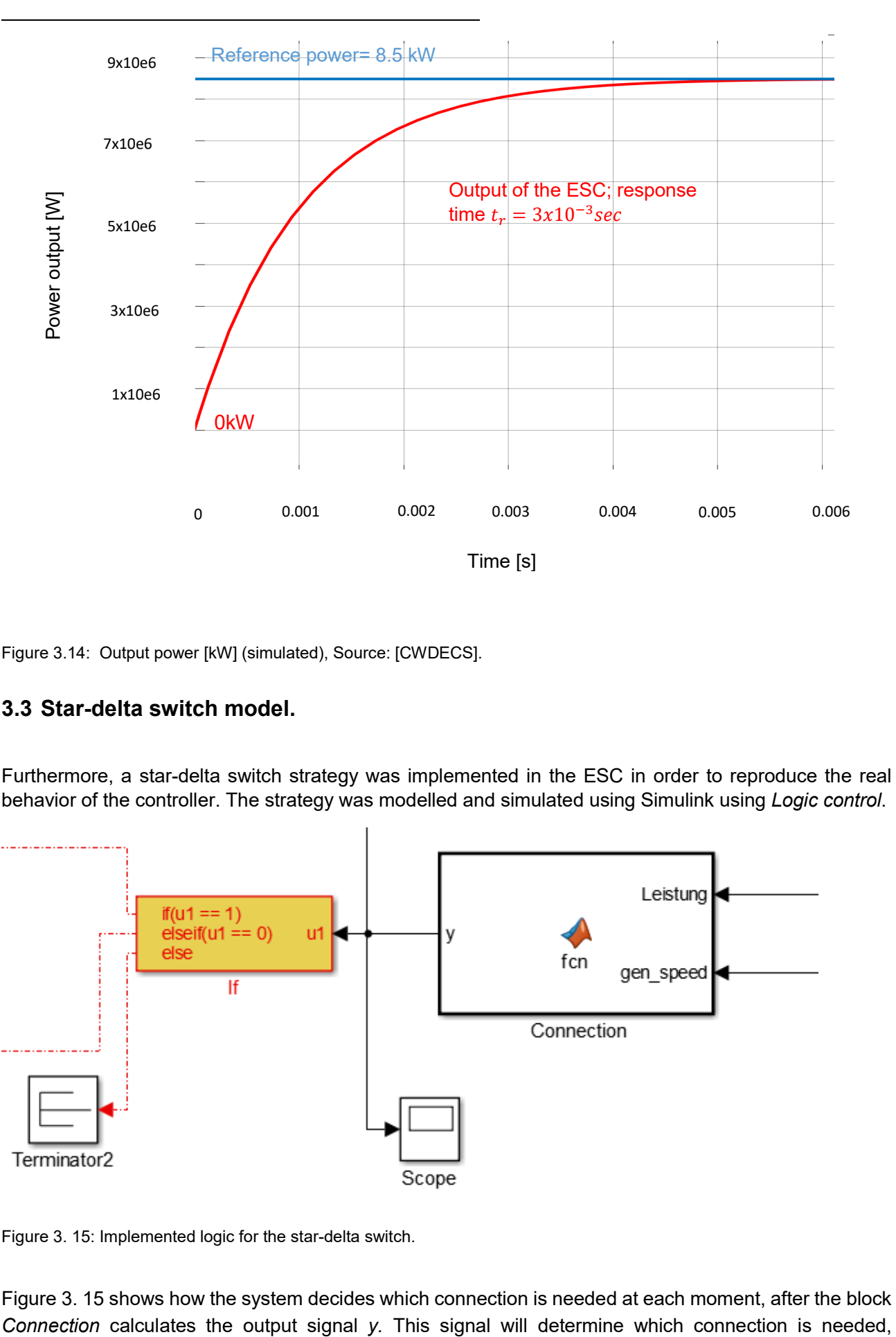

<span id="page-44-0"></span>Figure 3.14: Output power [kW] (simulated), Source: [CWDECS].

## **3.3 Star-delta switch model.**

Furthermore, a star-delta switch strategy was implemented in the ESC in order to reproduce the real behavior of the controller. The strategy was modelled and simulated using Simulink using *Logic control*.

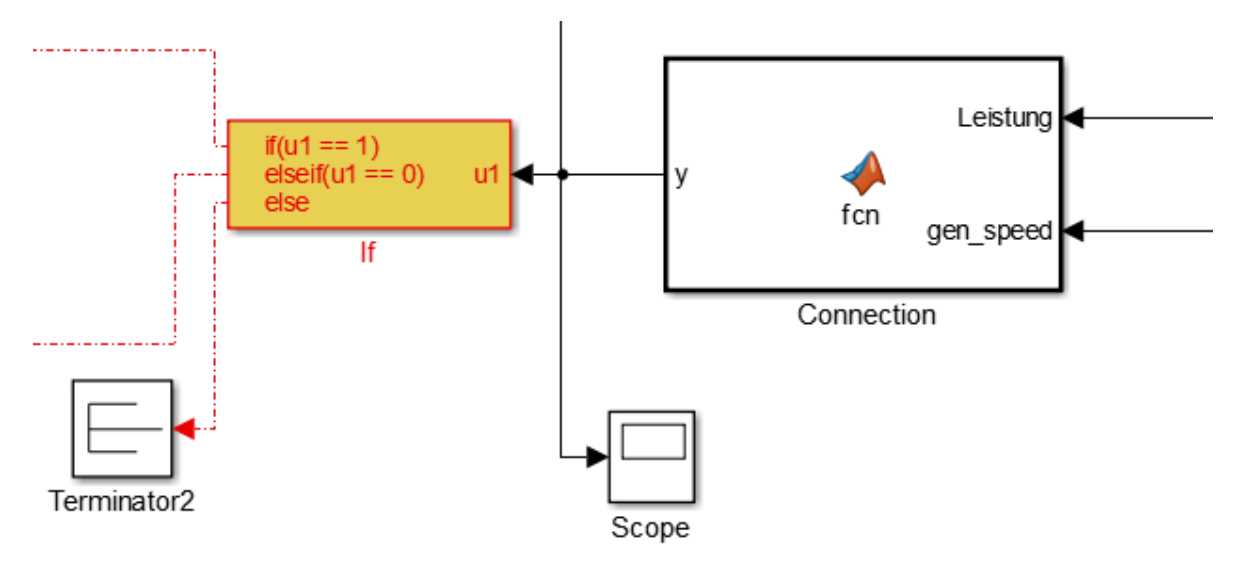

<span id="page-44-1"></span>Figure 3. 15: Implemented logic for the star-delta switch.

**RWITH AACHEN** IVERSITY

[Figure 3. 15](#page-44-1) shows how the system decides which connection is needed at each moment, after the block

according to the measured power and rotational speed in the generator. In the moment that the output *y = u1 = 1*, the system will switch automatically from star connection to delta connection (Star-Delta Switch Subsystem). If  $y = u_1 = 0$ , the system will switch automatically from delta connection to star connection (Delta-Star Switch Subsystem). This decision is made by an *If block.*

Then this signal is inputted in two blocks, one for each connection (star and delta), as shown i[nFigure](#page-45-0)  [3.16.](#page-45-0) Depending on the *If block* output, one of the blocks in [Figure 3.16](#page-45-0) will be activated (one of the *Case* blocks shown in [Figure 3.16\)](#page-45-0).

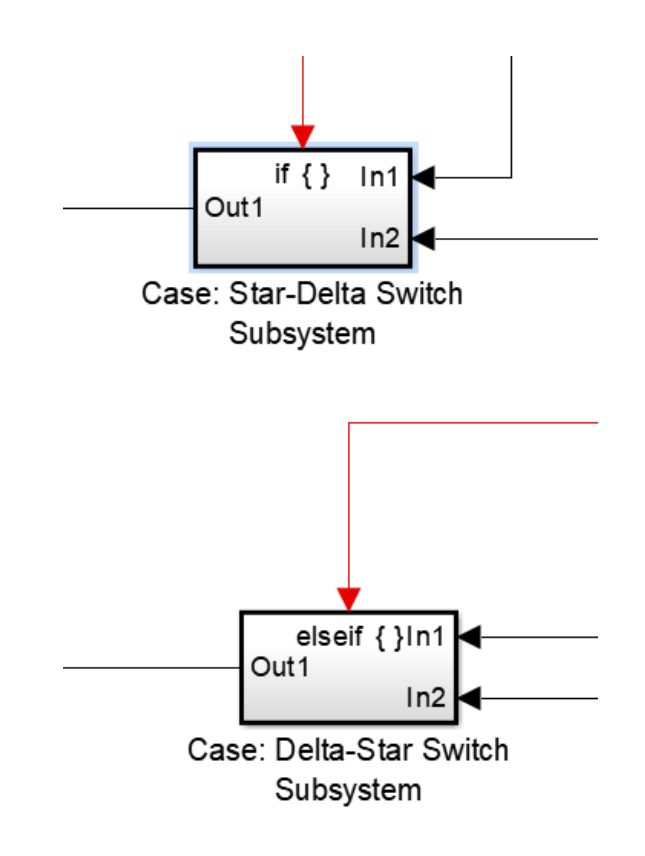

Figure 3.16: Block diagram for the star-delta switch connection

<span id="page-45-0"></span>The *Case* blocks referred in [Figure 3.16](#page-45-0) take as input not only the mentioned u1 signal, but also the measured generated power (*Leistung*), a digital clock and a signal that contains the derivative of the wind speed (*Speed rate*). Once the type of connection is selected, further specifications determine if the disconnection and the posterior connection will be carried out or not. This will be checked by the block *Calculator,* as seen in [Figure 3.17.](#page-46-0) The clock will provide the time reference necessary to check if the power exceeds some limits within a period specified in the documentation, which depends on the connection. The *Speed\_rate* signal and the output power also influence the type of connection. The output signal will be terminated if some specifications in the block *Calculator* [\(Figure 3.17\)](#page-46-0) are not fulfilled. If these are fulfilled, then the power will be ramped down, the connection will be made and after that, the power will be ramped up again. This will be made by block titled *Ramp down and up* [\(Figure 3.17\)](#page-46-0)*.*

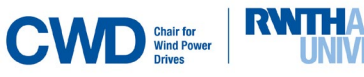

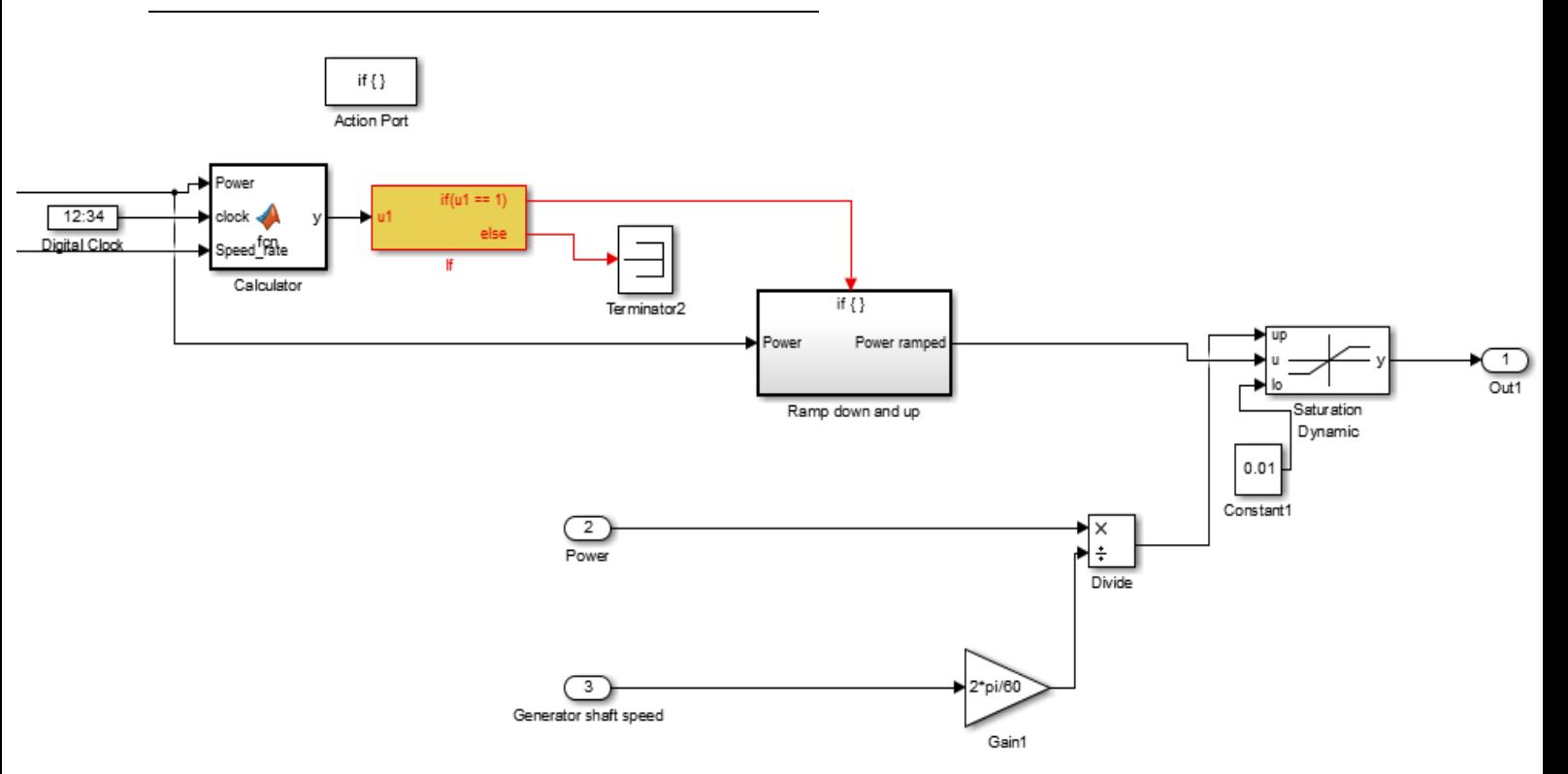

<span id="page-46-0"></span>Figure 3.17: Scheme for ramping down and up power output.

The code needed to run the simulation can be found in [Appendix 3.](#page-101-0)

The output power generated by the ECS with the star-delta strategy for a step reference of 850 kW is represented in [Figure 3.18.](#page-46-1) It can be seen, that the controller ramps the power down 15 sec. after the start up. That happens because the system must be initialized in star connection, and the specifications required to switch from star to delta were fulfilled during this whole time period. Once the power reaches 0 kW, the controller will ramp it up again until it reaches the reference power (in this case 850 kW).

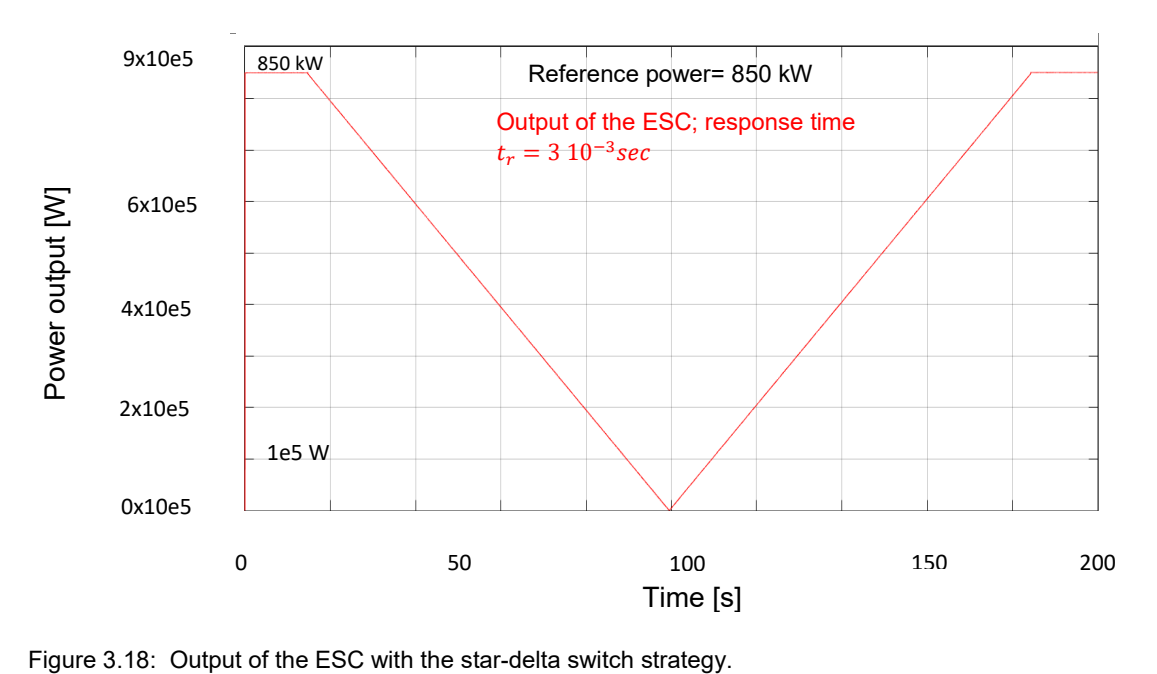

<span id="page-46-1"></span>

In these terms, the output power reproduces in a simplified way the information specified in the documentation, although it was nowhere specified how many seconds does the ramp period last. This information was summarized in [Figure 2.23](#page-33-0) and it is also included in [Appendix 3.](#page-101-0) Nevertheless, in Chapter 4 it will be seen that the behavior described in the documentation and used to implement this strategy doesn't correspond to the real star-delta switch observed in the real test-bench.

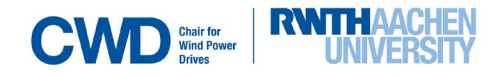

# <span id="page-48-1"></span>**4. Analysis of the measured data obtained in the V52-testbench.**

The existent data used in the thesis come from the tests made during July and August of 2018. It contains around 8 hours of measurement data. These data contains measurements of the mechanical torque in the low-speed shaft, generator torque, current in every coil in the stator, rotational speed in the low-speed shaft, acceleration in some points of the gearbox and also the behaviour of the star-delta switches. A treatment and analysis of the data was done in the thesis. The sampling frequency was 2000 Hz for mechanical torque in the low-speed shaft, current and voltage in every coil in the stator, rotational speed in the low-speed shaft, acceleration in some points of the gearbox and 6000 Hz for the star-delta switches. Furthermore, times and frequencies of sampling where adjusted, since there was some random delays and inaccuracies in the measurements of the *Star-delta switches*.

Some examples of the treatment of the measurement data carried out are the following plots (*Drehzahl=n<sub>measures</sub>, Delta=*Delta Switch contactor, Star= Star Switch contactor, Me=T<sub>e</sub>, Mm*abtriebswelle*=Torque in the high-speed shaft, *P-el*=Electrical output power):

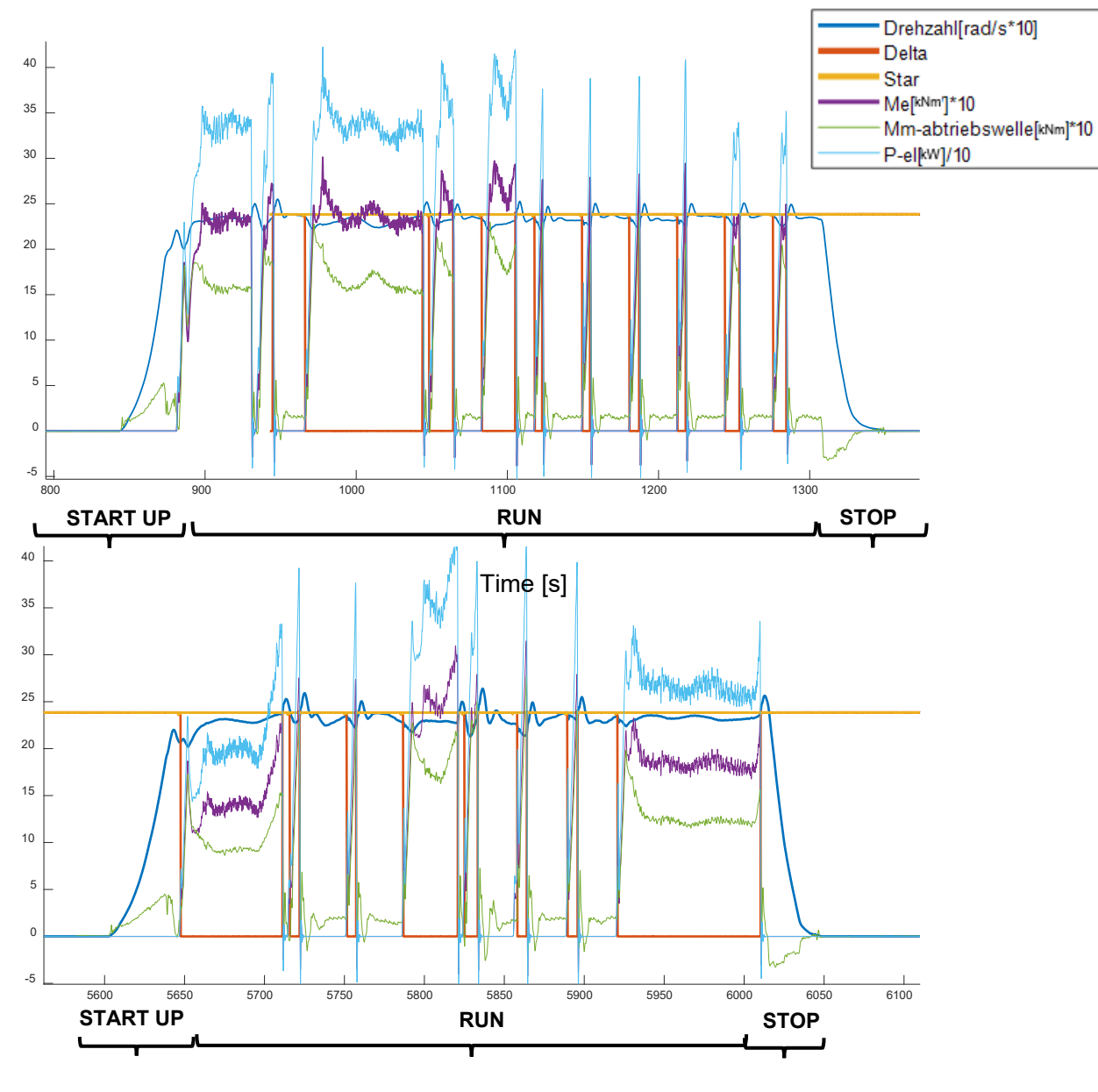

<span id="page-48-0"></span>Figure 4.1: Measurement data, Source: [CWD18].

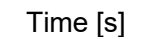

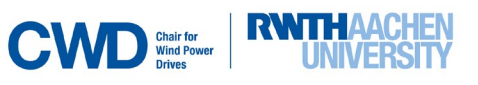

In [Figure 4.1](#page-48-0) the most important magnitudes that could play a role in the design of the controller are plotted together, so that they can be analysed and the relationship between them can be investigated.

Three operation periods are distinguished in [Figure 4.1.](#page-48-0) These are: start up, run and stop. During the start-up and stop periods, there is no power production (no  $T_e$ ), so the difference between both generator and mechanical torques is positive enough to create an acceleration (in accordance with [Equation 4.1\)](#page-49-0) that takes the rotational speed up to a value near to the rated rotational speed (see [Figure 4.1,](#page-48-0) START UP). When the rotational speed reaches a certain level, and the torque in the high-speed shaft increases significantly rapid and up to a higher value, the run period begins.

Simultaneously with the beginning of the run period, the delta or/and star switches (one for each phase, then 3 in total for each connection) close, as seen in [Figure 4.1.](#page-48-0)The switches have either a certain upvalue (logic 1), meaning that they are opened and no power production is possible, or a down-value (logic 0), meaning that they are closed and power production is permitted. In [Figure 4.1](#page-48-0) the values were adjusted to fit the scale of the rotational speed curve. When a switch has a value of logic 0, then there is generated power (generator torque  $T_e$  is produced), and vice versa. That the switches change from open to close when the torque in the high-speed shaft increases rapidly is an important conclusion which could be useful when designing the new simulated controller (NSC).

In a certain moment during the run operation, it can be seen, that  $T_e$  is higher than the torque in the highspeed shaft, and for that reason the rotational speed does not increase anymore and remains constant. When the torque in the high-speed shaft decreases, the correspondent switches to the current connection open and no more power is produced, so  $T_e$  goes back to zero.

During the remaining periods of the run operation, the rotational speed will be held almost constant by intermittent rapid increases of the torque in the high-speed shaft. Figure 4.2 shows some rotationalspeed behaviors that don't match the one explained. It is also important to remark, that during the operation test the rated rotational speed (1620 rpm) and power (850 kW) were never reached.

In Chapter 5, it will be intended that the controller reproduces the behavior explained before.

More conclusions were extracted from the measured data. As shown i[n Figure 4.3,](#page-50-0) a proportionality exists between the difference of the torques acting on the high-speed shaft and the angular acceleration in the periods in which there is no electrical power output (start up and stop). When power is produced, the equation seems not to describe the behavior of the testbench, since, as seen in [Equation 4.1](#page-49-0) (extracted from [SHY16]), although the difference of the torques is negative, the angular acceleration is mainly positive during this period.

$$
T_m^{high-speed\, shaft} - T_e \, [kN] = J \, \frac{dn}{dt} \, [rad/s] \qquad \qquad \text{Equation 4.1}
$$

If we now try to get an approximate value of the inertia  *for the start-up and stop periods, we get a value* of:

## <span id="page-49-0"></span> $J_{measurements} = 250000 kgm<sup>2</sup>$

which is almost 10000 times bigger than the real value  $J_{real} \cong 35 \ kgm^2$ . This could be explained considering that there are other terms that have an influence on the inertia.

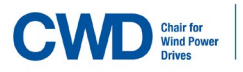

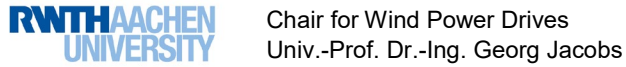

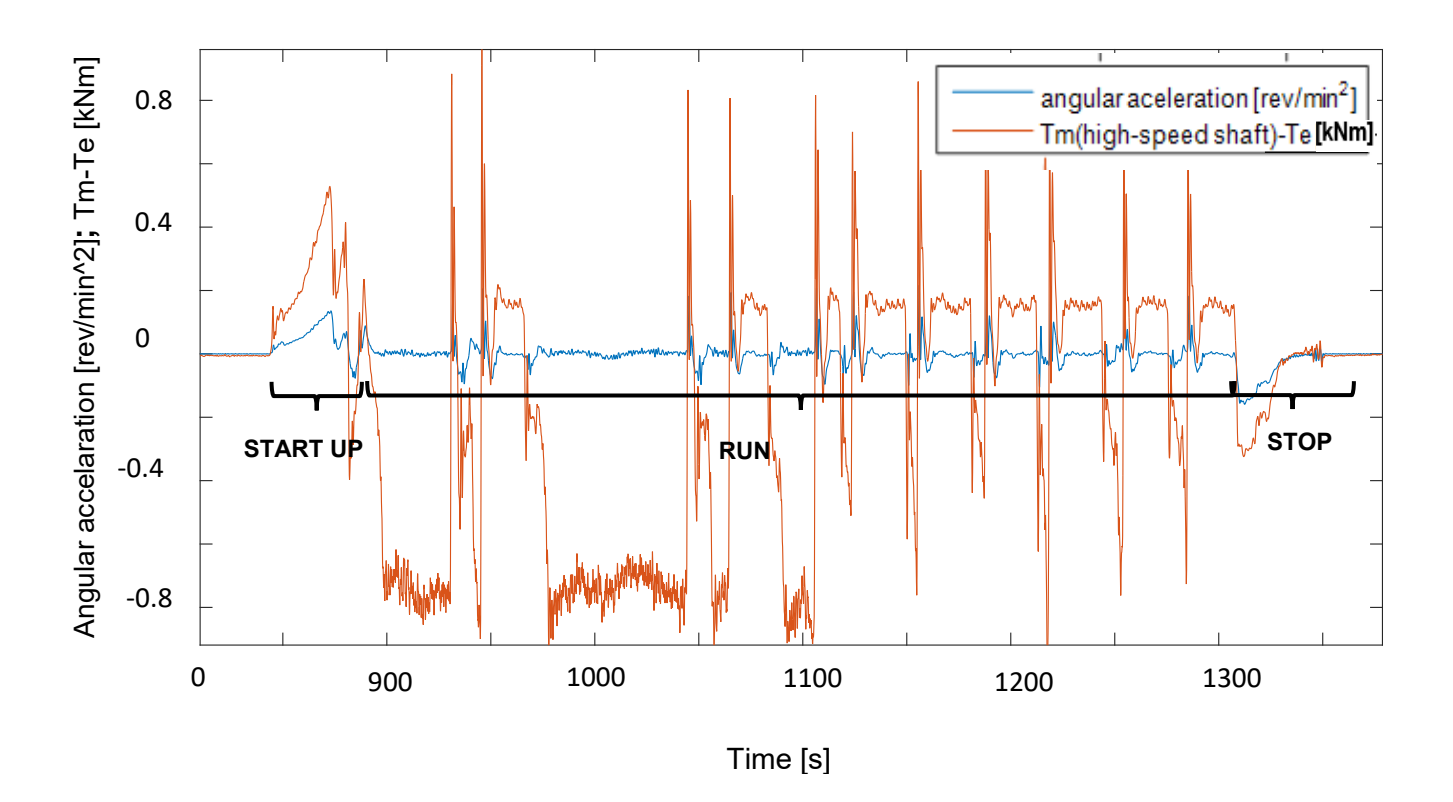

<span id="page-50-0"></span>Figure 4.2: Angular acceleration in comparison with the difference of both mechanical and electrical torques in the high- speed shaft.

The code needed to do the analysis and treatment of the measurement data discussed in this chapter can be found in Appendix 4.

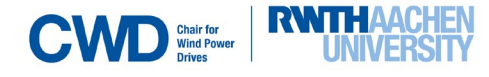

## **5. Implementation of the new simulated controller (NSC).**

This chapter contains the procedures followed to design the NSC for both open- and closed-loop simulations (subsections 5.1 and 5.2 respectively).

The following sketch constitutes the co-simulation that will be used to create the new controller (NSC):

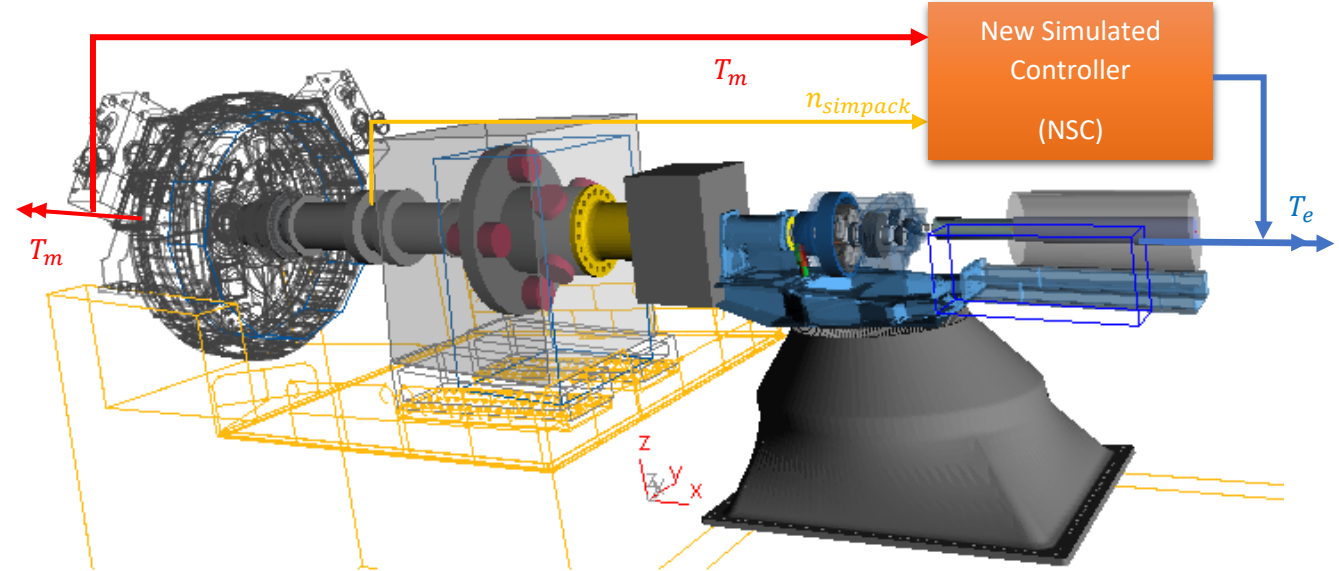

Figure 5.1: V52-Simpack Model (SM) and control scheme strategy, Source: [CWDSIM].

<span id="page-51-0"></span>[Figure 5.1](#page-51-0) shows the V52-Simpack model (V52-SM) used in the thesis. The Simulink-Controller model, which is represented with the orange box (NSC), will run parallel to it. More information about the cosimulation can be found in subsection [2.3.](#page-34-0)

The co-simulation interface is the following:

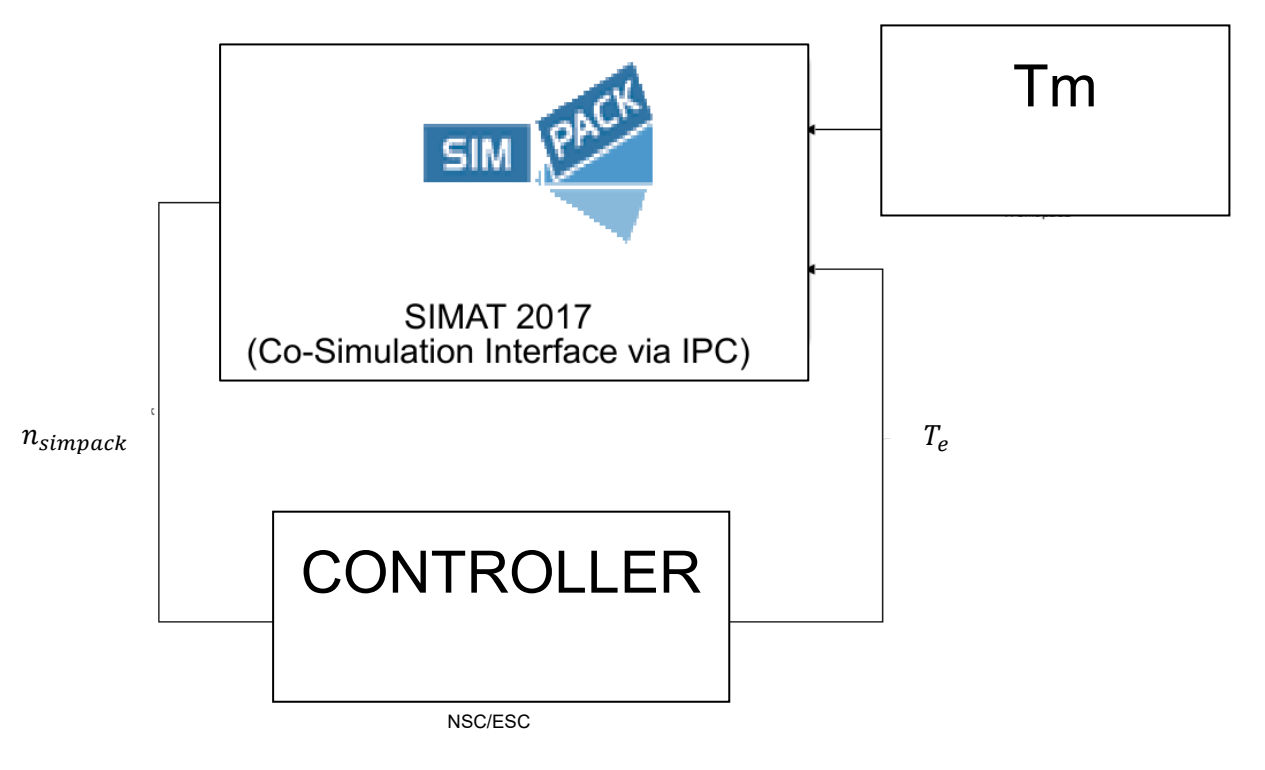

<span id="page-51-1"></span>Figure 5.2: Co-simulation MATLAB-SIMPACK, Source: [CWDSIM; CWDECS].

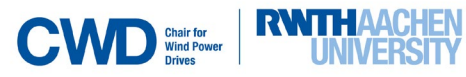

In [Figure 5.2](#page-51-1) the main block represents the Simpack-model (V52-SM) that was developed in CWD. It contains a model of the V52 test bench. The inputs are the mechanical torque  $T_m$  in the low-speed shaft and the electrical torque  $T_e$  in the high speed-shaft [Nm].

The output is the rotational speed in the low-speed shaft  $n_{simpleck}$  [rad/s], which is feedbacked as the controller input. The simulation results will be compared with  $n_{measures}$ . The controller gets the simulated rotational speed in the low-speed shaft  $n_{simpleck}$  as input, and outputs the electrical torque in the highspeed shaft.

Firstly, the V52-SM was tested with the ESC. In [Figure 5.3](#page-52-0) the co-simulation Matlab-Simpack with the ESC is shown. Some gains were added to fit the units (rad/s to rpm). It is relevant also that the generator torque produced by the NSC must be negative (with the opposite sign of the input  $T_m$ ).

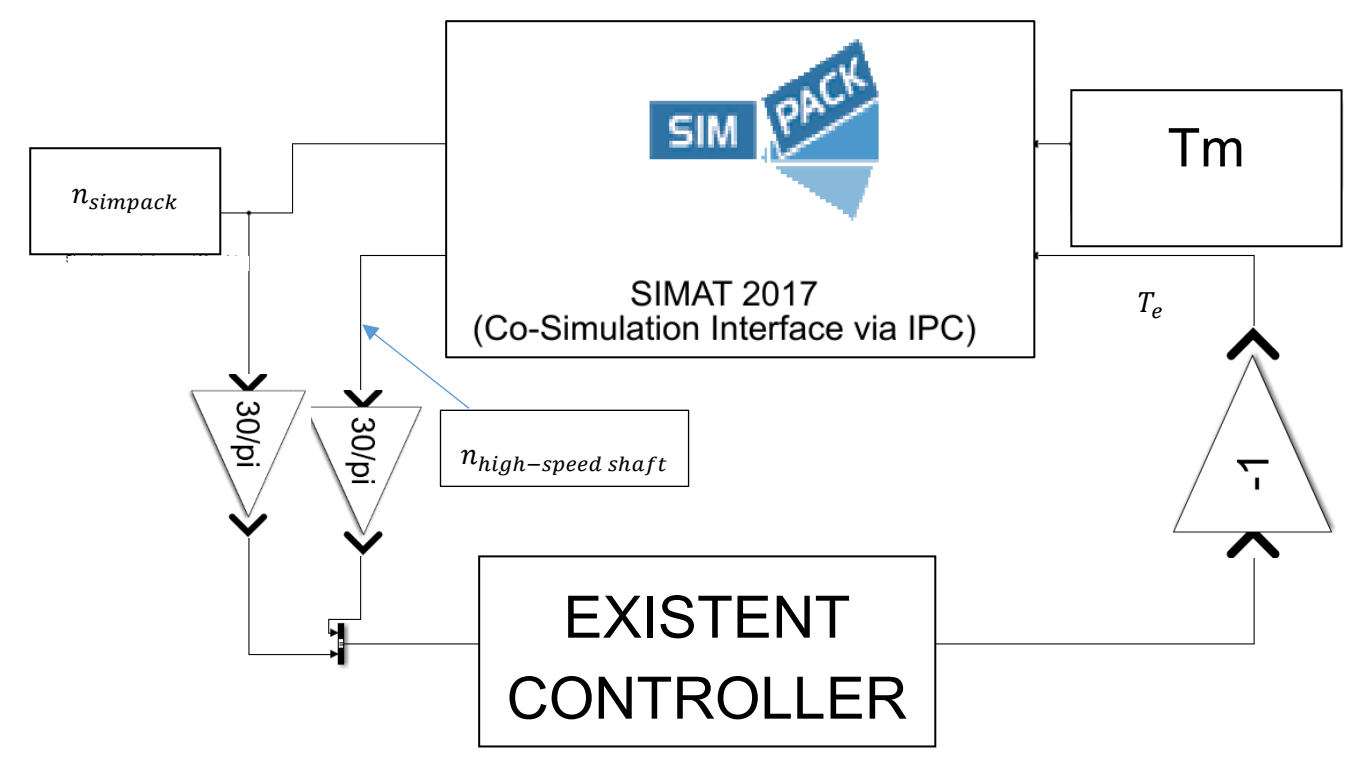

<span id="page-52-0"></span>Figure 5.3: Co-simulation with ESC, Source: [CWDSIM; CWDECS]

The results obtained from this simulation are seen in [Figure 5.4.](#page-52-1) The rotational speed results were quite similar during start up operation (see [Figure 4.1\)](#page-48-0), but not satisfactory after it, as seen in [Figure 5.4.](#page-52-1)

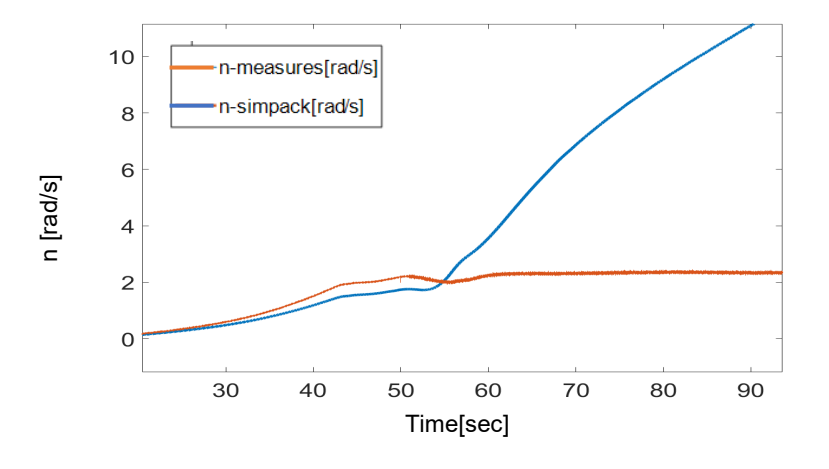

<span id="page-52-1"></span>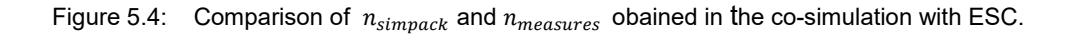

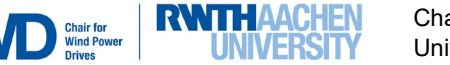

The behavior of the ESC during the simulation was analyzed, in order to know which blocks (described in Chapter [3\)](#page-34-1) are activated and have a contribution on the generated  $T<sub>e</sub>$ . For that, the signals outputted from the blocks *Speed Control PID* and *Generator characteristics* (see Chapter [3\)](#page-34-1) were analyzed. It was found that the only block that generated a signal different from zero during the simulation was the *Speed Control PID* (described in Chapter [3-](#page-34-1)[Figure 3.4\)](#page-38-0), which contains a PID Controller in parallel. In Figure 5. [5](#page-53-0) this output is shown. Because of that, the NSC will be chosen to be PID.

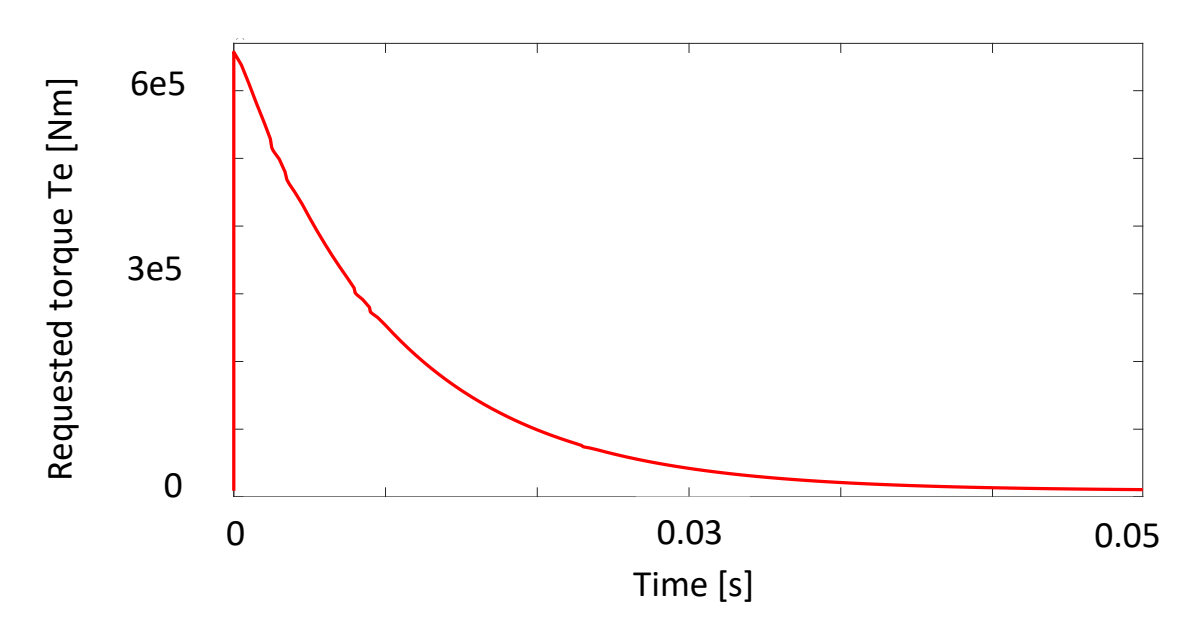

<span id="page-53-0"></span>Figure 5.5:  $T_e$  signal generated by the *Speed Control PID* block in the ESC simulation.

Secondly, the V52-SM was tested with the electrical torque from the measured data without the ESC. The inputs of the V52-SM were  $T_m$  and  $T_e$ , and the output  $n_{simpleck}$  was compared with  $n_{measures}$ .

<span id="page-53-1"></span>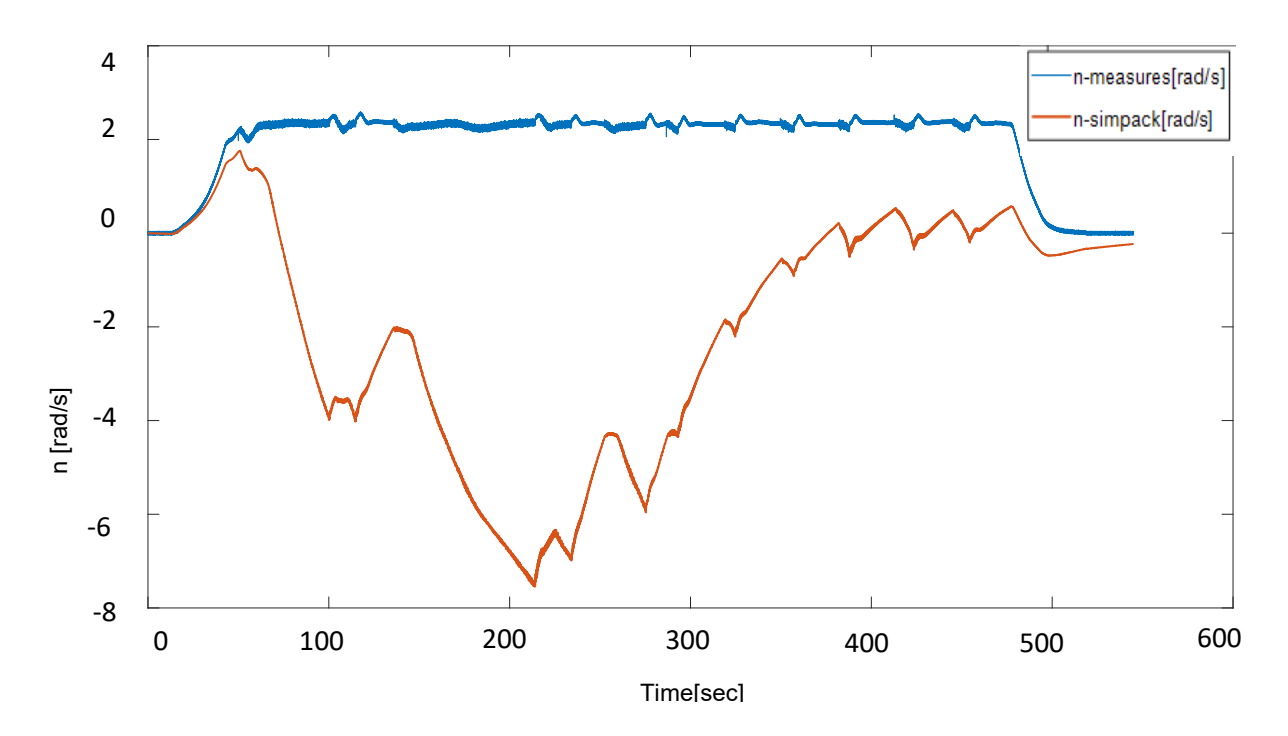

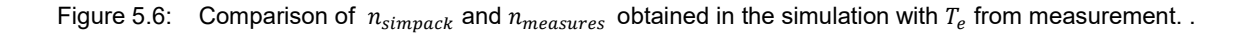

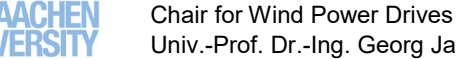

**CWD** Wind

Since the V52-SM doesn't reproduce exactly the dynamic of the real testbench (effects like rubbing and operation behavior), the results were very far from the measurement data, as [Figure 5.6](#page-53-1) shows. It is also possible that the V52-SM has some constructive failures. The **mean-square root error** between the measurement data and the simulated rotational speed  $n_{simpleck}$  was 23.7860 rad/s. That means that the appropriate generator torque  $T_e$  must be calculated, so that the error between both rotational speeds,  $n_{measures}$  and  $n_{simpack}$ , is minimized. This  $T_e$  must produce the measured rotational speed in the lowspeed shaft when inputted together with the mechanical torque  $T_m$  in the low-speed shaft.

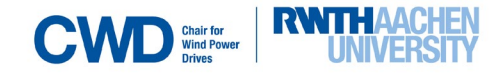

## **5.1 Open-loop simulation.**

Simulation on the bottom of [Figure 5.7](#page-55-0) will be referred from now on as open-loop simulation, because we are giving a reference rotational speed (low-pass filtered  $n_{measures}$ ; pass-band frequency= 0.2 Hz, stopband frequency=1 Hz) to the controller, and the V52-SM output  $n_{simpleck}$  will not be used as feedback to generate  $T_e$ , but only compared to the measurement data  $n_{measures}$ . The closed loop simulation is shown on the top of [Figure 5.7.](#page-55-0)

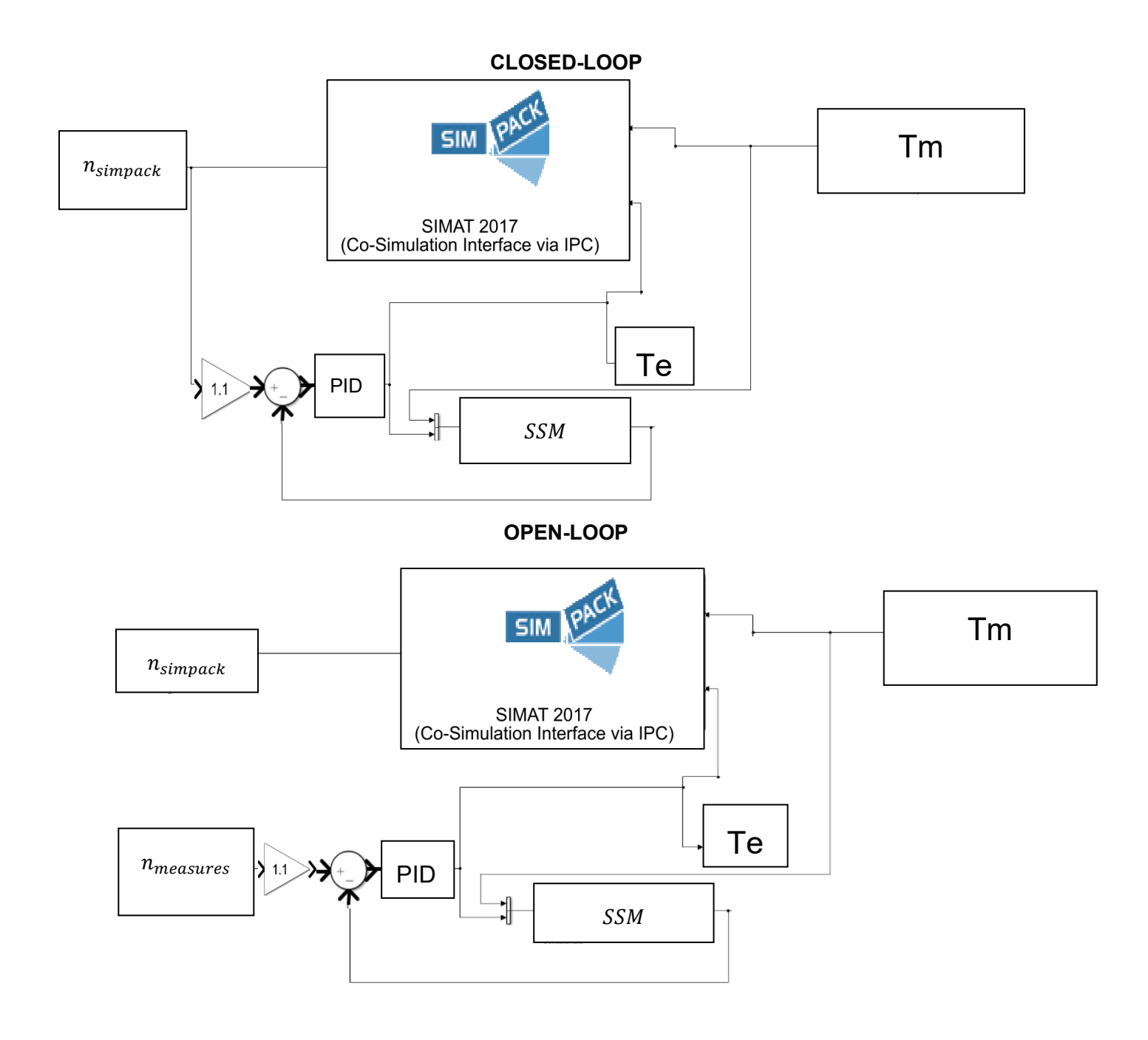

<span id="page-55-1"></span><span id="page-55-0"></span>Figure 5.7: Comparison between open- and closed-loop simulation´s scheme.

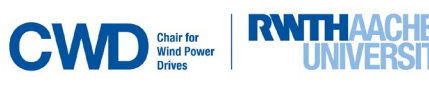

A solution to calculate the necessary  $T_e$  was implemented by the creation of a continuous state-space model (SSM) (see [Figure 5.8\)](#page-56-0) of the V52-SM through the Application Toolbox *System Identification* provided by MATLAB. A discrete state-space model was also created, but later it will be not used since the tuning of the controller for enough little time responses was not possible.

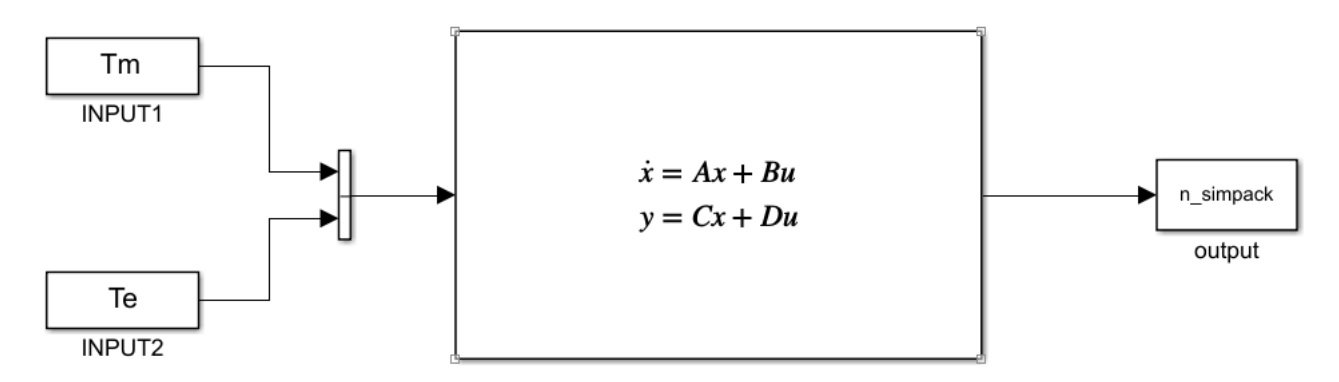

<span id="page-56-0"></span>Figure 5.8: Continuous SSM configuration.

To choose the order of the model, the fitting value between the response of the SSM to the real response of the V52-SM given by the *Application Tool Box* was considered, obtaining a fit of *fit* (1-POLE) =97.57% and *fit* (2-POLES) =76.72%, with the discrete and continuous model respectively. This indicator (*fit*) calculates, throug[h Equation 5.1](#page-56-1) (extracted from [MAT]), how well the simulated model response matches the measurement data [MAT]. For that reason, a first order system was chosen, due to its higher fit to the real measurement data.

<span id="page-56-1"></span>
$$
fit = 100\left(1 - \frac{||y - \hat{y}||}{||y - mean(y)||}\right)
$$

[Figure 5.9](#page-57-0) and [Figure 5.10](#page-57-0) show the SSM model output and the real response for both continuous and discrete models respectively.

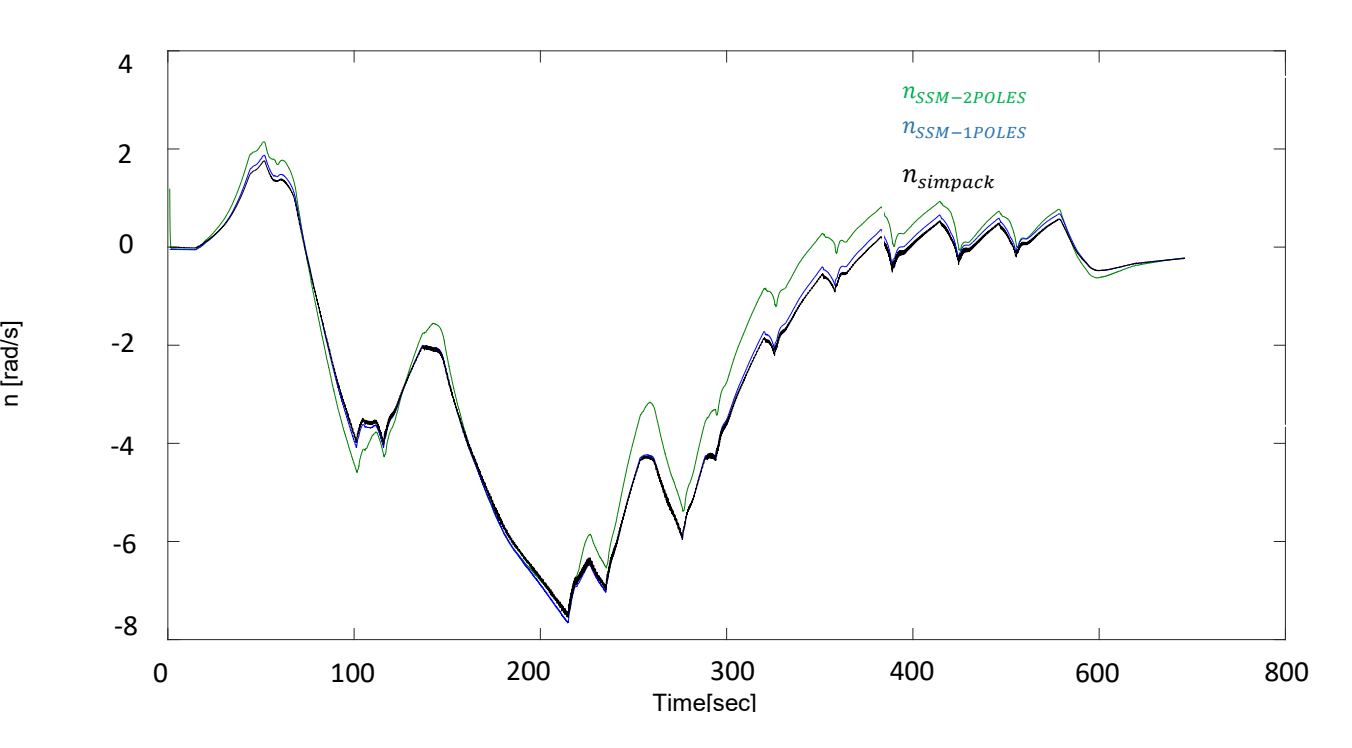

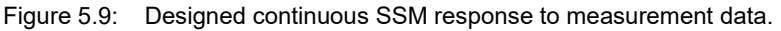

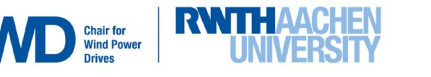

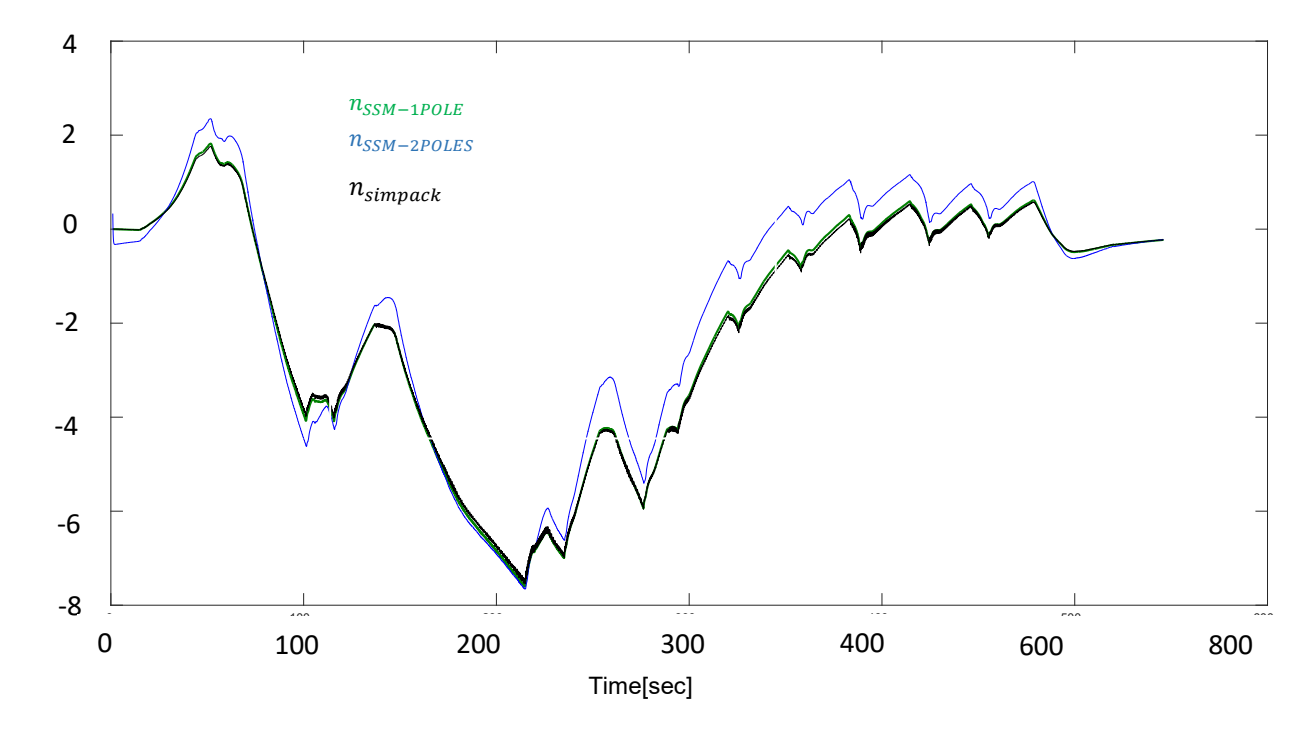

#### <span id="page-57-0"></span>Figure 5.10: Designed discrete SSM response to measurement data.

Suprisingly, in spite of the complicated dynamic of the system, the fitting value between the response of the SSM to the real response of the V52-SM was very high (97.57%), so the dependence of the rotational speed was first-order-linear with some combination of  $T_e$  and  $T_m$ . Between continuous and discrete SSM, a continuous SSM was chosen, because as it will be later shown, the design of the controller will be easier. The state matrices and characteristics of the model are seen in [Figure 5.11:](#page-57-1)

```
Continuous-time identified state-space model:
     dx/dt = A x(t) + B u(t) + K e(t)y(t) = C x(t) + D u(t) + e(t)A =x1x1-0.01925B =\mathbf{u}1
                             \mathbf{u}x11.737e-09
                    1.063e-07
C =\mathbf{x}1
 y12444
D =u1u<sub>2</sub>y1\circ\circK =V<sub>1</sub>x10.05533
```
<span id="page-57-1"></span>Figure 5.11: Continuous designed SSM matrices.

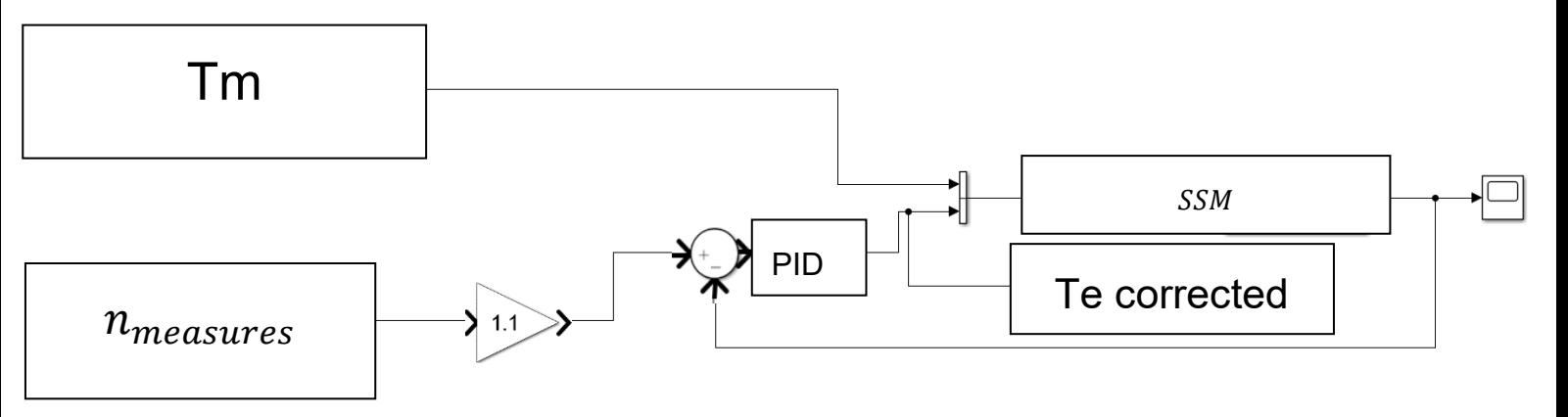

The following control loop was used to produce the corrected  $T_e$  input signal:

<span id="page-58-0"></span>Figure 5.12: Tuned PID Controller operating in the designed control-feedback loop to calculate the corrected  $T_e$ .

[Figure 5.12](#page-58-0) shows the strategy followed to adjust  $T_e$ .  $T_m$  and  $n_{measures}$  are the measurement data inputted into the SSM.  $n_{measures}$  was low-pass filtered to simplify the simulation and get a soft  $T_e$  behavior. A feedback loop control was implemented to adjust the output SSM-rotational speed to the reference value  $(n_{measures})$ . A PID Controller was chosen and tuned with the Application Toolbox PID Tuning provided by MATLAB, and the step response was adjusted in a way that the controller action  $(T_e)$ , was as similar as possible to the measured  $T_e$ . [Figure 5.14](#page-59-0) shows the tuned parameters for the PID. A gain of 1.1 was added after the reference  $n_{measures}$ , according to the simulation results.

For the sake of clarity, the control scheme shown in [Figure](#page-58-0) 5.12 will be named as the new simulated controller (NSC).

[Figure 5.13](#page-59-1) shows a comparison of the PID action  $T<sub>e</sub>$  for different response times. Chosen were tr= 0.1 sec. and tr= 0.0005 sec

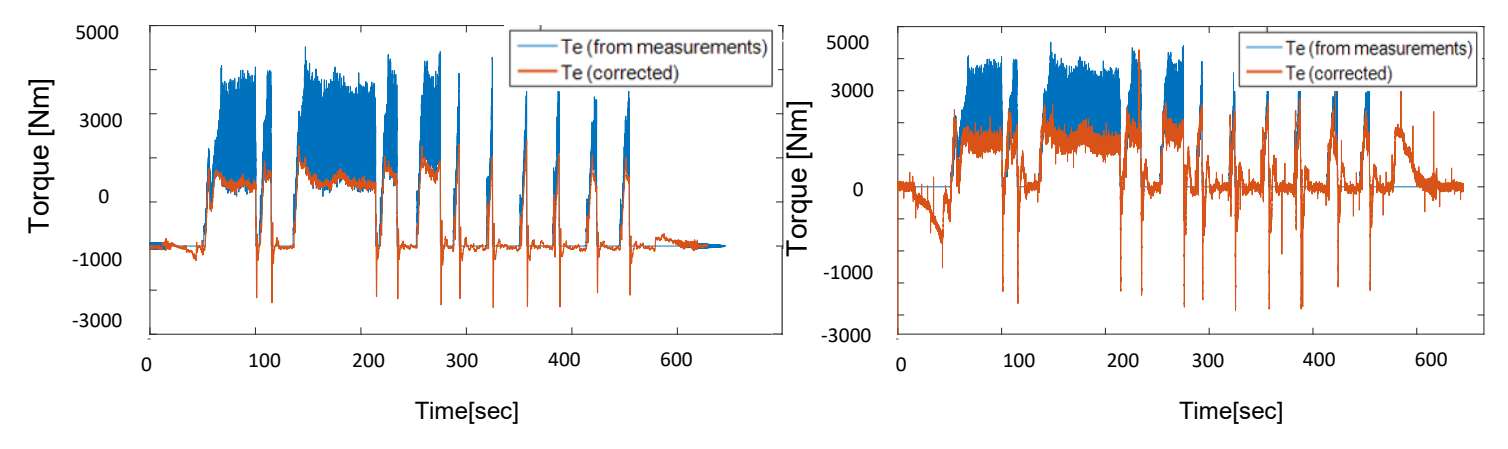

<span id="page-58-1"></span>Figure 5.13: Comparison of the PID action *Te* for different response times [\(tr =0.1 sec. on the left and tr=0.0005 sec](#page-58-1)*.* on the right).

Results from the simulation in [Figure 5.11](#page-58-0) [\(Figure 5.13\)](#page-59-1) show that the generated  $T_e$  is very oscillating for reduced response times like the sampling period (image on the right) and that is far from 0 Nm during the start-up and stop operation (see Chapter [4\)](#page-48-1). Therefore, the PID response time was chosen to be *tr= 0.1 sec* (image on the left)*.*

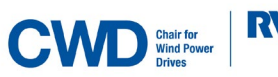

Comparing the corrected  $T_e$  with the measured one, it is seen that the corrected  $T_e$  follows the inferior part of the measured  $T_e$  and also has some peaks during the run operation (see Chapter [4\)](#page-48-1). This is interesting because now we have a controller that can reproduce the behaviour of the real plant, meaning that it produces a  $T_e$  that matches globally the dynamic of the measured  $T_e$  but at the same times works for the V52-SM.

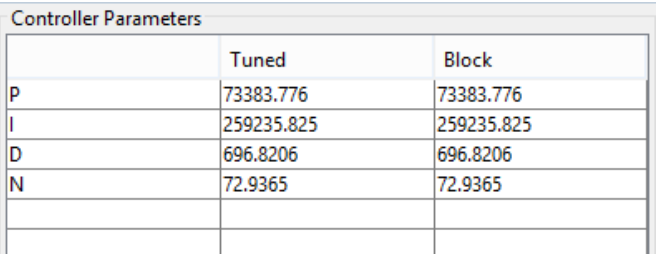

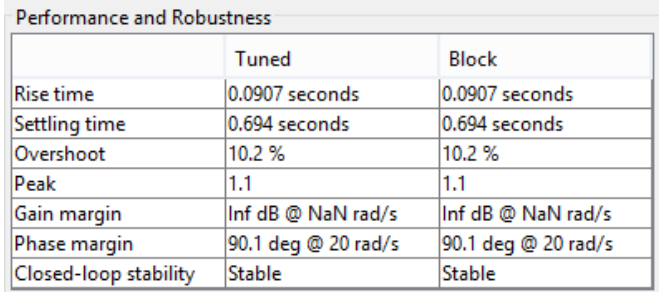

<span id="page-59-1"></span><span id="page-59-0"></span>Figure 5.14: Tuned unit step response and tuned PID parameters.

Once the adequate  $T_e$  is generated, this torque was used as the corrected input for the Simpack model to produce the desired rotational speed in the low-speed shaft, as shown in [Figure 5.15.](#page-59-2)

[Figure 5.15](#page-59-2) is also equivalent to the image on the bottom in [Figure 5.7,](#page-55-0) meaning that to produce the signal  $T_e$  corrected (see [Figure 5.7\)](#page-55-1), the simulation in [Figure 5.12](#page-58-0) must be done before.

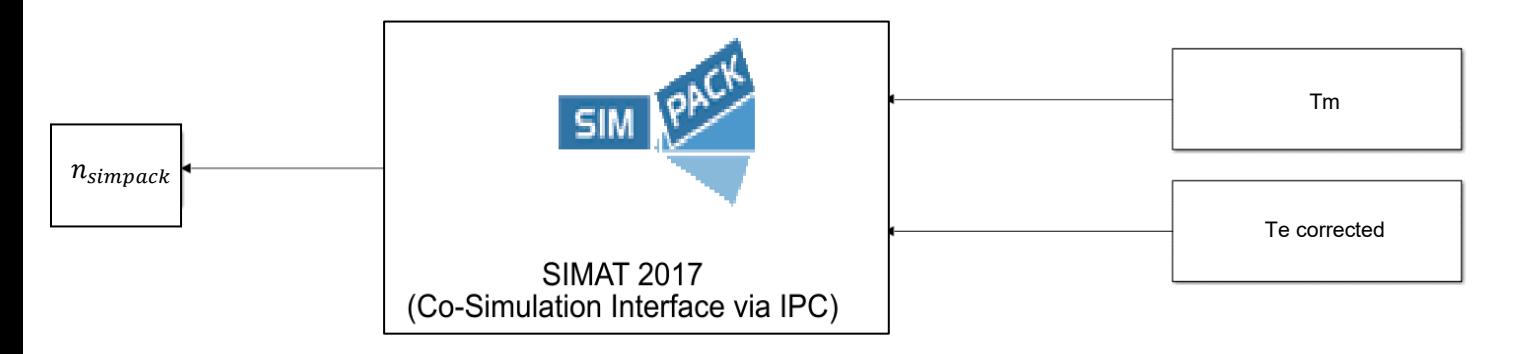

<span id="page-59-2"></span>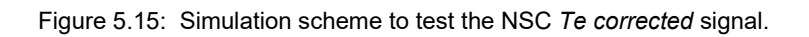

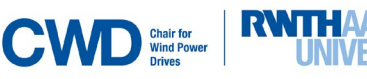

Now the open-loop simulation results will be discussed. To estimate the error between the measurement data  $(n_{measures})$  and the simulated rotational speed  $(n_{simpleack})$ , the **mean-square root error between both signals** will be calculated. The results of the open-loop simulation for different measurement data are shown in [Figure 5.16](#page-60-0) to [Figure 5.19.](#page-61-0)

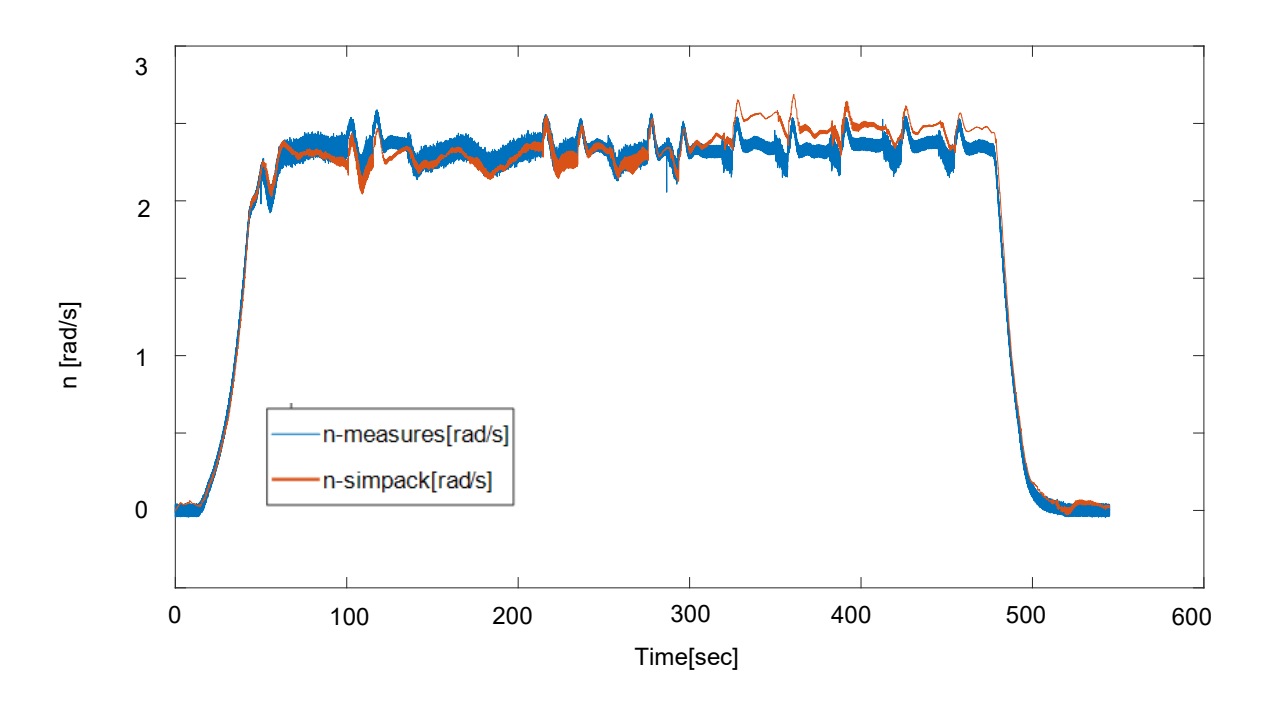

<span id="page-60-0"></span>Figure 5.16: Comparison of n-simpack and n-measures obtained in the first test of the open-loop simulation with the corrected electrical torque *Te*.

Although the controller was developed working only with a specific measurement in a time period (600 sec.), the NSC also worked with the rest of the measurement data. Then we conclude that there is no overfitting.

As shown in [Figure 5.16,](#page-60-0) the simulation results were satisfactory (**mean-square root error= 0.0137 rad/s**).The designed control strategy was also tried for another measurements, obtaining also satisfactory results.

<span id="page-60-1"></span>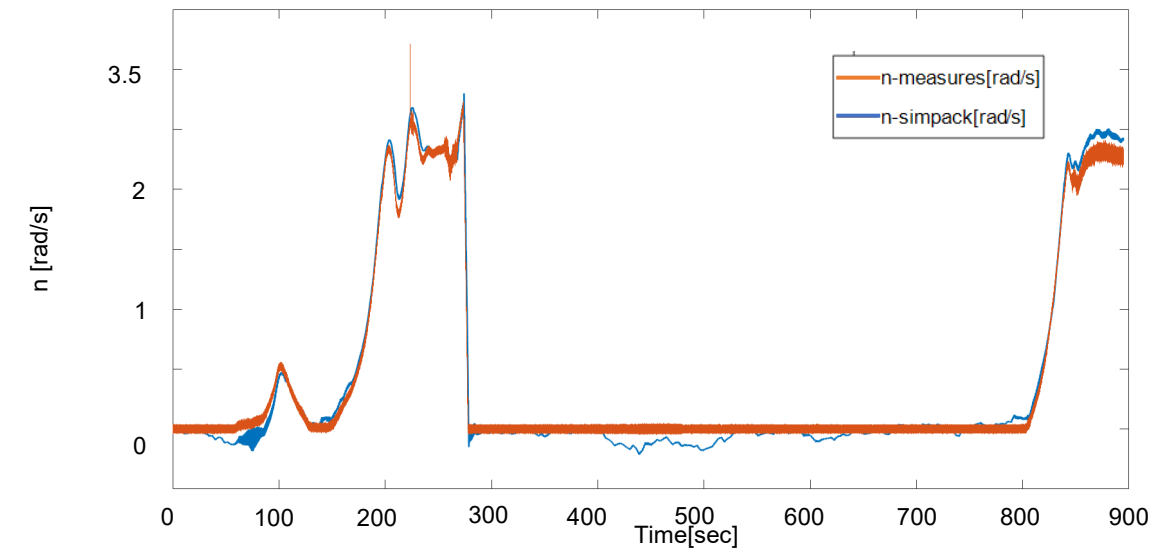

Figure 5.17: Comparison of n-simpack and n-measures obtained in the first part of the second test of the open-loop simulation with the corrected electrical torque Te.

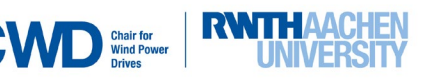

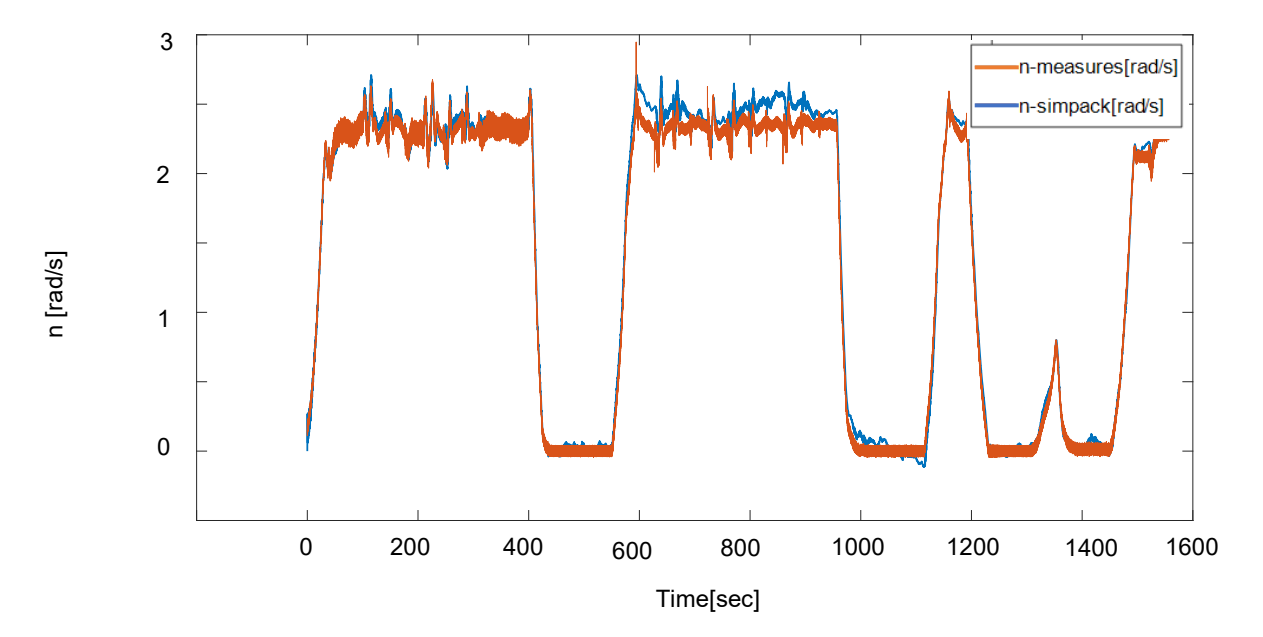

Simulations results in [Figure 5.17](#page-60-1) have a **mean-square root error= 0.0068 rad/s.**

<span id="page-61-1"></span>Figure 5.18: Comparison of n-simpack and n-measures obtained in the second part of the second test of the open-loop simulation with the corrected electrical torque Te.

Simulations results in [Figure 5.18](#page-61-1) have a **mean-square root error= 0.0857 rad/s.**

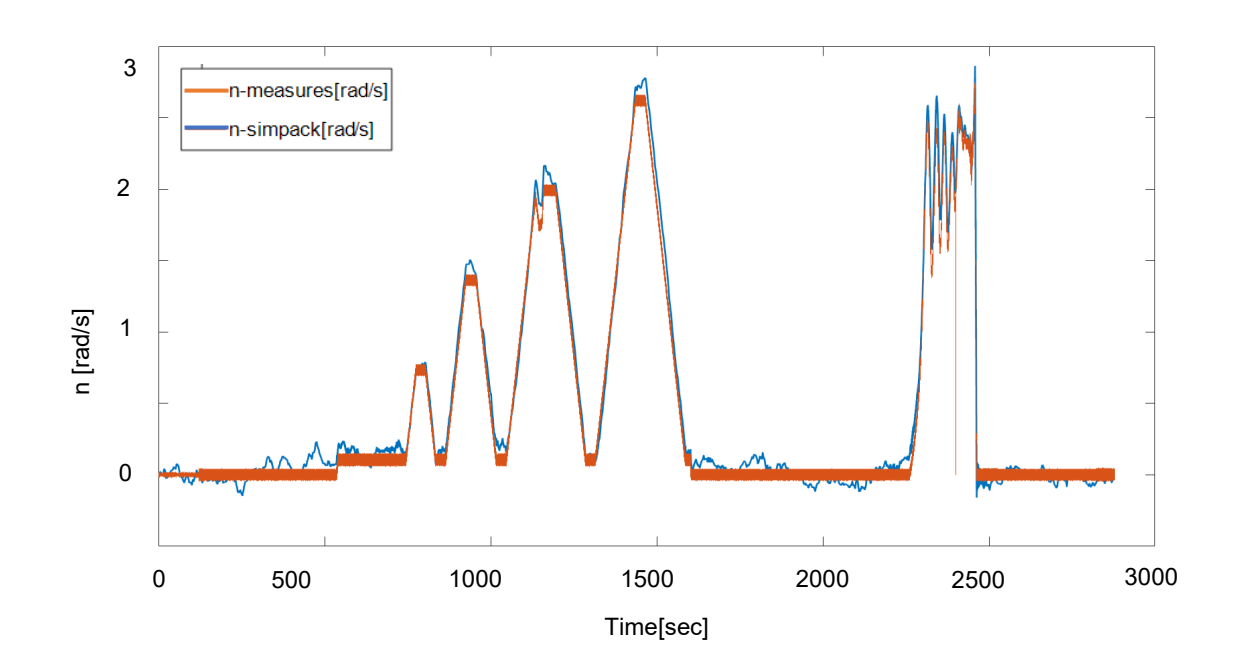

<span id="page-61-0"></span>Figure 5.19: Comparison of n-simpack and n-measures obtained in the third test of the open-loop simulation with the corrected electrical torque *Te*.

Simulations results in [Figure 5.19](#page-61-0) have a **mean-square root error= 0.0067rad/s.**

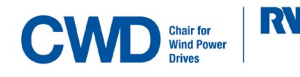

A total of 6044 seconds (1.68 hours of the V52-testbench operation) were simulated, which validates the designed open-loop NSC for the open-loop control.

If we now observe the errors obtained, we can see that these are between 0.0067 rad/s and 0.0137 rad/s for the first test, second part of the second test and third test, but the error is much higher in the second part of the second test (0.0857 rad/s).

An explanation for this fact tried to be found, but unfortunately it was no reason regarding the dynamic of the controller or the plant that can prove this different error. The only argument found was that, since the second test was divided into two parts (see [Figure 5.16](#page-60-0) and [Figure 5.17\)](#page-60-1), when we run the second part, we don't take into acount the conditions of the last moment simulated in the first part, meaning that the initial conditions for the second part don't correspond the final conditions of the first part.

We conclude then that it is better to run complete tests in the simulation, and not split them into sperated parts.

## **5.2 Closed-loop simulation.**

The next step consists of producing the  $T_e$  (generator torque) out of  $n_{simpleck}$ (rotational speed of the lowspeed shaft of the V52-SM), so that the rotational speed reference  $n_{measures}$  (rotational speed of the lowspeed shaft from measurement data) is not necessary. The closed-loop simulation gave bad results (unstable rotational speed). Several possible solutions were considered: first, a low-pass filter was implemented. This filter should adequate the signal  $n_{simpleck}$  (a very oscillating signal- see [Figure 5.19\)](#page-61-0), and now the input of the controller, to the designed open-loop NSC. This input was before  $n_{measures}$ , a very smooth filtered signal. This filter is represented by the yellow block in [Figure 5.20.](#page-62-0) It has a passband frequency=0.2Hz and a stop-band frequency=1Hz. However, the closed-loop simulation gave also bad results. Even after doing a sensibility analysis by changing the PID parameters, with special emphasis on the derivative part, results were bad (see Figure 5.22).

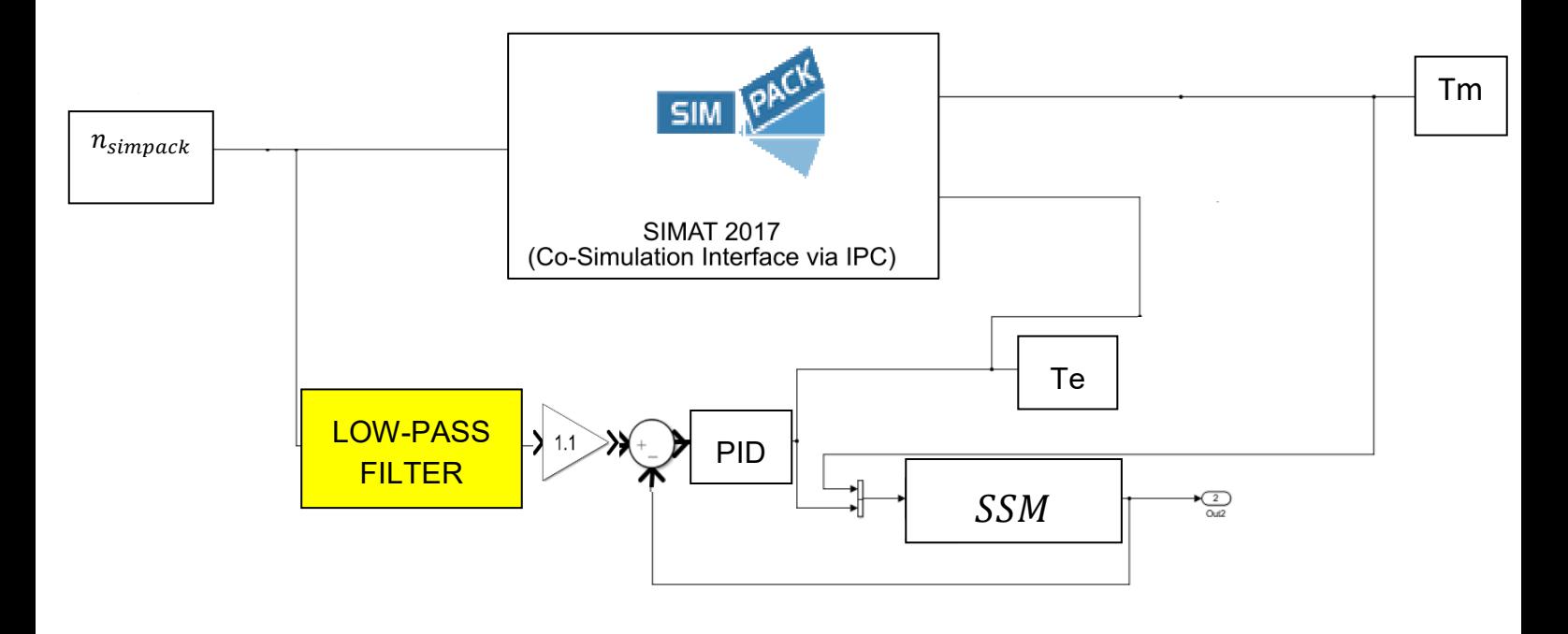

<span id="page-62-0"></span>Figure 5.20: Closed-loop simulation with the low-pass filtered  $n_{simpack}$  signal.

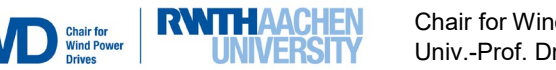

The results of the simulation in [Figure 5.20](#page-62-0) with the filter and a PID derivative part of *Kd=696.82/10.75*  instead of *Kd= 696.82* (best result achieved until that moment) were the following:

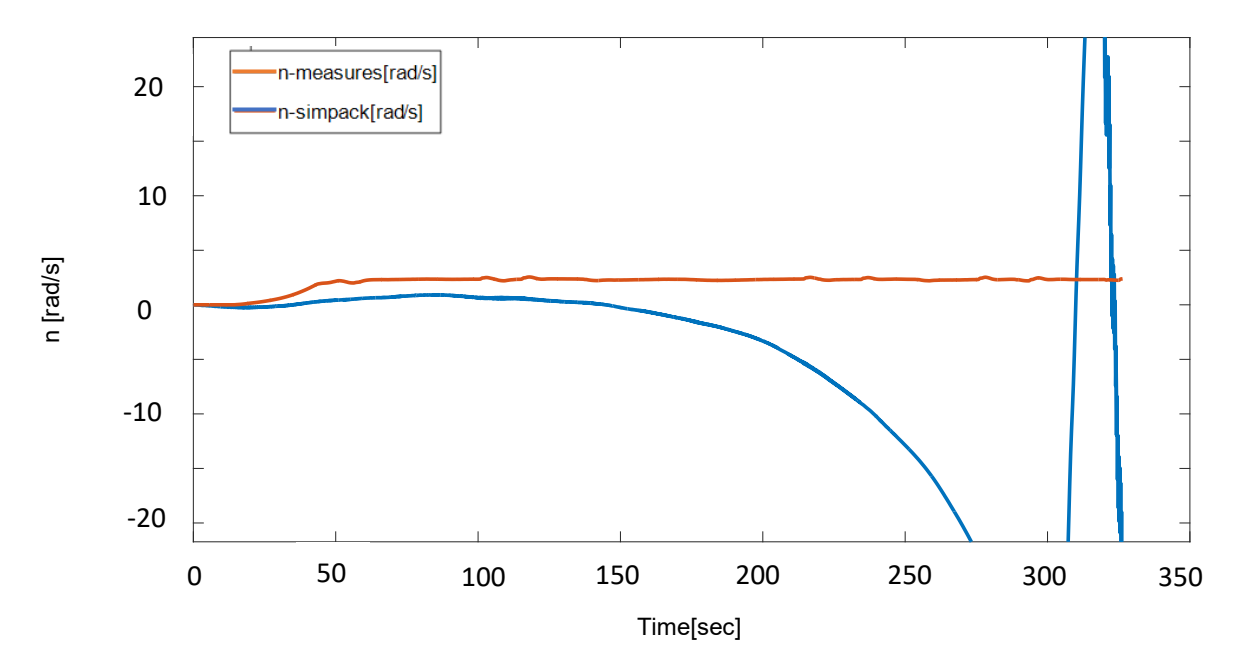

Figure 5.21: Closed-loop simulation results with the low-pass filtered  $n_{simpleck}$  signal and a corrected PID derivative part. The PID action  $(T_e)$  obtained in the simulation in [Figure 5.20,](#page-62-0) which is the  $T_e$ , will be compared with the corrected one (see [Figure 5.23\)](#page-63-0). The obtained  $T_e$  was the following:

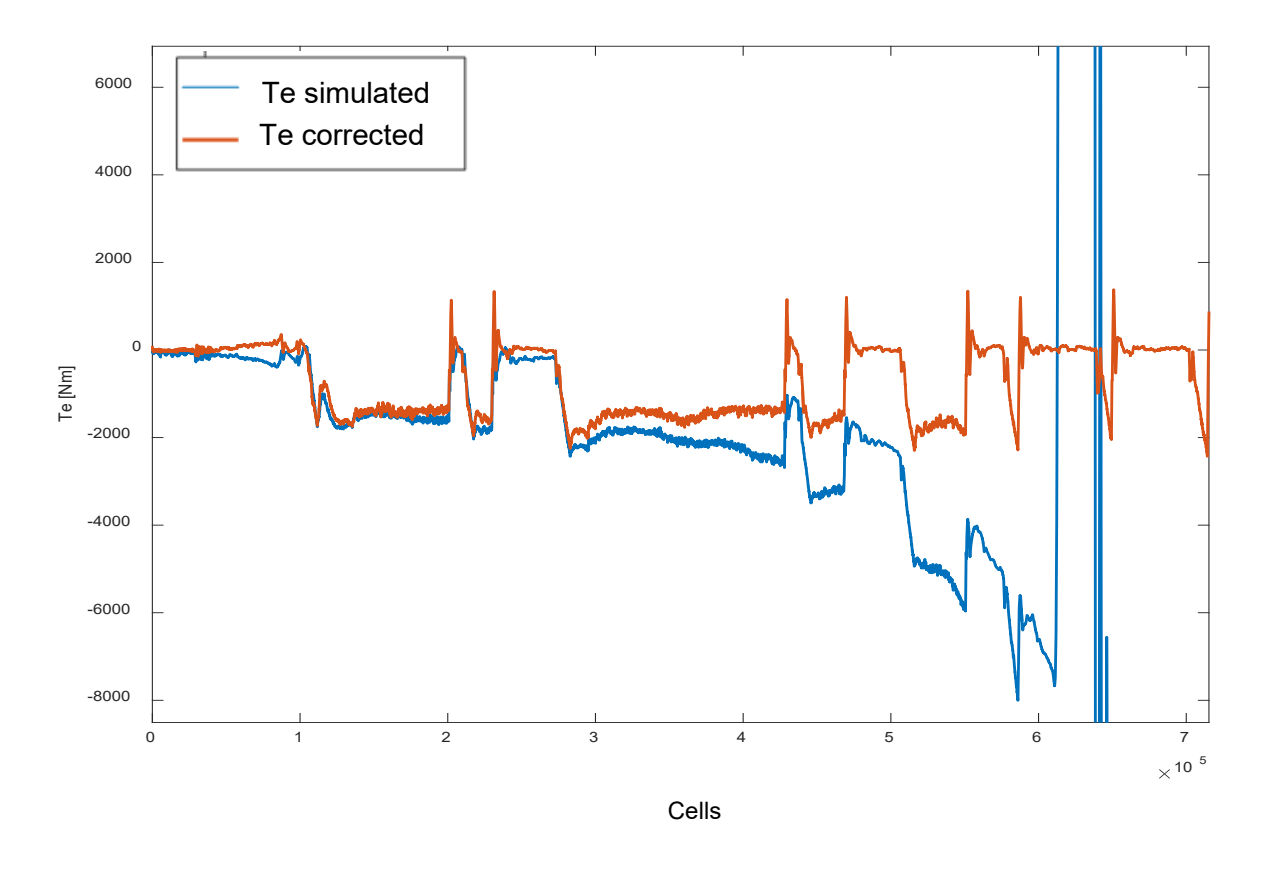

<span id="page-63-0"></span>Figure 5.22:  $T_e$  obtained in the simulation in [Figure](#page-62-0) 5.20 (blue signal) and the corrected one (red signal). The horizontal axis represents the MATLAB-cells in which the data are sampled with a sampling frequency of 2000 Hz.

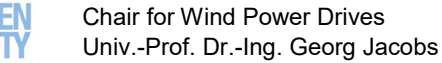

### **Implementation** of the new simulated controller (NSC).

At the beginning of the simulation (see [Figure 5.23\)](#page-63-0),  $T_e$  is very similar to the corrected one. Then  $T_e$  starts decreasing drastically and  $n_{simack}$  decreases also drastically according to [Equation 4.1.](#page-49-0)

Several possible solutions to the problem were considered. Among them, the possibility to create a lookup table that could describe the relationship between the rotational speed and the generator torque was investigated. This new strategy was developed with help from the research assistant M.Sc. Martin Cardaun.

In this new strategy, a look-up table, shown in [Figure 5.24,](#page-64-0) was created and also a sliding mean was added in order to smooth the signal  $n_{simpleck}$ . The fundamental frequency of the block was first estimated to be 2 Hz.

The look-up table is the following:

*LOOK-UP TABLE FOR V52-SM:* T\_Gen = [0; 0; 0; 0; 1500; 5010; 5010]; n T Gen = [-50; 0; 10; 1400; 1401; 1620; 2000];

The simulation scheme and results are shown in [Figure 5.24](#page-64-1) and [Figure 5.25](#page-65-0) respectively.

<span id="page-64-1"></span>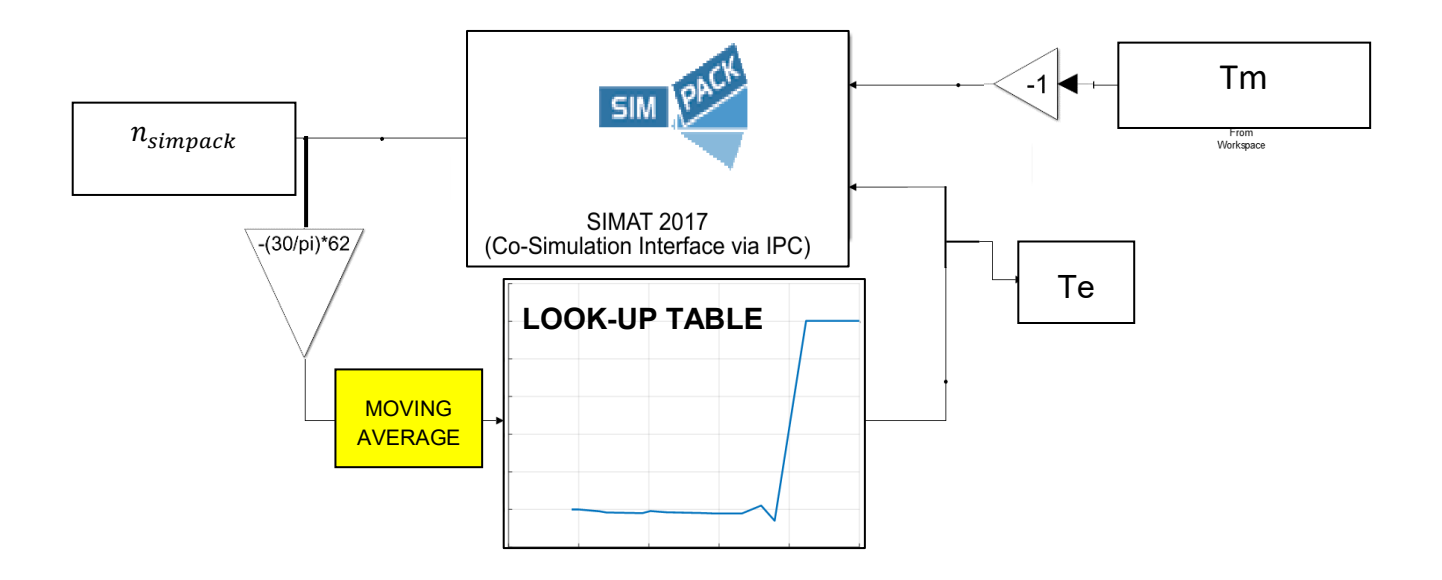

<span id="page-64-0"></span>Figure 5.23: Simulation scheme of the closed-loop simulation with the look-up table strategy.

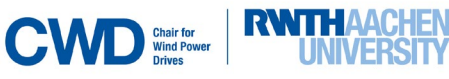

<span id="page-65-0"></span>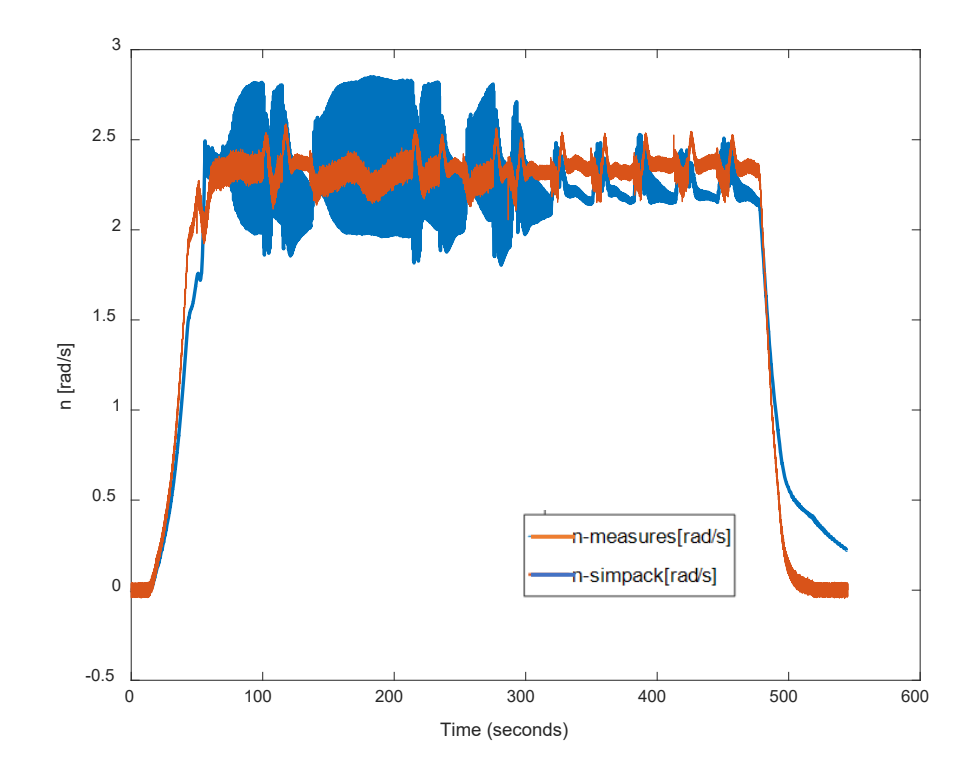

<span id="page-65-1"></span>Figure 5.24: Results of the simulation in [Figure 5.24.](#page-64-0)

To get rid of the high frequency oscillation seen in [Figure 5.25,](#page-65-1) the fundamental frequency of the blue signal in [Figure 5.25](#page-65-1) was measured.

A seen in [Figure 5.26,](#page-65-2) we obtain an oscillation period of 0.3 sec, which corresponds to a frequency of approximately 3 Hz.

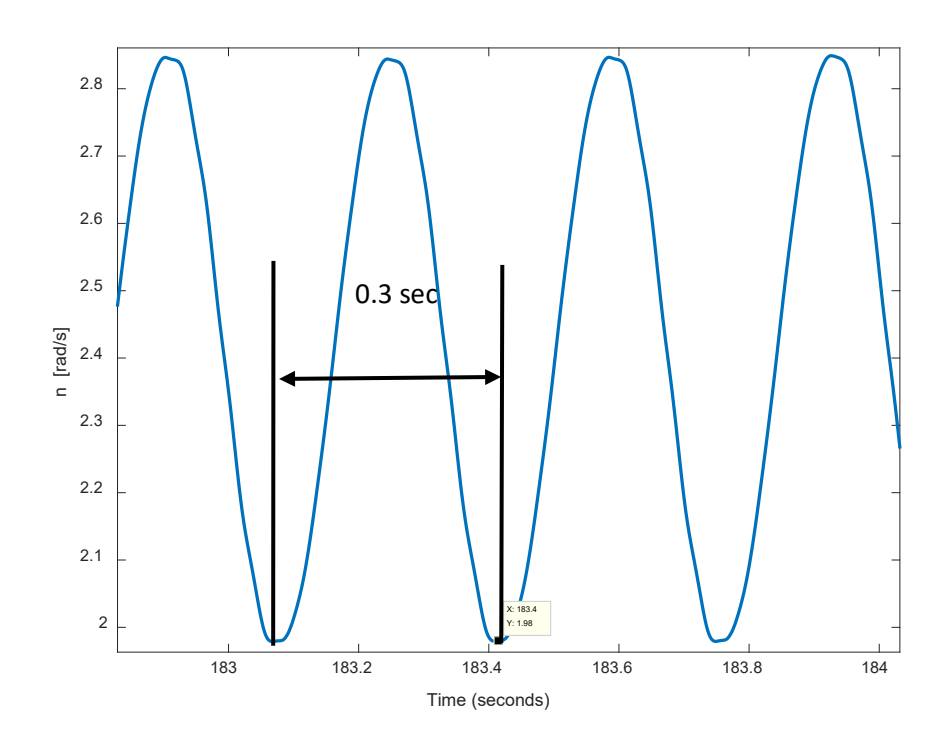

<span id="page-65-2"></span>Figure 5.25: High-frequency oscilation in  $n_{simpack}$  during the run operation.

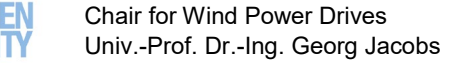

Modifying this parameter in the moving average block we observe that the oscillation is considerably reduced (see [Figure 5.27\)](#page-66-0).

If we further increase the fundamental frequency, we significantly reduce the high-frequency oscillation. [Figure 5.28](#page-66-1) shows how this works for a fundamental frequency of 4 Hz.

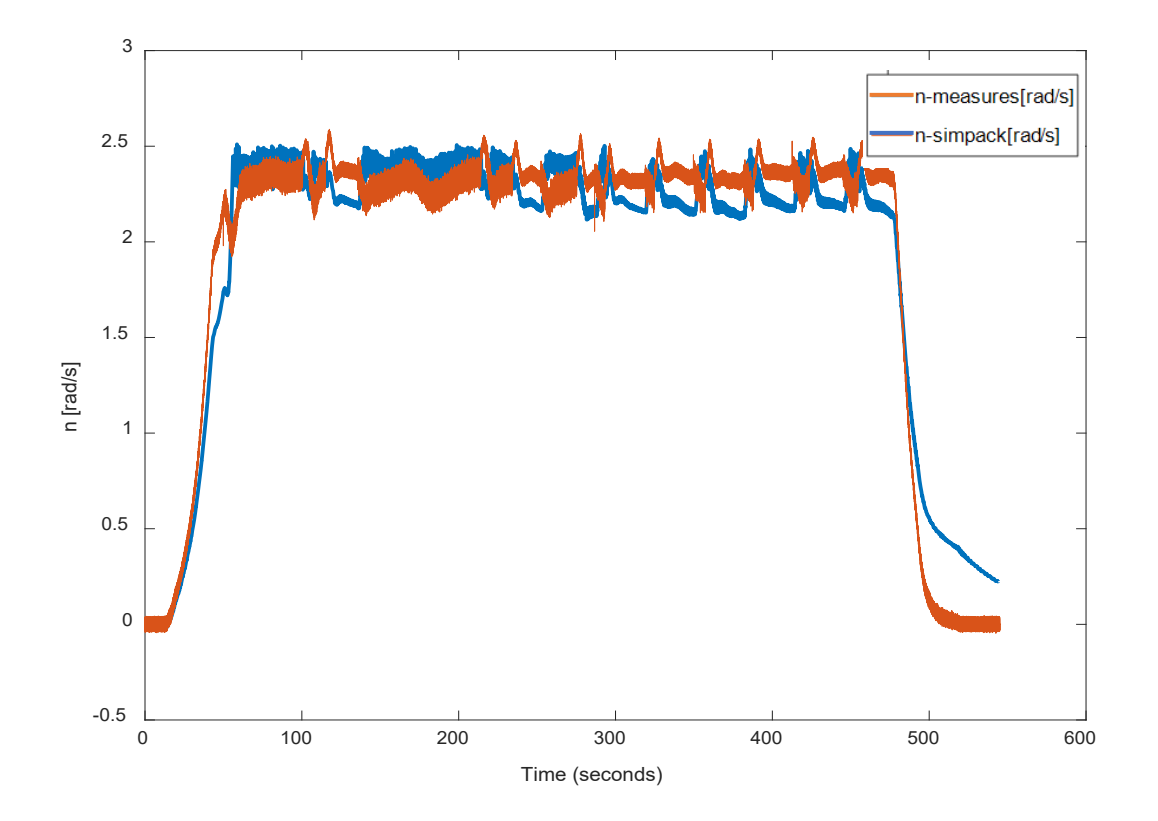

<span id="page-66-1"></span><span id="page-66-0"></span>Figure 5.26: Simulation results after changing the moving average fundamental frequency to 3 Hz.

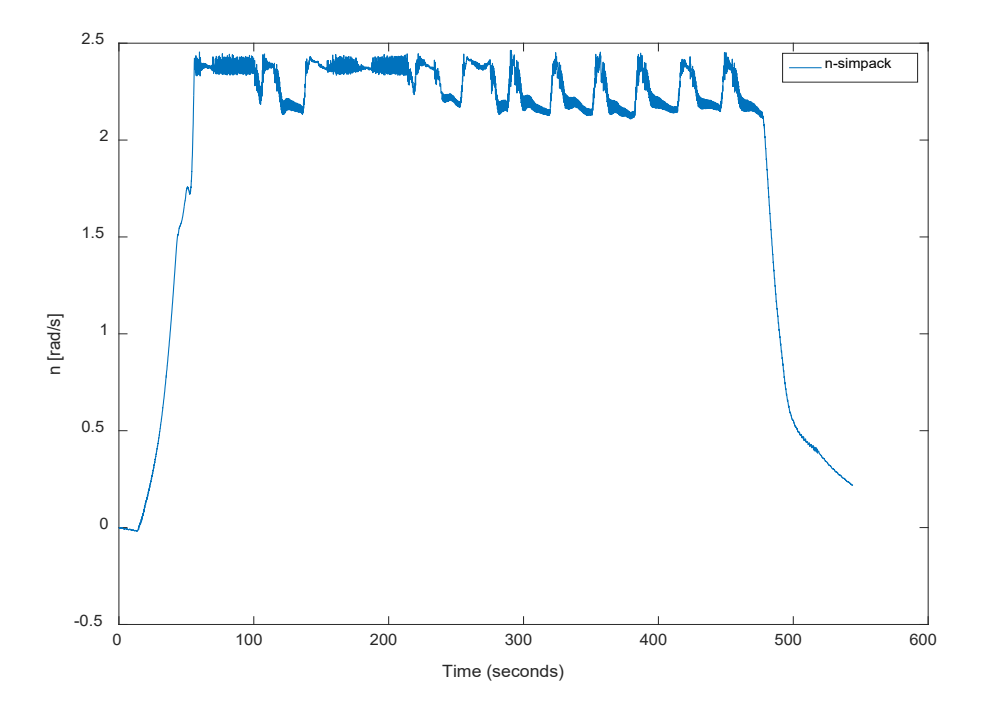

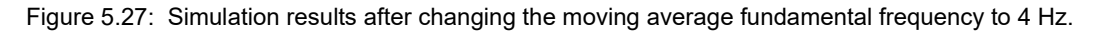

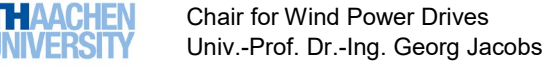

For the results in [Figure 5.28,](#page-66-1) a **mean-square root error= 0.0341 rad/s** was estimated

The new NSC also worked with further measurement data (duration of the simulation=100 sec.), as seen in [Figure 5.29](#page-67-0) (fundamental frequency of the moving average was chosen to be 4 Hz), obtaining **a meansquare root error=0.0435 rad/s**.

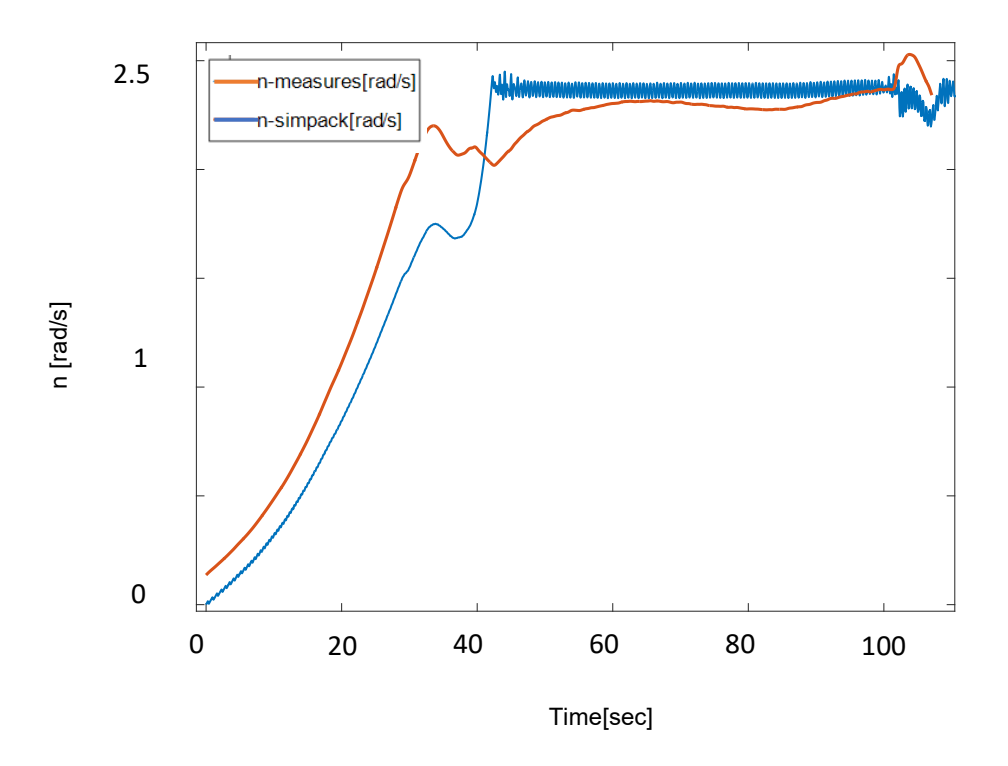

<span id="page-67-0"></span>Figure 5.28: Simulation results with further measurement data.

In [Figure 5.27](#page-66-0) and [Figure 5.29](#page-67-0) it is possible to see that during start-up and some periods of the run operation  $n_{simpleck}$  is lower than  $n_{measures}$ , and during stop operation  $n_{simpleck}$  is higher than  $n_{measures}$ . To correct this deviation the look-up table was modified to better fit the measurements. It was necessary to modify the original look-up table, which now describes only the dynamics of the start-up and run operations (see Chapter [4\)](#page-48-1). Another look-up table was created for the stop operation.

It was not possible to represent the behavior of the three operations modes in one look-up table due to incompatibilities between rotational speed and torque (for the same rotational speed we have different torques depending on the operation mode; this fact cannot be considered in a single look-up table).

The process of creation of the mentioned look-up tables is described in Appendix 5.

The created tables are the following:

#### *LOOK-UP TABLE FOR V52-SM FOR START-UP AND RUN OPERATION:*

```
T_Gen = [0; 0; -48.57; -80; -97.58; -101.9+60; -124.5+50; -143.3+60; -155.2+60; -165.7+60; -188.3+80; -103.4+60;-155.2+60 ; -165.7+60; -188.3+80; -103.4+60;
24+80; -300; 5010; 5010];
```
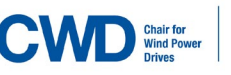

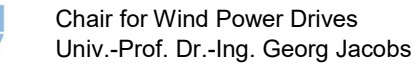

n\_T\_Gen =  $[-50; 0; 148.3; 197; 453.4 510.7 ; 625.6 ; 733.2$ <br>  $\begin{array}{r} .887.5 ; 959; 1162; 1204; 1300; 1396; 1620; 2000 \end{array}$ ; 887.5 ;959;1162;1204;1300; 1396; 1620; 2000];

*LOOK-UP TABLE FOR V52-SM FOR STOP OPERATION:*

T\_Gen1 = [0; 2.684; 19.7; 69.01; 133.5; 228; 138.8]; n T Gen1 = [0; 2.684; 19.7; 69.01; 133.5; 228; 1131];

In the values above, T\_Gen refers to the generator torque, and n\_T\_Gen refers to the rotational speed of the high-speed shaft.

In [Figure 5.30,](#page-68-0) [Figure 5.31](#page-69-0) and [Figure 5.32](#page-69-1) the mentioned look-up tables are shown:

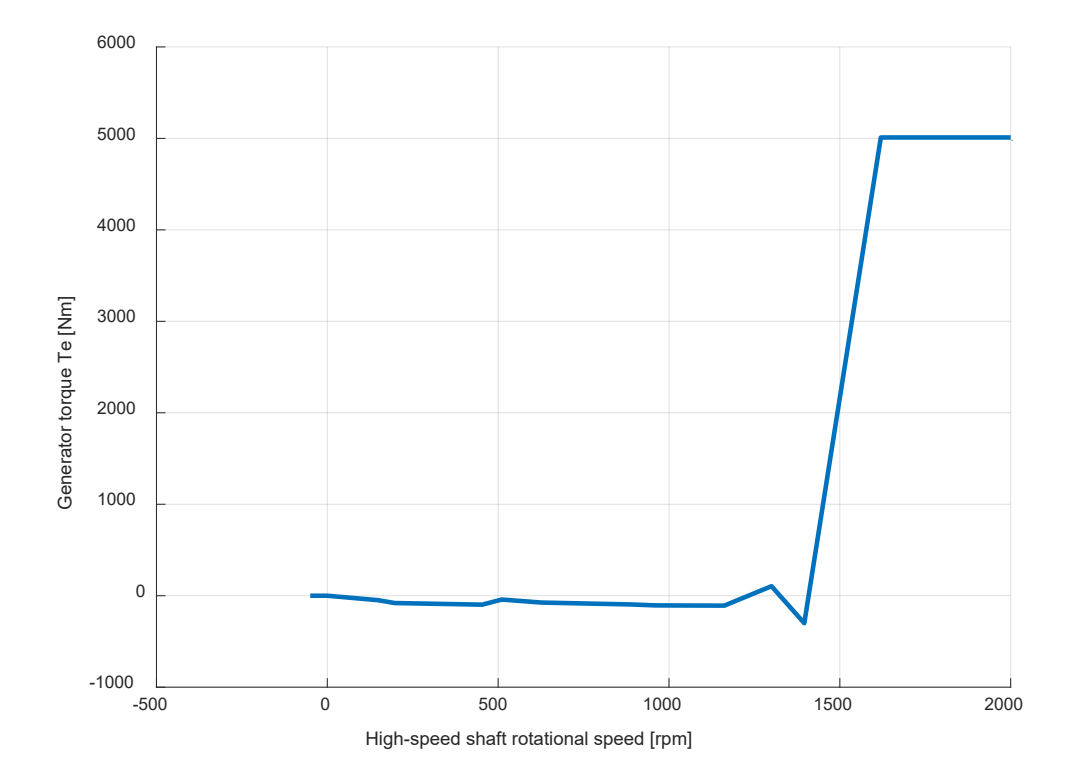

<span id="page-68-0"></span>Figure 5.29: Look-up table for the start-up and run operation modes.

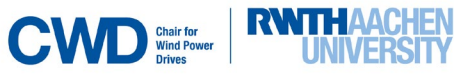

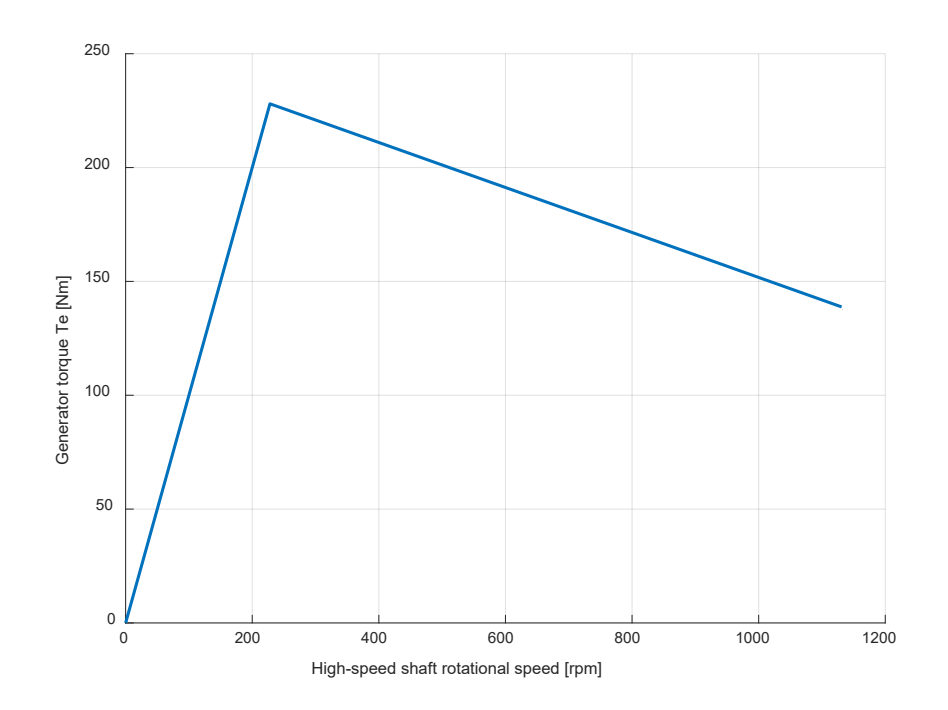

<span id="page-69-0"></span>Figure 5.30: Look-up table for the stop operation mode.

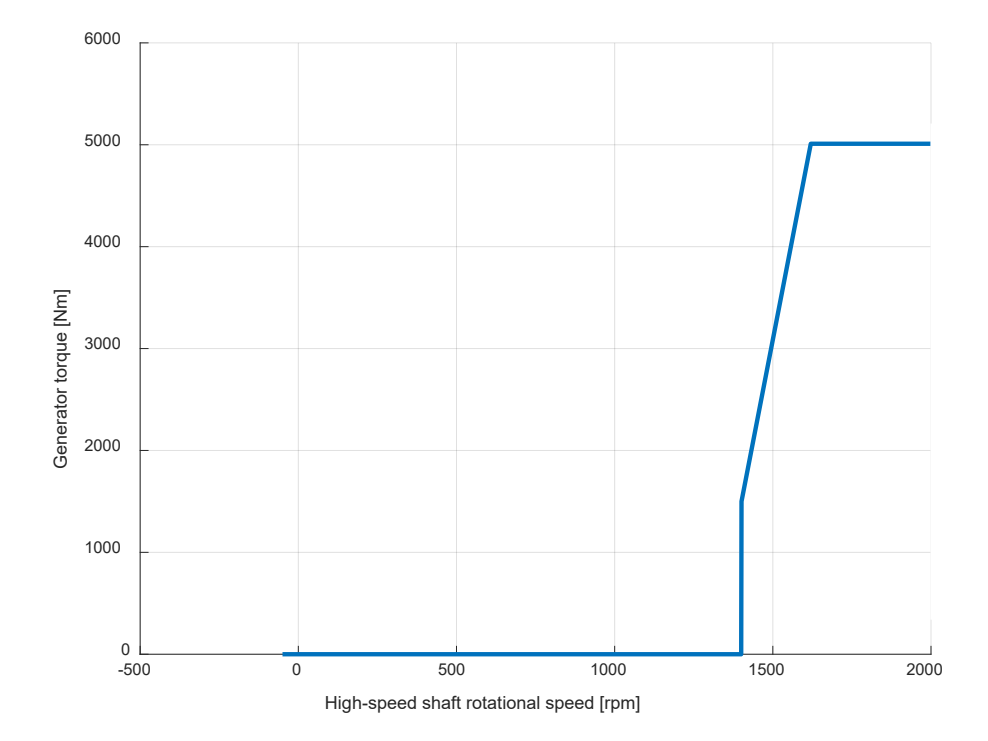

<span id="page-69-1"></span>Figure 5.31: Original look-up table.

[Figure 5.33](#page-70-0) shows the new simulation interface. As there are two look-up tables, depending on the operation mode one or another will be activated. There are two things which characterize and distinguish the stop operation from the other two operations modes: during this period the rotational acceleration (calculated by means of the derivative block) is negative and at the same time the rotational speed falls under a certain value, which in this case was taken as 1000 rpm.

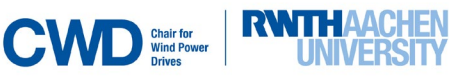

VERSIN

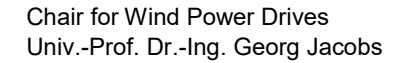

The Matlab block (Matlab function- named as F in the blue block in Figure 5.33) will output a positive value, chosen to be 1000 (it does not matter how high this value is, just that is positive) if these conditions are not fulfilled (meaning that we are in start-up or run operation), and will output a negative value, chosen to be -1000 (it does not matter how high this value is, just that is negative), if they are no fulfilled.

A positive output of the Matlab block (Matlab function) will activate the start-up and run operation look-up table, and a negative output will activate the stop operation look-up table (see Figure 5.33).

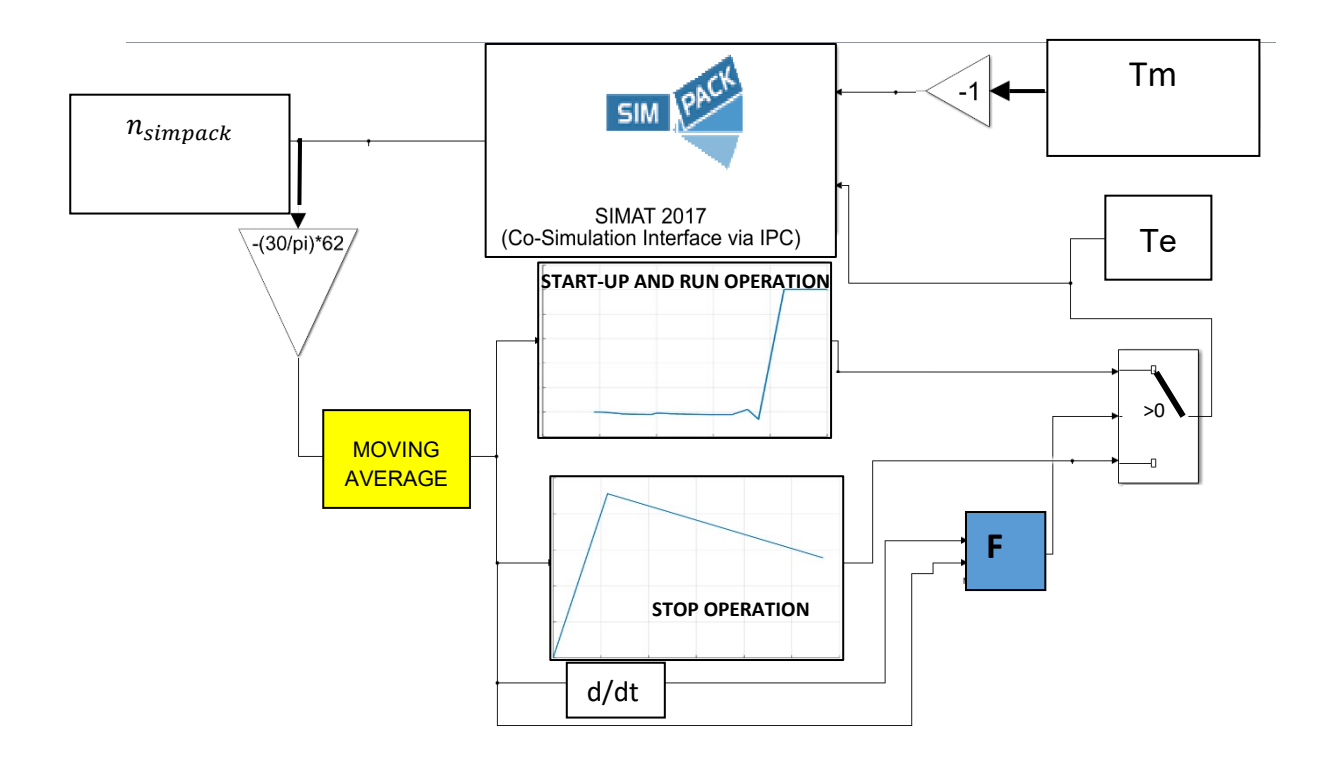

<span id="page-70-0"></span>Figure 5.32: New simulation interface with the two look-up tables, the derivative block and the switch.

The results obtained with the simulation i[n Figure 5.33](#page-70-0) are shown in [Figure 5.34.](#page-71-0) It is possible to observe that at the beginning of the run operation, the simulated rotational speed is slightly higher than the measured one, but this is the only way found (and which resulted in better results) to avoid the behavior seen in [Figure 5.27](#page-66-0) (in which  $n_{simpleack}$  is under  $n_{measures}$  during a greater time in the run operation). Later in the run operation, both signals fit better, as shown in [Figure 5.34.](#page-71-0)

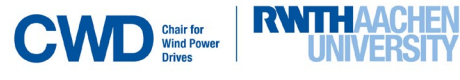

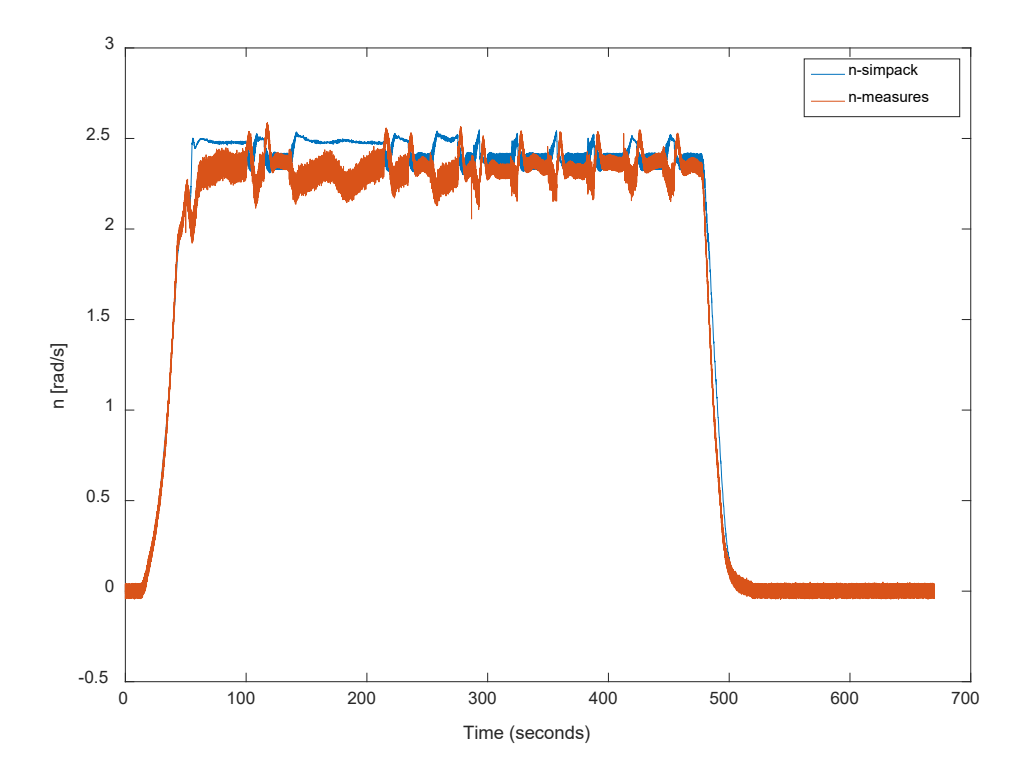

<span id="page-71-0"></span>Figure 5.33: Results of the closed-loop simulation with the new strategy with two look-up tables.

A **mean-square root error= 0.0252 rad/s** was estimated, which means that the error was reduced a 26% with respect to the strategy with just one look-up table.

The simulation was run with further measurement data, obtaining also satisfactory results, as show in [Figure 5.35.](#page-71-1)

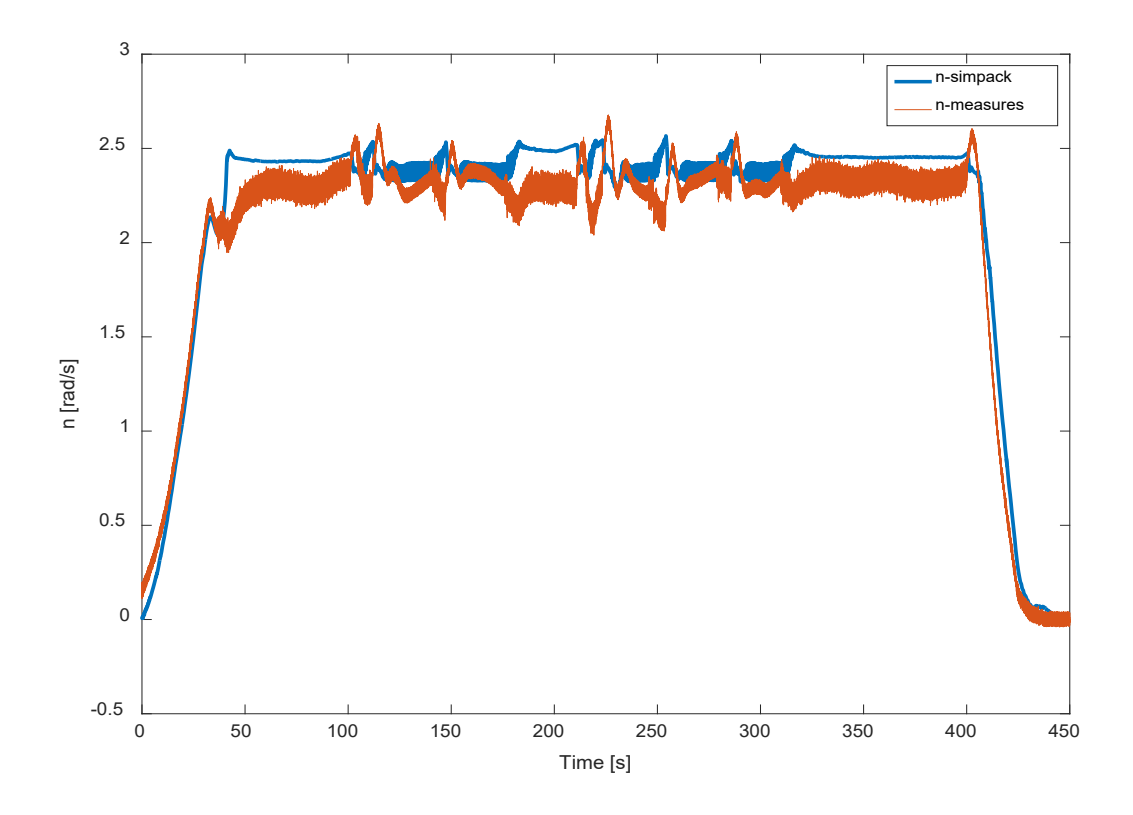

<span id="page-71-1"></span>Figure 5.34: Results of the closed-loop simulation with the new strategy with two look-up tables with further measurement data.

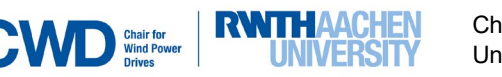
A **mean-square root error= 0.0270 rad/s** was estimated, which means that the error was reduced a 37.9% with respect to the strategy with just one look-up table. It was concluded then that the use of two look-up tables gives better results than the use of just one.

If we now compare  $T_e$  corrected,  $T_e$  generated by the closed-loop simulation NSC and  $T_e$  from the measurement data, we obtain [Figure 5.36](#page-72-0) and Figure 5.37 respectively.

In [Figure 5.36,](#page-72-0) it is possible to see that  $T_e$  corrected (see section [5.1\)](#page-55-0) mainly follows  $T_e$  generated by the open-loop simulation NSC, excepting the periods in which this last signal is a negative peak and then almost zero. This is the reason why during these periods there is still an error between  $n_{measures}$  and

 $n_{simpleck}$ .

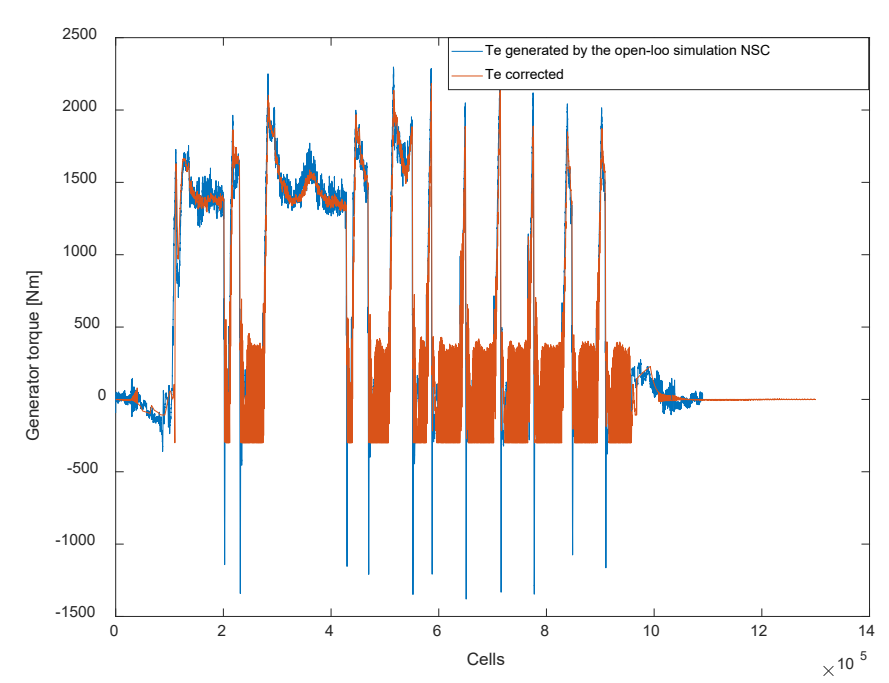

<span id="page-72-0"></span>Figure 5.35: Comparison of  $T_e$  corrected and  $T_e$  generated by the closed-loop simulation NSC. The horizontal axis represents the MATLAB-cells in which the data are sampled with a sampling frequency of 2000 Hz.

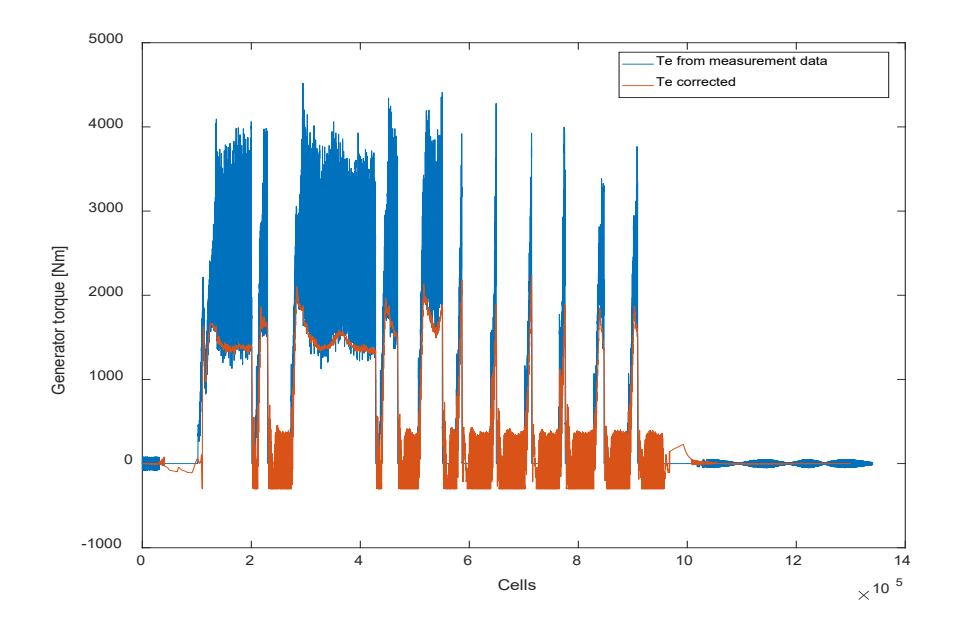

Figure 5.36: Comparison of  $T_e$  generated by the closed-loop simulation NSC and  $T_e$  from measurement data. The horizontal axis represents the MATLAB-cells in which the data are sampled with a sampling frequency of 2000 Hz.

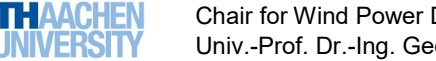

It is relevant to mention that the behavior of the star-delta switches was not used to develop the closedloop simulation NSC, as it was planned at the beginning of the thesis (see Chapters [3](#page-35-0) and [4\)](#page-48-0), since it was found that it was not necessary to include their behavior.

This last conclusion is confirmed by the fact that, as explained in Appendix 5, during periods of no electrical load in the generator, like start-up and stop operation, the closed-loop simulation NSC actually generates electrical load (T<sub>e</sub> corrected needed to fit the dynamic of the V52-SM- detailed information in Appendix 5), which does not make sense physically, since both star and delta switches are disconnected and no power production is possible. Therefore, we conclude that the star-delta switch strategy is not relevant for the design of the controller.

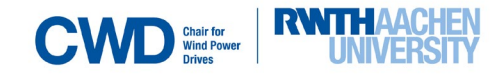

## <span id="page-74-1"></span>**6. Sensitivity analysis for the upcoming generator**

The objective of this chapter is to determine if the method used to implement the open-loop simulation's NSC is transferable to the upcoming generator on the V52-testbench. The behavior of this new generator will be integrated in the V52-testbench SIMPACK-model by modifying the generator's shaft moment of inertia in the V52-SM.

The purpose of the sensitivity analysis will be to identify which parameters to change when adapting the controller (NSC) to the new generator that CWD will use in the future.

Since the type of generator (3.5 MW and diameter  $D$ ) is not decided yet by CWD, it is only possible to carry out an estimation of its moment of inertia based on the diameter of the rotor  $D = 920$   $mm = 0.920$   $m$ .

The moment of inertia of the rotor will be calculated as if it was a cylinder rotating about its axis, as [Equation 6. 3](#page-74-0) shows. Considering that the new generator's shaft will have the same length  $L$  and material as the current one, the new inertia will be calculated as follows:

$$
\rho = \frac{m}{v} \left[ \frac{kg}{m^3} \right]
$$
 Equation 6.1

$$
V_{existing generator} = \pi L \left(\frac{d}{2}\right)^2 \text{ [m}^3 \text{]}
$$
 Equation 6.2

where  $\rho$  is density, m is mass, V is the volume, L is the length of the rotor shaft and d is the diameter of the existent generator's rotor.

Considering that,

*I*<sub>existing generator</sub> = 35.7[kgm<sup>4</sup>]; 
$$
L = 1.8
$$
 [m];  $m_{existing generator} = 1250$  [kg];  $d = 0.34$  [m].

Substituting the values,

$$
\rho = \frac{1250}{\pi 1.8 \left(\frac{0.34}{2}\right)^2} = 7648.7381 \left[\frac{\text{kg}}{\text{m}^3}\right]
$$
  

$$
m_{new generator} = \rho V_{new generator} = \rho \pi \left(\frac{D}{2}\right)^2 = 7648.7381 \pi \left(\frac{0.92}{2}\right)^2 = 5084.58283 \text{ [kg}m^2\text{]}
$$

The moment of inertia of a cylinder rotating about its axis is:  
\n
$$
I_{new generator} = \frac{1}{2} m_{new generator} \left(\frac{p}{2}\right)^2 = \frac{1}{2} \rho V_{new generator} \left(\frac{p}{2}\right)^2 = \frac{1}{2} \rho \pi \left(\frac{p}{2}\right)^2 L \left(\frac{p}{2}\right)^2 = \frac{1}{32} \rho \pi L D^4
$$

<span id="page-74-0"></span>Equation 6.3

Substituting the values,

$$
I_{new generator} = \frac{1}{32}7648.7381\pi 1.80.92^4 = 968.308 \,[\text{kg}m^2]
$$

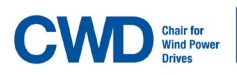

The non-controlled response when inputting both  $T_m$  and  $T_e$  from the measurement data is the following (see [Figure 6.1\)](#page-75-0):

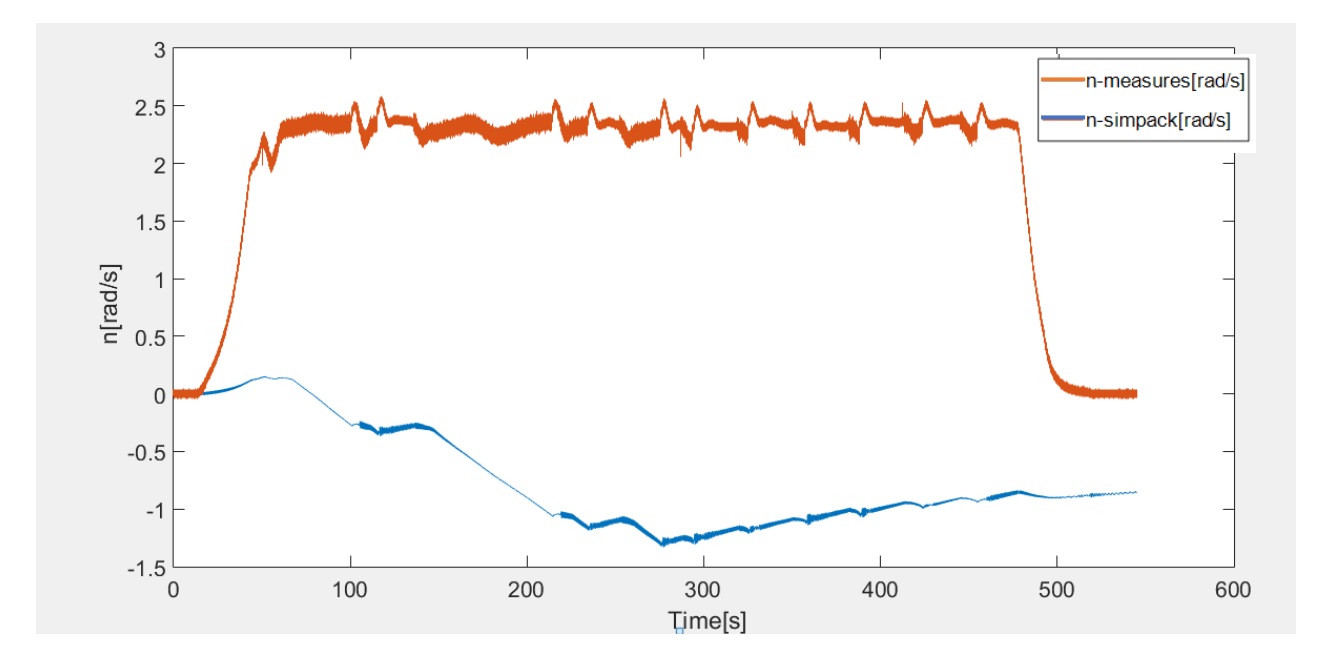

<span id="page-75-0"></span>Figure 6.1: Results of co-simulation with the new generator with the measurement data.

The increase of the inertia of the generator has notably reduced the acceleration of the rotor in the V52- SM (in accordance with the inverse proportionality predicted by Equation 4.1), and therefore the rotational speed decreases with respect to the existent generator as well, as seen in Figure 6.2.

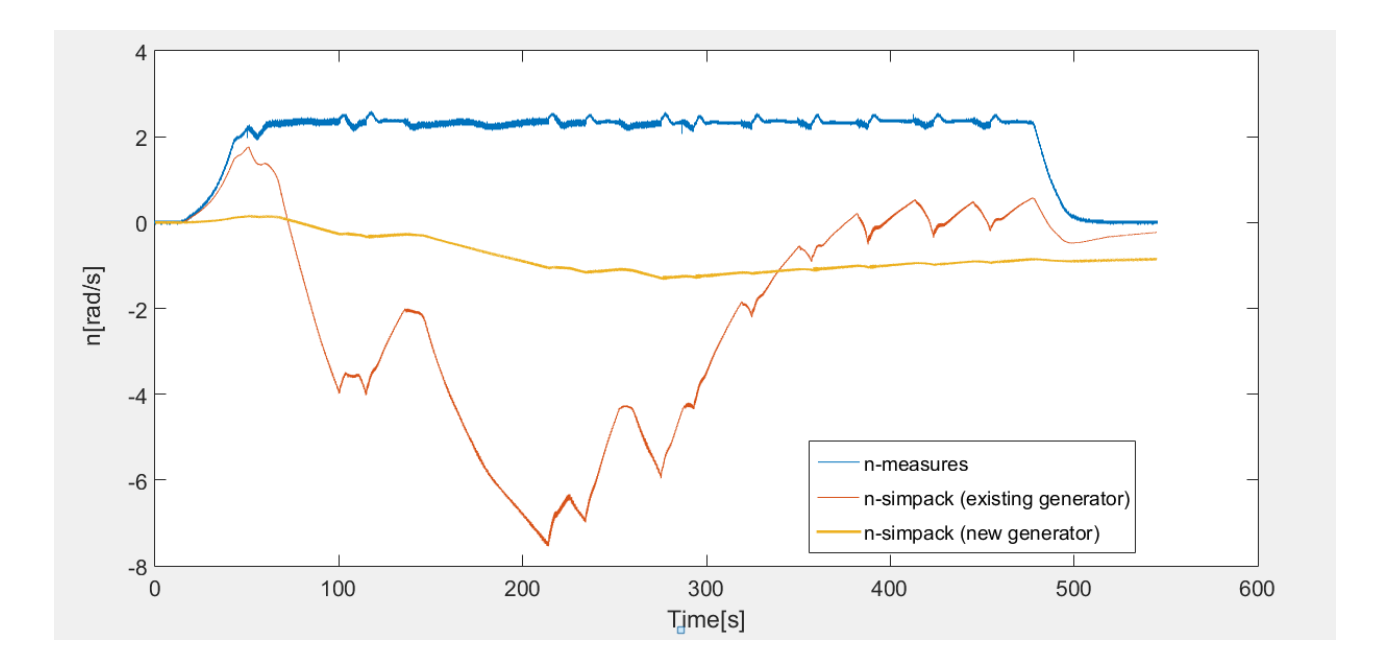

Figure 6.2: Comparison of the results of co-simulation with the measurement data obtained with the existent and the new generator.

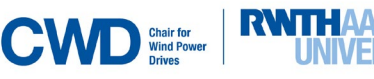

#### **Sensitivity** analysis for the upcoming generator

The same steps followed to develop the open-loop NSC in Chapter 5 were entirely reproduced by changing the SSM that describes the existent generator for the SSM that describes the new generator. Following the same procedure as the one mentioned in Chapter 5, the open-loop NSC for the new generator was created and simulated, as the figures [Figure 5.9](#page-56-0) to [Figure 5.12](#page-58-0) show for the existent generator*.* The equivalent to [Figure 5.9](#page-56-0) and [Figure 5.14](#page-59-0) for the new generator is seen in [Figure 6.3](#page-76-0) and [Figure 6.4](#page-76-1) respectively [\(Figure 6.3](#page-76-0) represents a comparison of the SSM output and the simulated rotational speed and [Figure 6.4](#page-76-1) represents the model output and the tuned response and tuned PID parameters).

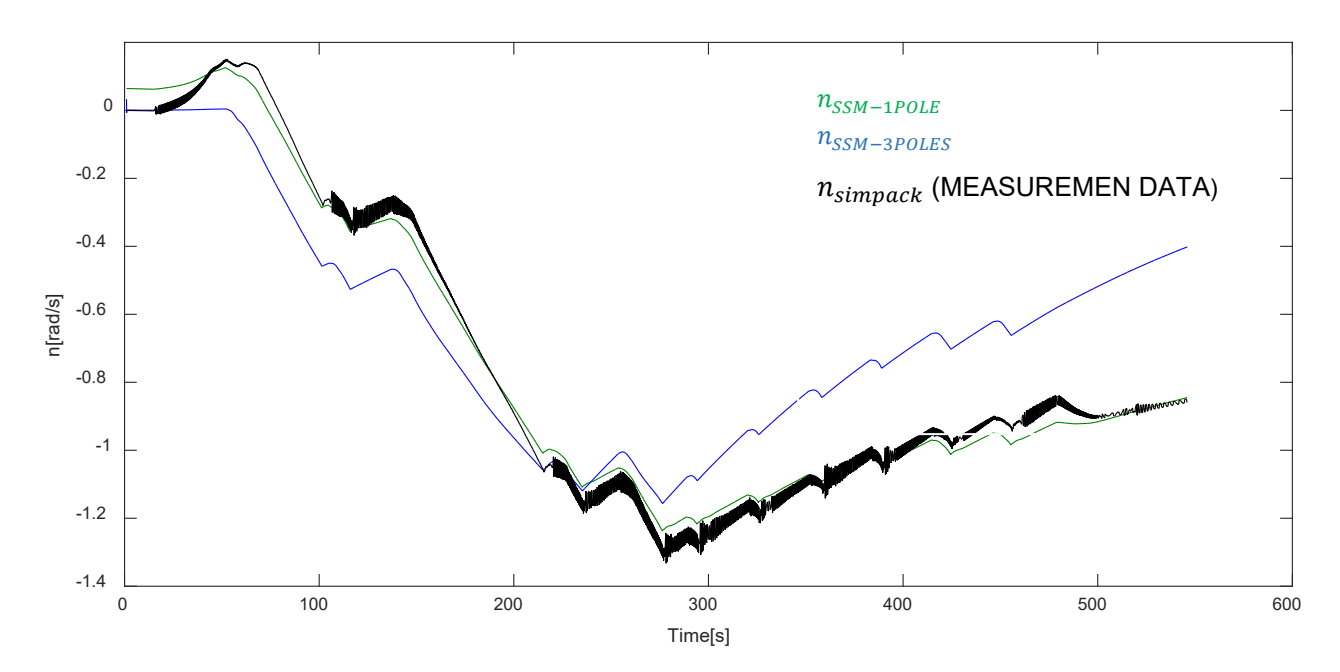

<span id="page-76-1"></span><span id="page-76-0"></span>Figure 6.3: Designed continuous SSM response to measurement data (green and blue curves respectively).

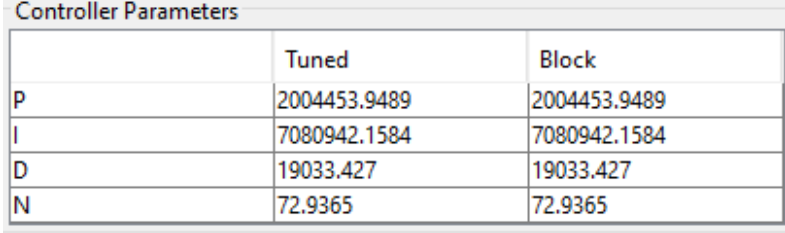

#### Performance and Robustness

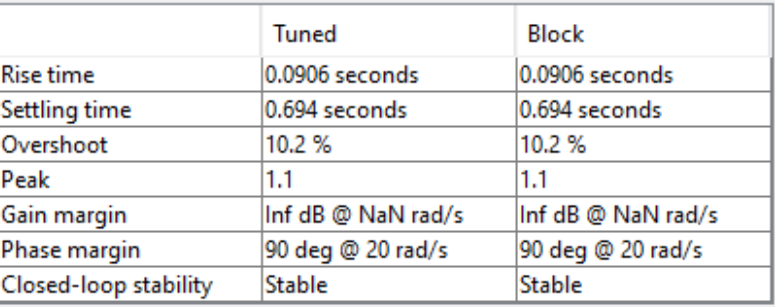

Figure 6.4: Tuned step response parameters and tuned PID parameters.

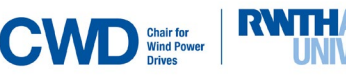

#### **Sensitivity** analysis for the upcoming generator

However, since we get a worse *fit-value* between the SSM output and the measurement data (approximately 71%), this means that the SSM does not reproduce exactly the new generator's dynamic. Because of that, the simulations did not give satisfactory results (see [Figure 6.5\)](#page-77-0).

In [Figure 6.5,](#page-77-0) the obtained rotational speed  $n_{simpleck}$  is very high in comparison with the measured one. That happens because the designed SSM for the new generator doesn't describe exactly the dynamic of the V52-SM, but only approximately. Another reason for this deviation in the rotational speed could be that the measurement data used to create the new state-space model corresponds to the existent generator, and not to the new one. During the thesis, it is supposed that the Simpack model is an LTI System (linear-time-invariant system), which means that the internal dynamic of the system (the differential equations that describe the model) does not depend on the inputs or the history of the system. Because of that, using the measurement data from the existent generator as input should determine the global dynamic of the new state-space model for the new generator. Furthermore, we do not have any measurement data from the new generator.

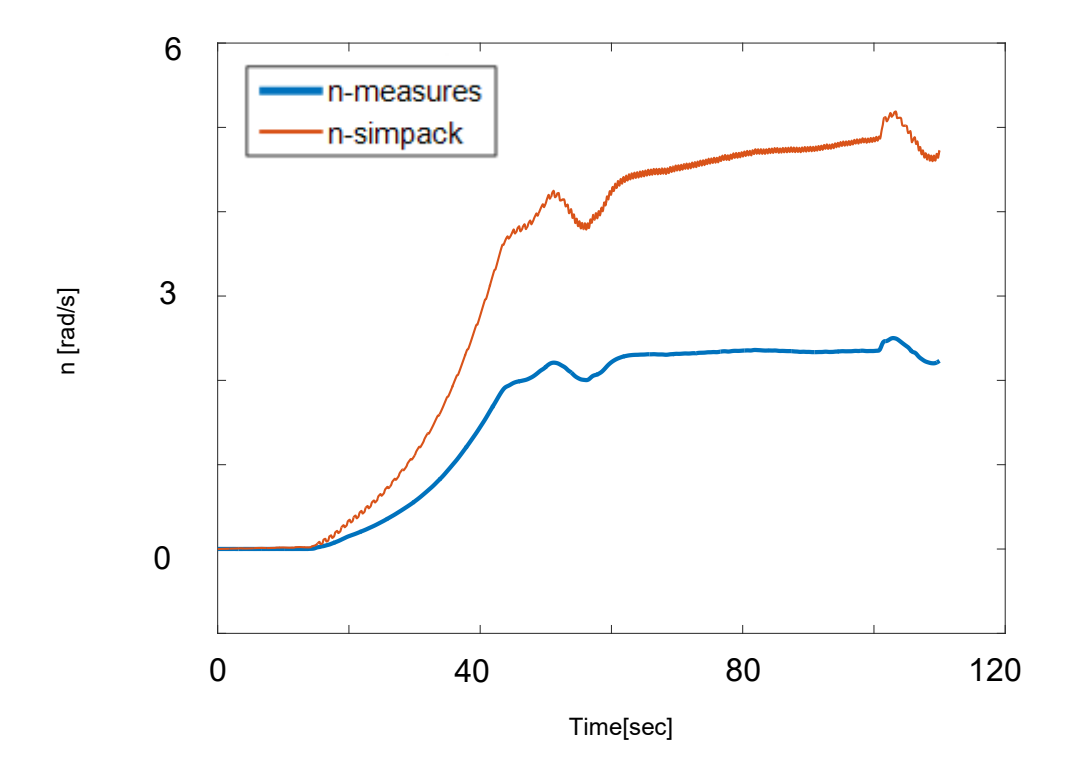

<span id="page-77-0"></span>Figure 6.5: Comparison of n-simpack and n-measures for the new generator's open-loop control strategy simulation with the modified NSC.

A sensitivity analysis was done to determine the value of the gain block situated before the feedback-loop (see [Figure 5.7–](#page-55-1)Open loop-block after the input  $n_{simpack}$ ) which better fits  $n_{simpack}$  with  $n_{measures}$ . Gain values between 1/1.9 and 1/2.5 [\(Figure 6.6](#page-78-0) and [Figure 6.7](#page-78-1) respectively) were tested (this range was determined after several simulations with different gain values), concluding finally that the value of 1/1.75 best fits the measurements. Despite this sensitivity analysis, the tendency of  $n_{simpleck}$  to grow higher during the run operation was not corrected.

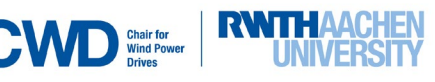

If we now calculate the mean square root error for the results in [Figure 6.6](#page-78-0) we obtain an error of **0.7290 rad/s**, which is very big in comparison with the errors calculated in Chapter [5.](#page-51-0)

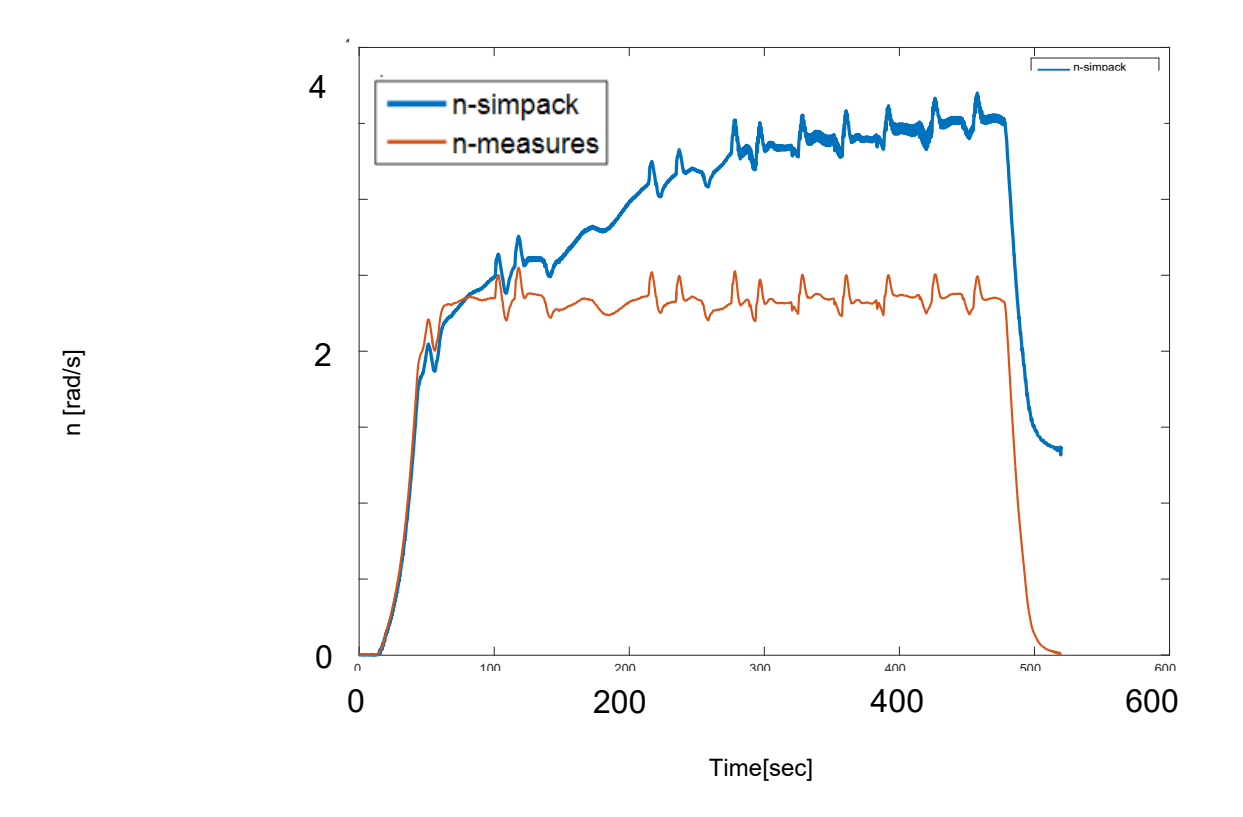

<span id="page-78-1"></span><span id="page-78-0"></span>Figure 6.6: Open-loop behavior for the new generator's control strategy simulation with the modified NSC and a modified reference gain value of 1/1.9.

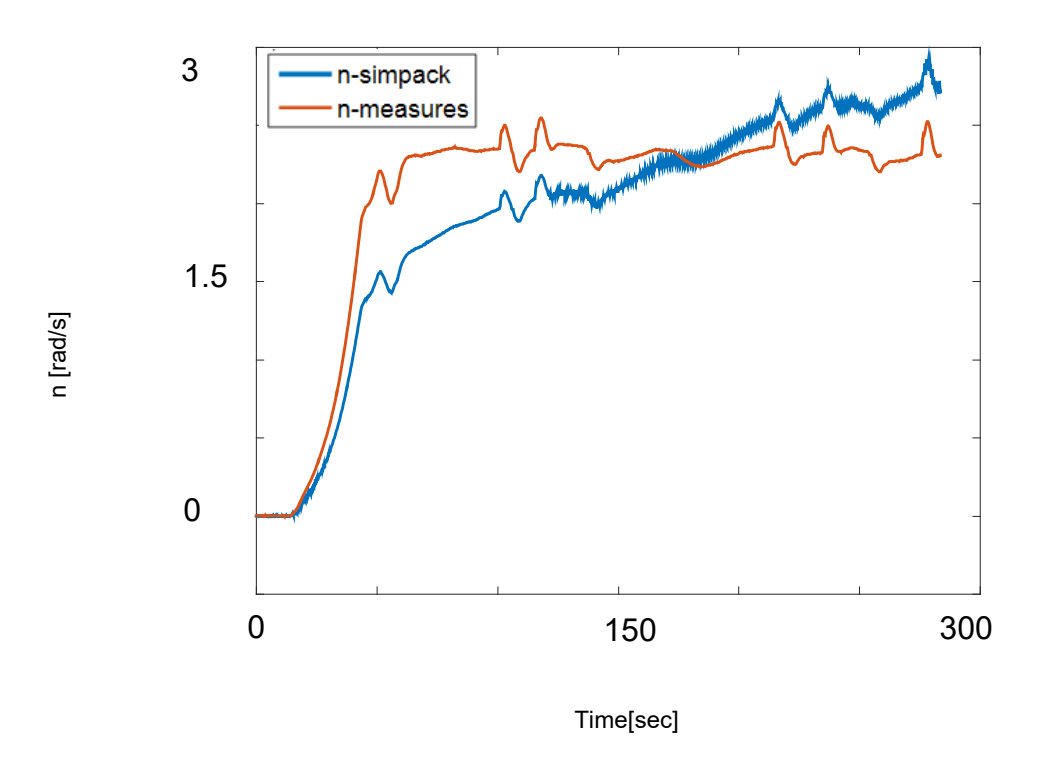

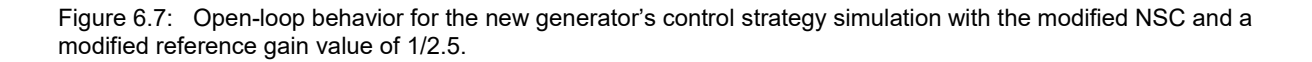

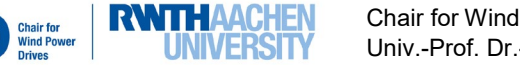

The rotational speed fits the measurement data at the beginning, when the measured rotational speed is zero, but then it goes very high upon it. For that reason, it is necessary to develop a strategy that can correct this error.

This strategy will be the following: a global state-space model (GSSM) of the open-loop simulation will be created. The GGSM will get  $T_m$  and  $n_{measures}$  as input and will output the rotational speed  $n_{simpack}$ . The GSSM matrices and its response are shown in [Figure 6.8](#page-79-0) and [Figure 6.9.](#page-80-0)

Then, as proceeded in Chapter [5,](#page-51-0) a PID Controller will be tuned with the control loop shown in [Figure 6.](#page-81-0)  [11](#page-81-0) to produce the desired rotational speed reference  $n_{measures}$  (see [Figure 6.10\)](#page-80-0). The obtained PID action will be then the new reference for the modified NSC.

> ss additional = Continuous-time identified state-space model:  $dx/dt = A x(t) + B u(t) + K e(t)$  $y(t) = C x(t) + D u(t) + e(t)$  $A =$  $x1$  $x2$  $x3$ x1 -0.0004808  $-0.3166$  0.0004355 0.3073 -0.008766  $x2$  $-23.76$  $x3$  $-0.06039$ 22.56  $-59.65$  $B =$  $u1$  $u2$ x1 1.464e-07 0.142  $x2$ 2.828e-05 23.1 x3 6.051e-05 47.84  $C =$  $x1$  $x2$  $x3$  $y1$ 405.7 -0.02189 0.0003239  $D =$  $u1$   $u2$  $y1$  $\overline{\mathbf{0}}$  $^{\circ}$  $K =$  $V<sub>1</sub>$  $x1 \quad 3.643$  $x2 - 1195$ x3 2511

<span id="page-79-0"></span>Figure 6.8: GSSM state matrixes.

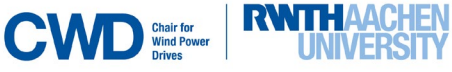

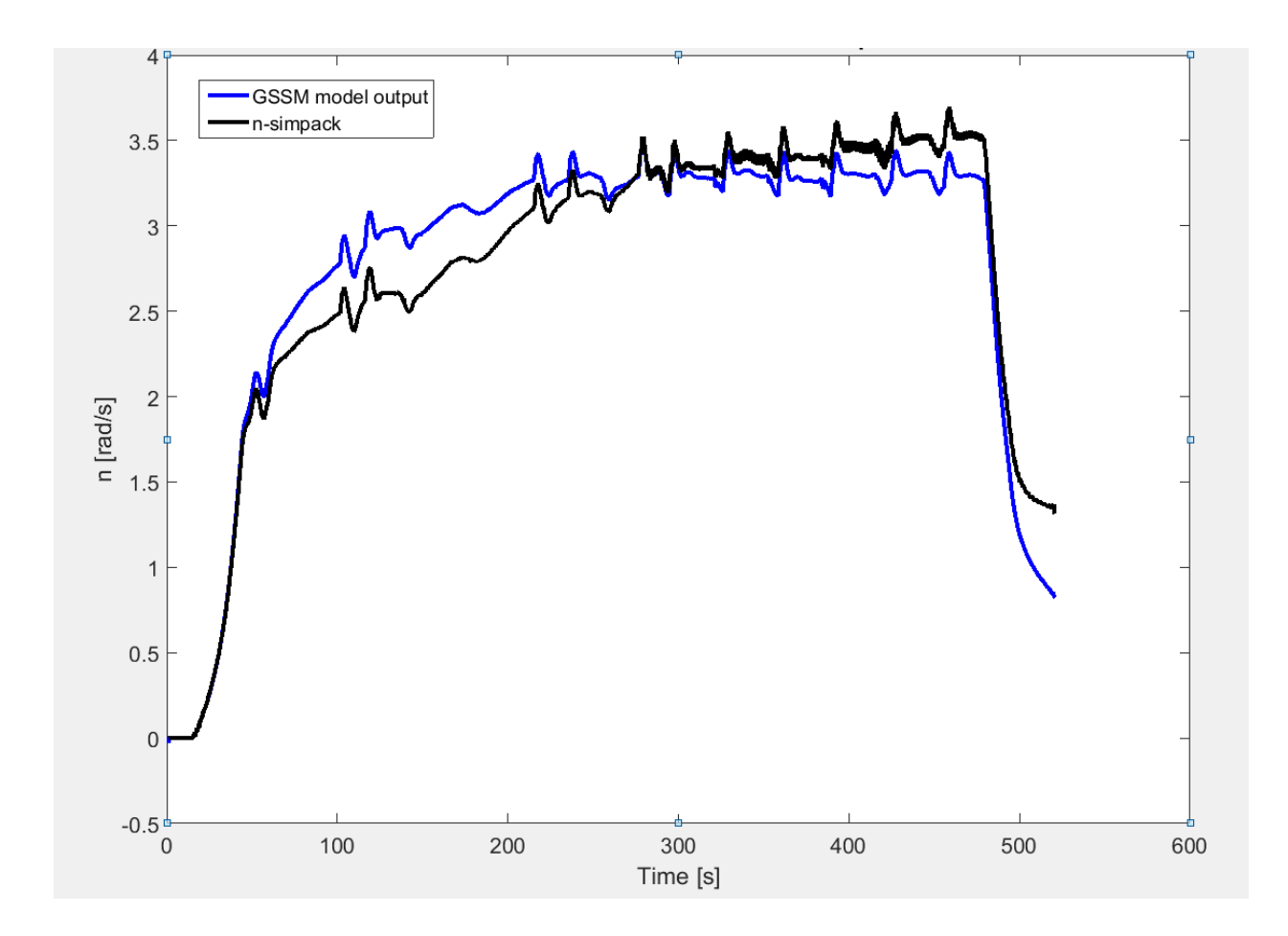

<span id="page-80-0"></span>Figure 6.9: Comparison between GSSM and real simulation outputs.

VERSITY

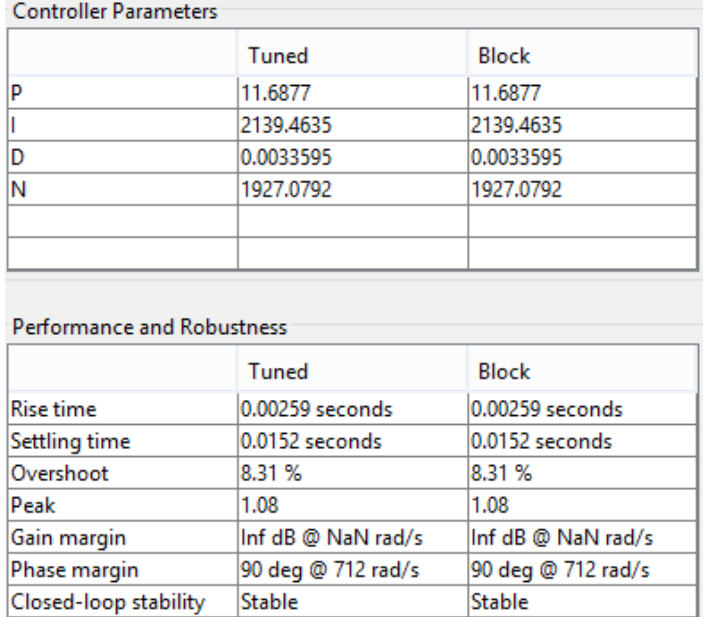

Figure 6.10: Adjusted PID parameters.

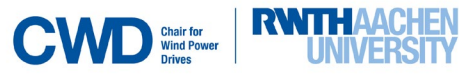

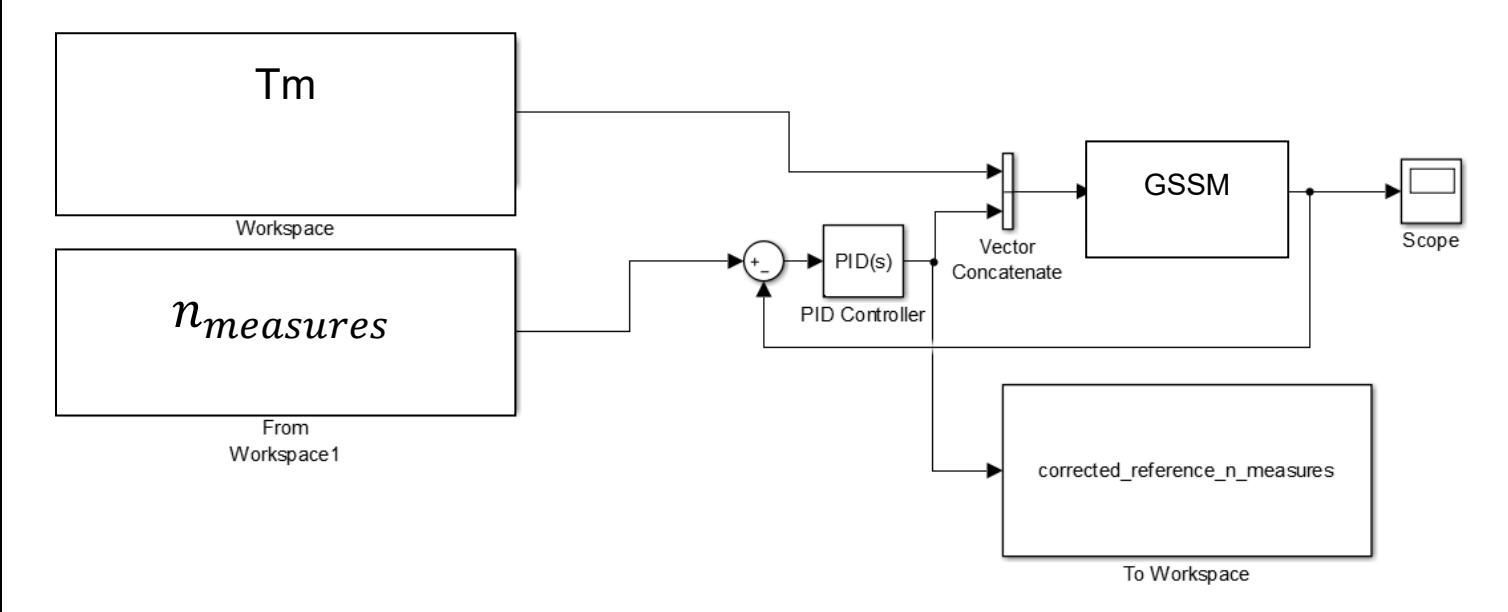

<span id="page-81-0"></span>Figure 6.11: PID tuning scheme.

The  $\degree$  corrected reference  $n_{measures}$   $\degree$  (see [Figure 6. 11](#page-81-0) and [Figure 6.12\)](#page-81-1) is the signal that, when inputted in the open-loop simulation, will produce the desired signal  $n_{measures}$  as output.

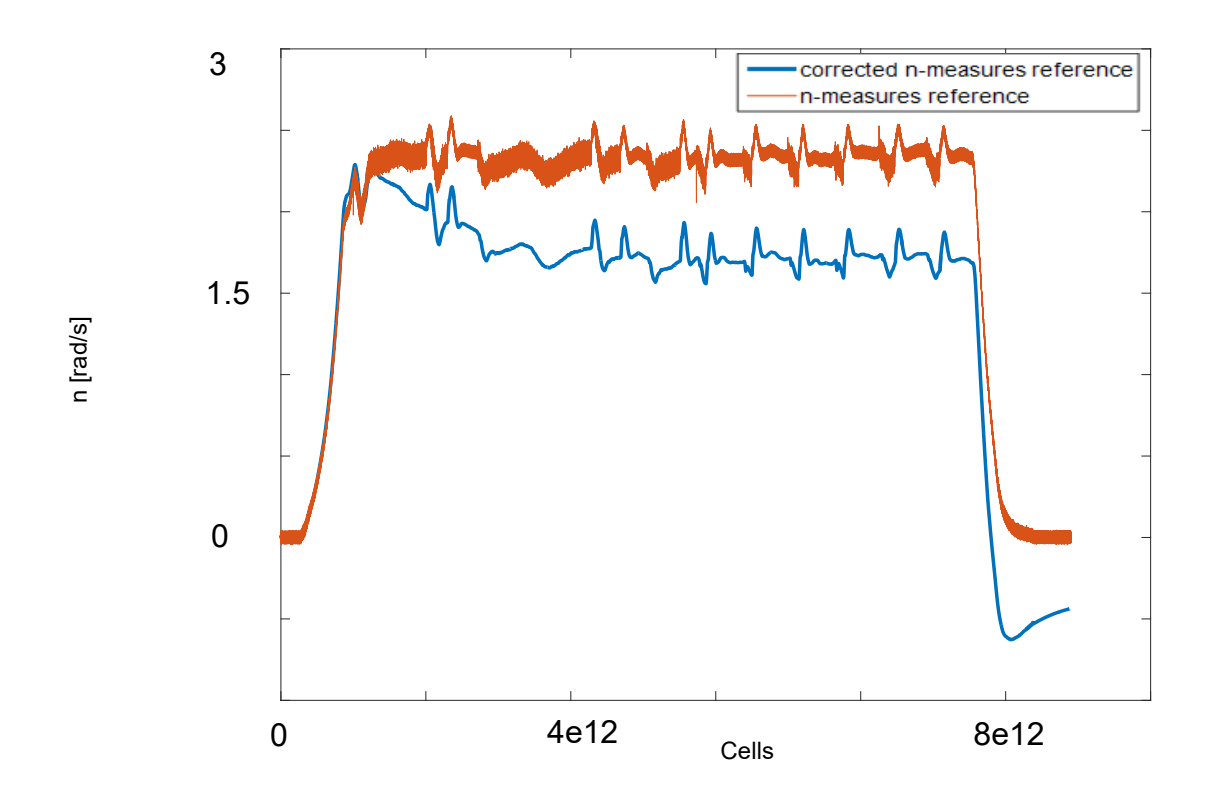

<span id="page-81-1"></span>Figure 6.12: Corrected reference  $n_{measures}$  (PID action) in comparison with the reference from measurement data. The<br>horizontal axis represents the MATLAB-cells in which the data are sampled with a sampling frequency of 2000

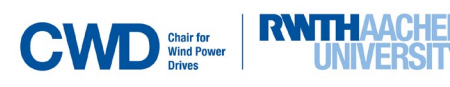

When inputting the signal "corrected reference  $n_{measures}$ " as reference, we obtain the rotational speed shown in [Figure 6.13.](#page-82-0)

Looking at [Figure 6.13,](#page-82-0) it is clear that  $n_{simpleck}$  follows the reference just at the beginning. In a certain point, it grows higher, but the behavior has improved significantly if we compare it with the one in [Figure](#page-78-0)  [6.6.](#page-78-0)

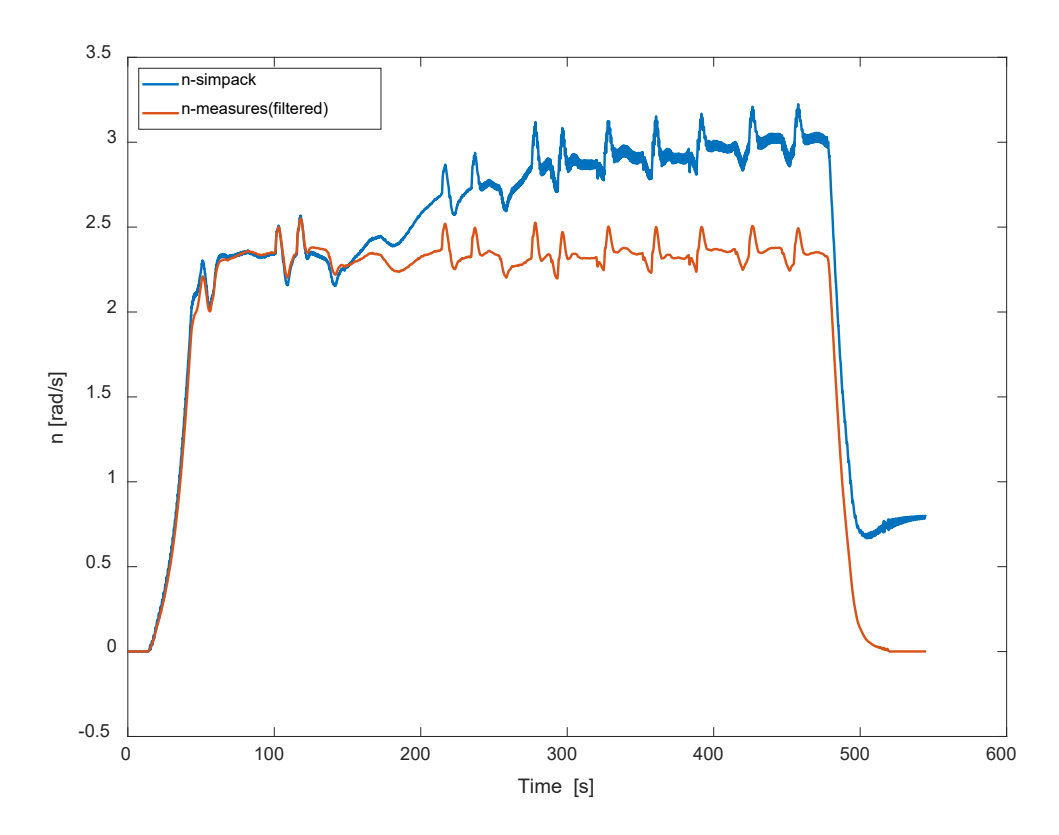

<span id="page-82-0"></span>Figure 6.13: Results of the open-loop simulation for the new generator with the corrected reference  $n_{measures}$  for a gain of 1/1.75.

The results in [Figure 6.14](#page-83-0) were obtained for further measurement data. There is still a tendency of  $n_{simpack}$  to grow higher than  $n_{measures}$ .

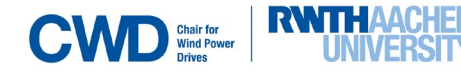

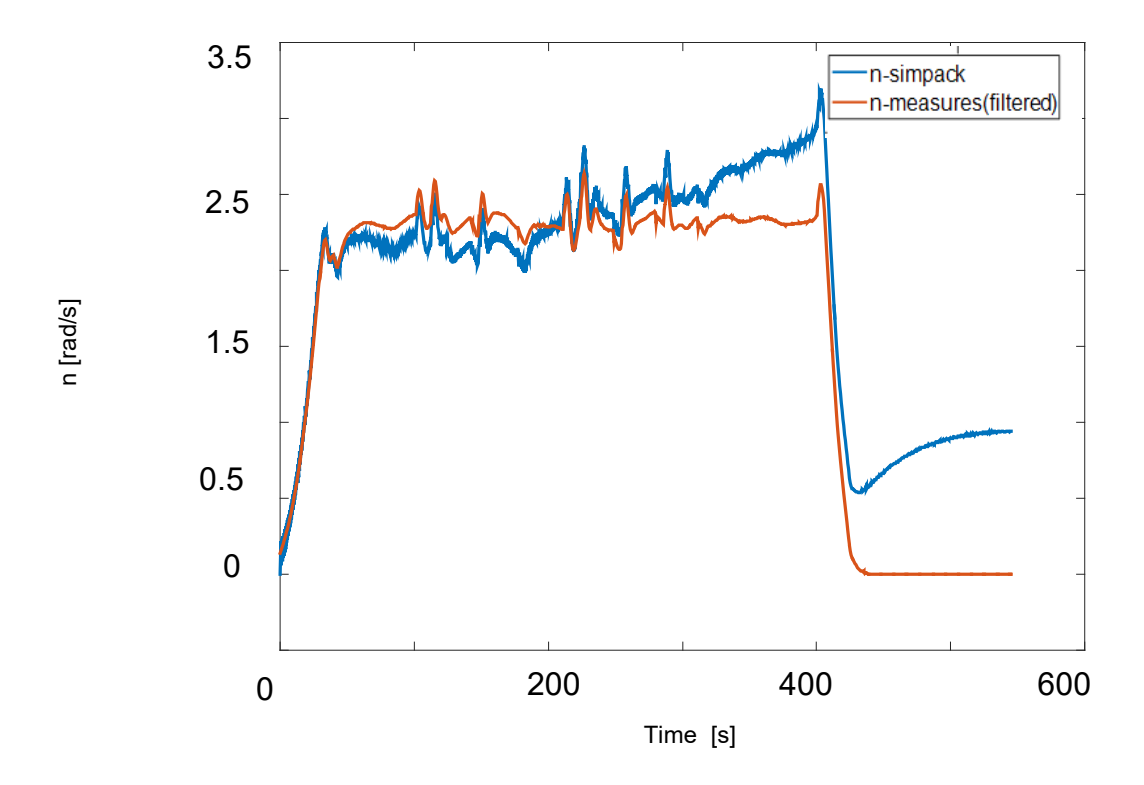

<span id="page-83-0"></span>Figure 6.14: Results for further measurement data with the corrected reference  $n_{measures}$  for a gain of 1/1.75.

To further improve the results, the same process explained in [Figure 6. 11](#page-81-0) was followed once again, but this time the reference signal used to tune the PID will be the corrected reference  $n_{measures}$  and not  $n_{measures}$  (see [Figure 6.15\)](#page-83-1). If we now use the *new corrected reference*  $n_{measures}$  (new PID action obtained when inputting the corrected reference  $n_{measures}$  as reference signal for the control loop in [Figure 6.11\)](#page-81-0) as the reference for the open-loop simulation the results are better (see [Figure 6.16\)](#page-84-0).

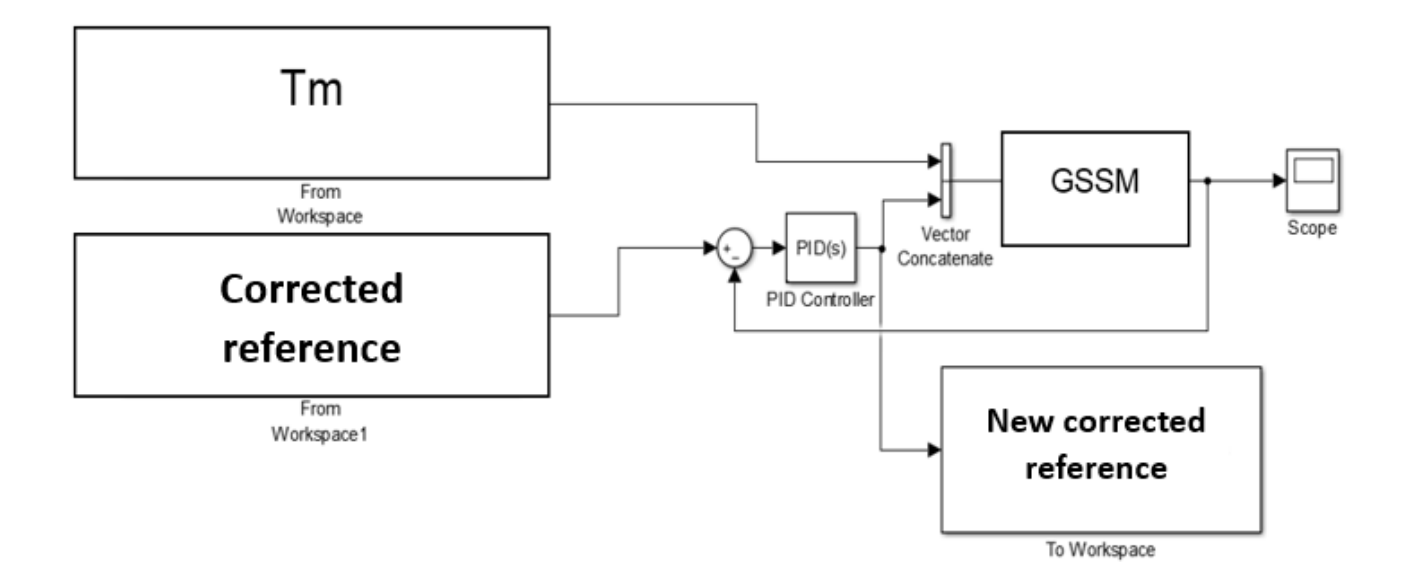

<span id="page-83-1"></span>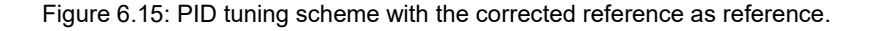

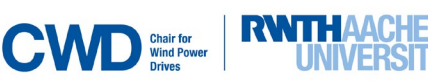

<span id="page-84-0"></span>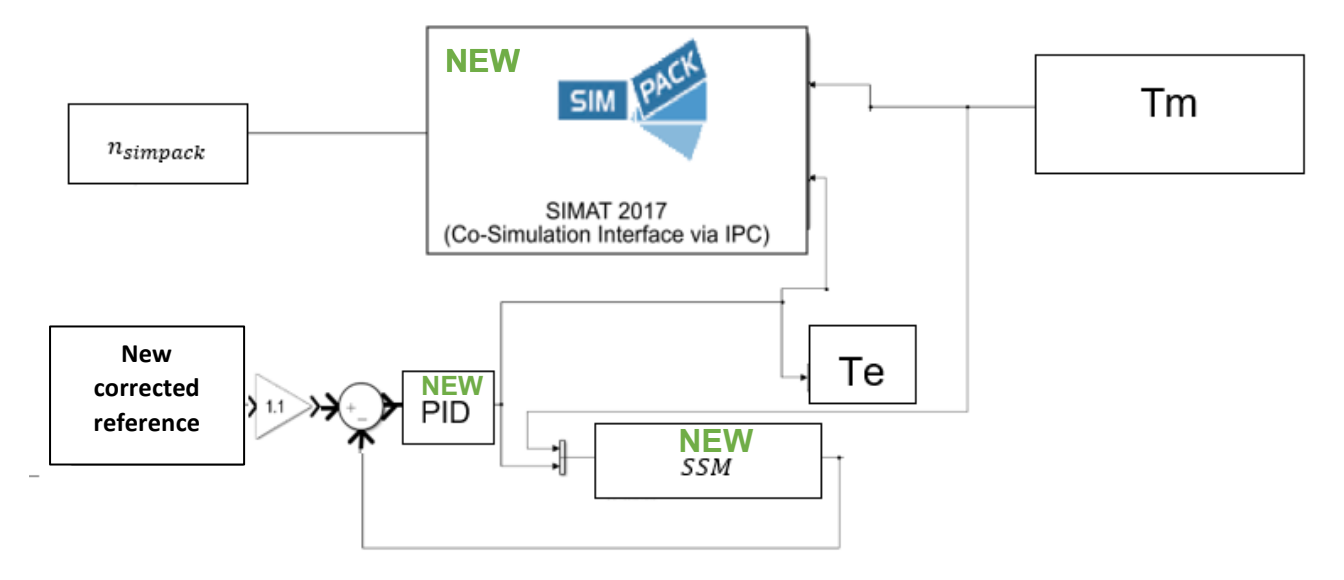

Figure 6.16: Open-loop simulation with the new corrected reference as reference.

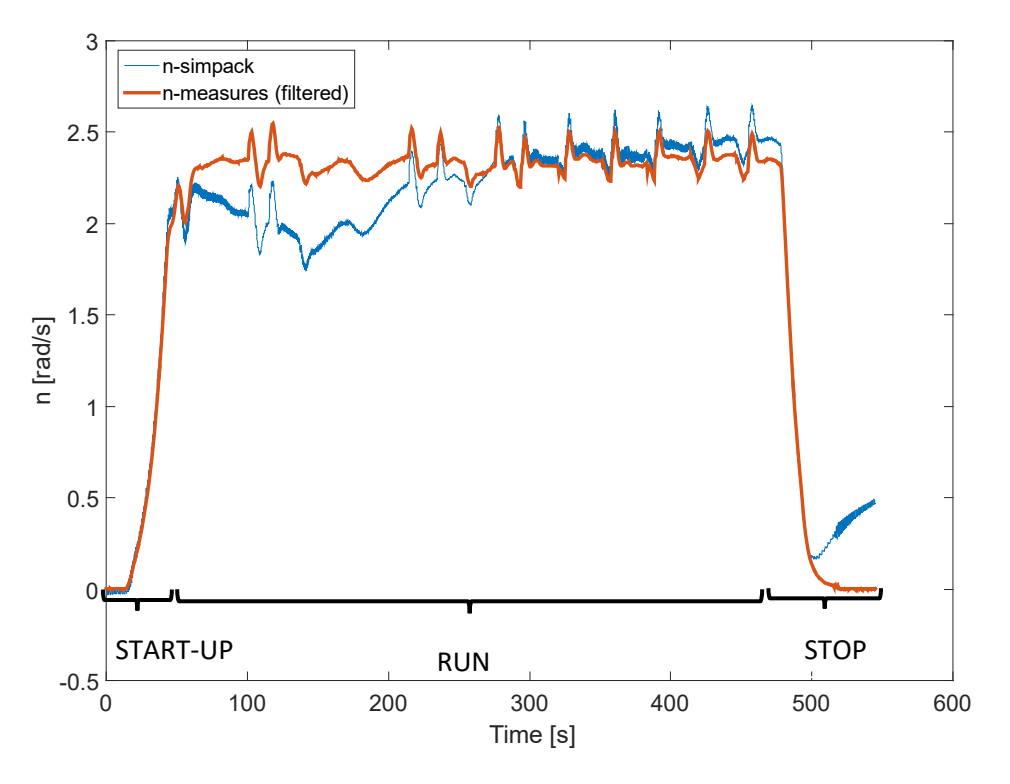

<span id="page-84-1"></span>Figure 6.17: Results with the *new corrected reference*  $n_{measures}$  for a gain of 1/1.75.

The results in [Figure 6.17](#page-84-1) are now better than in [Figure 6.6](#page-78-0) (a **mean-square root error of 0.048 rad/s** is estimated), which is a **93.4%** lower than the calculated for the results in [Figure 6.6\)](#page-78-0). Nevertheless, there is a higher error at the beginning of the run operation and after the stop operation. The error after the stop operation points out that the simulated rotational speed will keep growing higher than the measured one after the stop operation (see [Figure 6.17\)](#page-84-1). The fact that this error between  $n_{simpack}$  and  $n_{measures}$  exists is not relevant in this case, because we are more interested in estimating the dynamic of the generator torque in a global way during the test, and not after it.

#### **Sensitivity** analysis for the upcoming generator

Once the simulation is relatively successful, it is relevant to look at the difference between the corrected generator torques produced by the existent and upcoming generator, so that it is possible to analyze which is the effect of an increase of the inertia (new inertia for the new generator). [Figure 6.18](#page-85-0) shows that the torque in the new generator is much higher than the torque in the existent generator during start-up and stop (around 50 times higher) and some periods of the run operation (see [Figure 6.18\)](#page-85-0), where we don't see any relevant proportionality between both signals. It is then concluded that an increase of the inertia provokes also an increase of the torque in the generator in the V52-SM during the start-up and stop operation and some periods of the run operation.

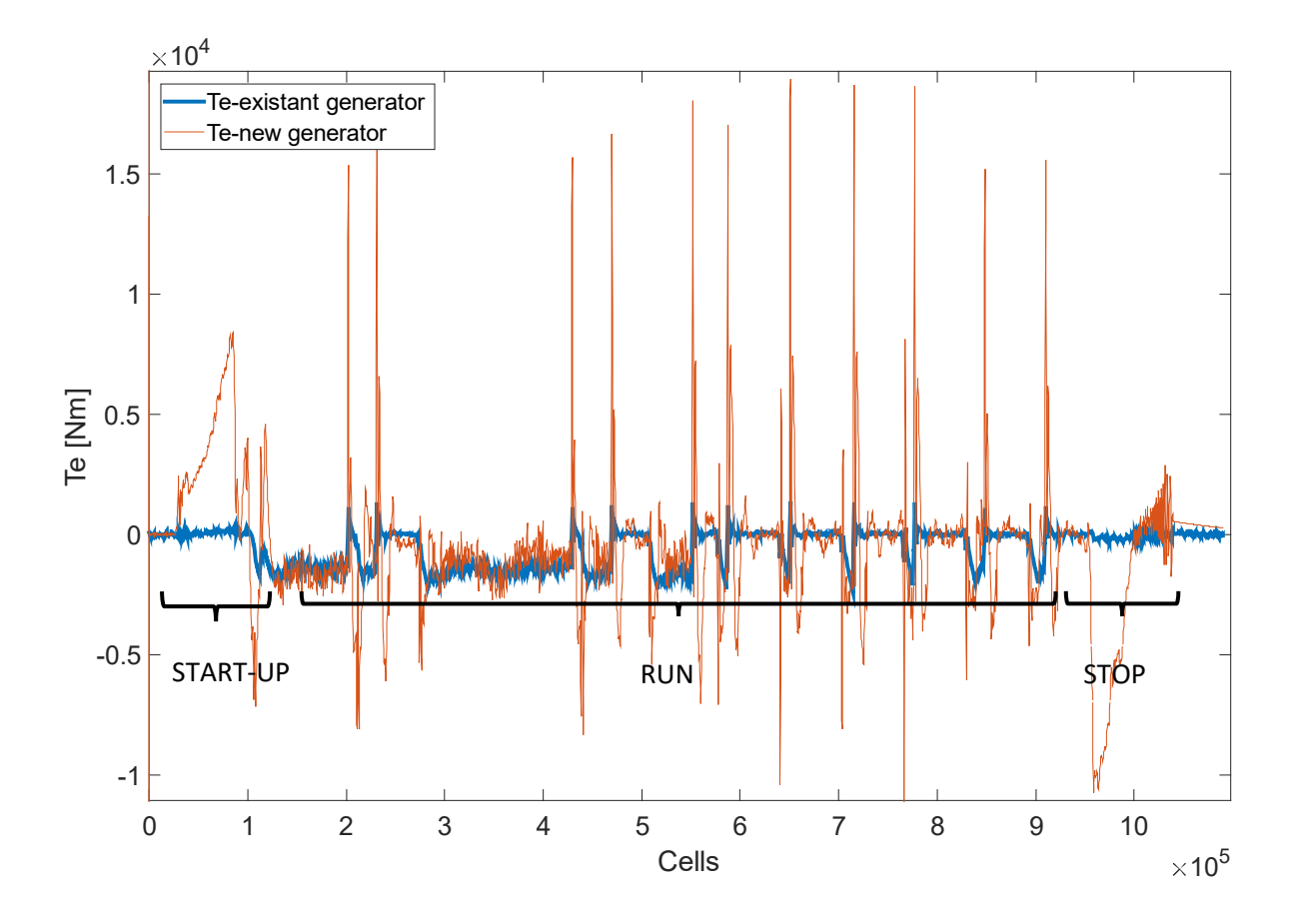

<span id="page-85-0"></span>Figure 6.18: Comparison between the  $T<sub>e</sub>$  signal obtained with the existent and the upcoming generator. The horizontal axis represents the MATLAB-cells in which the data are sampled with a sampling frequency of 2000 Hz.

The new generator was not tested in closed-loop because we simply don't have any measurement data of the rotational speed available yet, so there is still no way to compare the real data with the results from a closed-loop simulation (we do not know which rotational speed is produced by a rotor torque input  $T_m$ ).

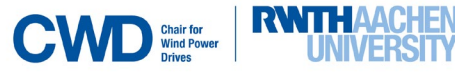

# <span id="page-86-2"></span>**7. Development of a control strategy for the step and ramp reference ECS-input signal.**

The objective of this chapter is mainly to introduce desired control signals like a step or a ramp (instead of the rotational speed measurement data) as the reference for the new simulated controller (NSC) and analyze the V52-SM output rotational speed  $(n_{measures})$ .

As input for the torque in the main shaft, the value of *100 kNm* was chosen, because in the measurement data this torque varies in a range of *0-200 kNm* approximately and stays constant during many periods in a range of *100-200 kNm*. The simulation interface is shown in [Figure 7.1.](#page-86-0) The yellow block corresponds to a *Signal builder* block, used to generate the reference signals.

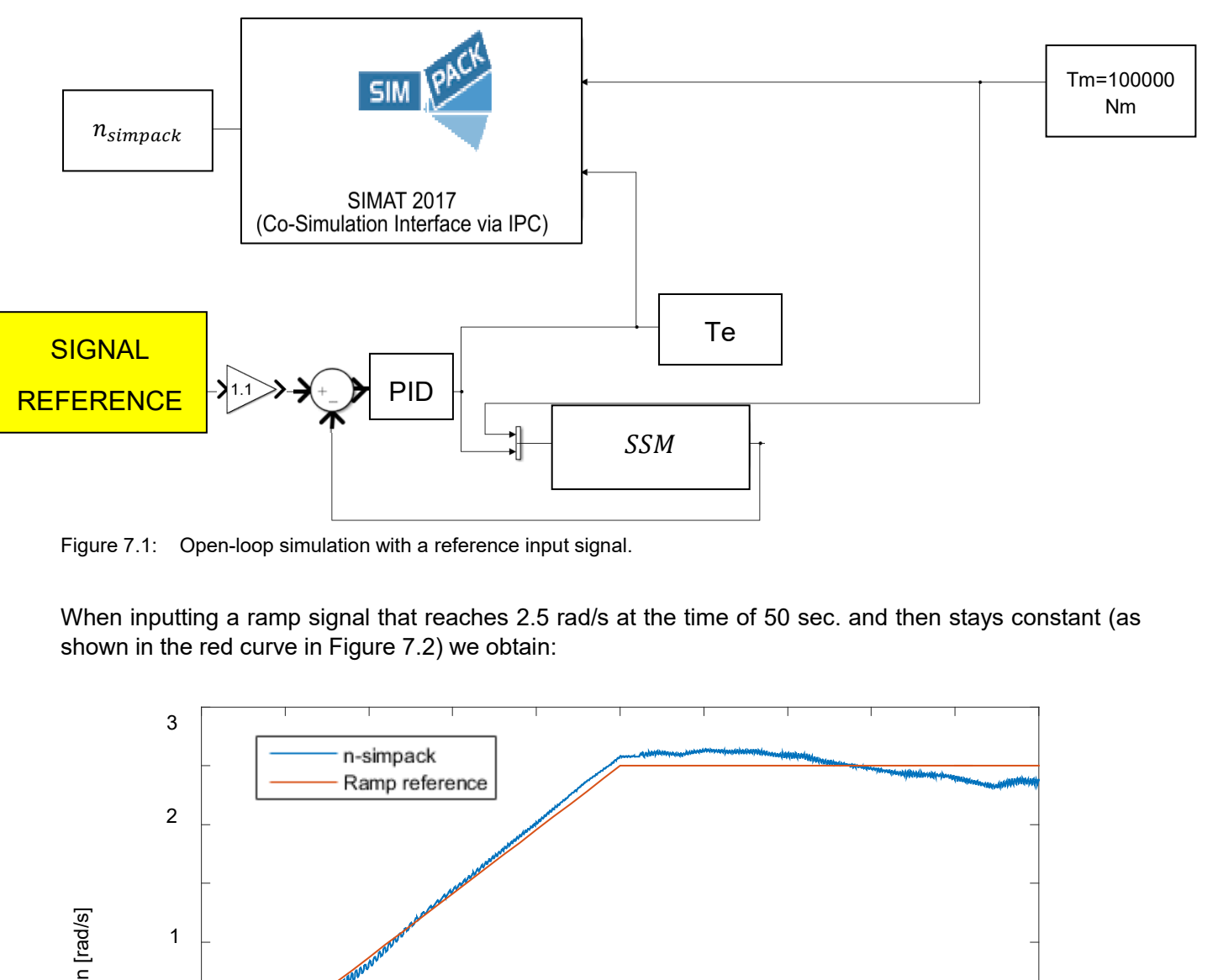

<span id="page-86-0"></span>Figure 7.1: Open-loop simulation with a reference input signal.

When inputting a ramp signal that reaches 2.5 rad/s at the time of 50 sec. and then stays constant (as shown in the red curve in [Figure 7.2\)](#page-86-1) we obtain:

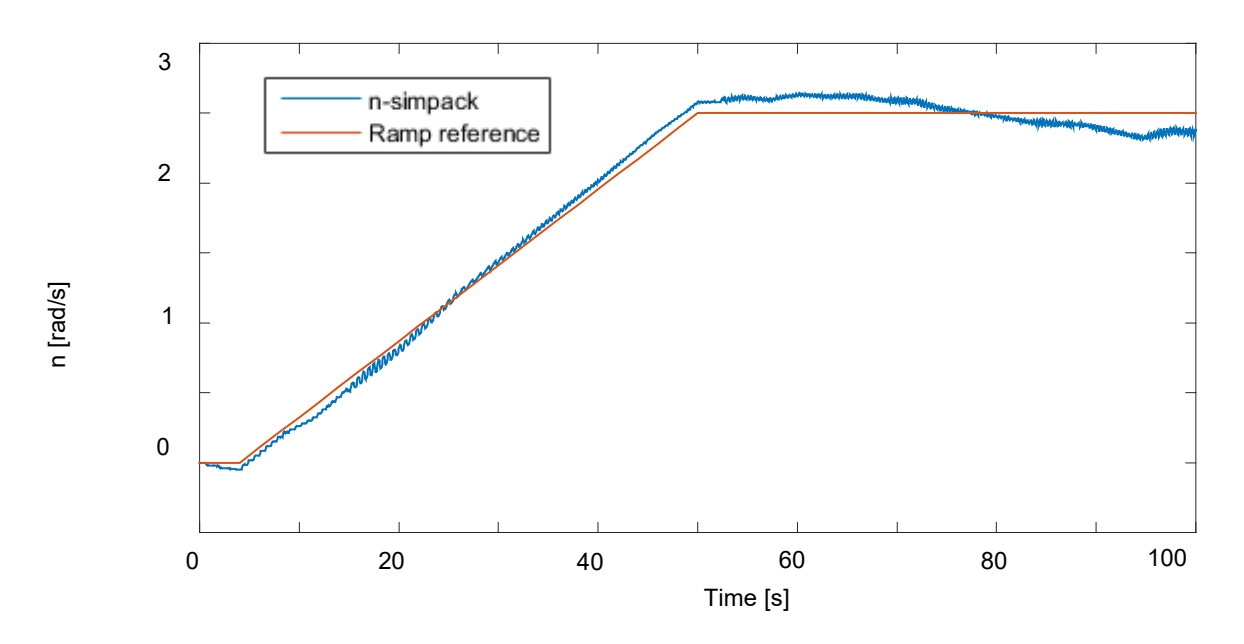

<span id="page-86-1"></span>Figure 7.2: Ramp reference and response of the V52-SM with NSC.

The mean-square root error between reference and output is **0.0075 rad/s.**

The same process was done with a step input of 2.5 rad/s, obtaining in this case an overshooting of almost 100%:

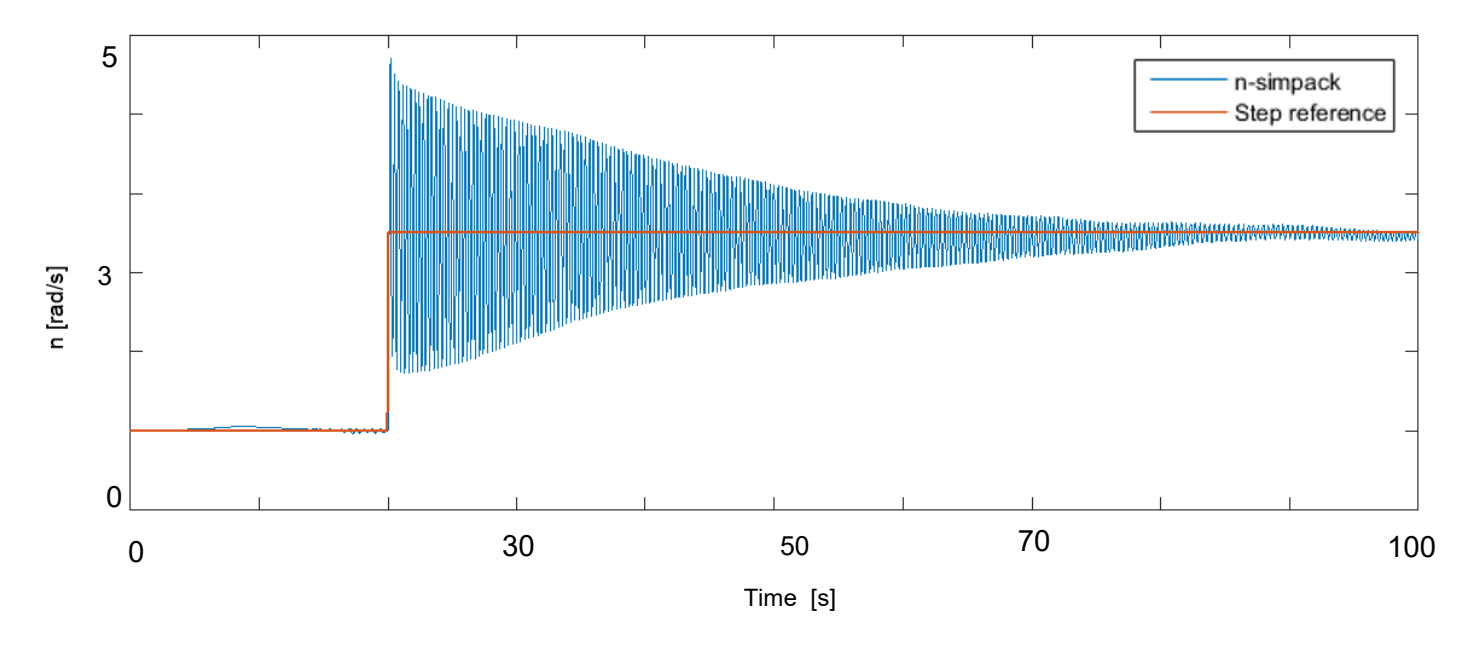

Figure 7.3: Step reference and response of V52-SM with NSC.

<span id="page-87-0"></span>To correct this overshooting the following method will be followed: a global state-space model (GSSM) of the whole NSC together with the V52-SM was created through the *Application Toolbox System Identification* of Matlab. Then, this model will be integrated in a control feedback loop containing another PID controller designed for this GSSM.This GSSM produces the following response (see [Figure 7.5\)](#page-88-0) and has the following characteristics (see [Figure 7.4\)](#page-87-0):

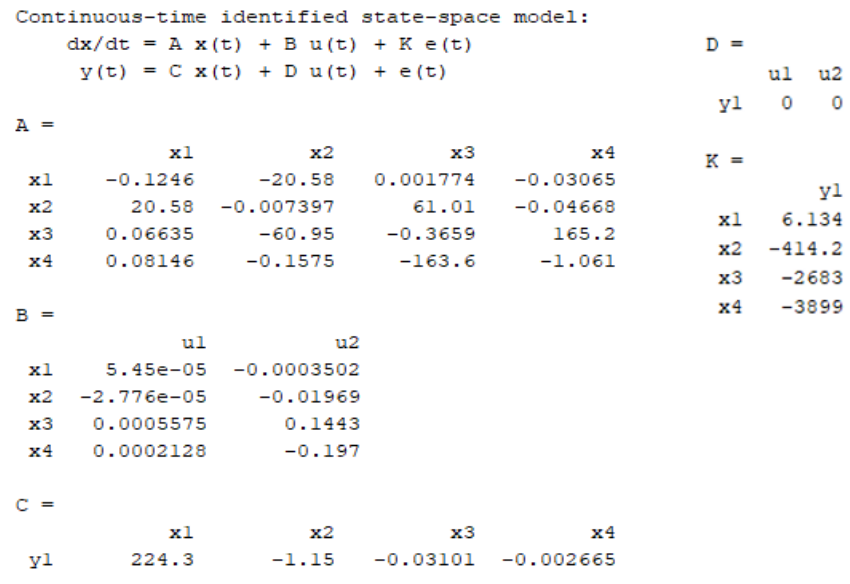

Figure 7.4: GSSM characteristics.

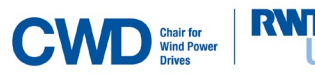

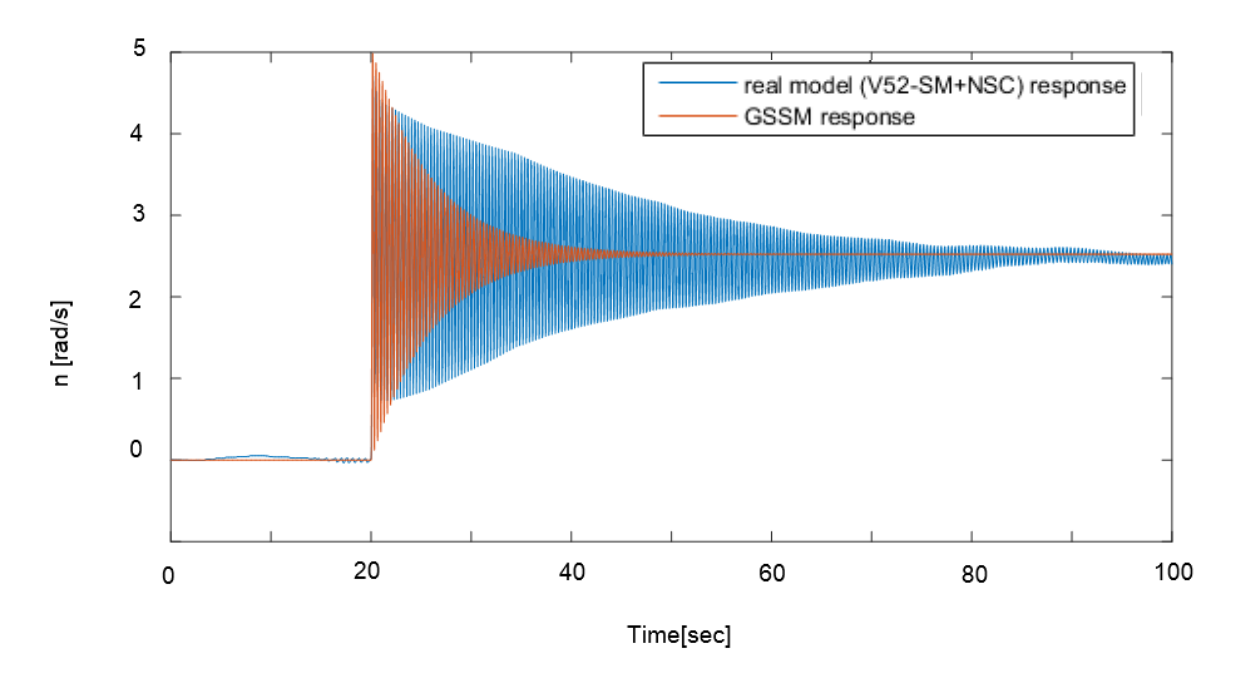

<span id="page-88-0"></span>Figure 7.5: GSSM step response and comparison with the real simulated response.

Once the GSSM is created, the parameters of the PID controller in the control feedback loop will be determined. The *Application Toolbox PID Tuning* will be used to tune a PID controller according to the dynamics determined by the GSSM.

When tuning the PID, it is determined that for response times lower than tr=11.7 sec. the step response becomes very oscillating and even unstable. For that reason, this minimum stable response time of tr=11.7 sec. was selected. In [Figure 7.6](#page-88-1) the PID parameters are shown. It is relevant to see that the PID doesn't have any derivative part. Therefore, from now on it will be called **PI**.

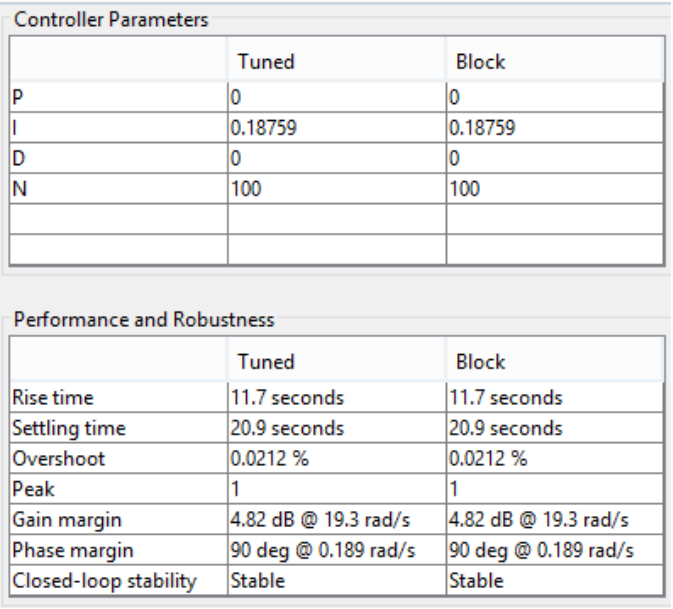

<span id="page-88-1"></span>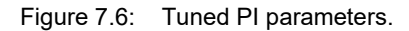

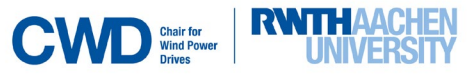

<span id="page-89-3"></span>[Figure 7.7](#page-89-0) and [Figure 7.8](#page-89-1) show the whole simulation scheme. In [Figure 7.7,](#page-89-0) the GSSM was represented by its state equations, while in [Figure 7.8](#page-89-1) this block contains the name of the open-loop simulation, which is what the GSSM is substituting.

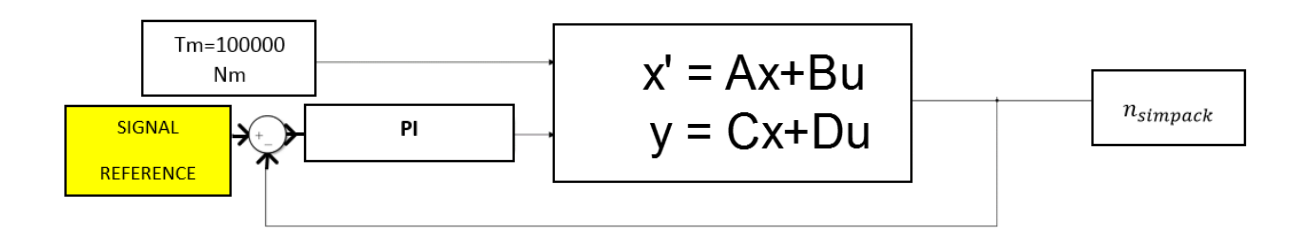

<span id="page-89-0"></span>Figure 7.7: Designed control feedback loop with the GSSM.

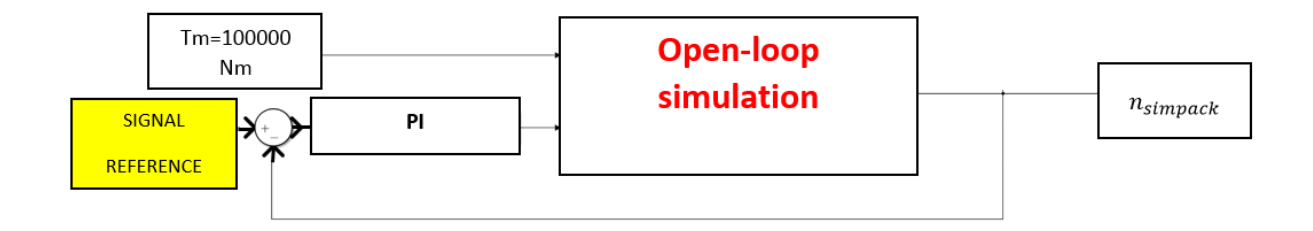

<span id="page-89-1"></span>Figure 7.8: Designed control feedback loop with the NSC+V52-SM as the "plant" (GSSM). The results of the simulation are shown in [Figure 7.9:](#page-89-2)

<span id="page-89-2"></span>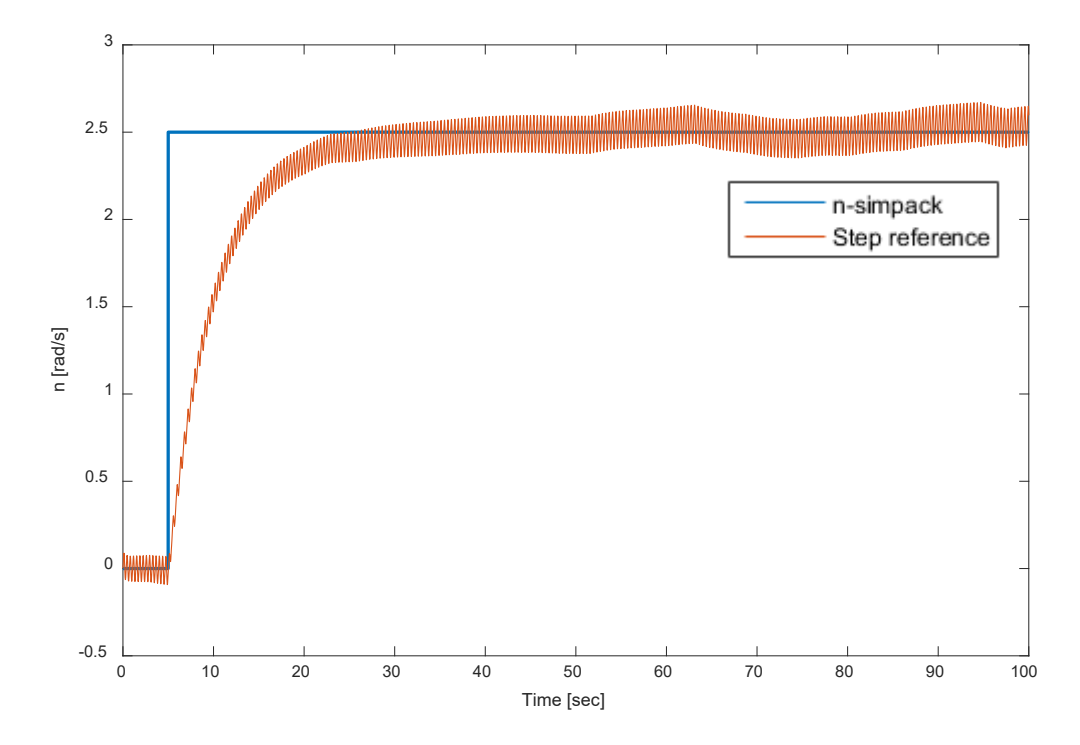

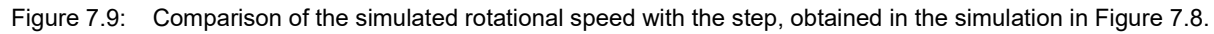

VER

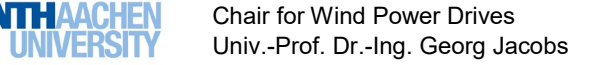

We obtain no overshooting in the response and a response time of tr=20 sec*,* although the controller was designed for a tr=11.7, since the GSSM doesn't reproduce exactly the dynamic of the real model.

Furthermore, the possibility to reduce the high-frequency oscillation of the output rotational speed is investigated. For that, a low-pass filter (pass-band frequency= 1Hz, stop-band frequency=2Hz) was added after the PI controller, meaning that the controller action (generator torque) is filtered. The new control loop and response are shown in [Figure 7.10](#page-90-0) and [Figure 7.11](#page-90-1) .

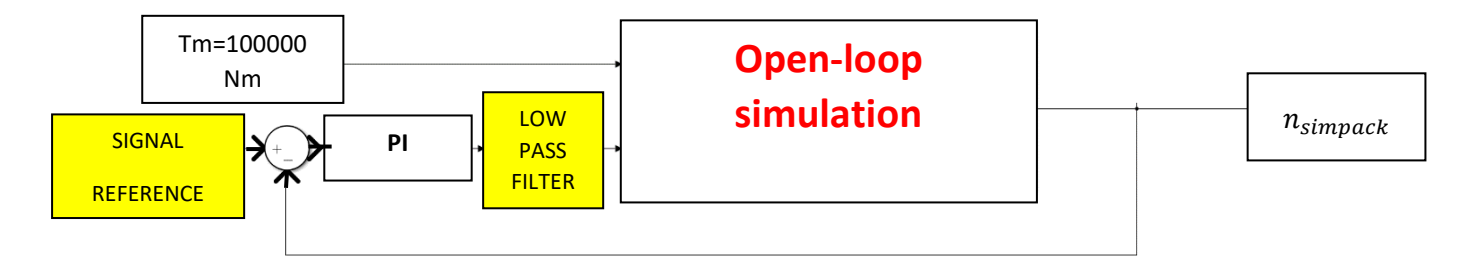

<span id="page-90-1"></span><span id="page-90-0"></span>Figure 7.10: Designed control feedback loop with the NSC and V52-SM as the ''plant'', and the low-pass filter.

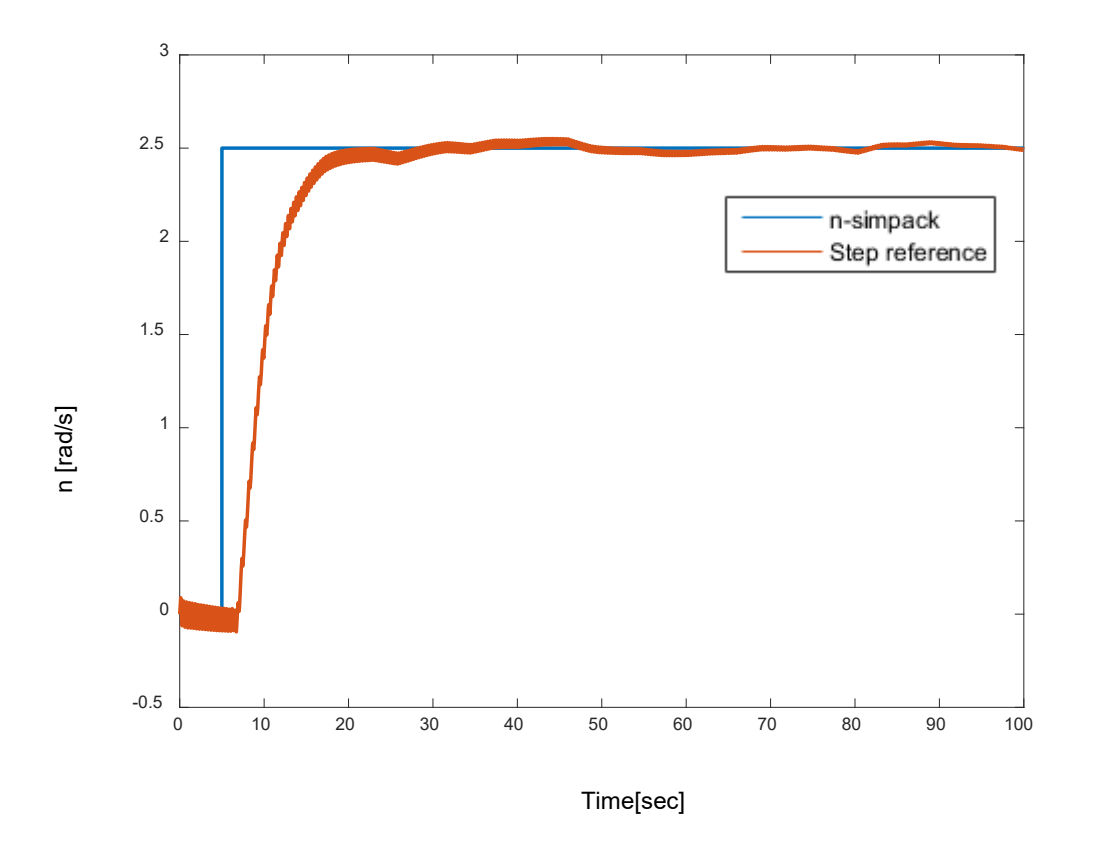

Figure 7.11: Step reference and rotational speed obtained in the simulation i[n Figure 7.10](#page-90-0)*.*

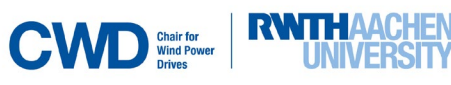

<span id="page-91-0"></span>If we now try to input a ramp and run the simulation with the PI controller (see [Figure 7.10\)](#page-90-0), a delay of td=5 sec. with respect to the reference ramp appears (see [Figure 7.12\)](#page-91-0), but at least the step response has a much faster step response than before (the time response is considerably reduced).

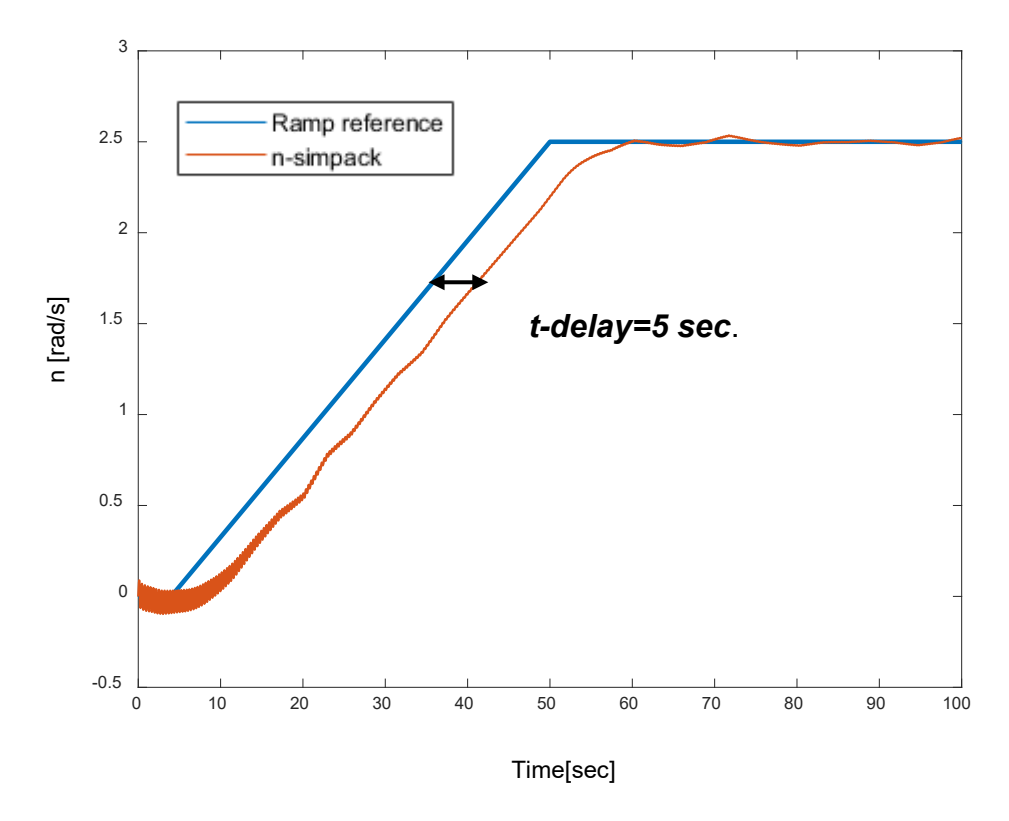

Figure 7.12: Ramp reference and rotational speed obtained in the simulation in [Figure 7.10.](#page-90-0)

The NSC was tested with different input signals, and a new strategy was developed to adjust the output rotational speed to response time of 20 sec. and no overshoot.

Determining the real loads in the generator produced when inputting these reference signals becomes a relevant task because in this way, the behavior of the generator can be predicted (for example, the electrical current in the stator coils can be calculated by means of the generator torque  $T_e$  and the highspeed shaft rotational speed).

In [Figure 7.13](#page-92-0) it is possible to see how the torque in the generator changes to produce the desired rotational speed reference, which in this case is a step. Particularly, when the rotational speed is zero, a torque of about -1600 rad/s is generated. When the step rises, then the torque increases rapidly to reach approximately 500 Nm and then progressively decreases to reach a permanent value of about -1500 Nm.

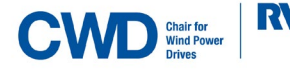

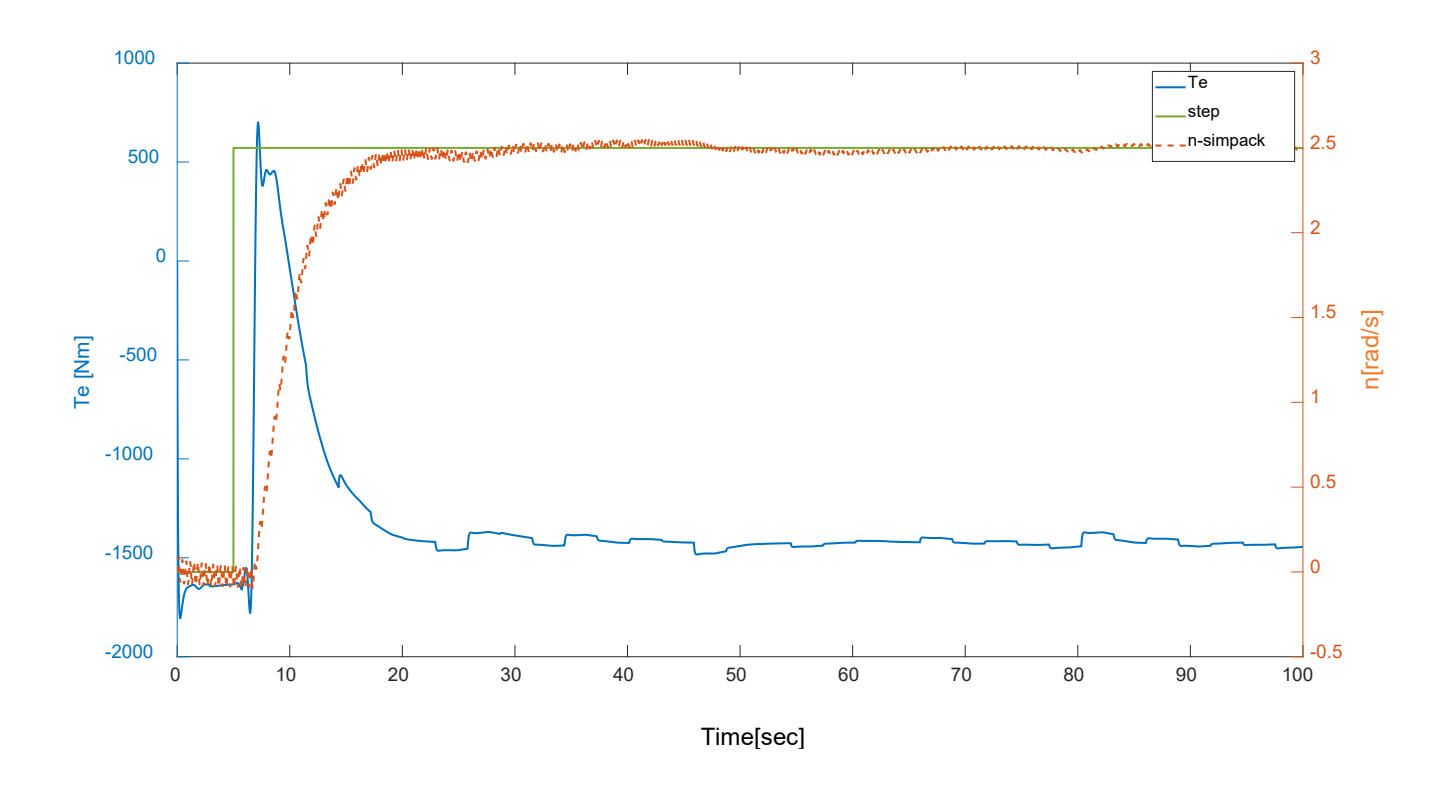

<span id="page-92-0"></span>Figure 7.13: *Te* generated by NSC for a rotational speed step reference with the additional control strategy.

The generator torque in [Figure 7.13](#page-92-0) will be compared with [Figure 3.5.](#page-38-0) For that, we must consider the sign of the generator torque in [Figure 3.5](#page-38-0) as the opposite because, as shown in [Figure 5.3,](#page-52-0) the V52-SM requires that for its generator torque input. If we compare these two figures, it is possible to see that when the step is zero rad/s, the ESC outputs also a torque of zero Nm. However, the NSC outputs a torque of about -1600 Nm.

When the step changes to 2.5 rad/s, then ESC outputs -600 Nm, and the NSC outputs about 500 Nm.

After the 2.5 rad /s are reached, the torque in both controllers decreases rapidly, to zero in the ESC, and to -1500 in the NSC. The fact that the NSC must produce a constant generator torque (which is different from zero) during the periods where the rotational speed is constant or zero, is relevant if we compare it with the ESC, because the ESC does not produce any torque during these periods. This shows the great difference between the action produced by the NSC and the ECS. This difference lies on the fact that the NSC is a controller designed for the V52-SM, while the ESC does not seem to be designed specifically for the V52-SM.

We can see that the torque responses are very different from one another. However, the generator torque in [Figure 7.13](#page-92-0) is the one who produces the rotational speed response that fits the reference input (step or ramp).

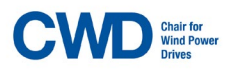

**RNNTH AACHEN** 

# **8. Conclusion and Outlook**

In this chapter, the most relevant results and conclusions achieved during the work of the thesis will be summarized. Furthermore, an evaluation of the outlook of the project will be made.

### **8.1 Conclusion**

The most important results are:

- $\checkmark$  A star-delta switch control strategy was developed (Chapter [3\)](#page-35-0) for its possible use on the implementation of the new simulated controller. Although it was not used afterwards for the creation of the new simulated controller, this strategy was integrated in the ESC (existing simulated controller).
- $\checkmark$  A NSC (new simulated controller) for the open-loop control strategy (Chapter [5\)](#page-51-0) was created and tested with different rotational speed references from measurement data, obtaining an **error of 0.0137 rad/s, 0.0068 rad/s, 0.0857 rad/s and 0.0067 rad/s** between the measured rotational speed and the Simpack model rotational speed for each one of the four simulations done. The NSC was also tested with step and ramp references (Chapter [7\)](#page-86-2) by means of the implementation of another PI controller working in parallel with the NSC, obtaining in this case a **response time of 20 sec. and no overshoot** for the Simpack rotational speed. The NSC proved in this way to calculate with high fidelity the  $T_e$  needed to run a realistic open-loop simulation with the V52-SM.
- The NSC was tested in closed-loop simulation (Chapte[r 5\)](#page-51-0) and didn't work well. Because of that the NSC was modified by creating a Look-up table with a sliding mean instead of the former NSC. Therefore, it is possible to calculate the loads in the generator  $(T_e)$  by means of the measurement data input  $T_m$ , without the rotational speed measurement data  $n_{measures}$  as a second reference, obtaining an **error of 0.0252 rad/s and 0.0270 rad/s** for the two simulations done.
- $\checkmark$  Furthermore, the NSC was modified for the upcoming generator in the V52-testbench (Chapter [6\)](#page-74-1), and tested in open-loop simulation by changing some of its parameters and the value of the moment of inertia in the V52-SM. In this way, it is possible to predict and estimate which loads  $(T_e)$  will the new generator produce.

**The fact that**  $T_e$  **(generator torque) can be calculated** for rotational speed references and  $T_m$  (rotor torque) inputs can be useful to predict, by means of co-simulation, how the loads in the real generator during the tests in the V52-testbench will be. **The open and closed-loop controller created in the thesis will also make it possible to run a complete simulation of the V52-Simpack model that reproduces the real behavior of the V52-testbench in CWD.**

### **8.2 Outlook**

The main improvements and research lines that could proceed the results of this work are:

- Analysis of the  $T_e$  signal generated by the NSC in comparison with the measured  $T_e$ .
- $\checkmark$  Correction of the delay that appears when inputting ramp references in the NSC.
- $\checkmark$  Further improvements on the closed-loop NSC look-up tables to minimize the error and.

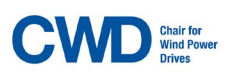

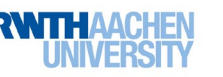

 $\checkmark$  The NSC does not take into consideration any pitch angle measurement from the V52-SM. An improved simulated controller would also take these measurements into consideration, so that the  $T_e$  generated by the controller depends on the pitch angle as well. In this way, a more realistic simulation of the real operation strategy would be achieved.

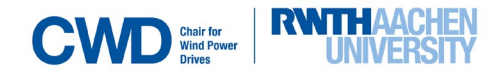

# **9. Bibliography**

[AE] ANDERSON, D.; EBERHARDT, S. *How Airplanes Fly: A Physical Description of Lift*. [Bi15] BI, L. *Dynamic Simulation of Full-Scale Wind Turbine Nacelle System Test Benches.*  RWTH RWTH, Dissertation vom 2015. [CWD18] CWD. *Measurement data. V52 Prüfstand., Veröffentlichungsdatum*. [CWDECS] CWD. *ECS (Existent simulatied generator), Veröffentlichungsdatum*. [CWDSIM] CWD. *V52-Simpack model, Veröffentlichungsdatum*. [DMS15] DIRSCHERL CHRISTIAN; M. HACKL, C.; SCHECHNER, K. *Modeling and control ofmodern wind turbine systems: An introduction*. [Dut16] DUTCHWIND. URL: http://dutchwind.com/products/vestas-v52-850-kw/. [Ele16] ELECTRICAL CONCEPTS. *Difference between Star and Delta ConnectionFacebookWhatsAppTwitterGooglDifference between Star and Delta ConnectionFacebookWhatsAppTwitterDifference between Star and Delta Connection.* URL: https://electricalbaba.com/difference-between-star-and-delta-connection/. [FSK14] FOKIANOU, P.; SAMARAKOU, M.; KANDIRD, D. *Star-Delta Switches Evaluation for Use in Grid-Connected WindFarm Installations*. [FY10] FLETCHER, J.; YANG, J. *Introduction to Doubly-Fed Induction Generatorfor Wind Power Applications*. [Gam17] GAMBIER, A. *Dynamic Modelling of the Rotating Subsystem of a Wind Turbine for Control Design Purposes*. [GWE17] GWEC - GLOBAL WIND ENERGY COUNCIL. URL: http://nejdetkanviinte.se/tag/vindkraft/. [HK12] HWAS ABDULHAMED; KATEBI, R. *Wind Turbine Control Using PI Pitch Angle Controller*. [KAB] KABATIC POWER. *Wind speed extrapolation.* URL: https://websites.pmc.ucsc.edu/~jnoble/wind/extrap/. [KMD08] KAWAI, H.; MICHISHITA, K.; DEGUCHI, A. *DESIGN WIND LOADS ON A WIND TURBINE FOR STRONG WIND*. [LA07] LI, S.; A. HASKEW, T. *Analysis of Decoupled d-q Vector Control in DFIGBack-to-Back PWM Converter*. [LCK11] LÆGAARD BERTHELSEN, T.; CORDERO, A.; KVERNØY DØHLIE, J.; UDENGAARD PEDERSEN, K. *Intelligent Start-up of Wind Turbines.* Aalborg Aalborg University. Institute of Electronic Systems, Project report vom 2011. [MAT] MATLAB R2018B. *compare.* URL: https://www.mathworks.com/help/ident/ref/compare.html. [MAT18] MATLAB. *Wind Farm - DFIG Detailed Model.* URL: https://www.mathworks.com/help/physmod/sps/examples/wind-farm-dfig-detailed-model.html. [MMM02] MANWELL; MANWELL, J. F.; MCGOWAN, J. G.; ROGERS, A. L. *Wind energy explained.*  Chichester: Wiley 2002. [MPP18] M. HACKL, C.; PFEIFER, MARTIN, SCHECHNER; POL JANÉ-SONEIRA, K.; HOHMANN, S. *Full- & Reduced-Order State-Space Modeling ofWind Turbine Systems with Permanent-MagnetSynchronous Generator*. [Pie06] PIERRE-ELOUAN RÉTHORÉ. *Thrust and wake of a wind turbine: Relationship and measurements*Technical University of Denmark vom 2006. [REA15] REASEARCH HUBS. URL: http://researchhubs.com/post/engineering/wind-energy/pitchregulated-and-stall-regulated-wind-turbine.html. [RUT] ROSYADI, M.; UMEMURA, A.; TAKAHASHI R.; TAMURA, J.; UCHIYAMA N.; IDE, K. *A New Simple Model of Wind Turbine Driven Doubly-FedInduction Generator for Dynamic Analysis of Grid ConnectedLarge Scale Wind FarmM.* [RUT14] ROSYADI, M.; UMEMURA, A.; TAKAHASHI, R.; TAMURA, J.; UCHIYAMA, N.; K. IDE. *A New Simple Model of Wind Turbine Driven Doubly-Fed Induction Generator for Dynamic Analysis of Grid Connected Large Scale Wind Farm*. [ŞAE] SEN, Z.; ALTUNKAYNAK, A.; ERDIK, T. *Wind Velocity Vertical Extrapolation by Extended Power Law*.

[Sel07] SELVAM, K. *Individual Pitch Control for Largescale wind turbines*.

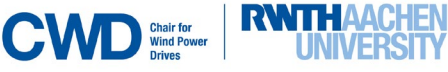

#### **Bibliography**

[SHY16] SHANG, L.; HU, J.; YUAN, X.; CHI, Y. *Understanding Inertial Response of Variable*‐

*SpeedWind Turbines by Defined Internal Potential Vector*.

[Sim16] SIMANI, S. *Overview of Modelling and Advanced Control Strategies for Wind Turbine Systems*.

[VES] VESTAS. *V52-850 kW Pitch regulated wind turbine with OptiTip® and OptiSpeed®.*  URL:http://www.orkneywind.co.uk/explore/Balnamoon/original%20report/ose2358%20Section%202.pdf

. [VES04] VESTAS. *V52-850kW, VCS Frequency Converter, Veröffentlichungsdatum*.

[VES11] VESTAS. *Control Systems, Veröffentlichungsdatum*.

[VESChar] VESTAS, VERÖFFENTLICHUNGSDATUM.

[VESEL04] VESTAS. *Electrical Data VMP 850 kW- 690 V- 50 Hz Controller,* 

*Veröffentlichungsdatum*.

[VEST] VESTAS. *V52-850 kW The turbine that goes anywhere.* URL:

https://www.epd.gov.hk/eia/register/report/eiareport/eia\_1242006/html/EIA\_Report/Annex%20A3.3.pdf. [VESTCurve] VESTAS, VERÖFFENTLICHUNGSDATUM.

[Wik] WIKIPEDIA. *Variable speed wind turbine.* URL:

https://en.wikipedia.org/wiki/Variable\_speed\_wind\_turbine.

[WIN] WIND-TURBINE-MODELS.COM. *VESTAS\_DATASHEED*. URL: https://en.wind-turbinemodels.com/turbines/71-vestas-v52.

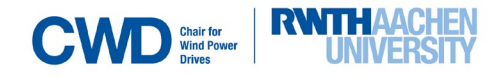

### **Appendix 1**

Functions used to implement the dependences on the wind of the generator's shaft speed, pitch angle, electrical power and electrical torque.

### **DREHZAHL**

```
function Drehzahl =fcn(v wind)
%#codegen
if ((v wind >=3) &&(v wind <=4))
     v=900;elseif ((v wind >4) &&(v wind <=9))
     y = 144* v wind + 324;
elseif ((v wind >9) & (x < = 25))
     y=1620;else y=0;
```
end

#### HIGH-SPEED SHAFT SPEED

```
function Drehzahl =fcn(v_wind)
%#codegen
if ((v wind >=3) &&(v wind <=4))
     Drehzahl =900;
elseif ((v wind >4) &&(v wind <=9))
     Drehzahl = 144* v wind + 324;
elseif ((v wind >9) &&(x <= 25))
     Drehzahl =1620;
else Drehzahl =0;
```
end

#### PITCH

```
function Pitch =fcn(v wind)
%#codegen
if ((v wind >=3) &&(v wind <=4))
   Pitch =-2* v wind +7;
elseif ((v wind >4) &&(v wind <=9))
   Pitch = -1;
elseif ((v wind >9) &&(v wind \leq 14))
   Pitch =0.272*(v \text{ wind } ^2) -6.256*v wind +33.272;
elseif ((v_wind >14) &&(v_wind \leq=25))
   Pitch =sqrt(abs(64.3236*(v wind -
14)))-1;else Pitch =0;
```

```
end
```
#### ELECTRICAL TORQUE

```
function Drehmoment = fcn(v wind)
%#codegen
if ((v wind>=3) & (v wind \leq=4))
  Drehmoment = (6902.77* v wind ^2-
40074.4* v wind +58098.4)\overline{7}900;
elseif ((v wind >4) &&( v wind <=9))
  Drehmoment = (6902.77 \times \overline{v} wind ^2-
40074.4* v_wind +58098.4)/(144* 
v wind + 324);
elseif ((v_wind >9) &(v_wind <=14))
  Drehmoment =(217.949* \overline{v} wind ^2-
40074.4* v wind +58098.4)/1620;
elseif (v \overline{w}ind >=14)
  Drehmoment = 850000/(1620*(pi/30));else
  Drehmoment =0:
end
end
```
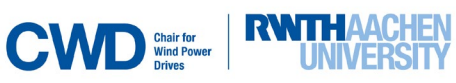

#### ELECTRICAL POWER

```
function Leistung = fcn(v \text{ wind})%#codegen
if ((v_wind >=3) &&( v_wind <=14))
  Leistung =6902.77* \overline{v} wind ^2-
40074.4* v wind +58098.4;else if (v\overline{\text{wind}} \geq 14)Leistung =850000;
else Leistung=0;
     end
end
```
#### CP-FUNCTION

```
%cp-Calculator
function cp = fcn( Pitch, v wind,
w_rotor)
%#codegen
rt=52/2; %[m]lambda= v wind/(w rotor*rt)
c1=0.5176; c2=116; c3=0.4; c4=0;
x=0; c5=5; c6=21; c7=0.08; c8=0.035;
c9=0.0068;
f=((1/(lambda+c7*Pitch)) -
(c8/((Pitch^3)+1)))cp = (c1*(c2*f-c3*Pitch-c4*(Pitch^x)-c5)*exp(-c6*f)+c9*lambda);
```
#### CP-PLOT

```
%cp; 3D-plot
```

```
function cp=fcn(Pitch, lambda)
syms Pitch
syms lambda
c1=0.5176; c2=116; c3=0.4; c4=0;
x=0; c5=5; c6=21; c7=0.08;
c8=0.035; c9=0.0068;
f = ((1/(lambda+c7*Pitch)) -(c8/((Pitch^3)+1)))c1=0.5176; c2=116; c3=0.4; c4=0;
x=0; c5=5; c6=21; c7=0.08;
c8=0.035; c9=0.0068;
f = ((1/(lambda+c7*Pitch)) -(c8/((Pitch^3)+1)))cp = (c1*(c2*f-c3*Pitch-c4*(Pitch^x)-c5)*exp(-c6*f) +c9*lambda);
ezsurf(cp,[-5*(pi/180)]25*(pi/180)], [0 15]);
```
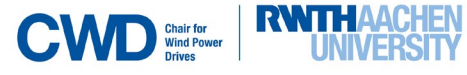

### **Appendix 2**

#### Construction of the generator characteristics

The characteristics  $P(v_{wind}) - M(v_{wind})$  will be built up in the following way:

Assuming that  $P(v_{wind})$  and  $M(v_{wind})$ ,  $n(v_{wind})$  are respectively the output electrical power, electrical torque and high-speed shaft rotational speed, all of them depending on the wind speed  $v_{wind}$ , it is possible to find a relation of the type:

$$
P = f(M) = f(P/n)
$$

Dividing the behavior in intervals depending on the wind speed:

 $\geq 3 < v_{wind} < 4 m/s$ 

 $P(v_{wind}) = 6902.77 v_{wind}^2 - 40074.4 v_{wind} + 58098.4$  [kW]  $n(v_{wind}) = 900$  *[rpm]*  $P(v_{wind}) = 900$  $\pi$  $\overline{30}^{M(v_{wind})}$ 

Interval limit values.

$$
P(v_{wind} = 3) = 0 \quad M(v_{wind} = 3) = 0 \quad [Nm]
$$

$$
P(v_{wind} = 4) = 8245.12 \quad M(v_{wind} = 4) = 87.4832 [Nm]
$$

 $\geq 4 < v_{wind} < 9 m/s$ 

 $P(v_{wind}) = 6902.77 v_{wind}^2 - 40074.4 v_{wind} + 58098.4$  [kW]

$$
n(v_{wind}) = 144 v_{wind} + 324 [rpm]
$$
  
\n
$$
v_{wind} = (n(v_{wind}) - 324)/144)
$$
  
\n
$$
n(v_{wind}) = P(v_{wind})/M(v_{wind})
$$
  
\n
$$
v_{wind} = ((\frac{P(v_{wind})}{M(v_{wind})} - 324)/144)
$$
  
\n
$$
P(v_{wind}) = 6902.77 (\frac{\frac{P(v_{wind})}{M(v_{wind})} - 324}{144})^2 - 40074.4 (\frac{\frac{P(v_{wind})}{M(v_{wind})} - 324}{144}) + 58098.4 = c1 (\frac{P(v_{wind})}{M(v_{wind})} - 324)^2 + c2 (\frac{P(v_{wind})}{M(v_{wind})} - 324) + c3
$$

If  $y = P(v_{wind})$  and  $x = M(v_{wind})$  and  $c1 = 0.3329$ ,  $c2 = -278.2944$  and  $c3 = 58098.4$ 

Interval limit values.

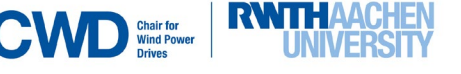

 $P(v_{wind} = 4) = 8245.12 \quad M(v_{wind} = 4) = 9.16 \frac{30}{\pi} = 87.525$ *[Nm]*  $P(v_{wind} = 9) = 256553.17$   $M(v_{wind} = 9) = 158 \frac{30}{\pi} = 1512.2865$ [Nm]

 $\geq 9 < v_{wind} < 14 \, m/s$ 

$$
P(v_{wind}) = 6902.77v_{wind}^2 - 40074.4v_{wind} + 58098.4 \text{ [kW]}
$$

$$
n(v_{wind}) = 1620 \text{ [rpm]}
$$

$$
P(v_{wind}) = 1620 \frac{\pi}{30} M(v_{wind})
$$

Intervals limit values.

 $P(v_{wind} = 9) = 256553.17$   $M(v_{wind} = 9) = 1512.2865$  [Nm]  $P(v_{wind} = 14) = 850000$   $M(v_{wind} = 14) = 5010.433$ [Nm]

 $\geq 14 < v_{wind} < 25 m/s$ 

$$
P(v_{wind}) = 850000 \text{ [kW]}
$$

$$
n(v_{wind}) = 1620 \text{ [rpm]}
$$

$$
P(v_{wind}) = 1620 \frac{\pi}{30} M(v_{wind})
$$

Interval limit values.

 $P(v_{wind} = 14 - 25) = 850000$   $M(v_{wind} = 14 - 25) = 5010.433$  *[Nm]* 

The characteristic  $M(v_{wind}) - n(v_{wind})$  will be built up in the following way:

 $\triangleright$  3 <  $v_{wind}$  < 4 m/s

$$
M(v_{wind}) = P(v_{wind})/n(v_{wind}) = 0 - 87.525
$$

 $\geq 4 < v_{wind} < 9 m/s$ 

$$
M(v_{wind}) = P(v_{wind})/n(v_{wind}) = P(v_{wind}) = \frac{c1(n(v_{wind}) - 324)^2 + c2(n(v_{wind}) - 324) + c3}{n(v_{wind})}
$$

If  $c1 = 0.3329$ ,  $c2 = -278.2944$  and  $c3 = 58098.4$ 

Interval limit values

$$
M(n(v_{wind}) = 900) = 9.16 \frac{30}{\pi} = 87.525 \text{ [Nm]}
$$
  
\n
$$
M(n(v_{wind}) = 1620) = 158.378 \frac{30}{\pi} = 1512.402 \text{ [Nm]}
$$
  
\n
$$
9 < v_{wind} < 14 \text{ m/s}
$$
  
\n
$$
M(v_{wind}) = P(v_{wind})/n(v_{wind}) = P(v_{wind}) = \frac{c1(n(v_{wind}) - 324)^2 + c2(n(v_{wind}) - 324) - c3}{n(v_{wind})}
$$

$$
\overline{a}
$$

 $n(v_{wind}) = 1620$  [rpm]

Interval limit values.

 $M(n(v_{wind}) = 1620) = 158.378 \frac{30}{\pi} = 1512.402$  *[Nm] -* 5010.43 *[Nm]* 

 $\triangleright$  14 <  $v_{wind}$  < 25 m/s

$$
P(v_{wind}) = 850000 \text{ [kW]}
$$

$$
n(v_{wind}) = 1620 \text{ [rpm]}
$$

$$
M(n(v_{wind}) = \frac{850000}{1620 \frac{\pi}{30}} = 5010.43 \text{ N/m}
$$

**Appendix 3**

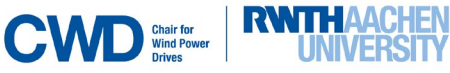

The following information was used to develop the star-delta switch strategy. (0), (1), (2) and (3) are found in [VES11], VES04, VESEL04, [VES11] respectively. The lines remarked in green correspond to important information used in the thesis.

### **[VES11]-(0)**

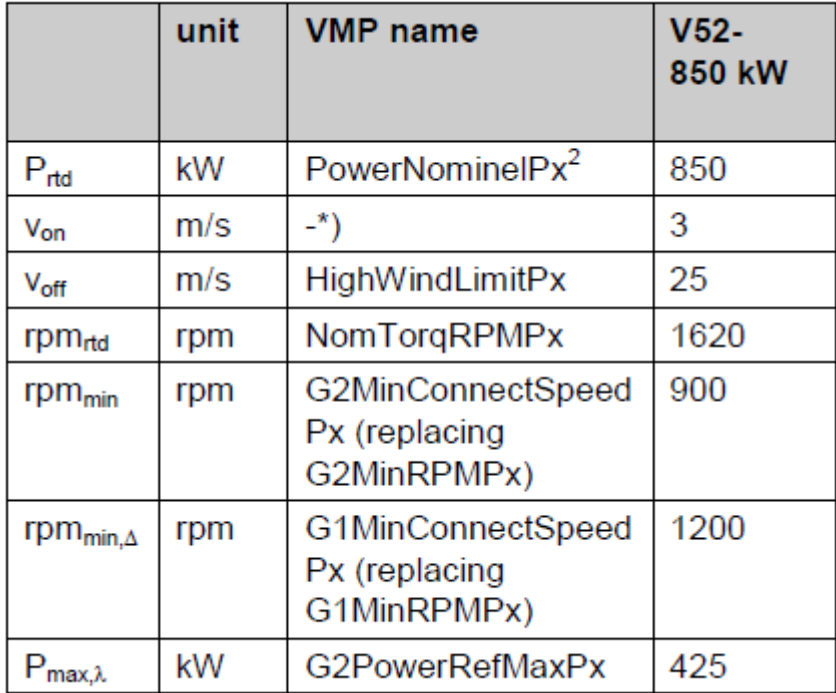

#### **VES04-(1)**

**Every line highlighted in green refers information used during the thesis.**

The generator stator is coupled directly to the 690 V grid. The generator can be coupled in star (K500 and K502) or delta (K500 and K501) connection.

The generator is coupled in star mode if the total power is low (equivalent to a small generator); in the case of high total power the generator is coupled in delta mode. The advantage of the star coupling is that the speed range is increased and the losses in generator and converter are reduced.

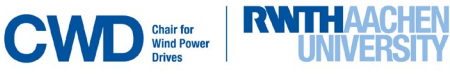

### **VESEL04-(2)**

The V52-850 kW wind turbine is able to operate in fixed power factor mode with a power factor range in the interval from 0.98 capacitive to 0.95 inductive measured on the 690 V generator side and with 100% of rated active power. It is possible to choose other power factor values, however, with reduced active power.

The V52-850 kW wind turbine is also able to operate in fixed reactive power mode. In the fixed reactive power mode, the wind turbine will generate or absorb reactive power up to 500 kVAr, when the generator stator winding is coupled in delta, however, with decreased reactive power close to the rated power output (see the red line in the attached diagram). When the stator winding is in star connection, the maximum reactive power is 250 kVAr.

The turbine will automatically change the generator stator connection from star to delta and vice versa, depending on the actual active power production. The criteria are as follows:

From star to delta: Active power must be above 300 kW for more than 30 seconds From delta to star: Active power must be below 100 kW for more than 15 seconds

This means that if the turbine is adjusted to generate e.g. 400 kVAr, the turbine will automatically decrease the reactive power to 250 kVAr, when the generator is in star connection.

Please note that the area marked with indicates that the generator can be in either star or delta, depending on the actual conditions.

Please note that the generator can be in star connection producing active power above 300 kW, if the wind speed increases rapidly during the 30 seconds time delay. The active power in star is limited to 450 kW.

This can also happen at low wind speed, so that the generator can be in delta below 100 kW, if the wind speed is decreasing rapidly (faster than the 15 seconds time delay).

#### **[VES11]-(3)**

#### $4.3$ **Star-/Delta Connection**

In order to maximize efficiency, the generator' stator can be operated in two different connections:

- a) Star connection (λ).
- b) Delta connection  $(\Delta)$ .

At star connection, the generator rpm can cover the whole area from rpm<sub>min</sub> to rpm<sub>rtd</sub>, while the generator power is limited to  $P_{\text{max}}$  (see Figure 4-3, p. 12 /Table 4-1, p. 10 & Table 4-2, p. 10). At delta connection, the power is unlimited, while the rpm is restricted to be higher than rpm<sub>min</sub>,  $\Delta$ . The control system selects the generator connection dependent on the wind speed. In order to shift connection, the turbine is transferred to the respective connect speed while ramping down the power to zero. Then the generator is disconnected, re-synchronized to the grid and connected in the new configuration. Finally, the power is ramped up again.

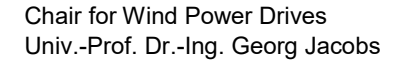

Code needed to run the star-delta switch control strategy.

Block *Connection.*

```
function y = fcn(Leistung,gen speed)%#codegen
P max star= 4.5e5; %W;
rpm min delta=1200; %rpm;
if (I (Leistung < P_max_star))
     y=0; %star
elseif ((gen_speed > rpm_min_delta)) 
     y=1; %delta
else 
     y=2; %terminate
```
Block *Case Star-Delta Switch Subsystem.*

```
function y = fcn(Leistung, clock, Speed rate)%#codegen
global j
persistent i
     if isempty(i)
        i = 0; end
if ((mod(clock,30) == 0) & (Leistung~=0)) if ((Leistung>=3e5))
         i=1<br>i=0else
     end
end
if (i == 1) || (Speed rate == 1) y=1 %star-delta
     disp('star-delta')
else y=0 
     disp('no more change in connection(remains star)')%no change in 
connection(remains star)
end
```
end

#### Block *Case Delta-Star Switch Subsystem.*

```
function y = fcn(Leistung, clock, Speed rate)%#codegen
persistent i
     if isempty(i)
```
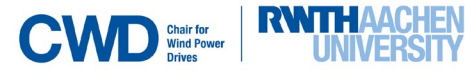

```
i = 0; end
if ((mod(clock,15) == 0) & (Leistung ~= 0))if (Leistung \leq=1e5)<br>i=1
i=1 else i=0 %%i=0 means that it is not going to be switching at this execution
     end
end
if ((i == 1) || (Speed rate == 0)) y=1 ; %delta-star
     disp('delta-star')
else
     y=0 ; %terminate
     disp('no change in connection(remains delta)')%no change in 
connection(remains delta)
```
end

end

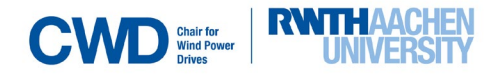

#### TREATMENT AND ANALYSIS OF THE MEASUREMENT DATA

#### *20180830\_170000\_173000*

*(Measurement data from the test made on 30-08-2018, from 17:00 to 17:30 h.)*

```
woelfel signals\{1,10\} (1,3)=0; % es fängt eine Minute später als der Schalter
for i=2:3600000 
     woelfel signals\{1,10\} (i,3) = woelfel signals\{1,10\} (i-1,3)+(1/2000);
end
for j=1:3600000 
     woelfel signals\{1,10\} (j, 4) =-4;
end
for m=2:3600000 
     woelfel signals\{1,10\} (m, 2) =
woelfel signals{1,10}(m,1)*woelfel signals{1,10}(m,4);
end
woelfel signals{1,11}(1,2)=0;for n=2:3600000woelfel signals{1,11}(n,2)= woelfel signals{1,11}(n-1,2)+(1/2000);
end
for n=2:3600000 
     woelfel_signals{1,11}(n,3)= ((woelfel signals{1,11}(n,1))+0.285)*70;
end
Channel 12 Data(1,2)=941.4595+1.55;
for y=2:1077497
Channel 12 Data(y, 2)=Channel 12 Data(y-1, 2) + (1/300);
end
Channel 11 Data(1,2)=941.4595+1.55;
for y=2:1077497Channel 11 Data(y, 2)=Channel 11 Data(y-1, 2) + (1/300);
end
Channel 10 Data(1,2)=941.4595+1.55;
for o=2:1077497
Channel_10_Data(o,2)=Channel_10_Data(o-1,2)+(1/300);
end
Channel_13_Data(1,2)=941.4595+1.55;
for p=2:1077497
Channel 13 Data(p, 2)=Channel 13 Data(p-1, 2) + (1/300);
end
Channel 9 Data(1,2)=941.4595+1.55;
for s=2:1077497
Channel 9 Data(s, 2)=Channel 9 Data(s-1, 2) + (1/300);
end
```
#### %LEISTUNG

```
for u=1:3600000
Leistung calculated(u,1)=woelfel signals{1,10}(u,2)*(2*pi/60)*woelfel signals{1,
11}(u,3)*1000;
end
%% mit den Definitionen aus: https://www.elektronik-
kompendium.de/sites/grd/1006061.htm
% written by Brian Rieckhoff,until %%%
U st 1=woelfel signals{24};
\overline{U}_{st} 2=woelfel signals{25};
\overline{U} st<sup>-3</sup>=woelfel<sup>-signals{26};</sup>
U_st=[U_st_1;U_st_2;U_st_3];
%Leiterspannung
U=U st*sqrt(3);
U 1=U(1,:);U 2=U(2,:);U 3=U(3,:);%Leiterstrom
I_1=woelfel_signals{21};
I_2=woelfel_signals{22};
I<sup>-3=woelfel<sup>-</sup>signals{23};</sup>
I=[I\ 1;I\ 2;\overline{I}\ 3];%% Effektivwerte
f = 50:
U eff 1=[;U eff 2=[;U eff 3=[;
I_eff_1=[];I_eff_2=[];I_eff_3=[];
for ii=1:f:length(U)
         U eff 1(iii:i+f-1)=rms(U(1,iii:i+f-1));\overline{U}eff<sup>-</sup>2(ii:ii+f-1)=rms(U(2,ii:ii+f-1));
         \overline{U} eff<sup>-3</sup>(ii:ii+f-1)=rms(U(3,ii:ii+f-1));
         \overline{I} eff<sup>-</sup>1(ii:ii+f-1)=rms(I(1,ii:ii+f-1));
         \overline{1} eff<sup>-2</sup>(ii:ii+f-1)=rms(I(2,ii:ii+f-1));
         Ieff3(i i : i i+f-1)=rms(I(3, ii:i i+f-1);
end
U_eff=[U_eff_1;U_eff_2;U_eff_3];
I eff=[I eff<sup>-1</sup>;I eff<sup>-2</sup>;I eff<sup>-3]</sup>;
P_el=transpose(U_eff.*I_eff.*sqrt(3)); %kW
88Drehzahl=woelfel_signals{1,10}(:,2);
Drehmoment=woelfel signals{1,11}(:,3);
Time Drehzahl=woelfel signals{1,10}(:,3);
Time_Drehmoment=woelfel_signals{1,11}(:,2);
Leistung plot=Leistung calculated(:,1);
Time Schalter K537=Channel 9 Data(:,2);
Prozent Schalter K537=Channel 9 Data(:,1);
Time Schalter K536=Channel 10 Data(:,2);
Prozent Schalter K536=Channel<sup>10</sup> Data(:,1);
Time_Schalter_K500=Channel_11_Data(:,2);
Prozent Schalter K500=Channel 11 Data(:,1);
Time_Schalter_K501=Channel 12<sup>Data(:,2);</sup>
Prozent Schalter K501=Channel<sup>1</sup>12 Data(:,1);
Time Schalter K502=Channel 13Data(:,2);
Prozent Schalter K502=Channel 13 Data(:,1);
```
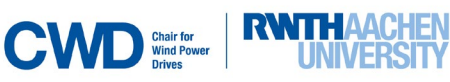
```
Drehzahl rotor generator=Drehzahl*((20/129*21*29/74/79)^-1); %rpm
```

```
Drehmoment generator=[]; %kNm
```

```
for i=1:length(Drehzahl)
    if (Drehzahl(i,1) \sim = 0)
```
Drehmoment generator(i,1)=P\_el(i,1)./(Drehzahl\_rotor\_generator(i,1)\*(2\*pi/60)); %kNm

```
 else
Drehmoment generator(i, 1)=0;
```
end

end

```
f tp=1;[b,a] =butter(5,f tp/(0.5*(2000)),'low');
```

```
Drehmoment filtered=filter(b,a,Drehmoment); %kNm
Leistung filtered=filter(b,a,Leistung plot); %W
Drehzahl filtered=filter(b, a, Drehzahl); %rpm
Drehzahl<sup>r</sup>otor generator filtered=filter(b,a,Drehzahl rotor generator); \frac{1}{2}rpm
P_el_filtered=filter(b,a,P_el(:,1)); %kW
Drehmoment generator filtered=filter(b,a,Drehmoment generator); %kNm
```

```
Drehmoment abtriebswelle filtered=Drehmoment filtered/((20/129*21*29/74/79)^-1);
difference=Drehmoment abtriebswelle filtered-Drehmoment qenerator filtered;
difference filtered=filter(b, a, difference);
acel=diff(Drehzahl filtered*2*pi/60)./diff(Time Drehzahl);
acel filtered=filter(b, a, acel);
t acel=Time Drehzahl(2:end);
```
#### %PLOT

```
subplot(10, 1, 1)plot(Time_Drehzahl,Drehzahl)
xlim([540 1800])
subplot(10,1,2)plot(Time_Drehmoment, Drehmoment)
xlim([540]1800])
```

```
subplot(10,1,3)plot(Time Drehmoment, Leistung plot)
xlim([540 1800])
```

```
subplot(10,1,4)plot(Time Schalter K537, Prozent Schalter K537)
xlim([540 1800])
```

```
subplot(10,1,5)
plot(Time Schalter K536, Prozent Schalter K536)
xlim([540 1800])
```

```
subplot(10, 1, 6)plot(Time Schalter K500, Prozent Schalter K500)
xlim(540 \overline{18001})
```
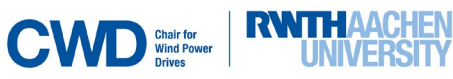

```
subplot(10,1,7)
plot(Time Schalter K501, Prozent Schalter K501)
xlim([540 1800])
subplot(10,1,8)plot(Time Schalter K502, Prozent Schalter K502)
xlim([540]1800])subplot(10,1,9)
plot(Time Drehzahl, P el(:,3)*1000)
xlim([540 1800])
figure;
plot(Time_Drehzahl,Drehzahl)
hold on
plot(Time_Drehmoment, Drehmoment)
hold on
plot(Time_Drehmoment, Leistung_plot/1000)
hold on
plot(Time Drehzahl, P el(:,1));
hold on
legend('n_xrotor[rpm]','M_xrotor[kNm]','Leistung[kW]')
xlim([540 1800])
```
#### *Calculation of the moment of inertia*

```
acel filtered corrected(1,1)=acel filtered(1,1);
for \overline{1}=2:length(acel filtered)+1
    acel filtered corrected(i,1)=acel filtered(i-1,1)*(1/((20/129*21*29/74/79)^-
1));
end
J Inertia=difference filtered*1000./(acel filtered corrected);
d=designfilt
J Inertia filtered=filter(d, J Inertia); %kNm
plot(Time Drehzahl,J Inertia filtered/100); ylim([0 100]); hold on;
plot(Time_Drehzahl,Drehzahl_rotor_generator_filtered/10);
hold on; plot(Time_Schalter_K501, Prozent_Schalter_K501*2);
hold on; plot(Time_Schalter_K502, Prozent_Schalter_K502*1.7);
hold on; plot(Time_Drehzahl,Drehmoment_generator_filtered*15);
```

```
hold on; plot(Time Drehzahl,Drehmoment abtriebswelle filtered*15);
hold on; plot(Time Drehzahl, P el filtered(:,1)/5);
figure; 
plot(Time Drehzahl, difference filtered); hold on;
plot(Time_Drehzahl,acel_filtered_corrected*100)
```
## *Graphic in* [Figure 4.1](#page-48-0)

```
plot(Time Drehzahl,Drehmoment abtriebswelle filtered);
hold on; plot(Time Drehzahl,Drehmoment generator filtered);
hold on; plot(Time_Schalter K501, Prozent Schalter K501/100);
hold on; plot(Time_Drehzahl,Drehzahl*100*pi/30);
hold on; plot(Time Drehzahl, Drehzahl rotor generator filtered/100);
hold on; plot(t acel, acel filtered*10);
legend('Drehmoment-abtriebswelle-filtered','Drehmoment-generator-
filtered[kNm]','K_Schaler/10','n_xrotor[rpm]','acel')
```
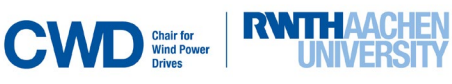

```
figure; 
hold on; plot(Time Drehzahl,Drehzahl filtered*10*pi/30);
hold on; plot(Time Schalter K501, Prozent Schalter K501*2.3/10);
hold on; plot(Time<sup>-</sup>Schalter<sup>-</sup>K502, Prozent<sup>-</sup>Schalter<sup>-K502*2.3/10);</sup>
hold on; plot(Time Drehzahl,Drehmoment abtriebswelle filtered*10);
hold on; plot(Time_Drehzahl, P_el_filtered(:,1)/10);
```
*Co-simulation with measurement data 20180830\_170000\_173000*

```
% written by Brian Rieckhoff,until %%%
```

```
pfad = 'C:\Program Files\SIMPACK-2017\partners\mathworks\simat';
addpath(pfad)
% simat
%8%for i=1660002:2.75e6
    Time Simulink(i-1660001,1)=Time Drehzahl(i,1)-8.300004999838291e+02;
end
for i=1660002:2.75e6
    Drehmoment generator Simulink(i-1660001,1)=Drehmoment generator(i,1);
end
for i=1660002:2.75e6
    Drehmoment Simulink(i-1660001,1)=Drehmoment(i,1);
end
for i=1660002:2.75e6
    Drehzahl Simulink(i-1660001,1)=Drehzahl filtered(i,1);
end
for i=1660002:2.75e6
    P_el_Simulink(i-1660001,1)=P_el_filtered(i,1);
end
```
#### *20180830\_153000\_160000*

CWD Shair for

*(Measurement data from the test made on 30-08-2018, from 15:30 to 16:00 h.)*

```
woelfel signals{1,10}(1,3)=4800;% es fängt eine Minute später als der Schalter.
for i=2:4800000
     woelfel signals\{1,10\} (i,3) = woelfel signals\{1,10\} (i-1,3)+(1/2000);
end
for j=1:4800000
     woelfel signals\{1,10\} (j, 4) =-4;
end
for m=2:4800000
```

```
woelfel signals\{1,10\} (m, 2) =
woelfel signals\{1,10\} (m, 1)*woelfel signals\{1,10\} (m, 4);
end
woelfel signals\{1,11\} (1,2)=4800;
for n=2:4800000
     woelfel signals{1,11}(n,2)= woelfel signals{1,11}(n-1,2)+(1/2000);
end
for n=1:4800000
     woelfel signals{1,11}(n,3)= (woelfel signals{1,11}(n,1)+0.285)*70;
end
Channel_12_Data(1,2)=60+401.4595+25-0.035+1.3+1.37+0.3425-0.9783;
for y=2:2125337
Channel 12 Data(y, 2)=Channel 12 Data(y-1, 2) + (1/300);
end
Channel 11 Data(1,2)=60+401.4595+25-0.035+1.3+1.37+0.3425-0.9783;
for l=2:2125337
Channel 11 Data(1,2)=Channel 11 Data(1-1,2)+(1/300);
end
Channel_10_Data(1,2)=60+401.4595+25-0.035+1.3+1.37+0.3425-0.9783;
for o=2:2125337
Channel 10 Data(o, 2)=Channel 10 Data(o-1, 2) + (1/300);
end
Channel_13_Data(1,2)=60+401.4595+25-0.035+1.3+1.37+0.3425-0.9783;
for p=2:2125337
Channel 13 Data(p, 2)=Channel 13 Data(p-1, 2) + (1/300);
end
Channel 9 Data(1,2)=60+401.4595+25-0.035+1.3+1.37+0.3425-0.9783;
for s=2:2125337
Channel 9 Data(s, 2)=Channel 9 Data(s-1, 2) + (1/300);
end
%LEISTUNG
for u=1:4800000
Leistung calculated(u,1)=woelfel signals{1,10}(u,2)*(2*pi/60)*woelfel signals{1,
11}(u,3)*1000; %W
end
%% mit den Definitionen aus: https://www.elektronik-
kompendium.de/sites/grd/1006061.htm
%first load signal-.mat-files
% Spannungen
%Strangspannung
% written by Brian Rieckhoff, until %%
U_st_1=woelfel_signals{24};
\overline{U}_{st} 2=woelfel signals{25};
\overline{U} st<sup>-3=woelfel-signals{26};</sup>
\overline{U}st=[U st_1;U_st_2;U_st_3];
%Leiterspannung
U=U st*sqrt(3);
U 1=U(1,:);U 2=U(2,:);U 3=U(3,:);
```
%Leiterstrom I 1=woelfel signals{21};

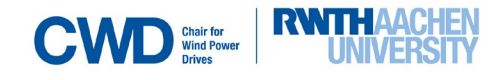

```
I_2=woelfel_signals{22};
I 3=woelfel signals{23};
I=[I 1; I 2; I 3];%% Effektivwerte
f=50;U_eff 1=[ ; U_eff 2=[ ; U_eff 3=[ ;
I eff<sup>-1=[];I eff<sup>-2=[];I eff<sup>-3=[];</sup></sup></sup>
for ii=1:f:length(U)
        \texttt{U\_eff\_l(iii:ii+f-1)=rms(U(l,iii:ii+f-1));}U_{eff_{2}(i:i:i+f-1)=rms(U(2,i:i:i+f-1));U_{eff_{3}(ii:iiff-1)=rms(U(3,i:iiff-1));I_{eff_1(i:iif+f-1)=rms(I(i,i:iif+f-1));I_{eff_2}(i:i:i+f-1)=rms(I(2,ii:ii+f-1));
        I eff 3(iii:ii+f-1)=rms(I(3,iii:ii+f-1));end
U_eff=[U_eff 1;U eff 2;U eff 3];
I eff=[I eff 1;I eff 2;I eff 3];
P_el=transpose(U_eff.*I_eff.*sqrt(3)); %kW
88Drehzahl=woelfel_signals{1,10}(:,2);
Drehmoment=woelfel signals{1,11}(:,3);
Time Drehzahl=woelfel signals{1,10}(:,3);
Time Drehmoment=woelfel signals{1,11}(:,2);
Leistung_plot=Leistung_calculated(:,1);
Time Schalter K537=Channel 9 Data(:,2);
Prozent Schalter K537=Channel 9 Data(:,1);
Time Schalter K536=Channel 10 Data(:,2);
Prozent Schalter K536=Channel 10 Data(:,1);
Time Schalter K500=Channel 11 Data(:,2);
Prozent Schalter K500=Channel 11 Data(:,1);
Time Schalter K501=Channel 12 Data(:, 2);
Prozent Schalter K501=Channel 12 Data(:,1);
Time Schalter K502=Channel 13 Data(:,2);
Prozent Schalter K502=Channel 13 Data(:,1);
Drehzahl_rotor_generator=Drehzahl*((20/129*21*29/74/79)^-1); %rpm
Drehmoment generator=[]; %kNm
for i=1:length(Drehzahl)
    if (Drehzahl(i,1) \sim = 0)Drehmoment generator(i,1)=P el(i,1)./(Drehzahl rotor generator(i,1)*(2*pi/60));
%kNm
     else
    Drehmoment generator(i,1)=0;
     end
end
f tp=1;
```

```
[\bar{b}, a]=butter(5,f tp/(0.5*(2000)),'low');
```
Drehmoment filtered=filter(b,a,Drehmoment); %kNm Leistung filtered=filter(b,a,Leistung plot);  $%$ W

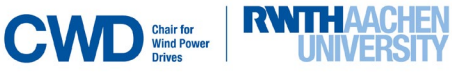

```
Drehzahl_filtered=filter(b, a, Drehzahl); %rpm
Drehzahl_rotor_generator_filtered=filter(b,a,Drehzahl_rotor_generator); %rpm
P_el_filtered=filter(b,a,P_el(:,1)); %kW
Drehmoment generator filtered=filter(b,a,Drehmoment generator); %kNm
Drehmoment abtriebswelle filtered=Drehmoment filtered/((20/129*21*29/74/79)^-1);
difference=Drehmoment_abtriebswelle_filtered-Drehmoment_generator_filtered;
difference filtered=filter(b, a, difference);
acel=diff(Drehzahl_rotor_generator_filtered*pi/30)./diff(Time_Drehzahl);
acel filtered=filter(b, a, acel);
t acel=Time Drehzahl(2:end);
```
%PLOT

```
subplot(8,1,1)plot(Time_Drehzahl,Drehzahl)
xlim([4800 7200])
ylabel('n xrotor[rpm]');
subplot(8,1,2)plot(Time_Drehmoment, Drehmoment)
xlim([4800 7200])
ylabel('M_xrotor[kNm]');
subplot(8,1,3)plot(Time Drehmoment, Leistung plot)
xlim([4800 7200])
ylabel('Leistung[W]'); 
subplot(8,1,4)
plot(Time Schalter K537, Prozent Schalter K537)
xlim([4800 7200])
ylabel('K537'); 
subplot(8,1,5)plot(Time Schalter K536, Prozent Schalter K536)
xlim([4800 7200])
ylabel('K536'); 
subplot(8,1,6)
plot(Time Schalter K500, Prozent Schalter K500)
xlim([4800 7200])
ylabel('K500'); 
subplot(8,1,7)plot(Time Schalter K501, Prozent Schalter K501)
xlim([4800 7200])
ylabel('K501'); 
subplot(8,1,8)plot(Time Schalter K502, Prozent Schalter K502)
xlim([4800 7200])
ylabel('K502'); 
figure; 
plot(Time_Drehzahl,Drehzahl)
hold on
plot(Time_Drehmoment, Drehmoment)
hold on
plot(Time_Drehmoment, Leistung_plot/1000)
hold on
legend('n_xrotor[rpm]','M_xrotor[kNm]','Leistung[kW]')
```

```
xlim([4800 7200])
```
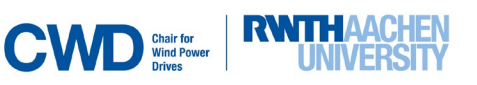

```
Co-simulation with measurement data 20180830_170000_173000
% written by Brian Rieckhoff,until %%%
pfad = 'C:\Program Files\SIMPACK-2017\partners\mathworks\simat';
addpath(pfad)
% simat
%8%for i=1619420:1833578
    Time Simulink(i-1619419,1)=Time Drehzahl(i,1)-5.609709500164960e+03;
end
for i=1619420:1833578
    Drehmoment generator Simulink(i-
1619419,1)=Drehmoment generator filtered(i,1);
end
for i=1619420:1833578
    Drehmoment Simulink(i-1619419,1)=Drehmoment filtered(i,1);
end
for i=1619420:1833578
    Drehzahl Simulink(i-1619419,1)=Drehzahl filtered(i,1);
end
for i=1619420:1833578
    P_el_Simulink(i-1619419,1)=P_el_filtered(i,1);
End
```
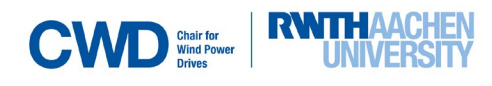

# **Appendix 5**

To create the start-up & run and stop operation look-up tables, Appendix 5.Figure 1 and Appendix 5. Figure 2 were used respectively. In this figures,  $n_{measures}$  and two torques,  $T_e$  from measurement data and *corrected* (generated by the open-loop simulation NSC- see Chapter [5\)](#page-51-0), are shown. It is relevant to mention that the look-up table was done using  $T_e$  corrected, and not  $T_e$  from measurement data, because *corrected* is the input variable that fits the dynamic of the V52-SM, as explained in Chapter [5.](#page-51-0)

Looking at Appendix 5. Figure 1 and Appendix 5. Figure 2, it is possible to see that while  $T_e$  from measurement data is zero during the start-up and stop operation, *corrected* grows negative or positive respectively, and during run operation it is observed that  $T<sub>e</sub>$  corrected is lower than  $T<sub>e</sub>$  from measurement data. These effects proved to be very significant in the simulation and were considered in the designed look-up tables. For that reason, we can say that the design of the open-loop simulation NSC determined considerably the design of the closed-loop simulation NSC. In other words, the PID-action generated by the open-loop simulation NSC is tried to be reproduced by the closed-loop simulation NSC.

To create the start-up and stop operation look-up tables, values from  $n_{measures}$  and its correspondent  $T_e$ *corrected* were collected (a sample rate was not necessary assumed). However, building the look-up table for the run operation proved to be a more difficult task, since in a look-up table it is not permitted to assign two different values of  $T_e$  corrected to a single  $n_{measures}$  point. Therefore, and since during the run operation the rotational speed is almost constant, just three significant points were selected and included in the look-up table, expecting that they would describe this quasi-static regime. The election of these points turned out to be successful at the end, since the simulated rotational speed fitted the measurement data.

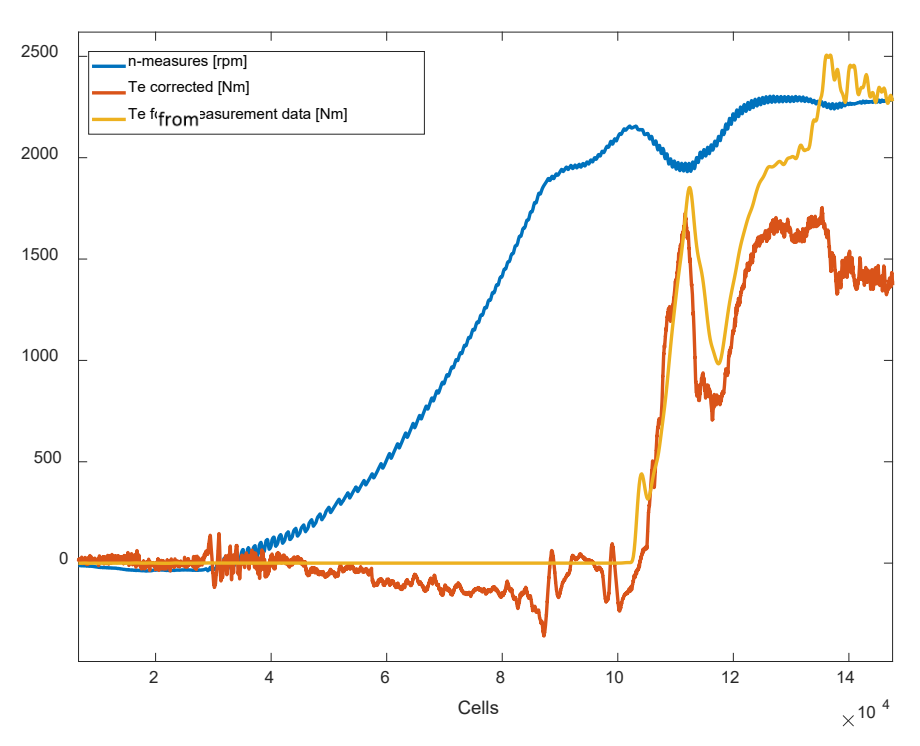

Appendix 5. Figure 1: Plot used to build start-up & run operation look-up table  $(T_e$  from measurement data was filtered). The horizontal axis represents the MATLAB-cells in which the data are sampled with a sampling frequency of 2000 Hz.

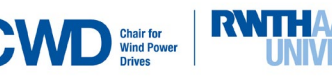

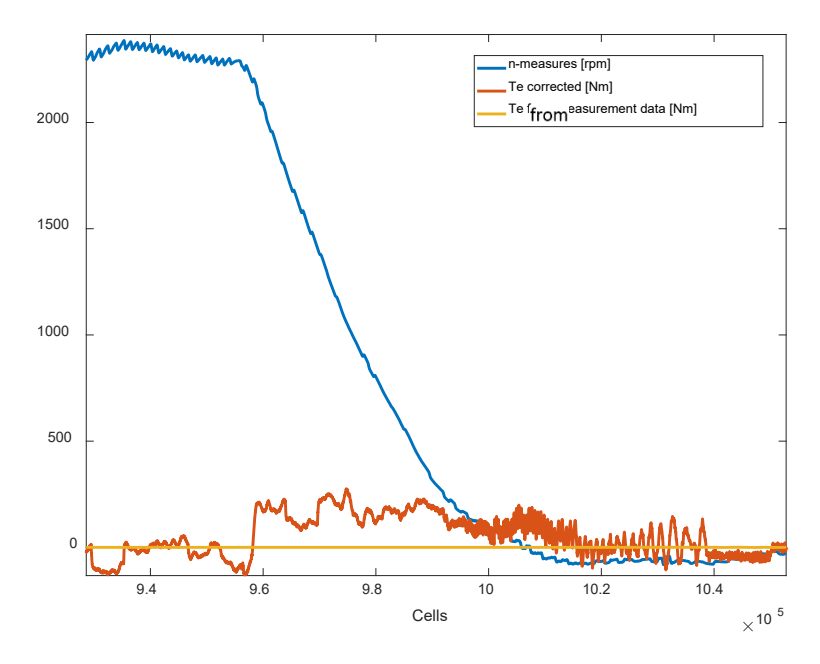

Appendix 5.Figure 2: The horizontal axis represents the MATLAB-cells in which the data are sampled with a sampling frequency of 2000 Hz.

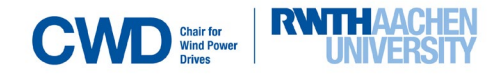